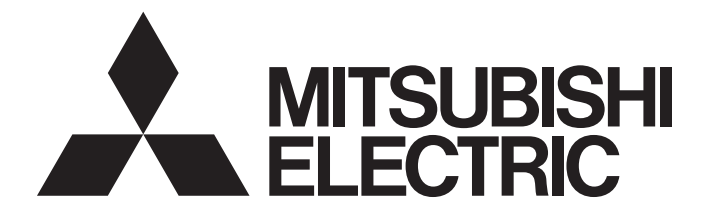

# Programmable Controller

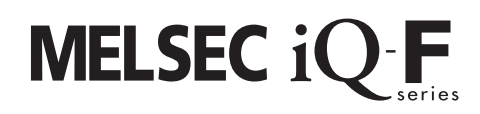

# MELSEC iQ-F FX5 Motion Module User's Manual (CC-Link IE TSN)

-FX5-40SSC-G -FX5-80SSC-G

# <span id="page-2-0"></span>**WHEN USING A SWITCHING HUB WITH CC-Link IE TSN**

To connect modules on CC-Link IE TSN, a dedicated TSN switching hub may be required depending on parameter settings or the network topology used.

Read the following carefully.

Fage 77 Structure of CC-Link IE TSN Class B/A Devices (CC-Link IE TSN Protocol version 1.0 Only) and Ethernet [Devices](#page-78-0)

MELSEC iQ-F FX5 Motion Module/Simple Motion Module User's Manual (Startup)

# <span id="page-2-1"></span>**SAFETY PRECAUTIONS**

(Read the precautions before using this product.)

Before using this product, please read this manual and the relevant manuals carefully and pay full attention to safety to handle the product correctly.

This manual classifies the safety precautions into two categories: [ $\bigwedge$  WARNING] and [ $\bigwedge$  CAUTION].

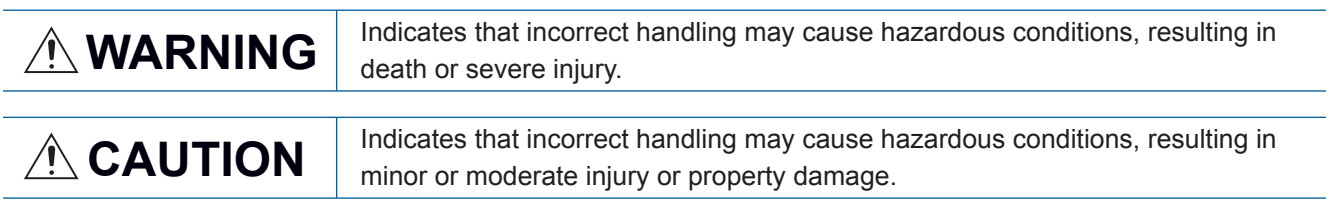

Depending on the circumstances, procedures indicated by [/\\CAUTION] may also cause severe injury. Observe the precautions of both levels because they are important for personal and system safety.

Ensure that the end users read this manual and then keep the manual in a safe place for future reference.

- Make sure to set up the following safety circuits outside the programmable controller to ensure safe system operation even during external power supply problems or programmable controller failure. Otherwise, malfunctions may cause serious accidents.
	- Emergency stop circuits, protection circuits, and protective interlock circuits (for conflicting operations such as forward/reverse rotations or for preventing damage to the equipment such as upper/lower limit positioning) must be configured external to the programmable controller.
	- Note that when the CPU module detects an error, such as a watchdog timer error, during selfdiagnosis, all outputs are turned off. - Also, when an error occurs in an input/output control block, where it cannot be detected by the CPU module, output control may be disabled. External circuits and mechanisms should be designed to ensure safe machinery operation in such a case.
	- Note that the output current of the 24 V DC service power supply varies depending on the mode land the absence/presence of extension modules. If an overload occurs, the voltage automatically drops, inputs in the programmable controller are disabled, and all outputs are turned off. External circuits and mechanisms should be designed to ensure safe machinery operation in such a case.
	- Note that when an error occurs in a relay, triac or transistor of an output circuit, the output might stay on or off. For output signals that may lead to serious accidents, external circuits and mechanisms should be designed to ensure safe machinery operation in such a case.
- Construct an interlock circuit in the program so that the whole system always operates on the safe side before executing the control (for data change) of the programmable controller in operation. Read the manual thoroughly and ensure complete safety before executing other controls (program change, parameter change, forced output, and operation status change) to the programmable controller in operation.

Improper operation may damage machines or cause accidents.

- In an output circuit, when a load current exceeding the rated current or an overcurrent caused by a load short-circuit flows for a long time, it may cause smoke and fire. To prevent this, configure an external safety circuit, such as a fuse.
- For the operating status of each station after a communication failure, refer to manuals relevant to the network. Incorrect output or malfunction may result in an accident.
- Especially, in the case of a control from an external device to a remote programmable controller, immediate action cannot be taken for a problem on the programmable controller due to a communication failure. Determine the handling method as a system when communication failure occurs along with configuration of interlock circuit on a program, by considering the external equipment and CPU module.
- Do not write any data to the "manufacturer setting area", "system area", and "write-protect area" of the buffer memory in the module. Executing data writing to the "manufacturer setting area", "system area", or "write protect area" may cause malfunction of the programmable controller alarm. For the "manufacturer setting area", "system area", or "write-protect area", refer to  $\sqrt{P}$  Page 169 Buffer [Memory](#page-170-0) and "List of Buffer Memory Addresses" in MELSEC iQ-F FX5 Motion Module/Simple Motion Module User's Manual (Application).
- If a communication cable is disconnected, the network may be unstable, resulting in a communication failure of multiple stations. Construct an interlock circuit in the program so that the system always operates on the safe side even if communications fail. Incorrect output or malfunction may result in an accident.

[Precautions for using products in a UL/cUL Class I, Division 2 environment]

- $\bullet$  Products<sup>\*1</sup> with the CI.I, DIV.2 mark on the rating plate are suitable for use in Class I, Division 2, Groups A, B, C and D hazardous locations, or nonhazardous locations only. This mark indicates that the product is certified for use in the Class I, Division 2 environment where flammable gases, vapors, or liquids exist under abnormal conditions. When using the products in the Class I, Division 2 environment, observe the following conditions to reduce the risk of explosion.
	- This device is open-type and is to be installed in an enclosed area under suitable environment which requires a tool or key to open.
	- Warning Explosion Hazard Substitution of any component may impair suitability for Class I, Division 2.
	- Warning Explosion Hazard Do not disconnect equipment while the circuit is live or unless the area is known to be free of ignitable concentrations.
	- Do not open the cover of the CPU module and remove the battery unless the area is known to be nonhazardous.

\*1 Products conforming to the UL explosion-proof standard are as follows:

Manufactured in October 2017 onwards

FX5 CPU module

FX5UC-32MT/D, FX5UC-32MT/DSS, FX5UC-64MT/D, FX5UC-64MT/DSS, FX5UC-96MT/D, FX5UC-96MT/DSS FX5 extension module

FX5-C16EX/D, FX5-C16EX/DS, FX5-C16EYT/D, FX5-C16EYT/DSS, FX5-C32EX/D, FX5-C32EX/DS, FX5-C32EYT/D, FX5- C32EYT/DSS, FX5-C32ET/D, FX5-C32ET/DSS, FX5-232ADP, FX5-485ADP, FX5-C1PS-5V, FX5-CNV-BUSC, FX5-4AD-ADP, FX5-4DA-ADP

### [Design Precautions]

# **CAUTION**

- When an inductive load such as a lamp, heater, or solenoid valve is controlled, a large current (approximately ten times greater than normal) may flow when the output is turned from off to on. Take proper measures so that the flowing current does not exceed the value corresponding to the maximum load specification of the resistance load.
- After the CPU module is powered on or is reset, the time taken to enter the RUN status varies depending on the system configuration, parameter settings, and/or program size. Design circuits so that the entire system will always operate safely, regardless of this variation in time.
- Simultaneously turn on and off the power supplies of the CPU module and extension modules.
- If a long-time power failure or an abnormal voltage drop occurs, the programmable controller stops, and output is turned off. When the power supply is restored, it will automatically restart (when the RUN/STOP/RESET switch is on RUN side).
- Do not bundle the control line and communication cables together with or lay them close to the main circuit or power line. Keep a distance of 100 mm or more between them. Failure to do so may result in malfunction due to noise.

To maintain the security (confidentiality, integrity, and availability) of the programmable controller and the system against unauthorized access, denial-of-service (DoS) attacks, computer viruses, and other cyberattacks from external devices via the network, take appropriate measures such as firewalls, virtual private networks (VPNs), and antivirus solutions.

### [Installation Precautions]

# **WARNING**

- Make sure to cut off all phases of the power supply externally before attempting installation or wiring work. Failure to do so may cause electric shock or damage to the product.
- Use the product within the generic environment specifications described in the user's manual (Hardware) of the CPU module used.

Never use the product in areas with excessive dust, oily smoke, conductive dust, corrosive gas (salt air, Cl<sub>2</sub>, H<sub>2</sub>S, SO<sub>2</sub>, or NO<sub>2</sub>), flammable gas or vibration or impacts, or expose it to high temperature, condensation, or rain and wind.

If the product is used in such conditions, electric shock, fire, malfunctions, deterioration or damage may occur.

# **CAUTION**

- Do not touch the conductive parts of the product directly. Doing so may cause device failures or malfunctions.
- When drilling screw holes or wiring, make sure that cutting and wiring debris do not enter the ventilation slits of the programmable controller. Failure to do so may cause fire, equipment failures or malfunctions.
- For the products supplied together with a dust proof sheet, the sheet should be affixed to the ventilation slits before the installation and wiring work to prevent foreign objects such as chips and wiring debris.

However, when the installation work is completed, make sure to remove the sheet to provide adequate ventilation. Failure to do so may cause fire, equipment failures or malfunctions.

- Install the product on a flat surface. If the mounting surface is rough, undue force will be applied to the PC board, thereby causing nonconformities.
- Install the product securely using a DIN rail or mounting screws.
- Connect the expansion board and expansion adapter securely to their designated connectors. Loose connections may cause malfunctions.
- Make sure to affix the expansion board with tapping screws. Tightening torque should follow the specifications in the user's manual (Hardware) of the CPU module used. If the screws are tightened outside of the specified torque range, poor connections may cause malfunctions.
- Work carefully when using a screwdriver such as installation of the product. Failure to do so may cause damage to the product or accidents.
- Connect the extension cables, peripheral cables, input/output cables and battery connecting cable securely to their designated connectors. Loose connections may cause malfunctions.
- When using an SD memory card, insert it into the SD memory card slot. Check that it is inserted completely. Poor contact may cause malfunction.
- Turn off the power to the programmable controller before attaching or detaching the following devices. Failure to do so may cause device failures or malfunctions.
	- Peripheral devices, expansion board, expansion adapter, and connector conversion adapter
	- Extension modules, bus conversion module, and connector conversion module
	- Battery
- Hold the connector part of the Ethernet cable and perform installation or removal in a straight direction. If the cable is pulled out while connected to the module, it may cause damage to the module or the cable, or may cause a malfunction due to poor connector contact.

- Make sure to cut off all phases of the power supply externally before attempting installation or wiring work. Failure to do so may cause electric shock or damage to the product.
- Make sure to attach the terminal cover, provided as an accessory, before turning on the power or initiating operation after installation or wiring work. Failure to do so may cause electric shock.
- $\bullet$  The temperature rating of the cable should be 80 $\degree$ C or more. It may differ depending on the extension devices. For details, refer to the user's manual of the extension devices used.
- Make sure to wire the screw terminal block in accordance with the following precautions. Failure to do so may cause electric shock, equipment failures, a short-circuit, wire breakage, malfunctions, or damage to the product.
	- The disposal size of the cable end should follow the dimensions described in the user's manual (Hardware) of the CPU module used.
	- Tightening torque should follow the specifications in the user's manual (Hardware) of the CPU module used.
	- Tighten the screws using a Phillips-head screwdriver No.2 (shaft diameter 6 mm or less). Ensure that the screwdriver does not touch the partition part of the terminal block.
- Make sure to properly wire to the terminal block (European type) in accordance with the following precautions. Failure to do so may cause electric shock, equipment failures, a short-circuit, wire breakage, malfunctions, or damage to the product.
	- The disposal size of the cable end should follow the dimensions described in the user's manual (Hardware) of the CPU module used.
	- Tightening torque should follow the specifications in the user's manual (Hardware) of the CPU module used.
	- Twist the ends of stranded wires and ensure that there are no loose wires.
	- Do not solder-plate the electric wire ends.
	- Do not connect more than the specified number of wires or electric wires of unspecified size.
	- Affix the electric wires so that neither the terminal block nor the connected parts are directly stressed.
- Make sure to properly wire to the spring clamp terminal block in accordance with the following precautions. Failure to do so may cause electric shock, equipment failures, a short-circuit, wire breakage, malfunctions, or damage to the product.
	- The disposal size of the cable end should follow the dimensions described in the user's manual (Hardware) of the CPU module used.
	- Twist the ends of stranded wires and ensure that there are no loose wires.
	- Do not solder-plate the electric wire ends.
	- Do not connect more than the specified number of wires or electric wires of unspecified size.
	- Affix the electric wires so that neither the terminal block nor the connected parts are directly stressed.

# **CAUTION**

- Do not supply power externally to the [24 +] and [24 V] terminals (24 V DC service power supply) on the CPU module or extension modules. Doing so may damage the product. Note that power may be supplied even when an electronic load which equips with an internal bias power supply is connected.
- $\bullet$  Perform class D grounding (grounding resistance: 100 $\Omega$  or less) of the grounding terminal on the CPU module and extension modules with a wire 2mm or thicker. Do not use common grounding with heavy electrical systems. For details, refer to the user's manual (Hardware) of the CPU module used.
- Connect the power supply wiring to the dedicated terminals described in the user's manual (Hardware) of the CPU module used. If an AC power supply is connected to a DC input/output terminal or DC power supply terminal, the programmable controller will burn out.
- Do not wire vacant terminals externally. Doing so may damage the product.
- Install module so that excessive force will not be applied to terminal blocks, power connectors, I/O connectors, communication connectors, or communication cables. Failure to do so may result in wire damage/breakage or programmable controller failure.
- Make sure to observe the following precautions to prevent any damage to the machinery or accidents due to malfunction of the programmable controller caused by abnormal data written to the programmable controller due to the effects of noise:
	- Do not bundle the power line, control line and communication cables together with or lay them close to the main circuit, high-voltage line, load line or power line. As a guideline, lay the power line, control line and connection cables at least 100 mm away from the main circuit, high-voltage line, load line or power line.
	- Ground the shield of the shielded wire or shield cable at one point on the programmable controller. However, do not use common grounding with heavy electrical systems.
	- Ground the shield of the analog I/O wire at one point on the signal receiving side. However, do not use common grounding with heavy electrical systems.
- For Ethernet cables to be used in the system, select the ones that meet the specifications in this manual. If not, normal data transmission is not guaranteed.

- Do not touch any terminal while the programmable controller's power is on. Doing so may cause electric shock or malfunctions.
- Before cleaning or retightening terminals, cut off all phases of the power supply externally. Failure to do so in the power ON status may cause electric shock.
- Before modifying the program, performing forced output, or running or stopping the programmable controller while the system is running, read through this manual carefully, and ensure complete safety. An operation error may damage the machinery or cause accidents.
- Do not change the program in the programmable controller from two or more peripherals at the same time. (such as from an engineering tool and a GOT) Doing so may cause destruction or malfunction of the programmable controller program.
- Use the battery for memory backup in conformance to the user's manual (Hardware) of the CPU module used.
	- Use the battery for the specified purpose only.
	- Connect the battery correctly.
	- Do not charge, disassemble, heat, put in fire, short-circuit, connect reversely, solder, swallow, or burn the battery, or apply excessive forces (vibration, impact, drop, etc.) to the battery.
	- Do not store or use the battery at high temperatures or expose to direct sunlight.
	- Do not expose to water, bring near fire or touch liquid leakage or other contents directly.
	- When replacing the battery, make sure to use our specified product (FX3U-32BL).
	- When a battery error occurs ("BAT" LED is lit in red), follow the description in the user's manual (Hardware) of the CPU module used.

Incorrect handling of the battery may cause heat excessive generation, bursting, ignition, liquid leakage or deformation, and lead to injury, fire or failures and malfunction of facilities and other equipment.

### [Startup and Maintenance Precautions]

## **CAUTION**

● Do not disassemble or modify the programmable controller. Doing so may cause fire, equipment failures, or malfunctions.

For repair, consult your local Mitsubishi Electric representative.

- After the first use of the SD memory card, do not insert/remove the memory card more than 500 times. Doing so 500 times or more may cause malfunction.
- Turn off the power to the programmable controller before connecting or disconnecting any extension cable. Failure to do so may cause device failures or malfunctions.
- Turn off the power to the programmable controller before attaching or detaching the following devices. Failure to do so may cause device failures or malfunctions.
	- Peripheral devices, expansion board, expansion adapter, and connector conversion adapter
	- Extension modules, bus conversion module, and connector conversion module
	- Battery
- Do not use the chemicals for cleaning.
- If there is the possibility of touching the programmable controller inside a control panel in maintenance, make sure to discharge to avoid the influence of static electricity.
- Since there are risks such as burn injuries, please do not touch the surface of the equipment with bare hands when it is operating in an environment which exceeds ambient temperature of  $50^{\circ}$ C.

# **CAUTION**

● Construct an interlock circuit in the program so that the whole system always operates on the safe side before executing the control (for data change) of the programmable controller in operation. Read the manual thoroughly and ensure complete safety before executing other controls (program change, parameter change, forced output, and operation status change) to the programmable controller in operation. Improper operation may damage machines or cause accidents.

## [Disposal Precautions]

# **CAUTION**

- When disposing of this product, treat it as industrial waste.
- When disposing of batteries, separate them from other waste according to local regulations. (For details on the Battery Directive in EU countries, refer to the user's manual (Hardware) of the CPU module used.)

### [Transportation Precautions]

# **CAUTION**

- When transporting the programmable controller with the optional battery, turn on the programmable controller before shipment, confirm that the battery mode is set using a parameter and the BAT LED is off, and check the battery life. If the programmable controller is transported with the BAT LED ON or the battery exhausted, the battery-backed data may be unstable during transportation.
- The programmable controller is a precision instrument. During transportation, avoid impacts larger than those specified in the general specifications of the user's manual (Hardware) of the CPU module used by using dedicated packaging boxes and shock-absorbing palettes. Failure to do so may cause failures in the programmable controller. After transportation, verify operation of the programmable controller and check for damage of the mounting part, etc.
- When transporting lithium batteries, follow required transportation regulations. (For details on the regulated products, refer to the user's manual (Hardware) of the CPU module used.)
- The halogens (such as fluorine, chlorine, bromine, and iodine), which are contained in a fumigant used for disinfection and pest control of wood packaging materials, may cause failure of the product. Prevent the entry of fumigant residues into the product or consider other methods (such as heat treatment) instead of fumigation. The disinfection and pest control measures must be applied to unprocessed raw wood.

# <span id="page-11-0"></span>**INTRODUCTION**

Thank you for purchasing the Mitsubishi Electric MELSEC iQ-F series programmable controllers.

This manual contains text, diagrams and explanations which will guide the reader in the correct installation, safe use and operation of the Motion module of MELSEC iQ-F series and should be read and understood before attempting to install or use the module.

Always forward it to the end user.

#### **Relevant products**

FX5-40SSC-G, FX5-80SSC-G

#### **Regarding use of this product**

- This product has been manufactured as a general-purpose part for general industries, and has not been designed or manufactured to be incorporated in a device or system used in purposes related to human life.
- Before using the product for special purposes such as nuclear power, electric power, aerospace, medicine or passenger movement vehicles, consult Mitsubishi Electric.
- This product has been manufactured under strict quality control. However when installing the product where major accidents or losses could occur if the product fails, install appropriate backup or failsafe functions in the system.

#### **Note**

- If in doubt at any stage during the installation of the product, always consult a professional electrical engineer who is qualified and trained in the local and national standards. If in doubt about the operation or use, please consult the nearest Mitsubishi Electric representative.
- Since the examples indicated by this manual, technical bulletin, catalog, etc. are used as a reference, please use it after confirming the function and safety of the equipment and system. Mitsubishi Electric will accept no responsibility for actual use of the product based on these illustrative examples.
- This manual content, specification etc. may be changed, without a notice, for improvement.
- The information in this manual has been carefully checked and is believed to be accurate; however, if you notice a doubtful point, an error, etc., please consult your local Mitsubishi Electric representative. When doing so, please provide the manual number given at the end of this manual.
- The term "Slave station" and "Authentication Class" have been replaced with "Device station" and "CC-Link IE TSN Class" in accordance with CC-Link Partner Association's policy. However, the terms have not been replaced yet in some areas in the engineering tool, and there may be differences between some window images of the engineering tool and the corresponding description in this manual. In that case, read the terms in the engineering tool's windows as follows.

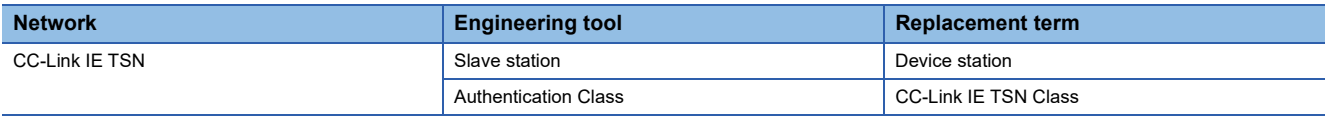

# **CONTENTS**

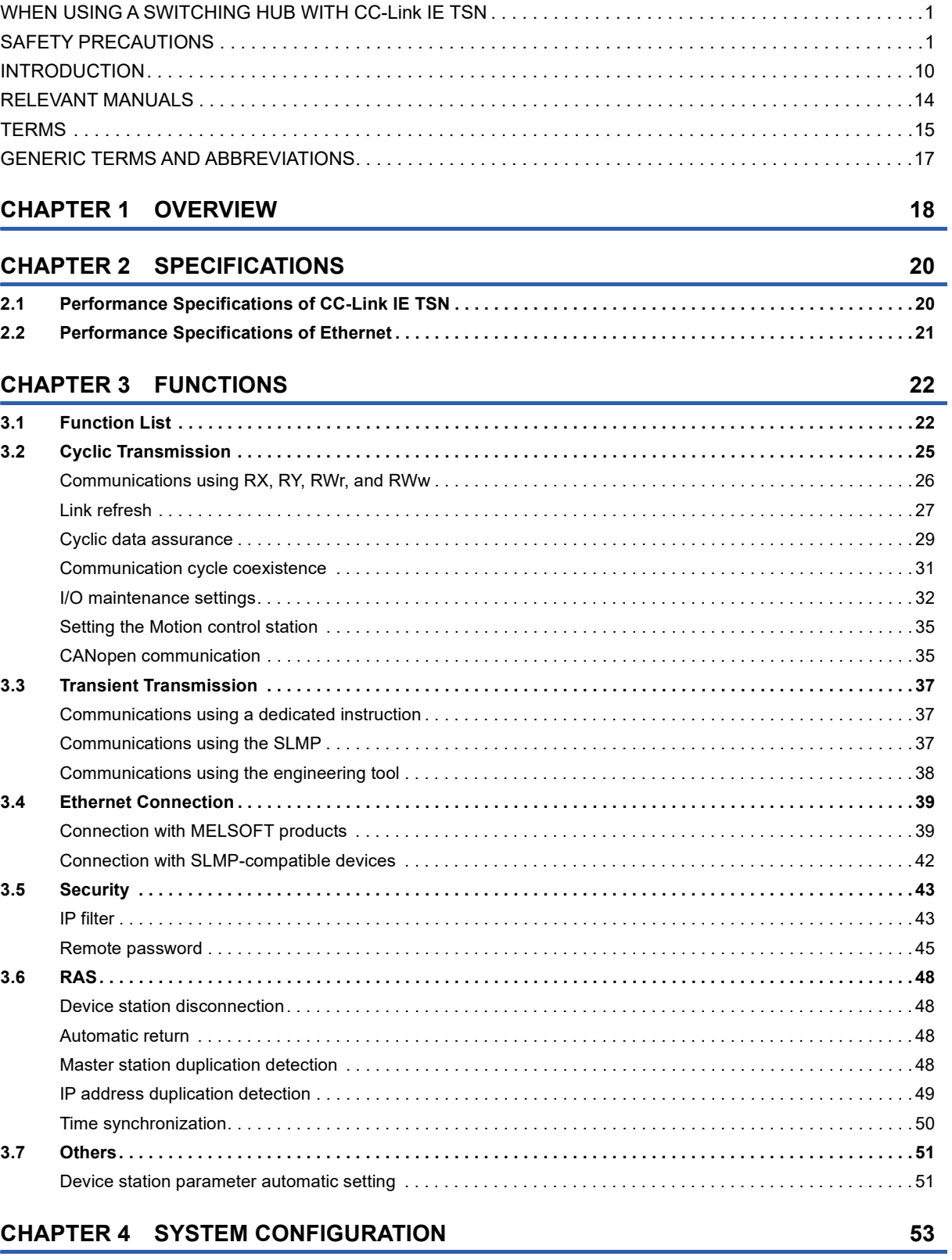

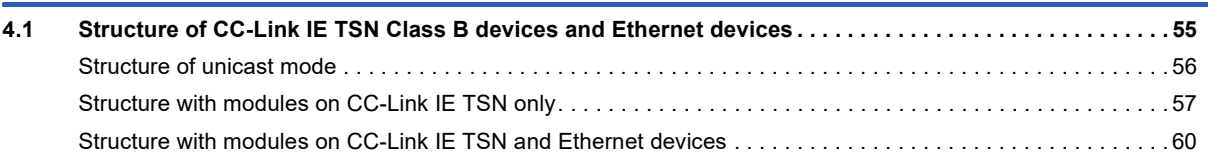

**12**

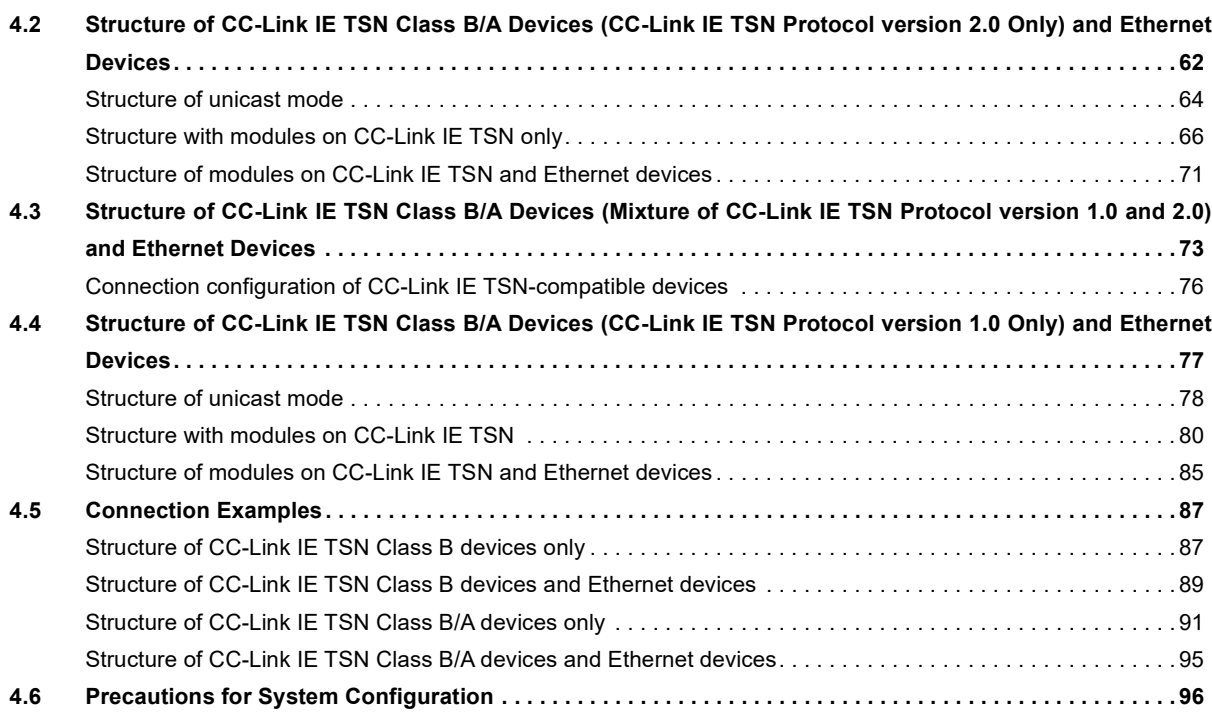

#### **[CHAPTER 5 PARAMETER SETTINGS](#page-99-0) 98**

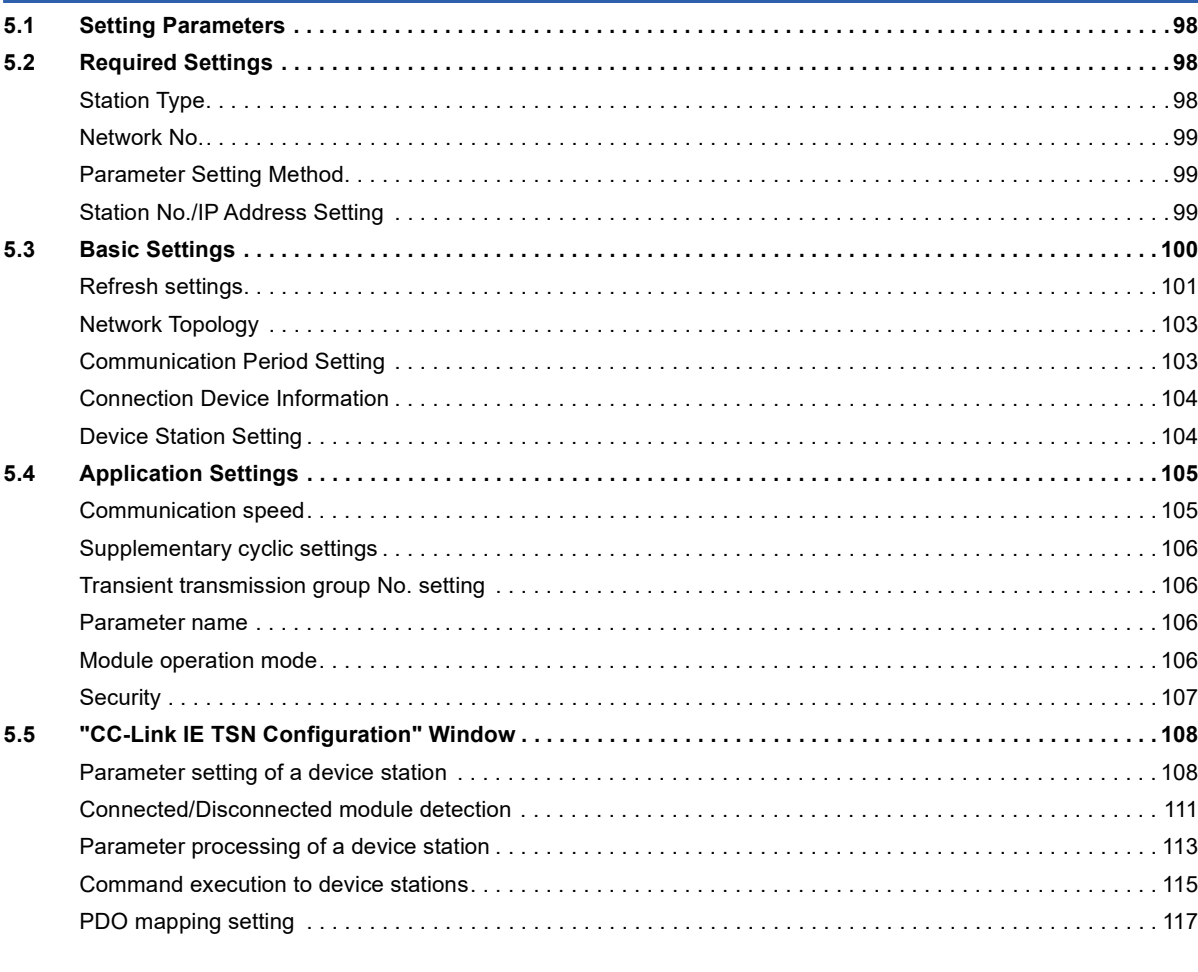

### **[CHAPTER 6 DEDICATED INSTRUCTION](#page-120-0) 119**

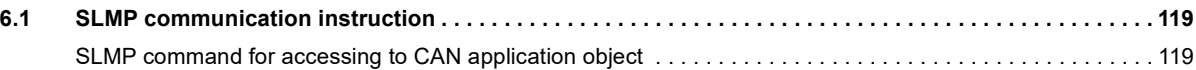

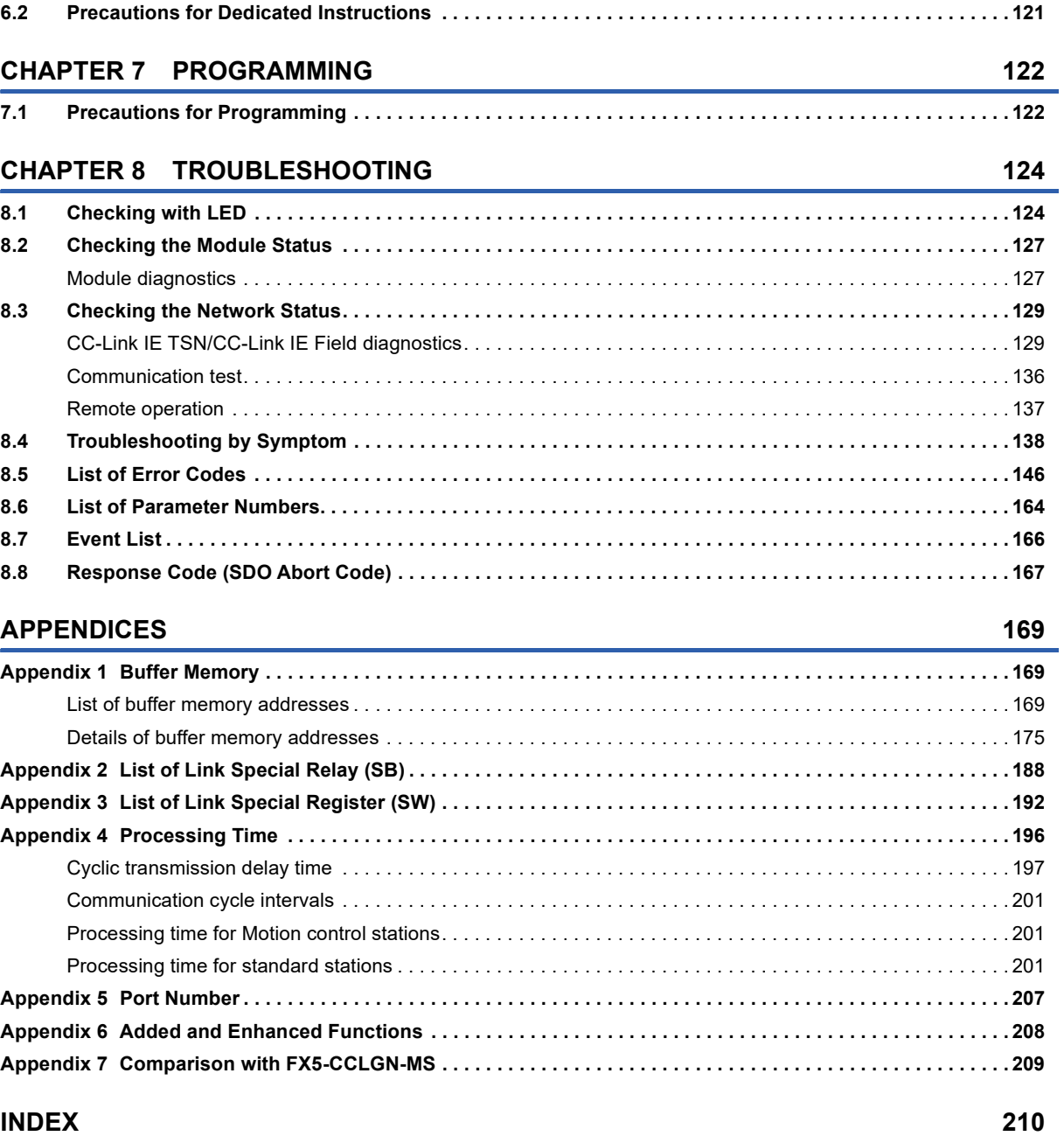

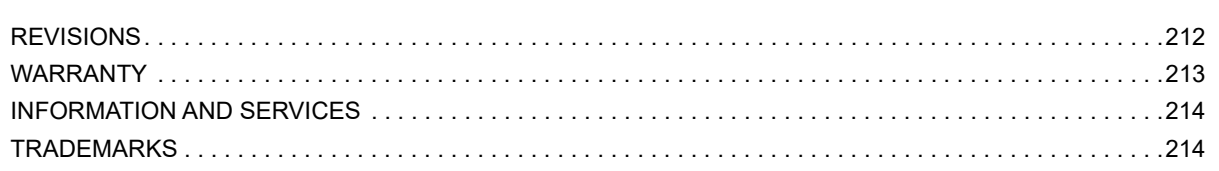

CONTENTS

# <span id="page-15-0"></span>**RELEVANT MANUALS**

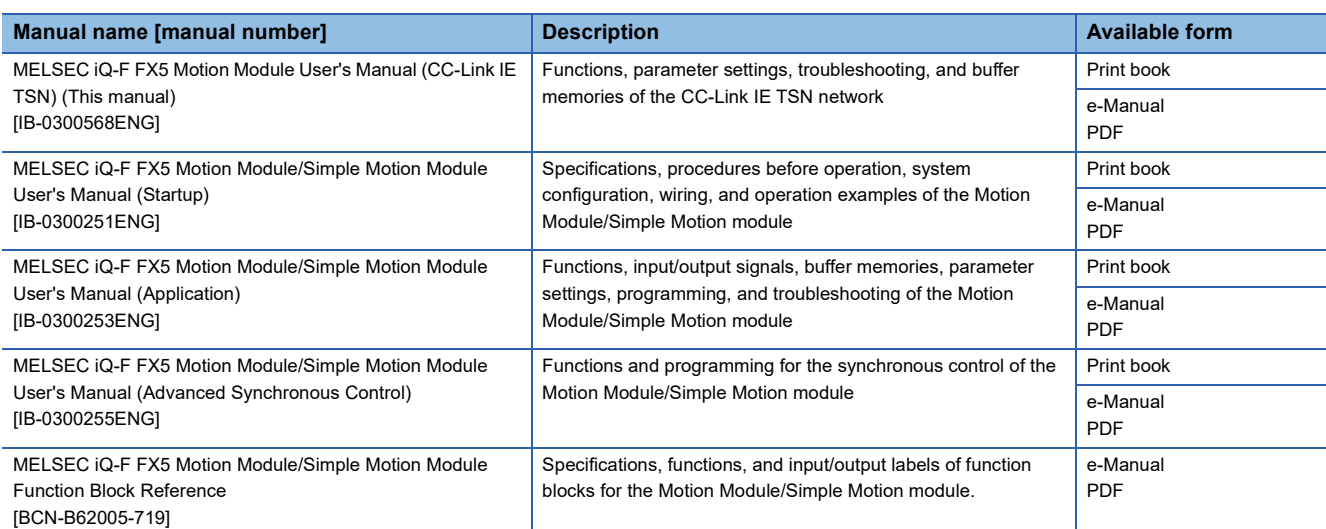

This manual does not include detailed information on the following:

- General specifications
- Available CPU modules and the number of mountable modules
- Installation
- For details, refer to the following.

MELSEC iQ-F FX5S/FX5UJ/FX5U/FX5UC User's Manual (Hardware)

#### $Point<sup>9</sup>$

e-Manual refers to the Mitsubishi Electric FA electronic book manuals that can be browsed using a dedicated tool.

e-Manual has the following features:

- Required information can be cross-searched in multiple manuals.
- Other manuals can be accessed from the links in the manual.
- The hardware specifications of each part can be found from the product figures.
- Pages that users often browse can be bookmarked.
- Sample programs can be copied to an engineering tool.

# <span id="page-16-0"></span>**TERMS**

Unless otherwise specified, this manual uses the following terms.

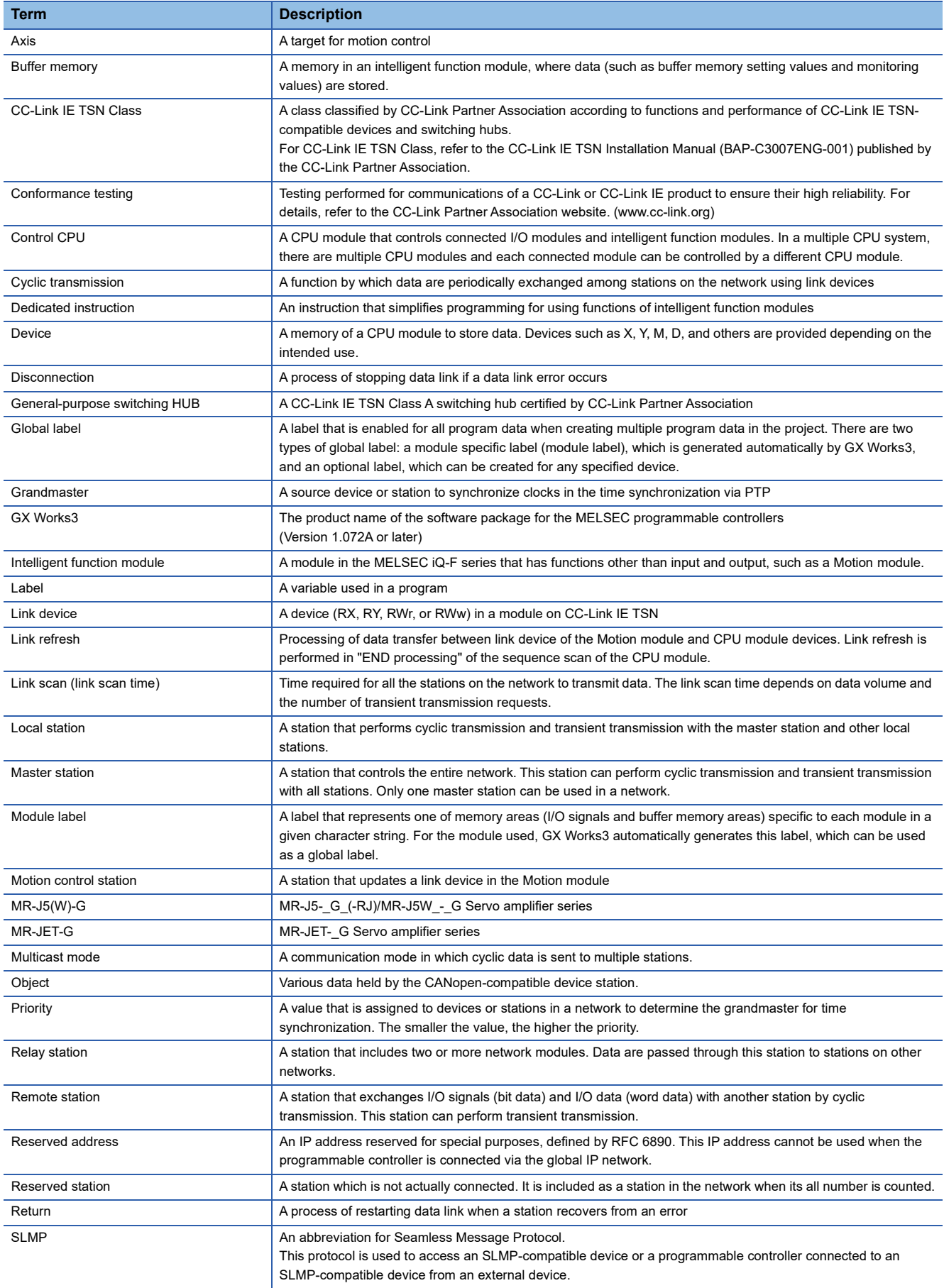

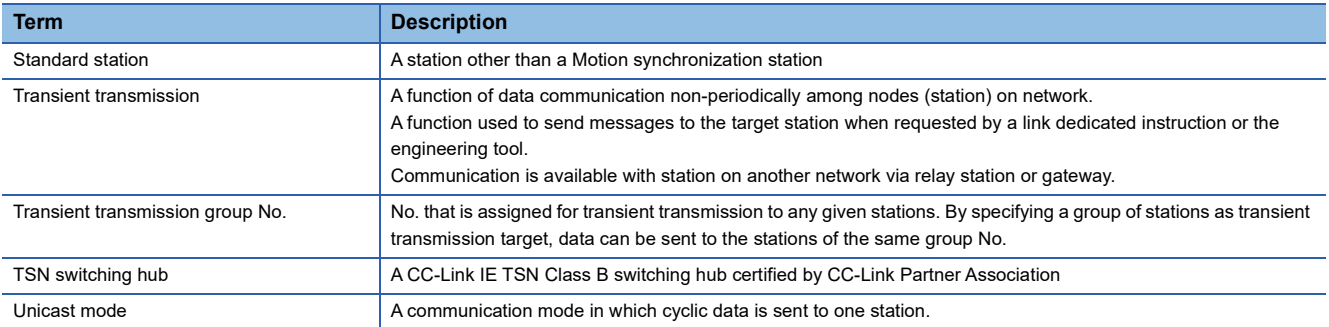

# <span id="page-18-0"></span>**GENERIC TERMS AND ABBREVIATIONS**

Unless otherwise specified, this manual uses the following generic terms and abbreviations.

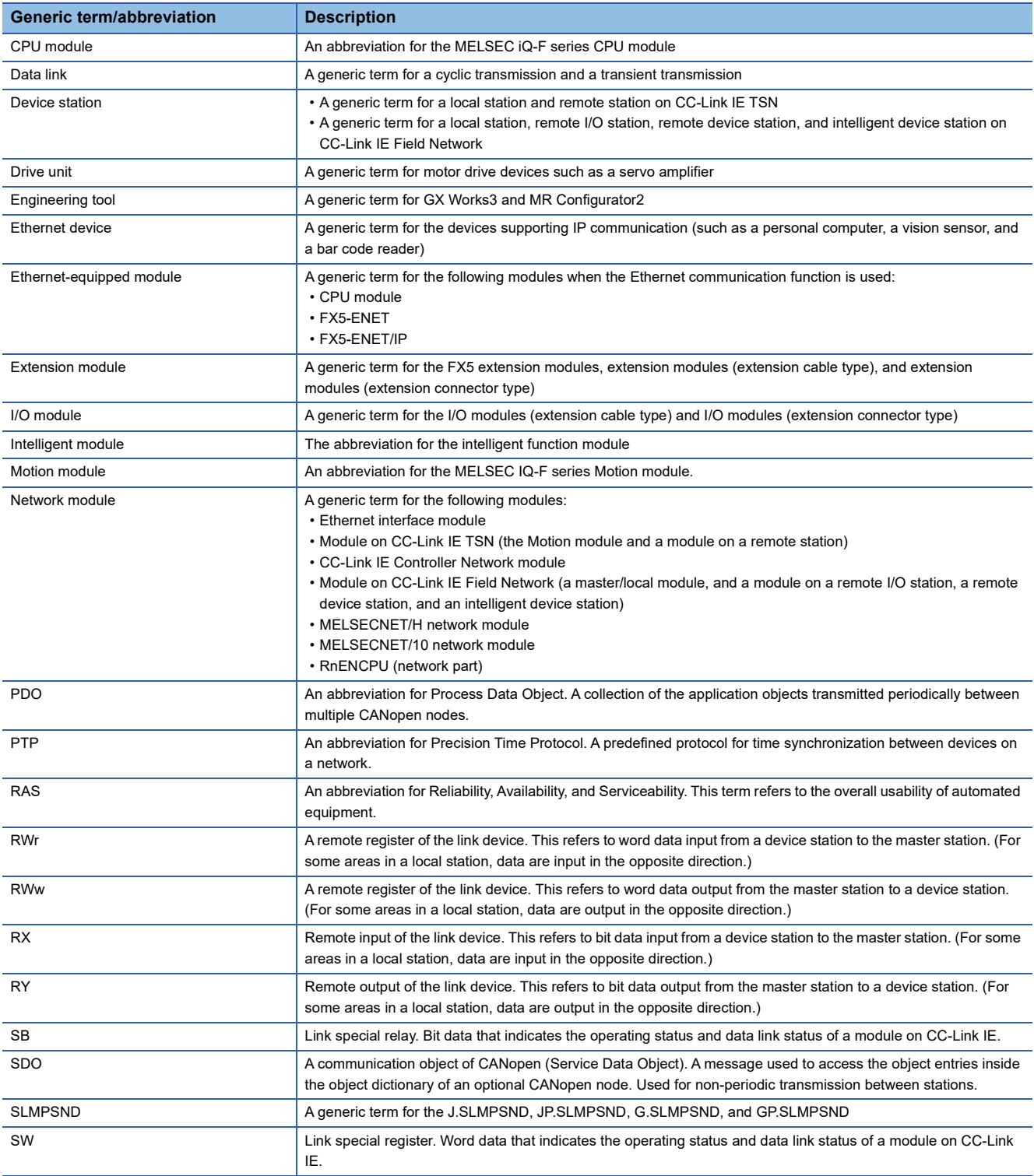

# <span id="page-19-0"></span>**1 OVERVIEW**

- CC-Link IE TSN is a high-speed (1 Gbps) and large-capacity open field network that is based on Ethernet (1000BASE-T).
- The Motion module is an intelligent function module for connecting to CC-Link IE TSN as a master station.
- Wiring of CC-Link IE TSN supports a line topology, star topology, and coexistence of line and star topologies.
- Data can be communicated between the CPU module and the Motion module using the FROM/TO instructions via the buffer memory. In addition, data can be used in a program by being replaced with data in internal devices, such as X, Y, B, W, SB, and SW, using the auto refresh function.

#### **Data communication**

#### ■**Cyclic transmission**

Data is periodically communicated among stations on the network using link devices.

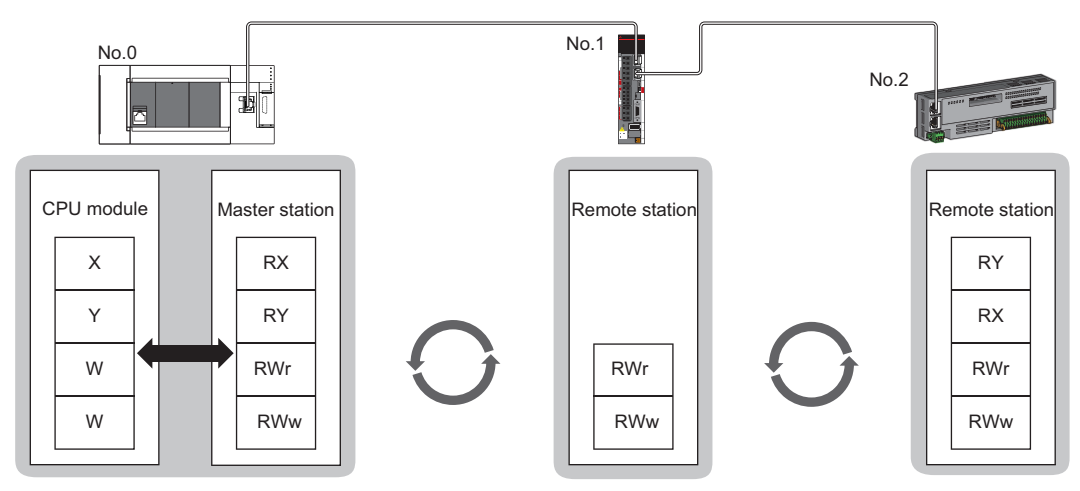

No.0: station number 0

No.1: station number 1

No.2: station number 2

#### ■**Transient transmission**

This type of data communication is used to read/write data from an external device, such as a personal computer or HMI (Human Machine Interface), to devices in the CPU module of the master station and the remote station via an SLMP.

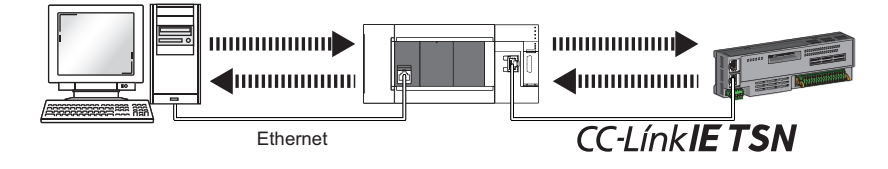

# <span id="page-21-0"></span>**2 SPECIFICATIONS**

This chapter describes the specifications of the Motion module.

# <span id="page-21-1"></span>**2.1 Performance Specifications of CC-Link IE TSN**

The following table lists the performance specifications of CC-Link IE TSN for the Motion module.

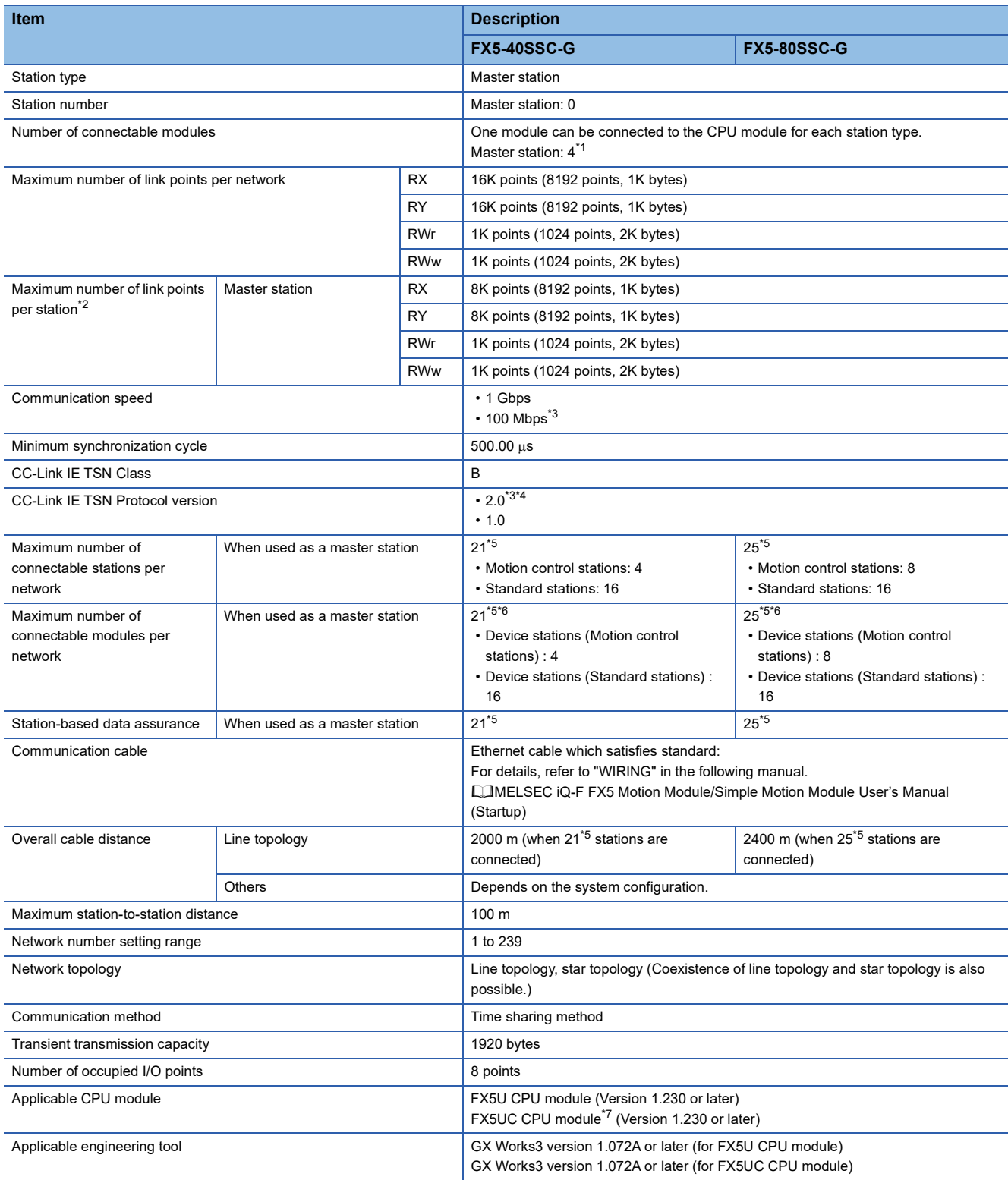

- <span id="page-22-1"></span>\*1 The sum of the Motion modules and a single FX5-CCLGN-MS (master station).
- <span id="page-22-2"></span>\*2 The maximum number of points for all link devices may not be used simultaneously depending on the number of device stations, or the number of points and assignments of the link devices that are set in the "Network Configuration Settings" of the "Basic Settings".
- <span id="page-22-6"></span>\*3 This setting can be used for the firmware version "1.002" or later.
- <span id="page-22-7"></span>\*4 Even for a firmware version "1.002" or later of the Motion module, when the CC-Link IE TSN Protocol version of the remote station is 1.0, the Motion module may operate with the CC-Link IE TSN Protocol version 1.0.
- <span id="page-22-3"></span>\*5 Including the master station.
- <span id="page-22-4"></span>\*6 When connecting multiple master stations, such as the FX5-40/80SSC-G and the FX5-CCLGN-MS, which use device station parameters for the CPU module, the total number of slave modules must be less than or equal to the number of device station parameter files that can be saved in the CPU module. For details on the number of device station parameter files that can be saved in the CPU module, refer to the following.
	- MELSEC iQ-F FX5 User's Manual (Application)
- <span id="page-22-5"></span>\*7 To connect the Motion module to the FX5UC CPU module, the FX5-CNV-IFC and FX5-C1PS-5V are required.

# <span id="page-22-0"></span>**2.2 Performance Specifications of Ethernet**

The following table lists the performance specifications of Ethernet for the Motion module.

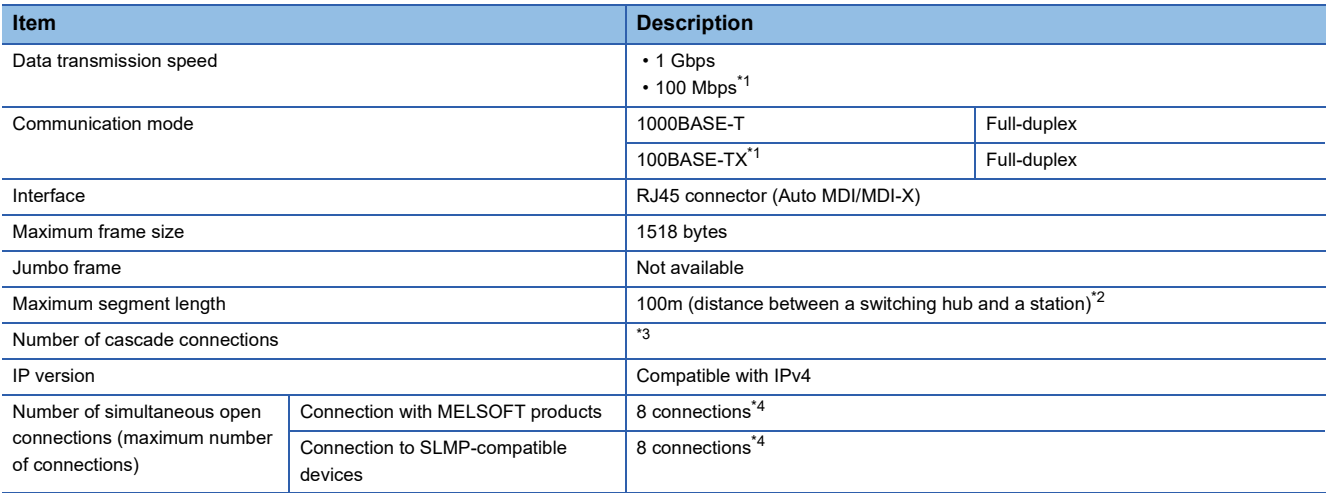

<span id="page-22-11"></span>\*1 This setting can be used for the firmware version "1.002" or later.

<span id="page-22-8"></span>\*2 For maximum segment length (length between switching hubs), consult the manufacturer of the switching hub used.

<span id="page-22-9"></span>\*3 Consult the manufacturer of the switching hub used.

<span id="page-22-10"></span>\*4 In the case of one connection per device, up to eight devices can be connected.

 $\mathsf{Point} \mathcal{P}$ 

The operation of commercial devices used for the following applications is not guaranteed. Check the operation before using the module.

- Internet (general public line) (Internet-access service offered by an Internet service provider or a telecommunications carrier)
- Firewall device(s)
- Broadband router(s)
- Wireless LAN

# <span id="page-23-0"></span>**3 FUNCTIONS**

# <span id="page-23-1"></span>**3.1 Function List**

The following tables list the functions of CC-Link IE TSN. The symbols in the availability column mean as follows:  $\bigcirc$ : Available,  $\times$ : Not available

#### **Cyclic transmission**

This function communicates data periodically among stations on the network using link devices.

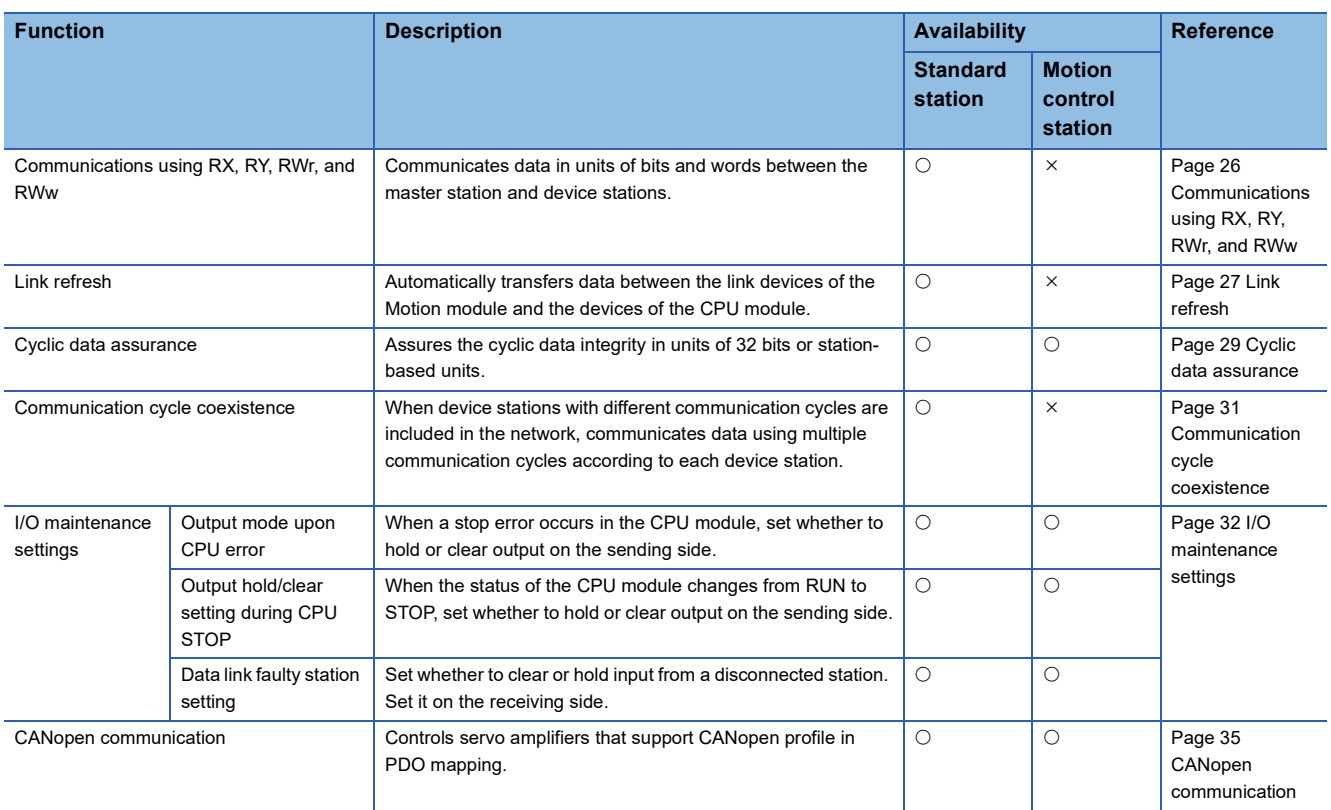

#### **Transient transmission**

This function is used for data communications at any timing and has the following three types.

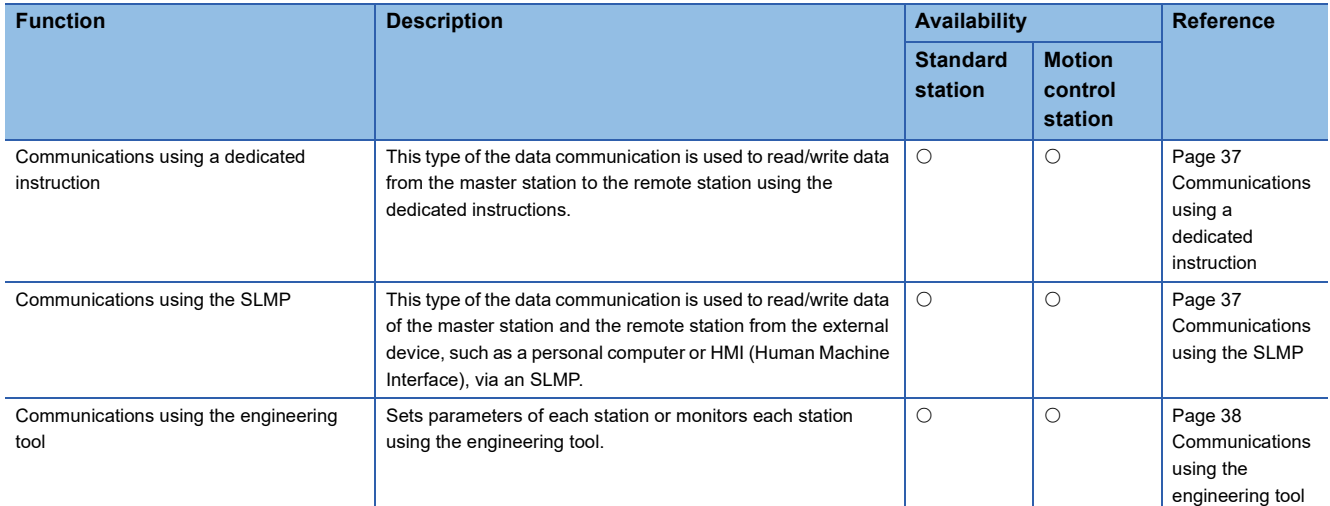

#### **Ethernet connection**

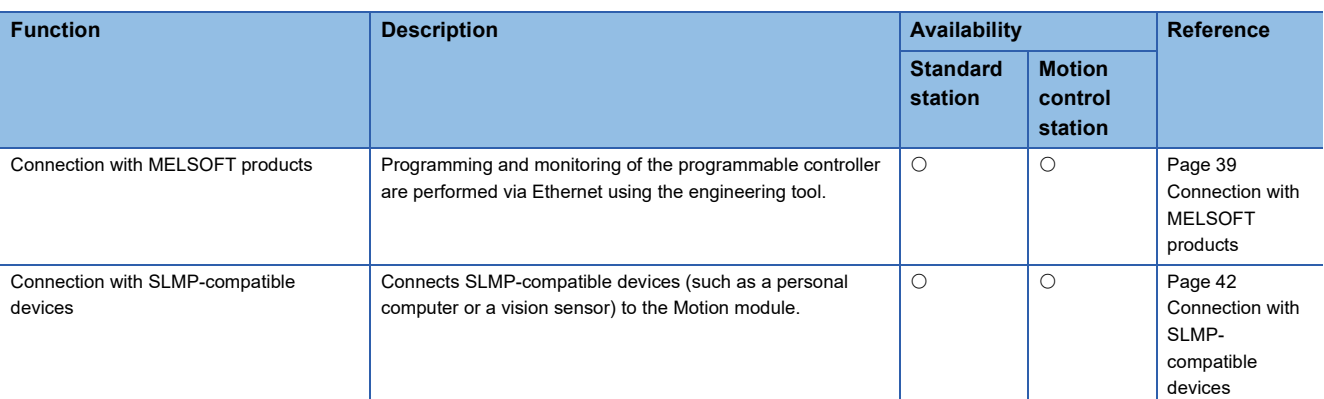

This function connects an Ethernet device to a module without interfering with CC-Link IE TSN.

#### **Security**

This function ensures security according to the network environment by restricting access for each communication path to the CPU module.

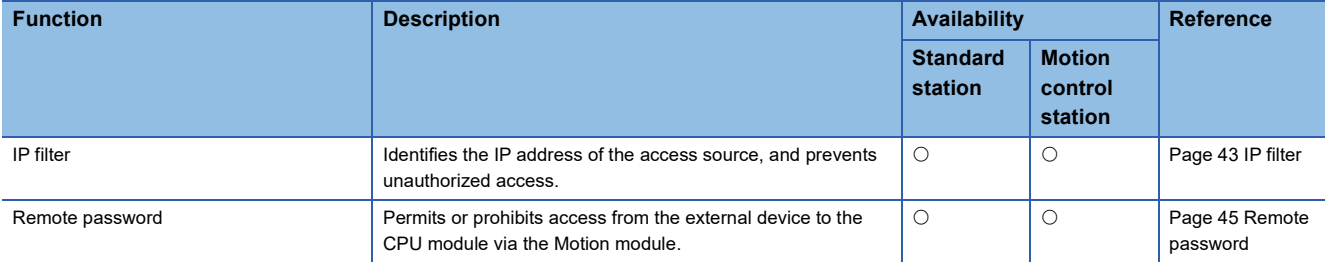

#### **RAS**

RAS stands for Reliability, Availability, and Serviceability. This function improves overall usability of automated equipment.

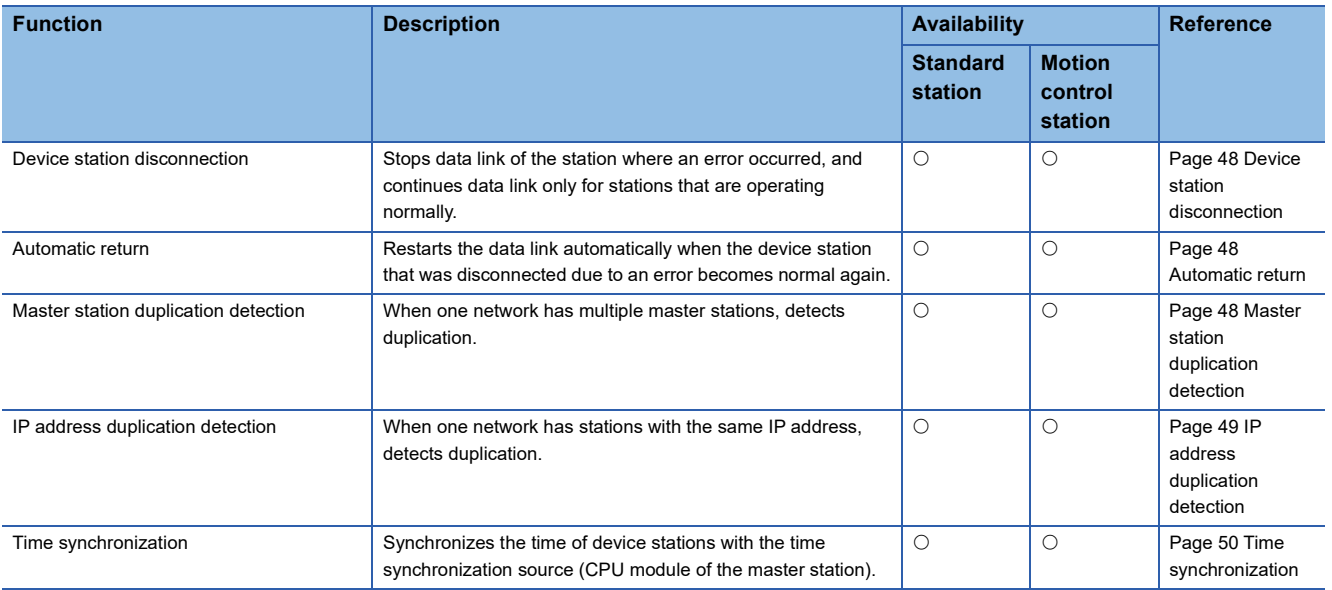

### **Troubleshooting**

This function checks the status of modules and networks by executing diagnostics and operation tests using the engineering tool.

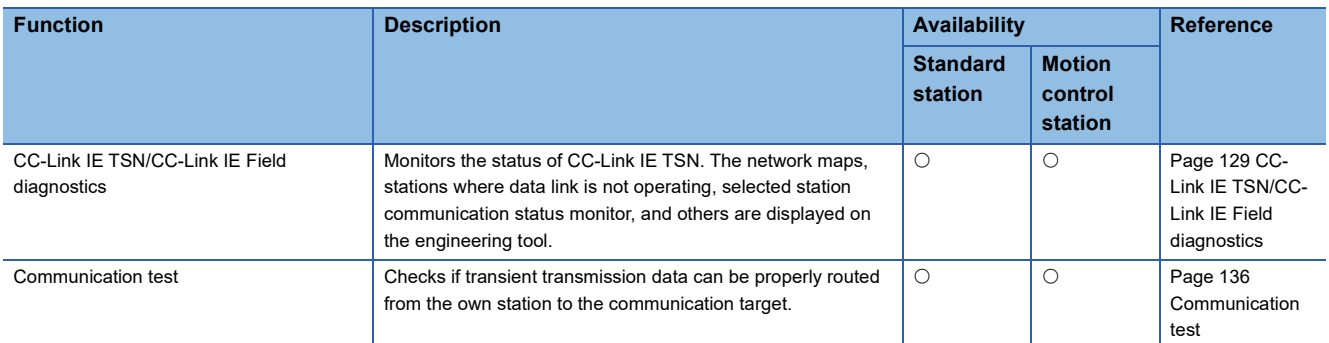

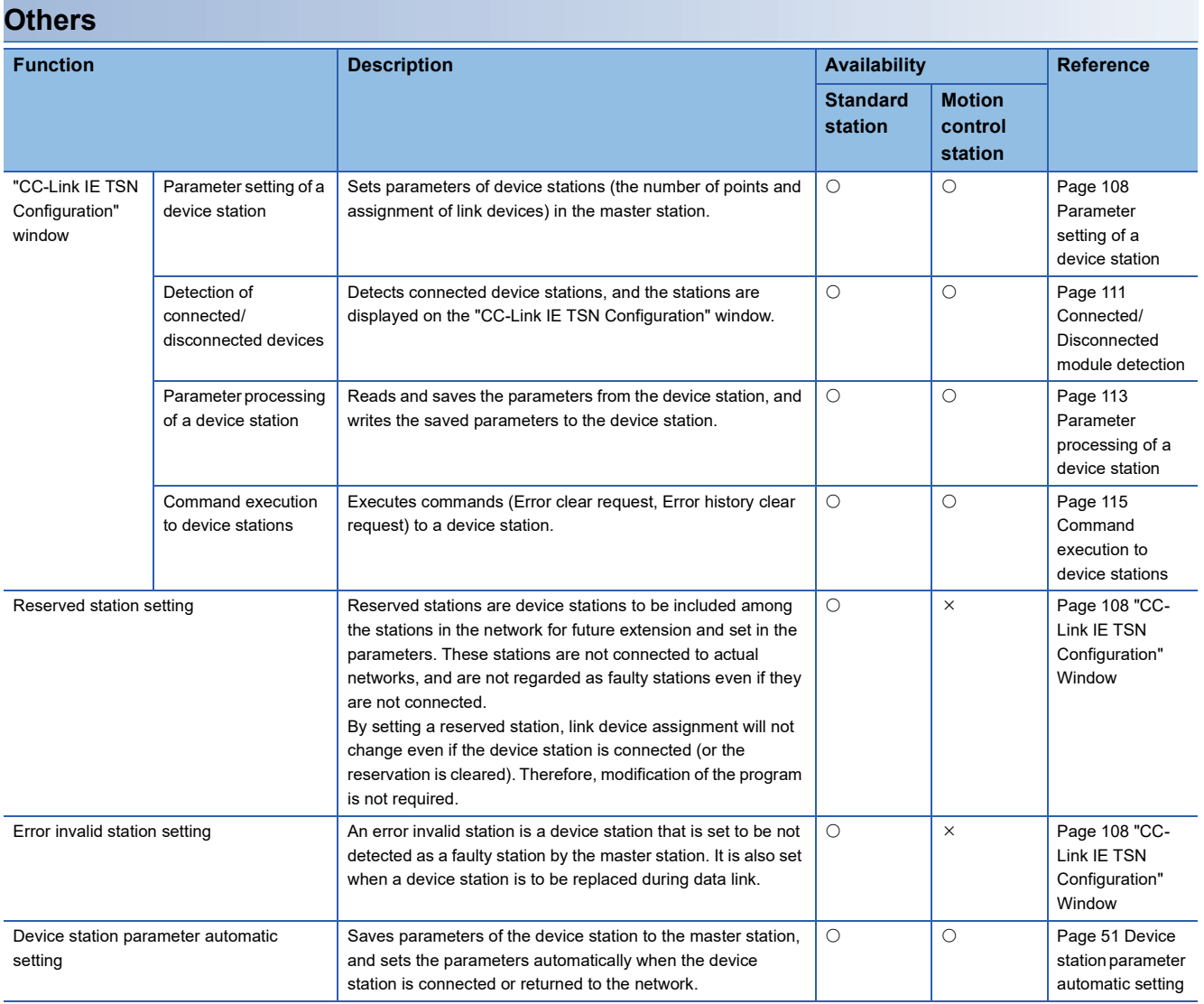

# <span id="page-26-0"></span>**3.2 Cyclic Transmission**

This function communicates data periodically among stations on the network using link devices.

• The link devices can be assigned in "Network Configuration Settings" under "Basic Settings". ( $\sqrt{p}$  Page 108 "CC-Link IE [TSN Configuration" Window](#page-109-3))

• The link refresh is assigned in "Refresh Settings" under "Basic Settings". ( $\sqrt{p}$  [Page 101 Refresh settings\)](#page-102-1)

Cyclic transmission operates as follows with the communication mode set by the module parameter of the master station.

The communication mode of the Motion module is fixed to the unicast mode.

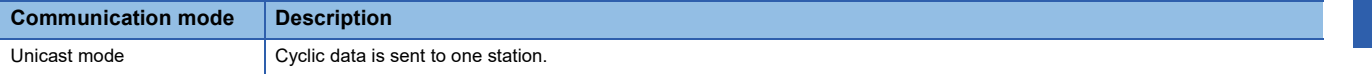

### <span id="page-27-0"></span>**Communications using RX, RY, RWr, and RWw**

This allows data communications in units of bits and in units of words between the master station and device station.

#### **Master station and remote stations**

#### ■**At unicast mode**

1:1 communications between the master station and each remote station. Remote stations do not communicate with each other.

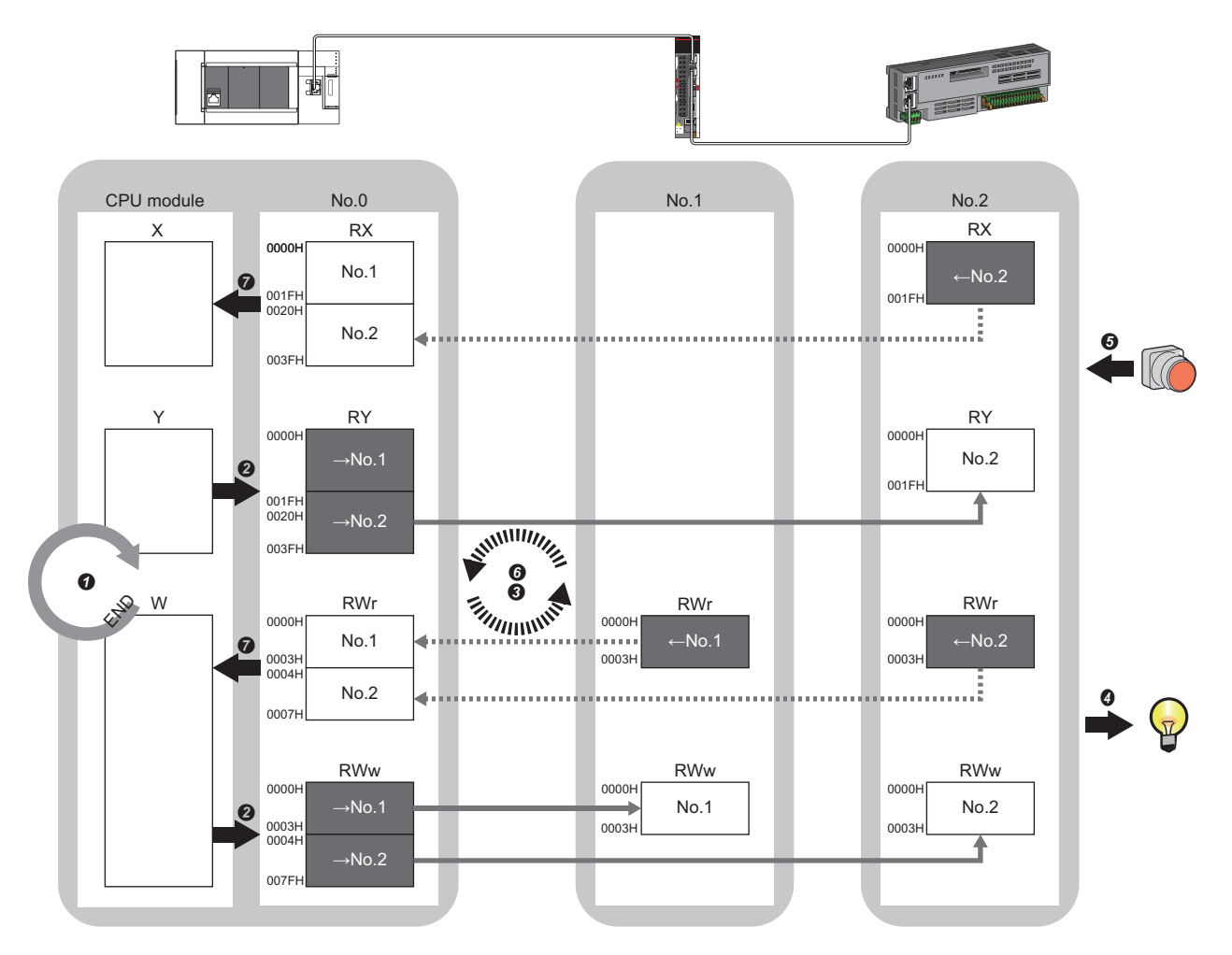

No.0, No.1, No.2: Station No.0 (master station), station No.1, station No.2

→No.1, →No.2: Send range: to station No.1, send range: to station No.2

 $\leftarrow$  No.1,  $\leftarrow$  No.2: Send range: from station No.1, send range: from station No.2

Class A: CC-Link IE TSN Class A device Class B: CC-Link IE TSN Class B device

#### • Output from the master station

- **O** The device of the CPU module turns on.
- The status data of the device of the CPU module is stored in the link devices (RY, RWw) of the master station by link refresh.
- The status data of the link devices (RY, RWw) of the master station is stored in the link devices (RY, RWw) of each remote station by cyclic data transfer processing.
- $\bullet$  The status data of the link devices (RY, RWw) of the remote station is output to the external device.

#### • Input from the remote station

- The status data of the external device is stored in the link devices (RX, RWr) of the remote station.
- The status data of the link devices (RX, RWr) of the remote station is stored in the link devices (RX, RWr) of the master station by cyclic data transfer processing.
- The status data of the link devices (RX, RWr) of the master station is stored in the devices of the CPU module by link refresh.

### <span id="page-28-0"></span>**Link refresh**

This function automatically transfers data between the devices of the Motion module and the devices of the CPU module.

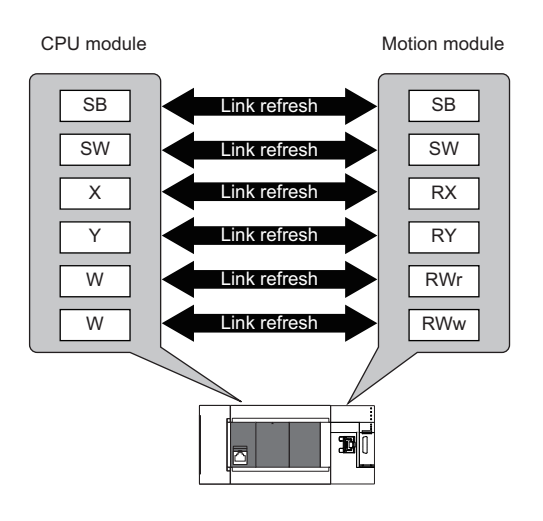

#### **Concept of the link refresh range (number of points)**

The link refresh is performed in the range set in "Refresh Settings" under "Basic Settings" and also specified in "Network Configuration Settings".

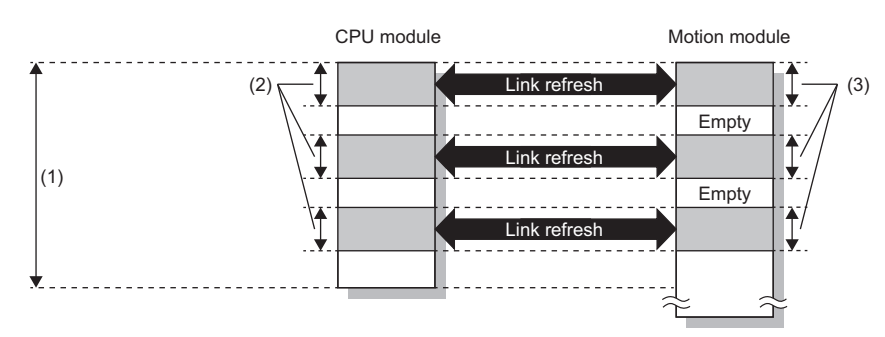

(1) Range set in "Refresh Settings" under "Basic Settings"

(2) Actual link refresh range

(3) Range set in "Network Configuration Settings" under "Basic Settings"

#### **Shortening the transmission delay time**

The transmission delay time can be shortened by reducing the number of link refresh points and shortening a communication cycle interval. ( $\sqrt{P}$  [Page 201 Communication cycle intervals\)](#page-202-3)

To reduce the number of link refresh points, in "Refresh Settings" under "Basic Settings", set only the link devices used in the CPU module as the link refresh range. ( $\mathbb{F}$  [Page 101 Refresh settings](#page-102-1))

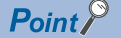

Link refresh is performed in END processing of the sequence scan of the CPU module.

#### **Setting method**

The link refresh is assigned in "Refresh Settings" under "Basic Settings". (E [Page 101 Refresh settings\)](#page-102-1)

#### **Precautions**

#### ■**Latched devices of the CPU module**

If data in latched devices of the CPU module are cleared to zero on a program when the CPU module is powered off and on or reset, the data may be output without being cleared to zero, depending on the timing of the cyclic data transfer processing and link refresh. To prevent data in latched devices from being output, execute the following methods.

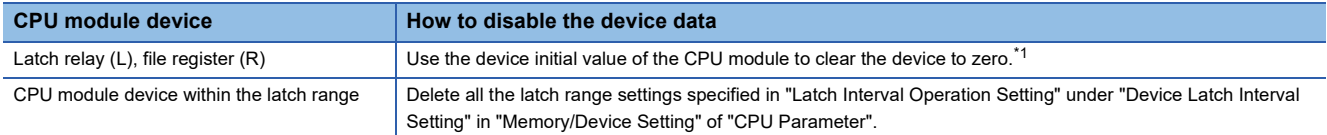

<span id="page-29-0"></span>\*1 For the initial device value setting of the CPU module, refer to the following. MELSEC iQ-F FX5 User's Manual (Application)

### <span id="page-30-0"></span>**Cyclic data assurance**

This function assures the cyclic data integrity in units of 32 bits or station-based units.

#### $\bigcirc$ : Assured,  $\times$ : Not assured

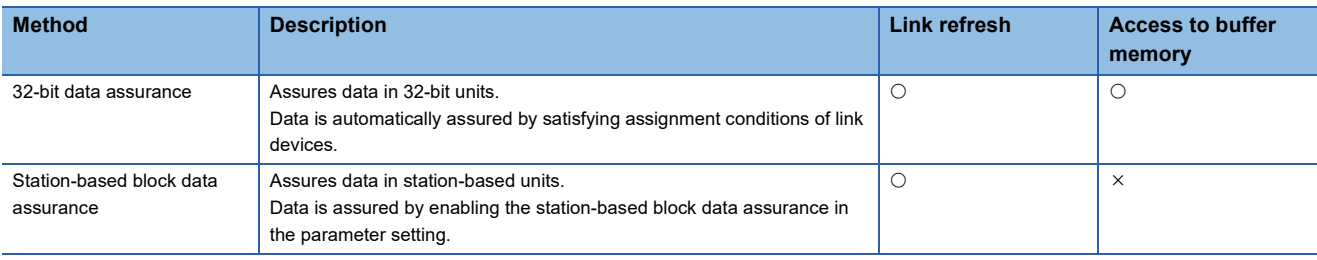

#### **32-bit data assurance**

Assures RWr and RWw data in 32-bit units.

#### ■**Data assurance at the time of access to link devices**

When link refresh target devices are accessed, the integrity of 32-bit data can be assured by satisfying the following conditions:

- The start device number of RWr and RWw is a multiple of 2
- The number of points assigned to RWr and RWw is a multiple of 2.

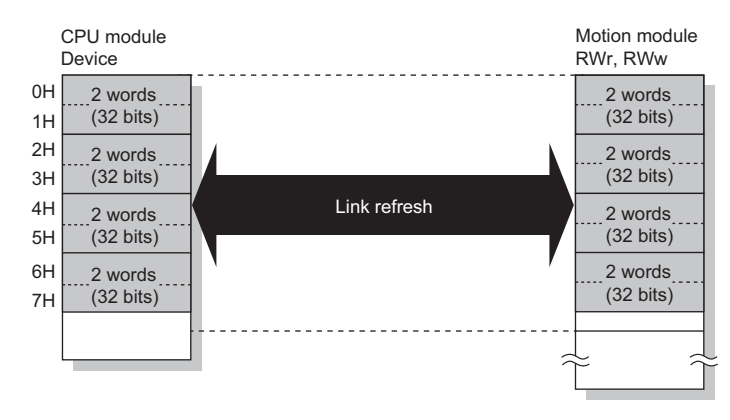

#### ■**Data assurance at the time of access to buffer memory**

The integrity of 32-bit data can be assured by satisfying the following conditions:

- Access using the DMOV instruction
- The start address of the buffer memory is a multiple of 2.

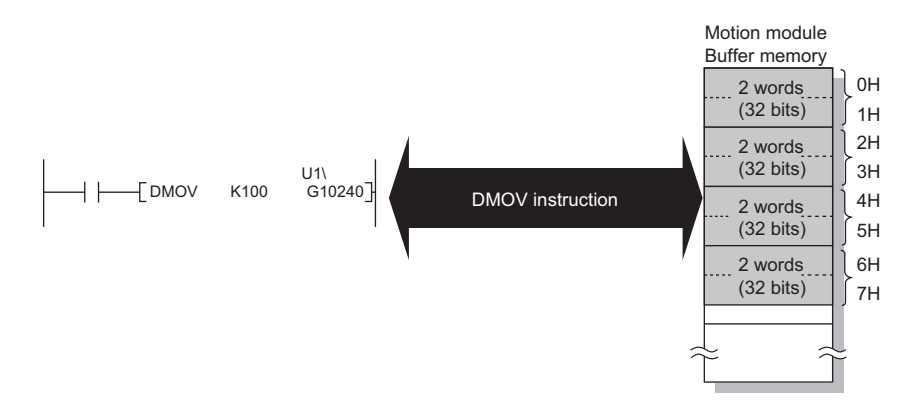

#### **Station-based block data assurance**

Integrity of the cyclic data is assured for each station by handshake between the CPU module and the Motion module for a link refresh.

#### ■**Setting**

Set station-based block data assurance under "Supplementary Cyclic Settings" in "Application Settings" of the master station.

( $\sqrt{p}$  [Page 105 Application Settings\)](#page-106-2)

Once this setting is enabled on the master station, integrity of the data for all stations is assured for each station.

#### ■**Access to link devices**

During a link refresh, data is assured for each station as shown below.

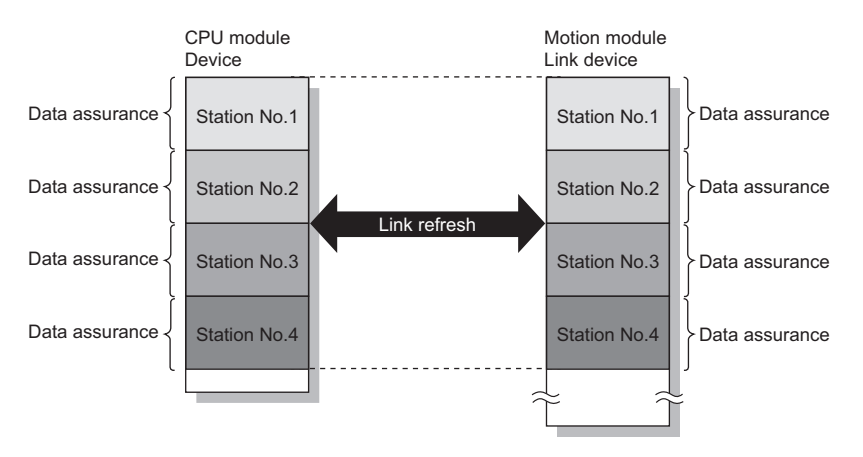

### <span id="page-32-0"></span>**Communication cycle coexistence**

When device stations with different communication cycles are included in the network, communicates data using multiple communication cycles according to each device station.

The time for each communication cycle is the total time of cyclic transmission, transient transmission, and system reservation time.

Even if device stations with different communication cycles are connected to a network, a device station with a high-speed communication cycle is not affected by a device station with a low speed.

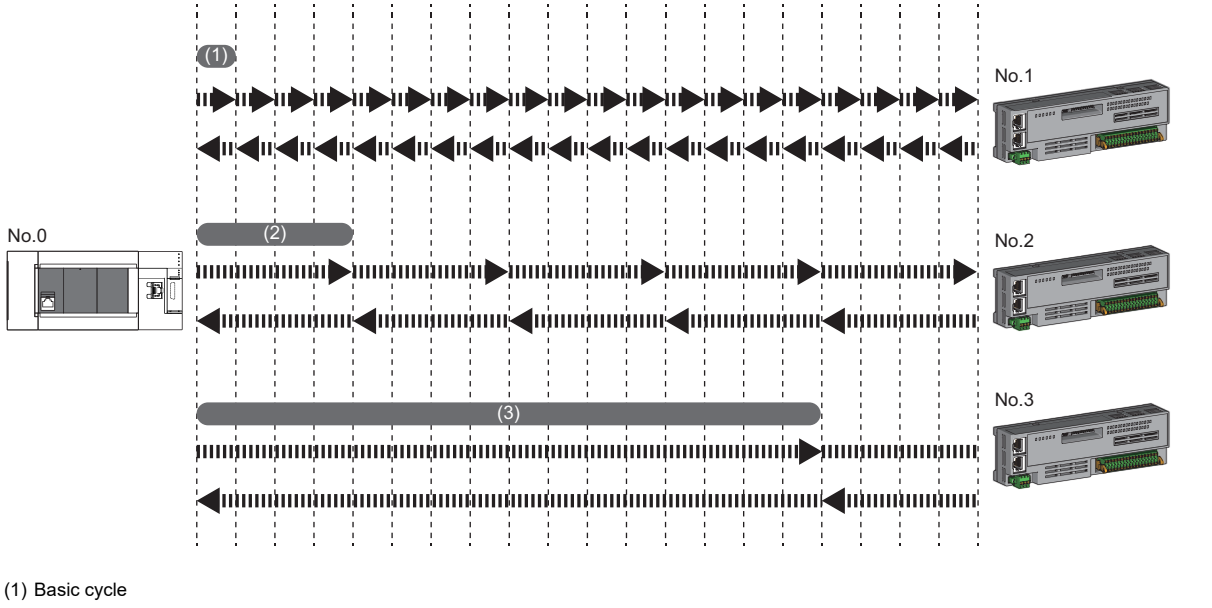

(2) Normal speed

(3) Low speed

#### **Setting method**

The master station communicates with device stations by using three communication cycles that are the basic cycle under "Basic Period Setting", and "Normal-Speed" and "Low-Speed" under "Multiple Period Setting". ( $\sqrt{p}P$  Page 103 Communication [Period Setting](#page-104-2))

The communication cycle of each device station can be selected from "Basic Period", "Normal-Speed", or "Low-Speed" in "Network Configuration Settings" under "Basic Settings".

### <span id="page-33-0"></span>**I/O maintenance settings**

When using cyclic transmission, set whether to hold or clear output on the sending side or input on the receiving side by using the following settings of (A), (B), and (C). ( $\Box$  [Page 106 Supplementary cyclic settings\)](#page-107-4)

- Setting on sending side (A): "Output Mode upon CPU Error" when a stop error occurred in the CPU module on the sending side
- Setting on sending side (B): "Output Hold/Clear Setting during CPU STOP" when the status of the CPU module on the sending side changed from RUN to STOP
- Setting on receiving side (C): "Data Link Faulty Station Setting" when the sending side is disconnected

 $\gamma$  "Application Settings"  $\Leftrightarrow$  "Supplementary Cyclic Settings"  $\Leftrightarrow$  "I/O Maintenance Settings"

#### **Input data hold/clear operation on the receiving side**

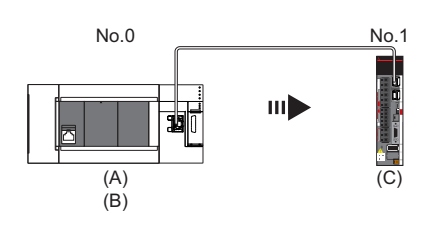

#### ■**If an CPU module stop error occurred on the sending side**

- If both settings (A) and (B) on the sending side are "Hold", input data on the receiving side is held.
- If setting (A) or (B) on the sending side is "Clear", input data on the receiving side is cleared. (The sending side sends the data cleared to 0.)

#### ■**If the CPU module on the sending side changed from RUN to STOP**

- If setting (B) on the sending side is "Hold", input data on the receiving side is held.
- If setting (B) on the sending side is "Clear", input data on the receiving side is cleared. (The sending side sends the data cleared to 0.)

#### ■**If the sending side disconnected**

- If setting (C) on the receiving side is "Hold", input data before disconnection is held on the receiving side.
- If setting (C) on the receiving side is "Clear", input data on the receiving side is cleared.

#### **Precautions**

#### ■**When "Output Hold/Clear Setting during CPU STOP" is set to "Clear"**

When the CPU module is in the STOP state, the forced output to device stations cannot be executed using the engineering tool.

#### **Output data hold/clear operation during CPU STOP**

The following figure shows the devices where the setting of "Output Hold/Clear Setting during CPU STOP" is enabled when the CPU module on the sending side changes from RUN to STOP.

#### ■**At unicast mode**

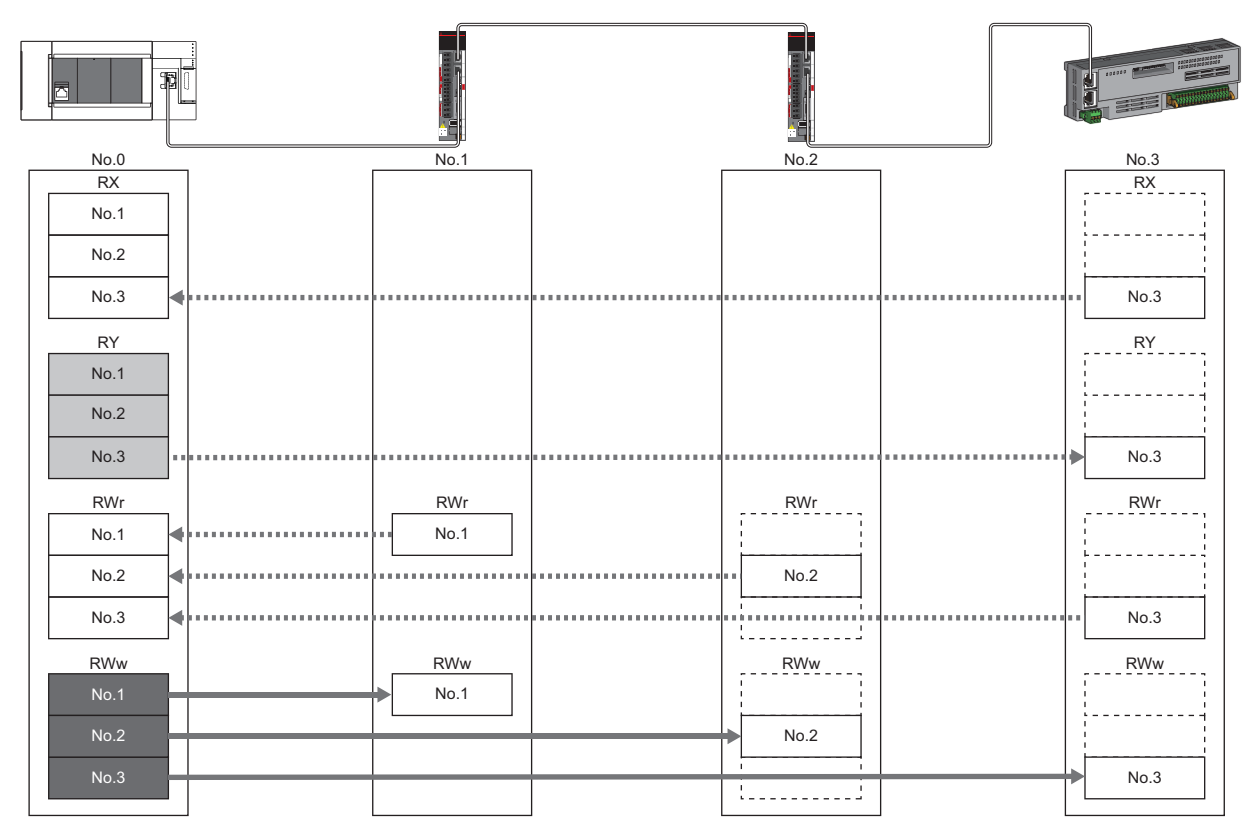

: When the link refresh source is set to a source other than Y, data is held or cleared according to the parameter setting. When the link refresh source is set to Y, data is cleared regardless of the parameter setting.

**The Extending System**: Data is held regardless of the parameter setting.

#### **Input data hold/clear operation from the data link faulty station**

The following figure shows the devices where "Data Link Faulty Station Setting" is enabled when each station becomes faulty.

#### ■**At unicast mode**

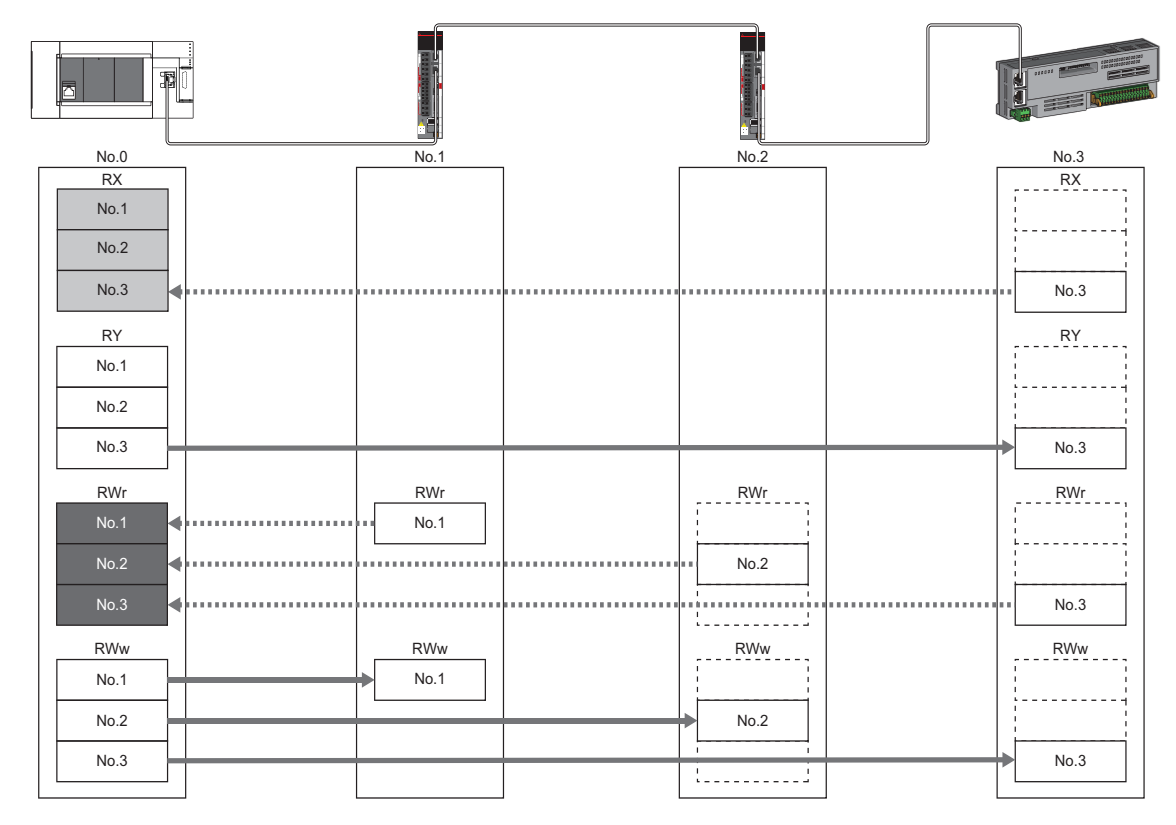

: Devices that are held or cleared according to the parameter setting

: Devices that are held regardless of the parameter setting
### **Setting the Motion control station**

The transmission data from the station specified as the Motion control station in the engineering tool is assigned to the Motion control area, and control can be performed by setting the axis, etc.

Note that transmission data assigned to the Motion control area cannot be referenced from the CPU module in link refresh, etc.

### **CANopen communication**

CANopen communication is a function used to control a device that is compatible with the CANopen profile.

The CANopen communication can control a device that supports the CANopen profile with the SDO communication by transient transmission and the PDO communication by cyclic transmission. The SDO communication reads/writes objects non-periodically by using the SLMPSND instruction to send a command for accessing the CAN application object to the target device station.

For details of a command for accessing the CAN application object, refer to the following.

Fage 119 SLMP command for accessing to CAN application object

For details of the SLMPSND instruction, refer to the following.

MELSEC iQ-F FX5 Programming Manual (Instructions, Standard Functions/Function Blocks)

The PDO communication reads/writes objects defined with the PDO mapping by using the cyclic transmission.

The PDO mapping of the Motion control station is automatically set according to the device connected with the Motion module. For details of the PDO mapping of the Motion control station, refer to "Devices Compatible with CC-Link IE TSN" in the following manual.

MELSEC iQ-F FX5 Motion Module/Simple Motion Module User's Manual (Application)

The PDO mapping of the standard station is set in "Batch Setting of PDO Mapping" or "PDO Mapping Setting".

The contents of the PDO mapping setting are sent to slave devices when the cyclic transmission with slave devices starts.

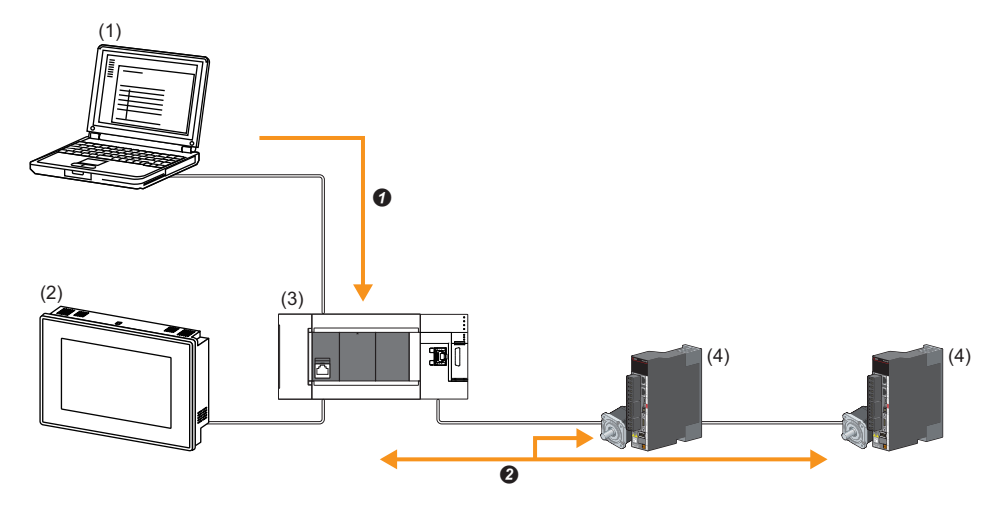

(1) Engineering tool

- (2) HMI (Human Machine Interface)
- (3) Motion module
- (4) Drive unit
- **O** Writing of PDO mapping settings
- <sup>9</sup> PDO communication

The PDO (RPDO) output from the master station and PDO (TPDO) input from the device station are assigned as follows.

- Motion control station: Motion control area
- Standard station: RWr/RWw of the common area

The PDO of the standard station can be controlled from link refresh (label/device).

The PDO of the Motion control station is controlled by the motion part, and cannot be controlled from the CPU module.

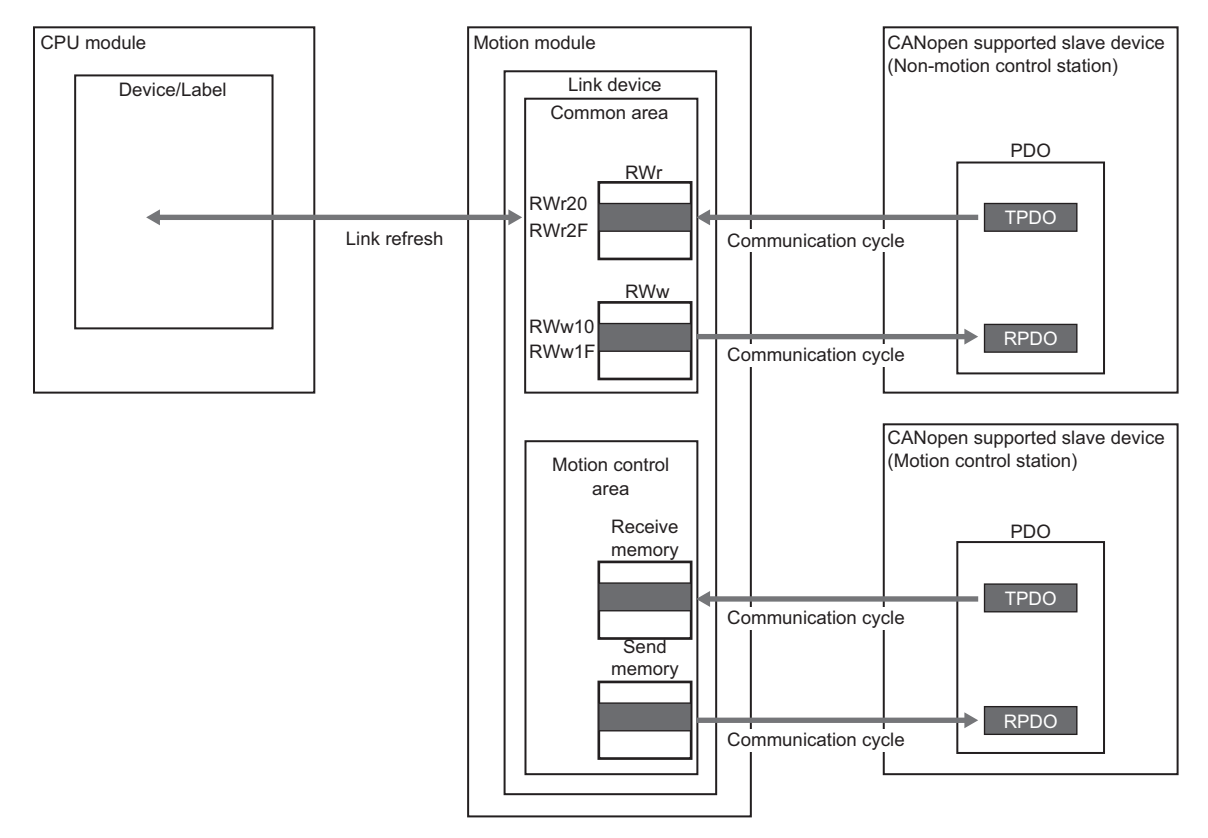

#### **Setting method**

Set "Batch Setting of PDO Mapping" and "PDO Mapping Setting" in "Network Configuration Settings" of "Basic Settings".  $(\Box$  [Page 117 PDO mapping setting](#page-118-0))

#### **Precautions**

#### ■**PDO mapping settings**

When a device that supports the CANopen profile is added as a standard station to "Network Configuration Settings" of the Motion module, configure "PDO Mapping Setting".

If PDO mapping setting is not configured, GX Works3 will detect the following errors.

#### **When MR-J5-G is added as the device station**

- \*\*Error\*\* RPDO of module MR-J5-G PDO mapping setting is not set. Please set PDO mapping parameter in PDO mapping setting screen or batch setting of PDO mapping. MR-J5-G NV\_E02731
- \*\*Error\*\* TPDO of module MR-J5-G PDO mapping setting is not set. Please set PDO mapping parameter in PDO mapping setting screen or batch setting of PDO mapping. MR-J5-G NV E02732

#### ■**Multi-axis servo amplifier**

When a multi-axis servo amplifier to the network configuration setting is added, a single device station can use up to 8 axes.

#### ■**Error code**

If the PDO mapping settings are incorrect, the slave device "PDO mapping setting error" at the initial communication and the data link does not start.

For the error causes, check the response code (SDO Abort Code) (saved in the detail information of the event history) and take corrective actions.

(Fage 167 Response Code (SDO Abort Code))

# **3.3 Transient Transmission**

This function is used for data communications at any timing and has the following three types.

- Fage 37 Communications using a dedicated instruction
- Fage 37 Communications using the SLMP
- Fage 38 Communications using the engineering tool

The Motion module can communicate only in the same network.

### <span id="page-38-0"></span>**Communications using a dedicated instruction**

This type of the data communication is used to read/write data from the master station to the remote station using the dedicated instructions.

For dedicated instructions that can be used and details on dedicated instructions, refer to the following.

**[Page 119 DEDICATED INSTRUCTION](#page-120-1)** 

**Ex.**

Reading objects from a remote station using the dedicated instruction (SLMPSND instruction)

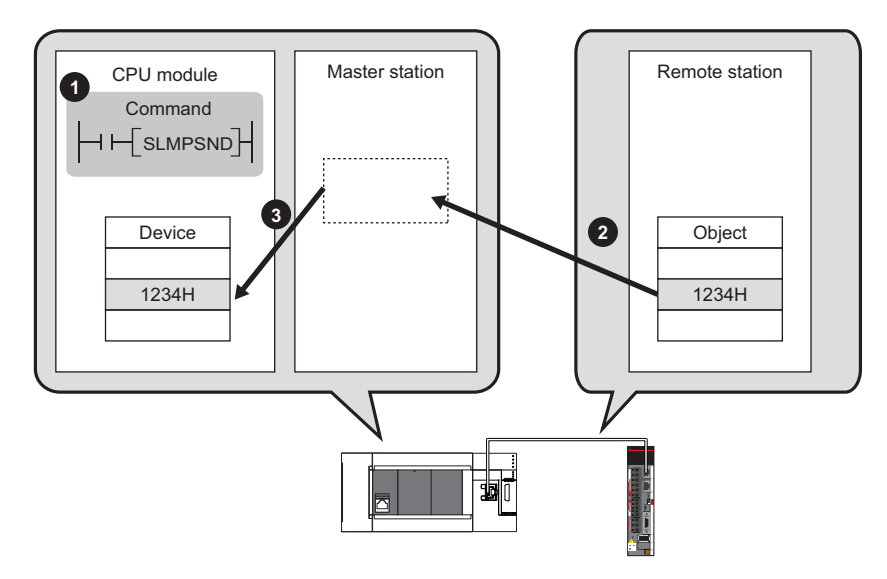

### <span id="page-38-1"></span>**Communications using the SLMP**

This type of the data communication is used to read/write data of the master station and the remote station from the external device, such as a personal computer or HMI (Human Machine Interface), via an SLMP.

The Motion module sends and receives SLMP messages. For details on SLMP, refer to the following.

MELSEC iQ-F FX5 User's Manual (SLMP)

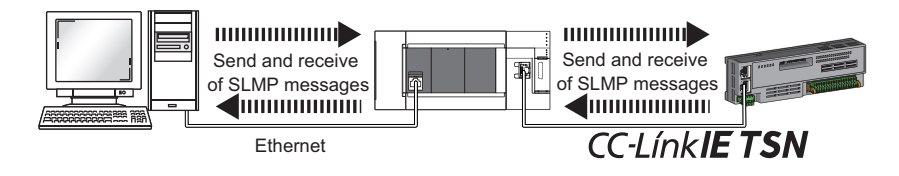

#### **Precautions**

For SLMP communications, set the same communication speed for the connected station and access destination. If the communication speed differs between the connected station and access destination, SLMP communications may not be performed.

### <span id="page-39-0"></span>**Communications using the engineering tool**

This type of the data communication is used to perform the settings of or monitor each station using the engineering tool.

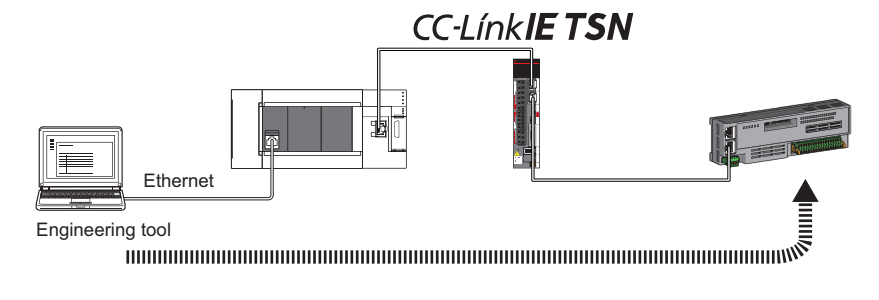

## **3.4 Ethernet Connection**

This function connects an Ethernet device to a module without interfering with CC-Link IE TSN.

### **Connection with MELSOFT products**

Programming and monitoring of the programmable controller are performed via Ethernet using the engineering tool. This function enables remote control using long-distance connectivity and high-speed communications via Ethernet. The following table lists the methods of connecting the Motion module to MELSOFT products (such as engineering tool).  $\bigcirc$ : Connection available,  $\times$ : Connection not available

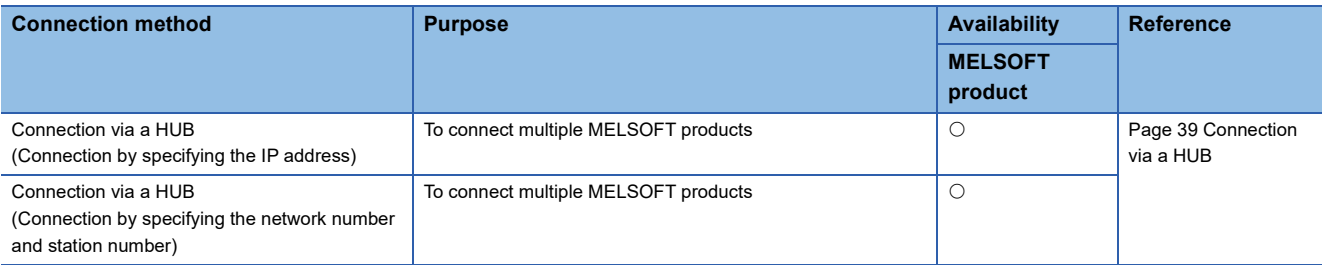

#### $\mathsf{Restriction}^{\{\eta\}}$

A station with a communication speed different from the communication speed of the station to which the engineering tool is connected cannot be connected by specifying another station. The online and debug function of the engineering tool may not be used.

#### <span id="page-40-0"></span>**Connection via a HUB**

#### ■**Settings on the Motion module side**

- For connection by specifying the IP address, set the IP address using "Required Settings". ( $\sqrt{p}$  Page 99 Station No./IP [Address Setting](#page-100-0))
- For connection by specifying the network number and station number, set the network number and station number in "Required Settings".

Neither of connections require "Network Configuration Settings" under "Basic Settings".

#### ■**Settings on the engineering tool side**

Set in the "Specify Connection Destination Connection" window.

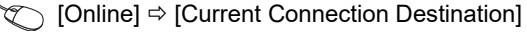

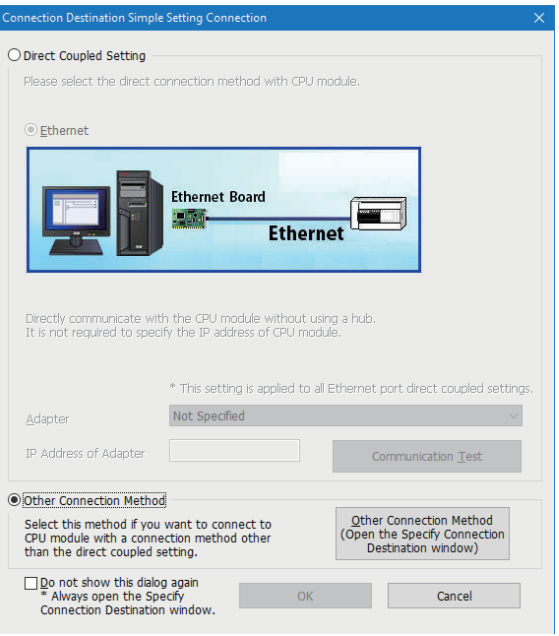

**[Other Connection Method]**  $\Rightarrow$  **[Other Connection Method (Open the Specify Connection Destination window)]** 

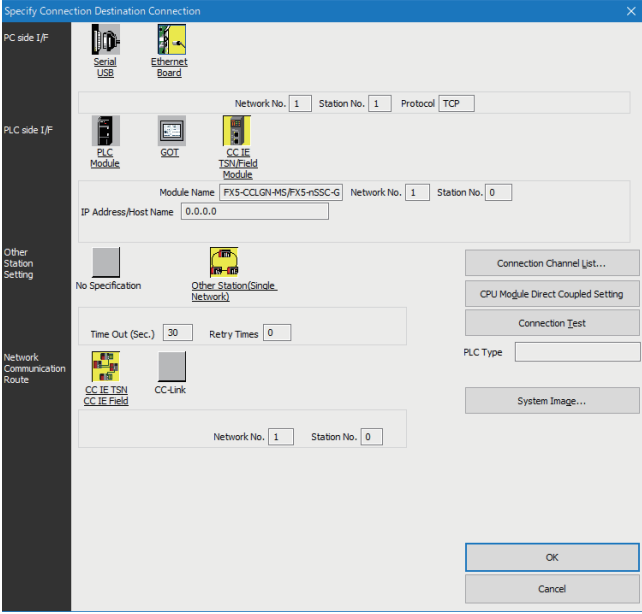

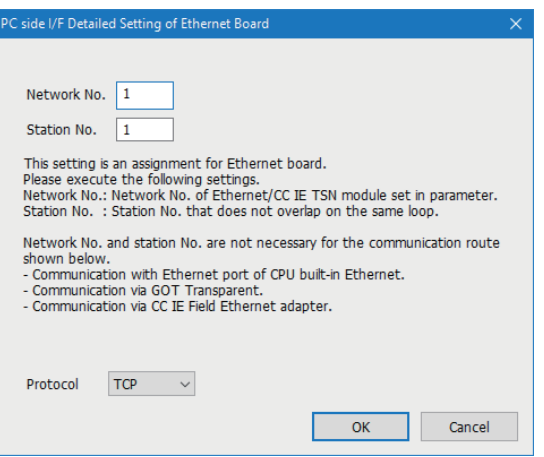

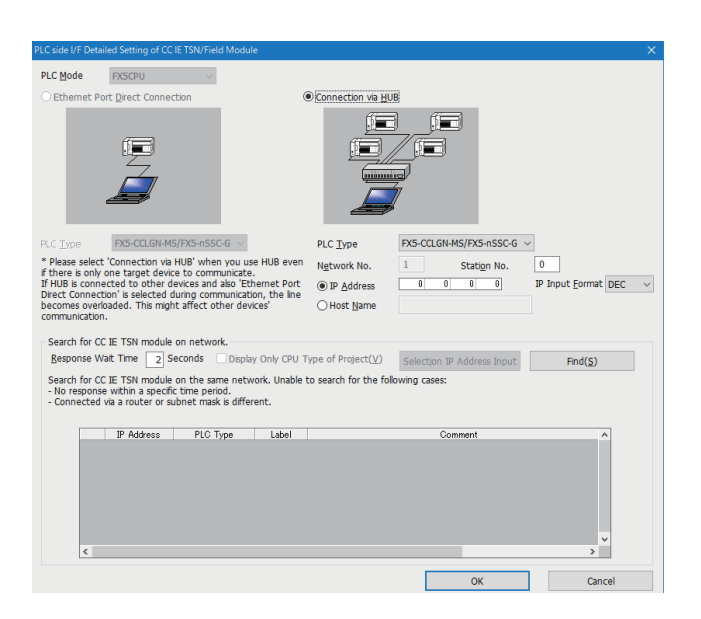

- *1.* Set "PC side I/F" to "Ethernet Board".
- *2.* Double-click "Ethernet Board", and open the "PC side I/ F Detailed Setting of Ethernet Board" window.
- *3.* Set the network number, station number, and protocol of the personal computer.

TCP: A connection is established during communication. Since data is exchanged while checking that the data has correctly reached the communication destination, the data reliability can be ensured. Note that the line load is larger than UDP/IP communications.

UDP: Since a connection is not established during communication and whether the communication destination has correctly received the data is not checked, the line load is lower. Note that the data reliability is lower than TCP/IP communications.

- *4.* Set the "PLC side I/F" to the module to be connected.
- *5.* Double-click the icon set in step 4, and open the detailed setting window.
- *6.* Select "Connection via a HUB" for the connection method, and enter the station number and IP address or host name of the Motion module.
- *7.* Specify "Other Station Setting" or "Network Communication Route" if necessary.

#### ■**Searching modules on the network**

For a connection using a switching hub, a list of modules that can be searched for will appear by clicking the [Find] button on the detailed setting window.

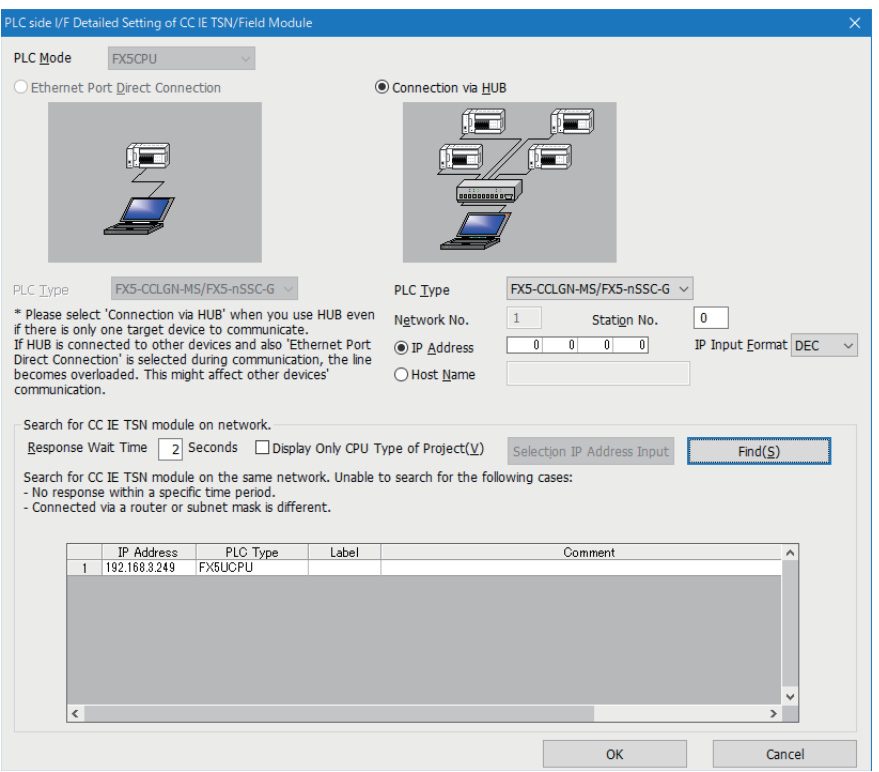

Search target modules are as follows.

- CPU module connected to the same switching hub as the engineering tool
- CPU module connected to cascade-connected switching hub

If the connected Motion module does not appear in the list after searching for the modules on the network, check the following items.

- Search cannot be performed if it is disabled with the IP filter.
- Modules connected via a router cannot be searched for.
- If modules with the same IP address are listed, correct the setting of the IP address in "Network Configuration Settings" under "Basic Settings" of the master station.
- If the service processing load of the search-target CPU module is high, a search for the corresponding module may not be performed. If the search cannot be performed, increase the response waiting time in the search dialog, and execute the search again.

### **Connection with SLMP-compatible devices**

SLMP-compatible devices (such as a personal computer or a vision sensor) are connected to the Motion module. For details on SLMP, refer to the following.

**CJ** SLMP Reference Manual

#### $Restraction<sup>{N}</sup>$

- To execute communications using SLMP, set the same communication speed for the connected station and access destination. If the communication speed differs between the connected station and access destination, when communications using SLMP are executed, the communications may not be performed.
- When the system configuration is mixed with an Ethernet device, there are restrictions for the network topology and connection destination of the Ethernet device. ( $\sqrt{P}$  [Page 53 SYSTEM CONFIGURATION\)](#page-54-0)

# **3.5 Security**

This function ensures security according to the network environment by restricting access for each communication path to the CPU module. The following two access restriction methods can be used.

- $E =$ [Page 43 IP filter](#page-44-0)
- **F** [Page 45 Remote password](#page-46-0)

### <span id="page-44-0"></span>**IP filter**

This function identifies the IP address of the access source, and prevents unauthorized access.

By setting the IP address of the access source using the engineering tool, IP packets are allowed or blocked. (The IP packets received from the access source are allowed or blocked. IP packets sent from the own station are ignored.)

Use of this function is recommended when using in an environment connected to a LAN line.

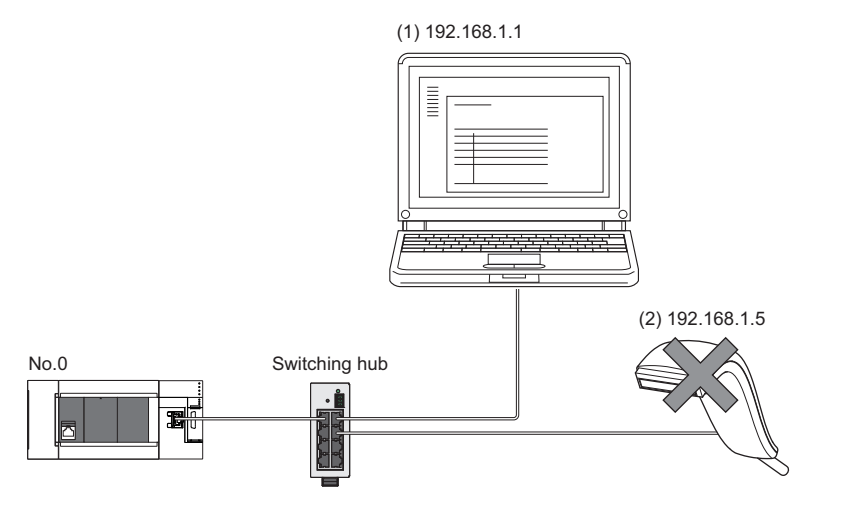

When the "Allow" IP addresses are set to 192.168.1.1 using the IP filter of the master station No.0: Only the Ethernet device (1) can access the master station, and the Ethernet device (2) cannot access the master station.

 $Point  $\ell$$ 

The IP filter is one method of preventing unauthorized access (such as a program or data destruction) from an external device. It does not completely prevent unauthorized access. Take appropriate measures other than this function if the safety of the programmable controller system must be maintained against unauthorized access from an external device. Mitsubishi shall not be held liable for any system problems that may occur from unauthorized access.

Examples of measures for unauthorized access are as follows.

• Install a firewall.

#### **Setting method**

*1.* Set the IP address to be allowed or blocked in the "IP Filter Settings" window of "Security" under "Application Settings". ( $F =$ [Page 107 Security\)](#page-108-0)

A warning is displayed in the following cases.

- When blocking the IP address of the device station set in "Network Configuration Settings" under "Basic Settings" was attempted
- When a device station is not set in "Network Configuration Settings" under "Basic Settings", and the "Allow" target IP address is not set in the "IP Filter Settings" window (because the IP filter blocks every IP address)
- *2.* Write the module parameters to the CPU module.
- *3.* The IP filter is enabled when the CPU module is powered off and on or reset.

#### $\mathsf{Point} \mathcal{P}$

Even if the connection was specified in "Network Configuration Settings" under "Basic Settings" or by a program, access from the external device is either allowed or blocked according to the setting in the "IP Filter Settings" window.

#### **Setting target**

Allow or block should be set to all IP addresses that connect to the same network. Also, set allow or block to the IP address of the device station that is registered in "Network Configuration Settings" under "Basic Settings".

Register the setting details to the master station, and allow or block the IP packets received from the device station with the registered IP address.

#### **Operation**

Even for the device station registered in "Network Configuration Settings" under "Basic Settings", a station with an IP address set as blocked can become a disconnected station. As a result, cyclic transmission and transient transmission are not performed. Such a station is also displayed as a disconnected station on the "CC-Link IE TSN/CC-Link IE Field Diagnostics" window. However, Ethernet devices are not displayed on the "CC-Link IE TSN/CC-Link IE Field Diagnostics" window. ( $E \equiv$  [Page 129 CC-Link IE TSN/CC-Link IE Field diagnostics\)](#page-130-0)

#### **Precautions**

No.0

 • Do not set the IP address of the master station or of a device station as blocked. When a device station using line topology is set as blocked, cyclic and transient transmissions cannot be performed on the device stations that are connected after the device station set as blocked.

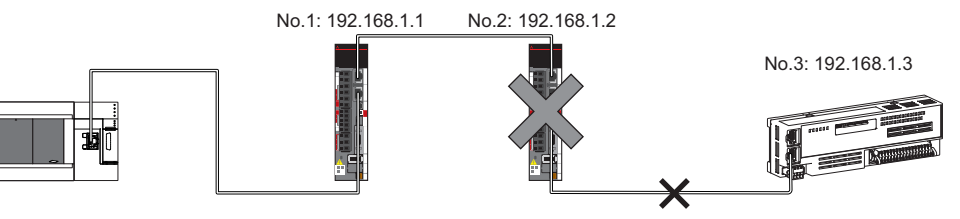

When the "Deny" IP address is set to 192.168.1.2 using the IP filter of the master station No.0: Only the device station No.1 can access the master station, and the device stations No.2 and No.3 cannot access the master station.

- If there is a proxy server in the LAN line, block the IP address of the proxy server. If the IP address is allowed, access from personal computers that access the proxy server will not be prevented.
- To block access from an external device to another station, block access to the connected station (station connected directly to an external device) by using the IP filter.

### <span id="page-46-0"></span>**Remote password**

This function permits or prohibits access from the external device to the CPU module via the Motion module. This prevents unauthorized access to the CPU module from a remote location.

#### $Point<sup>0</sup>$

The remote password is one method of preventing unauthorized access (such as program or data destruction) from an external device. It does not completely prevent unauthorized access. Take appropriate measures other than this function if the safety of the programmable controller system must be maintained against unauthorized access from an external device. Mitsubishi shall not be held liable for any system problems that may occur from unauthorized access.

- Examples of measures for unauthorized access are as follows.
- Install a firewall.

#### **Number of settable modules**

Only one password for "Register Password" can be registered.

Maximum settable remote passwords are three (master station, local station, and a CPU module).

#### **Setting method**

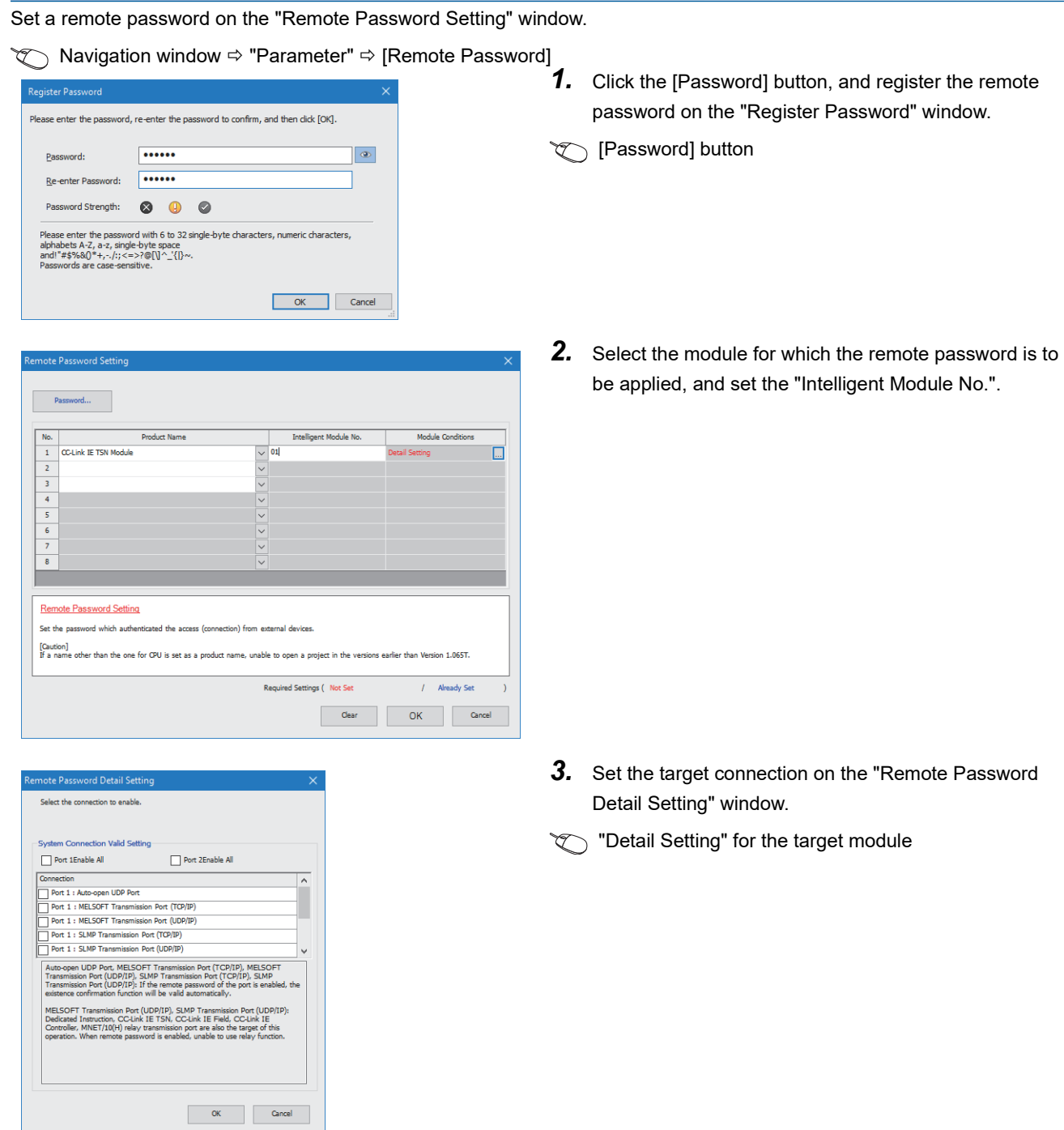

- *4.* Write the remote password to the CPU module.
- *5.* The remote password is enabled when the CPU module is powered off and on or reset.

#### ■**PING**

This function uses the PING command to perform an alive check of external devices whose access is permitted in UDP communications. When this function is used for UDP communications, check if the security setting of external devices (such as a firewall) is set to respond to PING.

#### **Access permitted/prohibited processing operation**

The following describes the processing for permitting or prohibiting access from the external device to the CPU module with a remote password.

#### ■**Access permit processing (Unlock processing)**

The external device trying to communicate unlocks the remote password set for the connected Motion module.

If the password is not unlocked, the Motion module to which the external device is connected prohibits access, so an error occurs in the external device.

The unlocking methods are as follows.

- SLMP dedicated command (Remote Password Unlock)
- Password input from engineering tool

#### ■**Access processing**

Access to the specified station is possible when the remote password is correctly unlocked. Execute any access.

#### ■**Access prohibit processing (Lock processing)**

When access to the specified station ends, lock the remote password from the external device to disable subsequent access. The locking methods are as follows.

- SLMP dedicated command (Remote Password Lock)
- Lock with engineering tool (executed automatically)

#### **Precautions**

The following describes the precautions when remote password is used.

#### ■**Setting of remote password for connection**

Set the remote password for the connection used for data communications with an external device that can execute the unlock/lock processing.

#### ■**When remote password is set for UDP/IP connection**

- Determine the external device to communicate with and perform data communications. (With UDP/IP, after the remote password is unlocked, data can be exchanged with devices other than the unlocked external device too. Determine the communication destination before starting to use.)
- Always lock the remote password after data communication is finished. (If the remote password is not locked, the unlocked state is held until timeout occurs.)

#### ■**TCP/IP close processing**

If the TCP/IP is closed before the TCP/IP is locked, the CPU module will automatically start the lock processing.

#### ■**Remote password valid range**

The remote password is valid only for access from the Motion module for which the parameters are set. In a system configuration in which multiple modules are used, set a remote password for each module which requires a remote password.

#### ■**Accessing the programmable controller of another station**

When the external device is accessing the programmable controller of another station via the Motion module, accessing the programmable controller may not be possible if a remote password is set for the CPU module at the relay station or station to be accessed.

# **3.6 RAS**

RAS stands for Reliability, Availability, and Serviceability. This function improves overall usability of automated equipment.

### **Device station disconnection**

Data link of the station where an error occurred is stopped, and the data link continues only for stations that are operating normally.

### **Automatic return**

The data link is automatically restarted when the device station that was disconnected due to an error becomes normal again.

#### **Precautions**

- When removing a device station while the system is operating, check that the device station is either performing cyclic transmission or is disconnected.
- When removing the Motion module, check that the D LINK LED is either on or off.

### **Master station duplication detection**

When one network has multiple master stations, duplication is detected.

 • When multiple master stations are simultaneously powered on, or when multiple master stations are simultaneously connected, the error "Master station duplication" (error code: 300FH) is detected in all master stations and cyclic transmission cannot be performed in any stations.

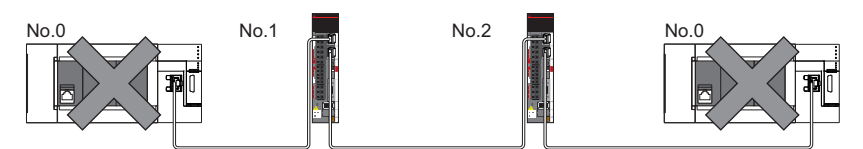

 • When another master station is added to the network during data link, the error "Master station duplication" (error code: 300FH) is detected in the added master station and cyclic transmission cannot be performed. Other stations continue data link.

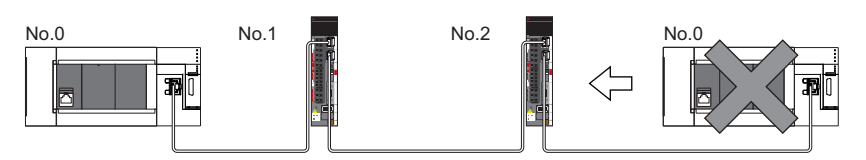

 • When two networks are connected during data link, the error "Master station duplication" (error code: 300FH) is detected in master stations on both networks and cyclic transmission cannot be performed in any stations.

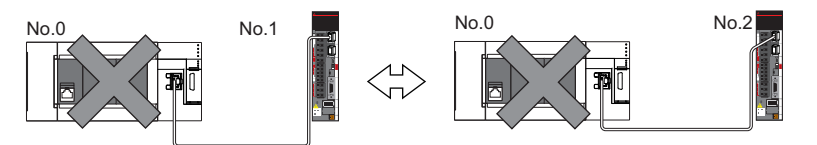

### **IP address duplication detection**

When one network has stations with the same IP address, duplication is detected.

#### **Precautions**

When the error "IP address duplication" (error codes: 1802H, 3021H) is detected in the master station, change the IP address of the corresponding station, and power off and on the master station, or reset it.

#### **Detection in each station**

When adding a device station, if a station with the same IP address already exists, the error "IP address duplication" (error code: 2160H) is detected in a station to be added, and data link cannot be performed. (Other stations continue data link.)

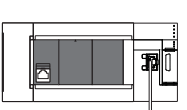

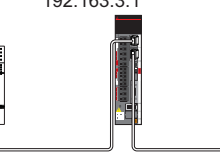

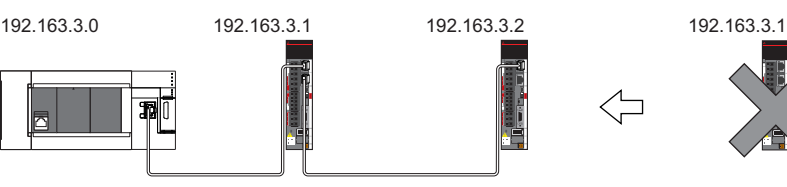

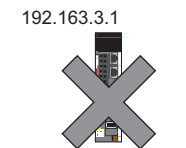

#### **Precautions**

When adding a device station that is already connected (linked up) to the TSN switching hub for each TSN switching hub, IP address duplication will not be detected in a station to be added. If the error "IP address duplication" (error code: 1802H) is detected in the master station, disconnect the relevant device station from the network. Otherwise, multiple stations with the same IP address will exist on the same network, possibly leading to transient transmission being sent to an unintended station.

#### **Detection in the master station**

#### ■**At cyclic transmission startup**

If the startup processing of cyclic transmission is executed by powering off and on the master station, when a station with the same IP address is in the network, the error "IP address duplication" (error code: 3021H) is detected in the master station, and data link cannot be performed.

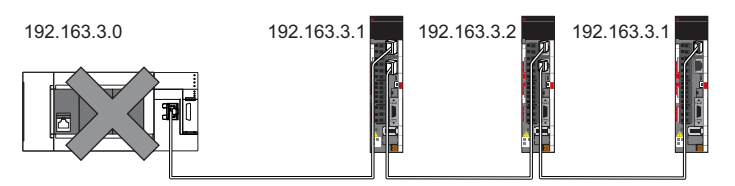

#### ■**Cyclic transmission in progress**

During cyclic transmission, IP address duplication is regularly checked in the master station. When there are overlapping IP addresses, the error "IP address duplication" (error code: 1802H) is detected in the master station, and cyclic transmission cannot be performed with the relevant device station. (Other stations continue data link.)

#### **Precautions**

In any of the following combinations, IP address duplication is not detected when cyclic transmission starts up in the master station.

- Ethernet device and CC-Link IE TSN device
- Ethernet device and Ethernet device

### **Time synchronization**

The time of device stations is synchronized with the time synchronization source (CPU module of the master station).

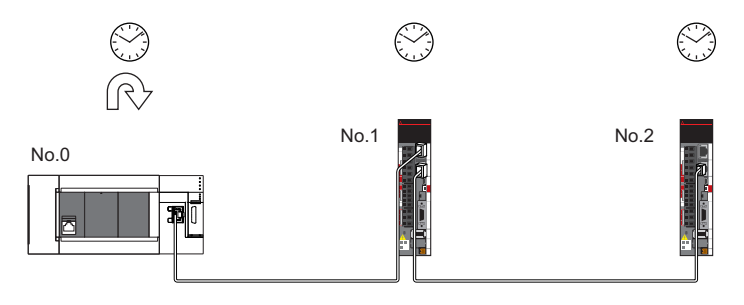

#### **Setting method**

The time synchronization is set to the buffer memory. ( $\sqrt{2}$  [Page 180 Time synchronization\)](#page-181-0)

#### $Point<sup>0</sup>$

When the Motion module is used as the master station, do not connect time synchronization devices whose time synchronization priority is 0 to 15.

For the priority verification method and setting method, refer to the manual of the time synchronization device.

#### **Precautions**

When this function is used, the time setting function (SNTP client) of the Ethernet-equipped module cannot be used. ( $\square$ MELSEC iQ-F FX5 User's Manual (Ethernet Communication))

### **Device station parameter automatic setting**

This function saves parameters of the device station in the master station, and automatically set the parameters when the device station is connected or returned to the network.

As the parameters are changed on the device station side, the saved parameters of the master station side are automatically updated.

 $\mathsf{Restriction}^{\mathsf{N}^{\prime}}$ 

Automatic update of saved parameters is available for the firmware version "1.001" or later.

#### **Device station parameter automatic setting from the master station**

- *1.* Parameters of the device station set using the engineering tool are saved in the memory of the CPU module in the master station or the SD memory card by writing.
- *2.* When the device station is connected or returned to the network by power-on, saved parameters are automatically set from the master station.  $\overline{a}$

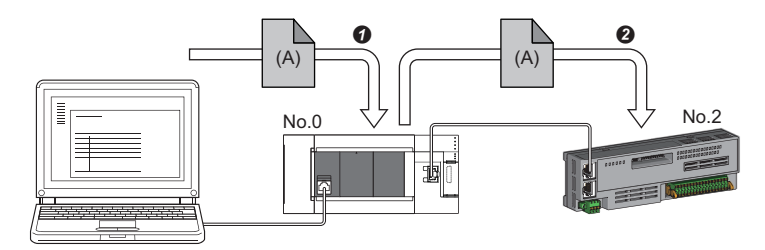

Save parameter (A) of the device station to the CPU module in the master station.

When the device station is returned/connected, saved parameter (A) is automatically set from the master station to the device station.

```
\mathsf{Point} \mathcal{P}
```
 • The master station starts data link with the device station after parameters of the device station are automatically set.

• The device station parameter automatic setting is also executed for device stations set as reserved stations.

#### **Automatic update of saved parameter**

- *1.* If parameters on the device station side are changed by the engineering tool or SLMP, the parameters of the device station that are saved in the memory of the CPU module or the SD memory card are automatically updated.
- *2.* When the module of the device station has been replaced, updated parameters are automatically set from the master station by resetting the master station or turning its power off and on.

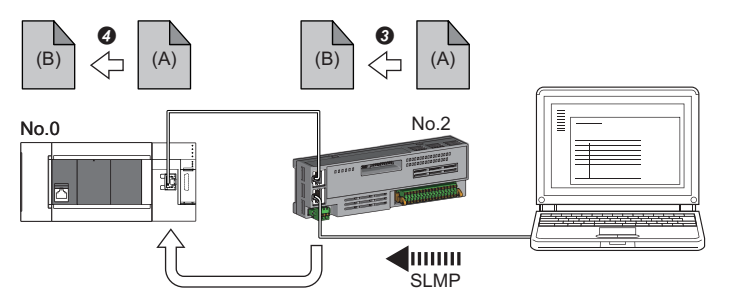

Parameter (A) of the device station is changed to (B) by SLMP.

Saved parameter (A) of the CPU module on the master station is automatically updated to parameter (B).

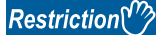

Device station parameter automatic setting is executed under the following conditions.

 • The device station is a CC-Link IE TSN module. (For checking if a module is compatible with automatic update of saved parameter, refer to the manual of the module being used for the device station.)

#### **Setting method**

Set in the "Parameter of Device Station" window. ( $\sqrt{p}$  [Page 113 Parameter processing of a device station\)](#page-114-0)

#### **Precautions**

- A device station whose device station parameter automatic setting abnormally ended does not start data link, and 'Execution result of device station parameter automatic setting function' (SW0160 to SW0167) turns on. Check 'Detailed execution result of device station parameter automatic setting' (SW0194) and the event history and perform corrective actions according to Action of the error codes list.
- Do not disconnect the device station that is currently executing an automatic update of saved parameters. Update of parameter may fail.
- Do not turn off the master station that is currently executing an automatic update of saved parameters. Incorrect parameters are automatically set in the device station at the next power-on.
- If saved parameters are not in the CPU module when executing an automatic update of saved parameters, device station parameters are newly generated.
- Check if the checkbox of "Parameter Automatic Setting" of the device station is selected in "Network Configuration Settings" under "Basic Settings".
- Check if the IP address of the device station in the "Network Configuration settings" under "Basic Settings" matches the actual IP address of the device station.
- When the communication speed differs between the master station and the station for which the device station parameter automatic setting is performed, the device station parameter automatic setting may end abnormally. When the setting ends abnormally, check that their communication speeds match.
- When the parameters of a device station are stored in the SD memory card, "Memory Card Parameter"  $\Rightarrow$  "Setting of File/ Data Use or Not in Memory Card" → "Parameter of Device Station" for the CPU module is set to "Use" to write the memory card parameters and device station settings to the SD memory card.
- There is a limit to the number of device station parameter files that can be saved with the CPU module. For details, refer to the following.

MELSEC iQ-F FX5 User's Manual (Application)

#### $Point<sup>9</sup>$

When using MR-J5(W)-G and executing device station parameter change (write back), the servo parameter "Parameter automatic backup update interval (PN20)" must be set. When the stored parameters are different between the CPU module and the device station for each setting time, the parameters are written back by setting this parameter. For reflecting changed parameters on the project, Take the following procedure.

• Device station parameter window  $\Rightarrow$  "Read"  $\Rightarrow$  Read parameters from servo amplifiers directly  $\Rightarrow$  Apply the device station parameter to the project

The number of writes to the data memory of CPU module is limited. For details, refer to the following manual. MR-J5-G/MR-J5W-G User's Manual (Parameters)

# <span id="page-54-0"></span>**4 SYSTEM CONFIGURATION**

CC-Link IE TSN is configured using Ethernet cables.

For details, refer to "WIRING" in the following manual.

MELSEC iQ-F FX5 Motion Module/Simple Motion Module User's Manual (Startup)

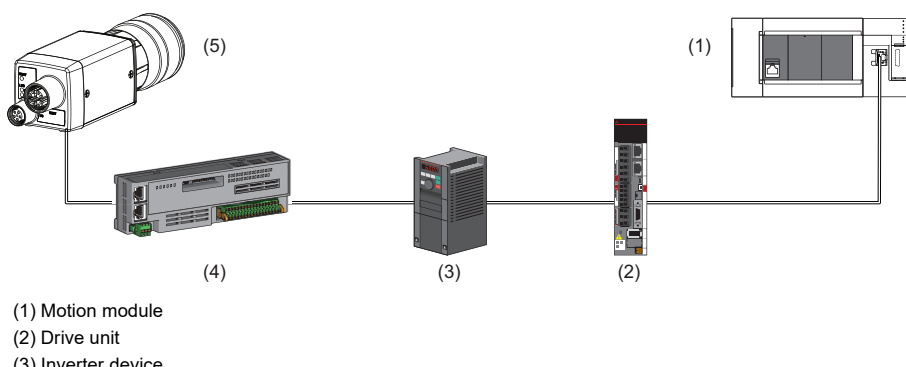

(3) Inverter device

(4) Remote I/O module

(5) Ethernet device (such as a vision sensor)

#### **System configuration list**

The following table shows the system configuration list.

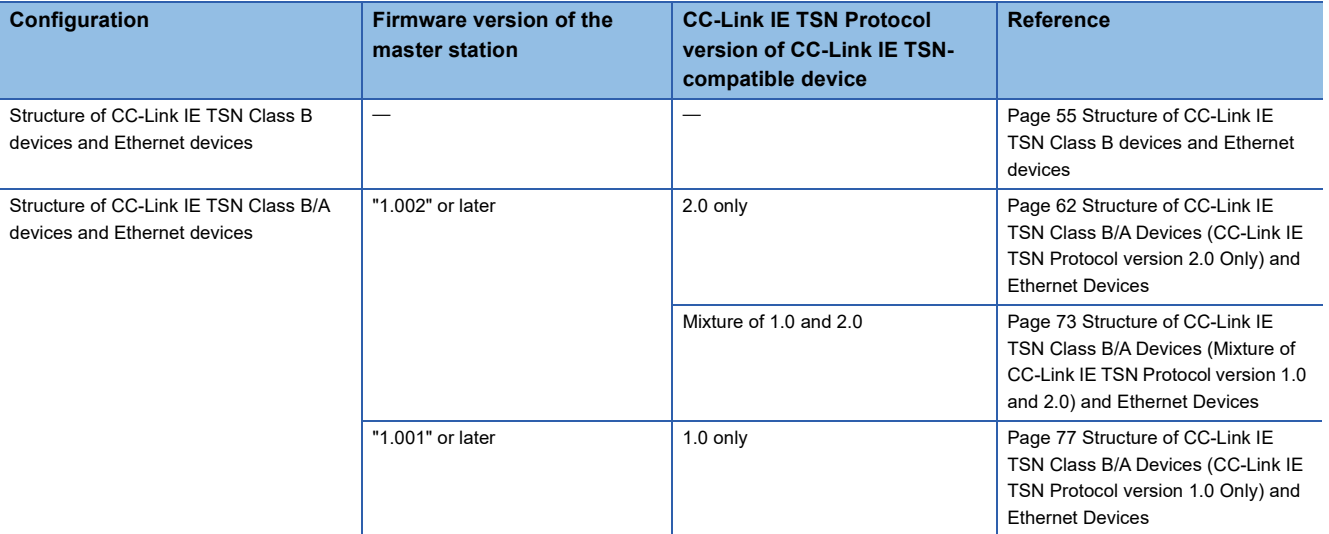

#### $Point<sup>°</sup>$

The firmware version can be found in the following locations.

- The module diagnostics (CPU diagnostics) window of the engineering tool
- 'MIB information firmware version' (Un\G62933) (CF [Page 175 Firmware version \(Un\G62915\)](#page-176-0))
- For details on MIB information, refer to the following.
- **F** [Page 169 Buffer Memory](#page-170-0)

#### **Precautions**

To connect modules on CC-Link IE TSN, a dedicated TSN switching hub may be required depending on parameter settings or the network topology used.

#### **CC-Link IE TSN Class Setting**

From "Connection Device Information" under "Basic Settings" of the engineering tool, select either of the following items according to devices to be connected.

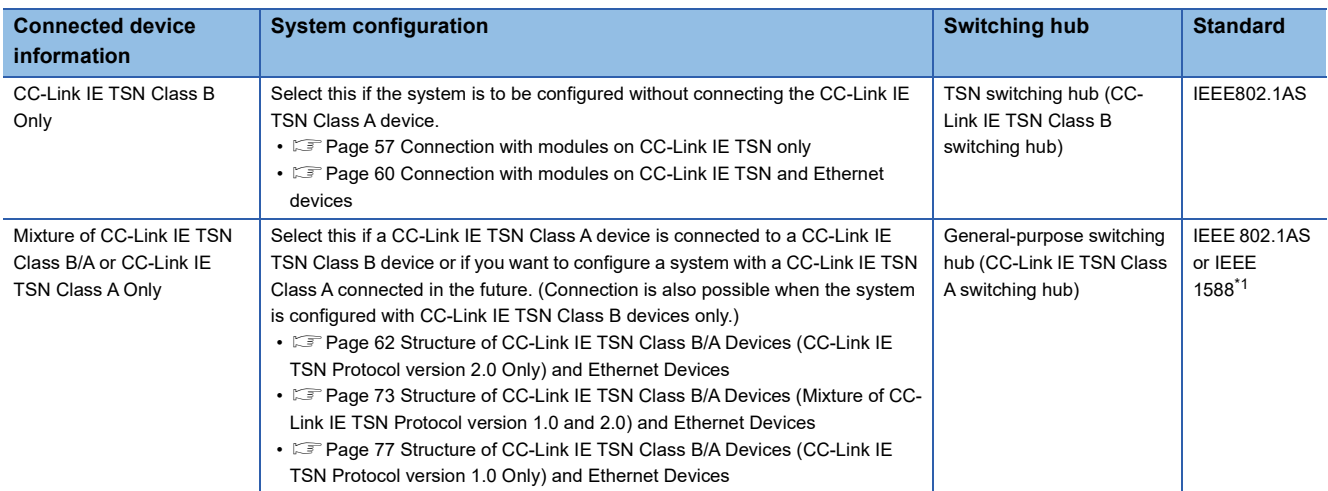

<span id="page-55-0"></span>\*1 IEEE 1588 if the firmware version of the master station is "1.001" or earlier.

IEEE 802.1AS or IEEE 1588 depending on the CC-Link IE TSN Protocol version of the CC-Link IE TSN-compatible device when the firmware version of the master station is "1.002" or later.

For details, refer to the following.

[Page 76 Connection configuration of CC-Link IE TSN-compatible devices](#page-77-0)

#### **Ethernet connection**

For connection with MELSOFT products and connection with SLMP-compatible devices, refer to the following.

**F** [Page 23 Ethernet connection](#page-24-0)

### <span id="page-56-0"></span>**4.1 Structure of CC-Link IE TSN Class B devices and Ethernet devices**

This section describes the system configuration when "Connection Device Information" under "Basic Settings" of the engineering tool is set to "CC-Link IE TSN Class B Only".

For the maximum number of connectable stations when "Connection Device Information" under "Basic Settings" of the master station is set to "CC-Link IE TSN Class B Only", check the following.

Fage 20 Performance Specifications of CC-Link IE TSN

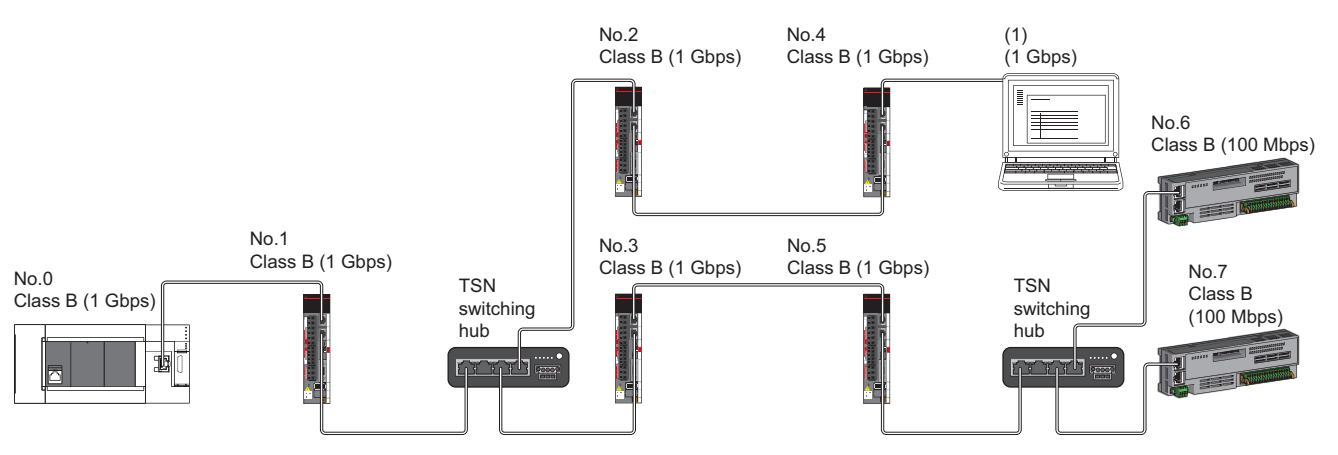

No.0: Master station

No.1, No.2, No.3, No.4, No.5, No.6, and No.7: Remote station (1): Ethernet device

Class B: CC-Link IE TSN Class B device

The availability of connection of network configuration devices varies depending on the communication mode and communication speed.

• Unicast mode

 $\square$  [Page 56 When the communication speed for the master station is set to 1 Gbps](#page-57-0)

 $\square$  [Page 56 When the communication speed for the master station is set to 100 Mbps](#page-57-1)

The following terms are used to describe the terms in the tables referenced.

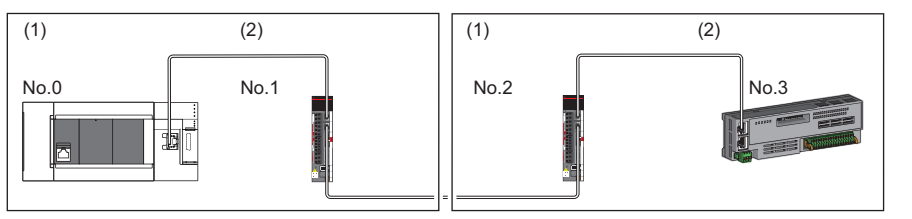

No.0: Master station

- No.1 and No.2: Remote station (1) Device on the master station side (The master station or a device near the master
- station) (2) Device on the end side (A device far from the master station)

### **Structure of unicast mode**

The following indicates the availability of connection with a network configuration device.

#### <span id="page-57-0"></span>**When the communication speed for the master station is set to 1 Gbps**

The following table lists the availability of connection with a network configuration device when the communication speed for the master station is set to 1 Gbps.

- $\bigcirc$ : Connection available,  $\blacktriangle$ : Connection available only with a standard station,  $\triangle$ : Connection available via a switching hub,
- $\times$ : Connection not available
- S: TSN switching hub available
- H: General-purpose switching hub available

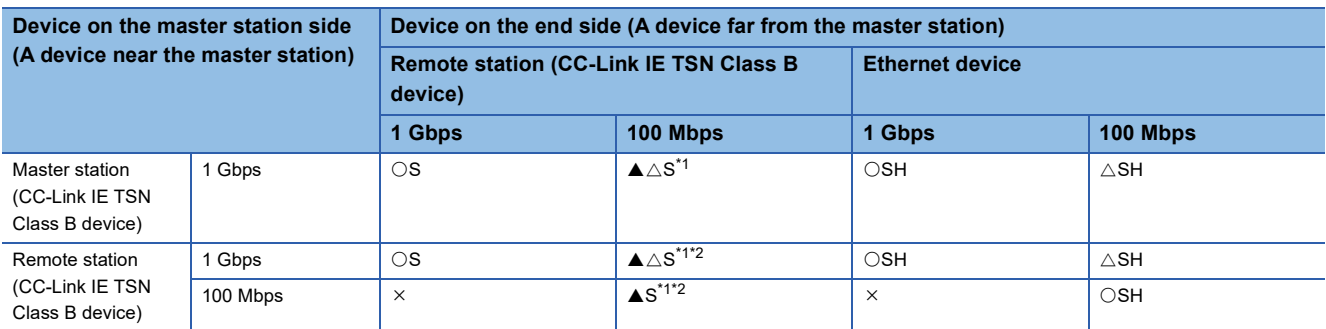

<span id="page-57-2"></span>\*1 For a device station with a communication speed of 100 Mbps, set "Communication Period Setting" to "Low-Speed".

<span id="page-57-3"></span>\*2 Connection cannot be made if the total cyclic data size of all device stations on the 100 Mbps device side, including the devices with a communication speed of 100 Mbps that form a boundary between the communication speed of 1 Gbps and 100 Mbps, exceeds 2K bytes. ( $\sqrt{P}$  [Page 97 Calculation of the total cyclic data size](#page-98-0))

#### **Precautions**

When a TSN switching hub is used, check the TSN switching hub specifications on the CC-Link Partner Association website (www.cc-link.org).

#### <span id="page-57-1"></span>**When the communication speed for the master station is set to 100 Mbps**

This mode indicates the availability of connection with a network configuration device when "Communication Speed" of the master station is set to "100 Mbps".

 $\bigcirc$ : Connection available,  $\bigtriangleup$ : Connection available via a switching hub,  $\times$ : Connection not available

- S: TSN switching hub available
- H: General-purpose switching hub available

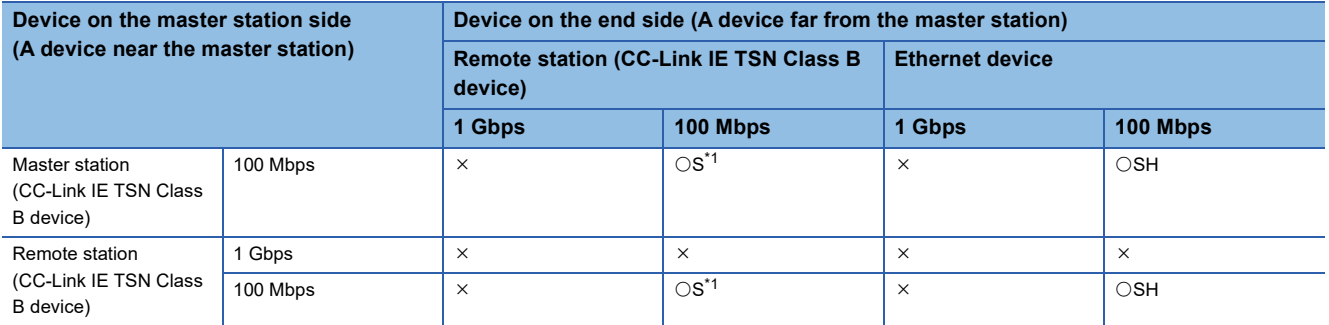

<span id="page-57-4"></span>\*1 For a device station with a communication speed of 100 Mbps, set "Communication Period Setting" to "Basic Period" or "Normal-Speed".

#### **Precautions**

When a TSN switching hub is used, check the TSN switching hub specifications on the CC-Link Partner Association website (www.cc-link.org).

#### <span id="page-58-0"></span>**Connection with modules on CC-Link IE TSN only**

#### ■**Line topology**

The network is configured in a line topology. A TSN switching hub is not required.

When an error occurs in a device station, the stations connected after the faulty station will be disconnected.

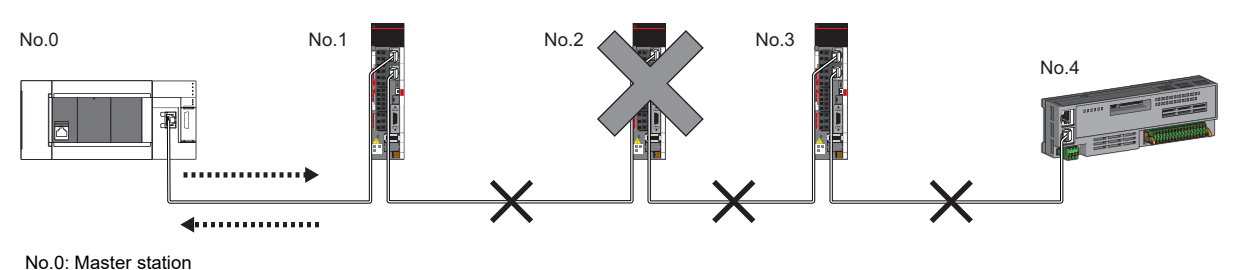

#### ■**Star topology**

No.1, No.2, No.3, and No.4: Remote station

The network is configured in a star topology via a TSN switching hub. This allows devices to be added easily.

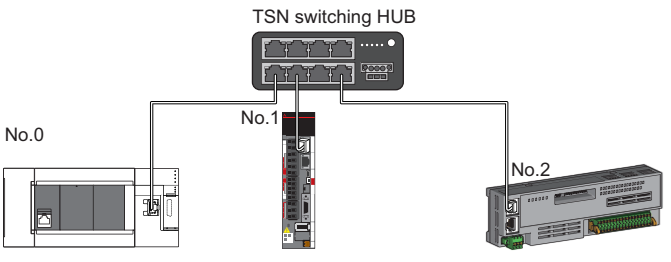

No.0: Master station

No.1 and No.2: Remote station

Even when an error occurs in a device station, a data link can be continued with the stations that are operating normally.

#### ■**Coexistence of line and star topologies**

Line and star topologies can be mixed in the same network configuration.

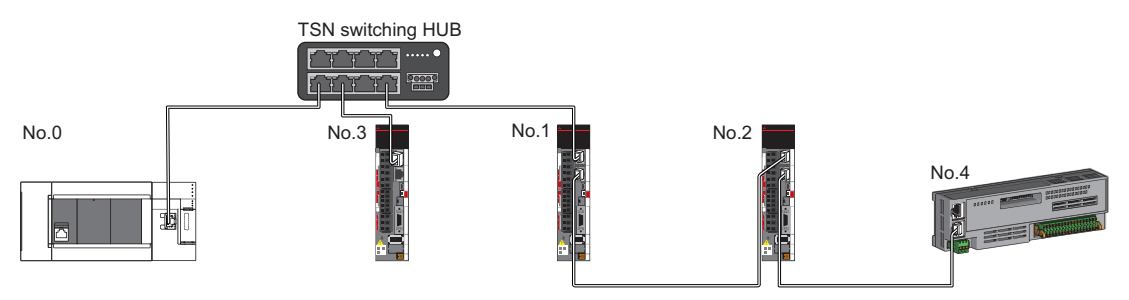

No.0: Master station No.1, No.2, No.3, and No.4: Remote station

#### **Connection with modules on CC-Link IE TSN with a communication speed of 100 Mbps**

The following shows the network topologies when a CC-Link IE TSN module with a communication speed of 100 Mbps is connected.

#### ■**Line topology**

The communication speed of the module must be adjusted for connection. (When modules with different communication speeds are connected, a TSN switching hub is required.)

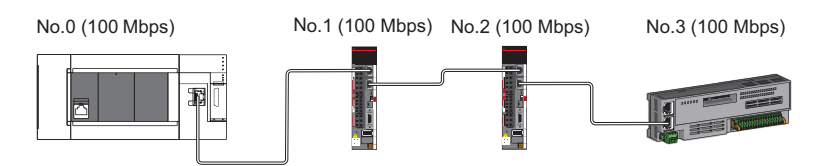

No.0: Master station

No.1, No.2, No.3: Remote station

#### ■**Star topology**

The network is configured in a star topology via a switching hub.

 • When the master station with a communication speed of 1 Gbps and a remote station with a communication speed of 100 Mbps exist in the structure, set "Communication Period Setting" to "Low-Speed" for the remote station with a communication speed of 100 Mbps.

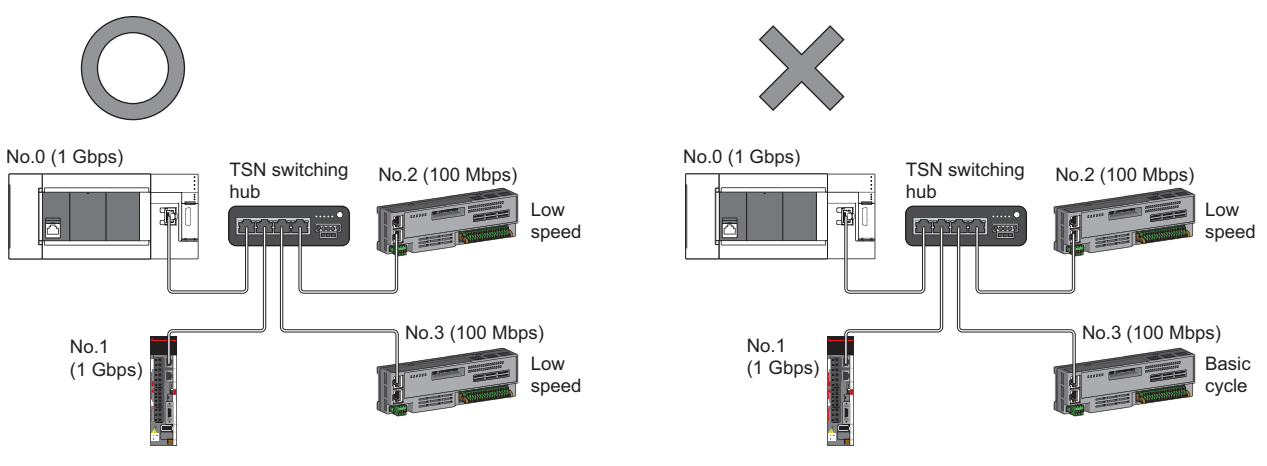

No.0: Master station No.1, No.2, and No.3: Remote station

#### ■**Coexistence of line and star topologies**

Line and star topologies can be mixed in the same network configuration.

 • When the master station with a communication speed of 1 Gbps and a remote station with a communication speed of 100 Mbps exist in the structure, set "Communication Period Setting" to "Low-Speed" for the remote station with a communication speed of 100 Mbps.

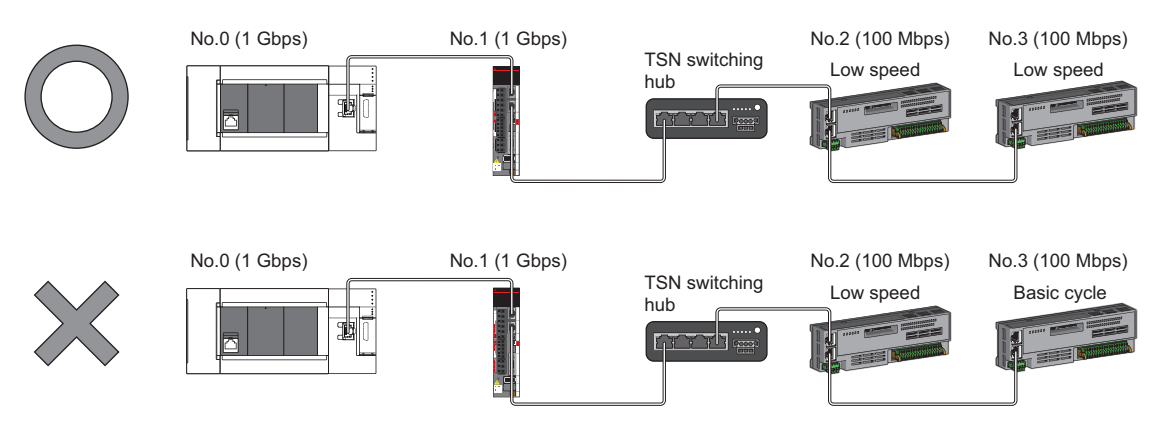

No.0: Master station

No.1, No.2, and No.3: Remote station

 • When the communication speed for the master station is 1 Gbps, connection cannot be made if the total cyclic data size of all device stations on the 100 Mbps device side, including the devices with a communication speed of 100 Mbps that form a boundary between the communication speed of 1 Gbps and 100 Mbps, exceeds 2K bytes.

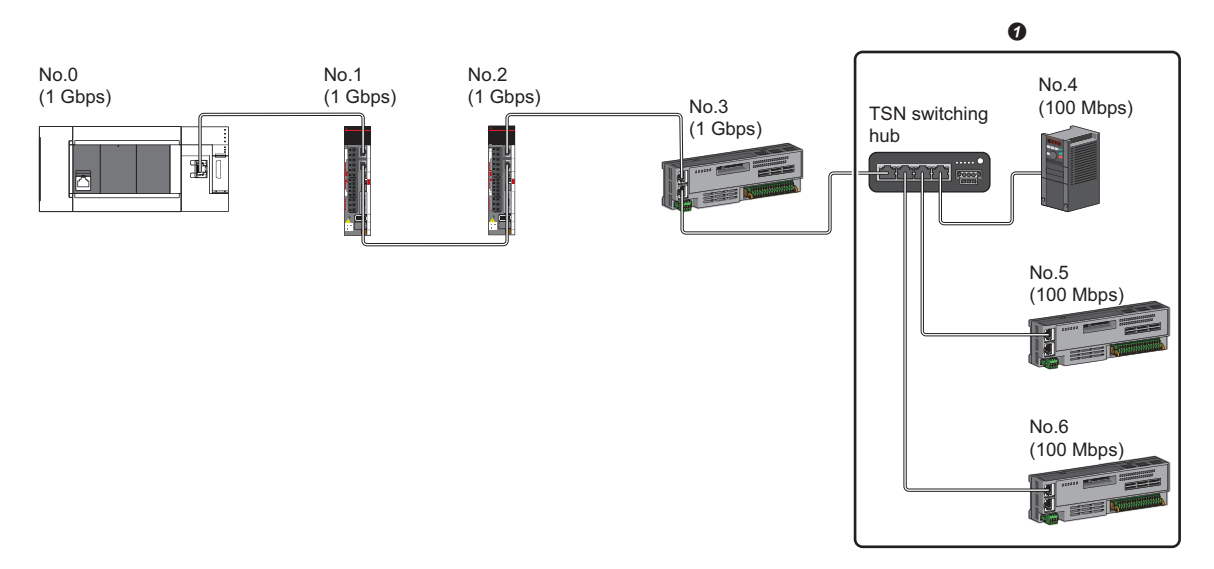

No.0: Master station

No.1, No.2, No.3, No.4, No.5, and No.6: Remote station

**O** Set the total cyclic data size within 2K bytes.

### **Structure with modules on CC-Link IE TSN and Ethernet devices**

#### <span id="page-61-0"></span>**Connection with modules on CC-Link IE TSN and Ethernet devices**

#### ■**Line topology**

The network with modules and devices is configured in a line topology. A TSN switching hub is not required. Connect Ethernet devices to the end of the network.

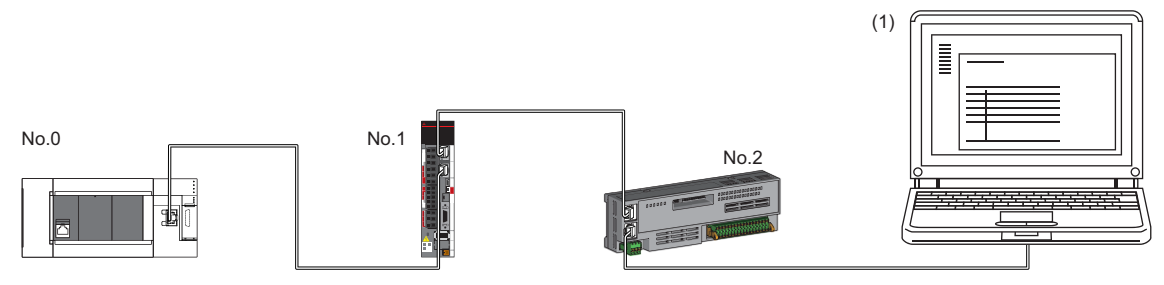

No.0: Master station

No.1 and No.2: Remote station

(1) Ethernet device (such as a personal computer)

When an error occurs in a device station, the stations connected after the faulty station will be disconnected.

#### ■**Star topology**

The network is configured in a star topology via a switching hub.

Device stations cannot be connected with a general-purpose switching hub. Line and star topologies should be mixed in the same network configuration.

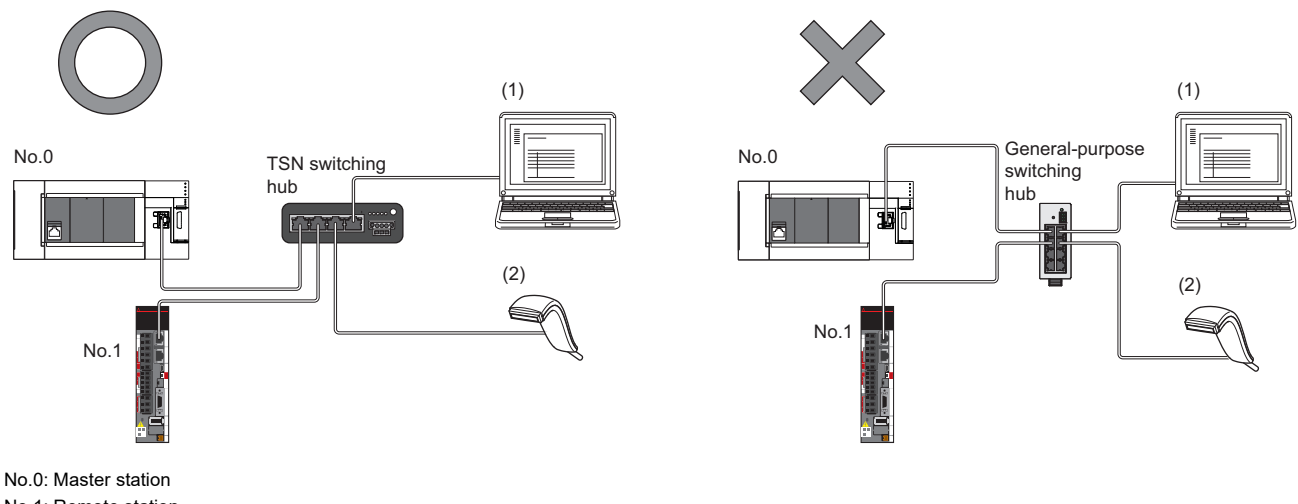

No.1: Remote station (1), (2): Ethernet device

#### ■**Coexistence of line and star topologies**

Line and star topologies can be mixed in the same network configuration.

• Connect Ethernet devices to the end of the network.

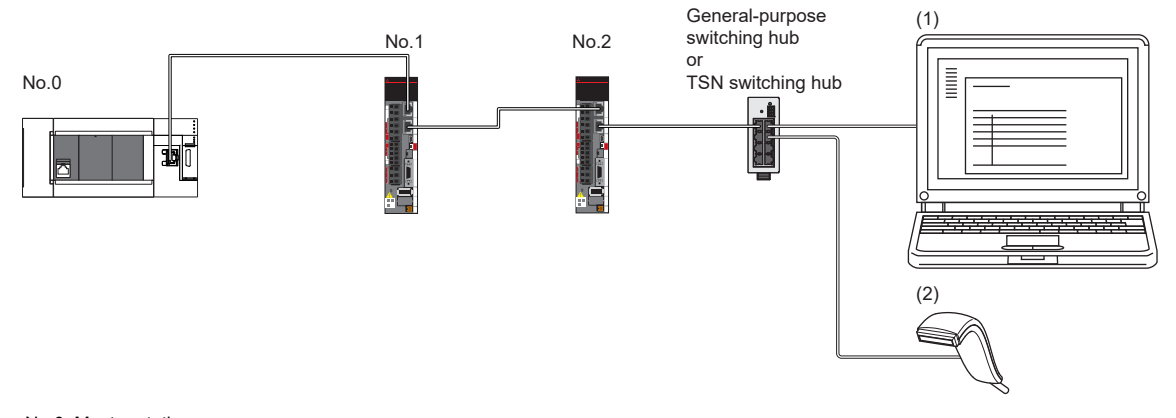

No.0: Master station No.1, No.2: Remote station (1), (2): Ethernet device

### <span id="page-63-0"></span>**4.2 Structure of CC-Link IE TSN Class B/A Devices (CC-Link IE TSN Protocol version 2.0 Only) and Ethernet Devices**

The following diagram shows the system configuration under the conditions below:

- "Mixture of CC-Link IE TSN Class B/A or CC-Link IE TSN Class A Only" set for "Connection Device Information" under "Basic Settings" in the engineering tool
- Master station firmware version "1.002" or later

• CC-Link IE TSN-compatible devices with the CC-Link IE TSN Protocol versions 2.0 only

For the maximum number of connectable stations when "Connection Device Information" under "Basic Settings" of the master station is set to "Mixture of CC-Link IE TSN Class B/A or CC-Link IE TSN Class A Only", check the following.

Fage 20 Performance Specifications of CC-Link IE TSN

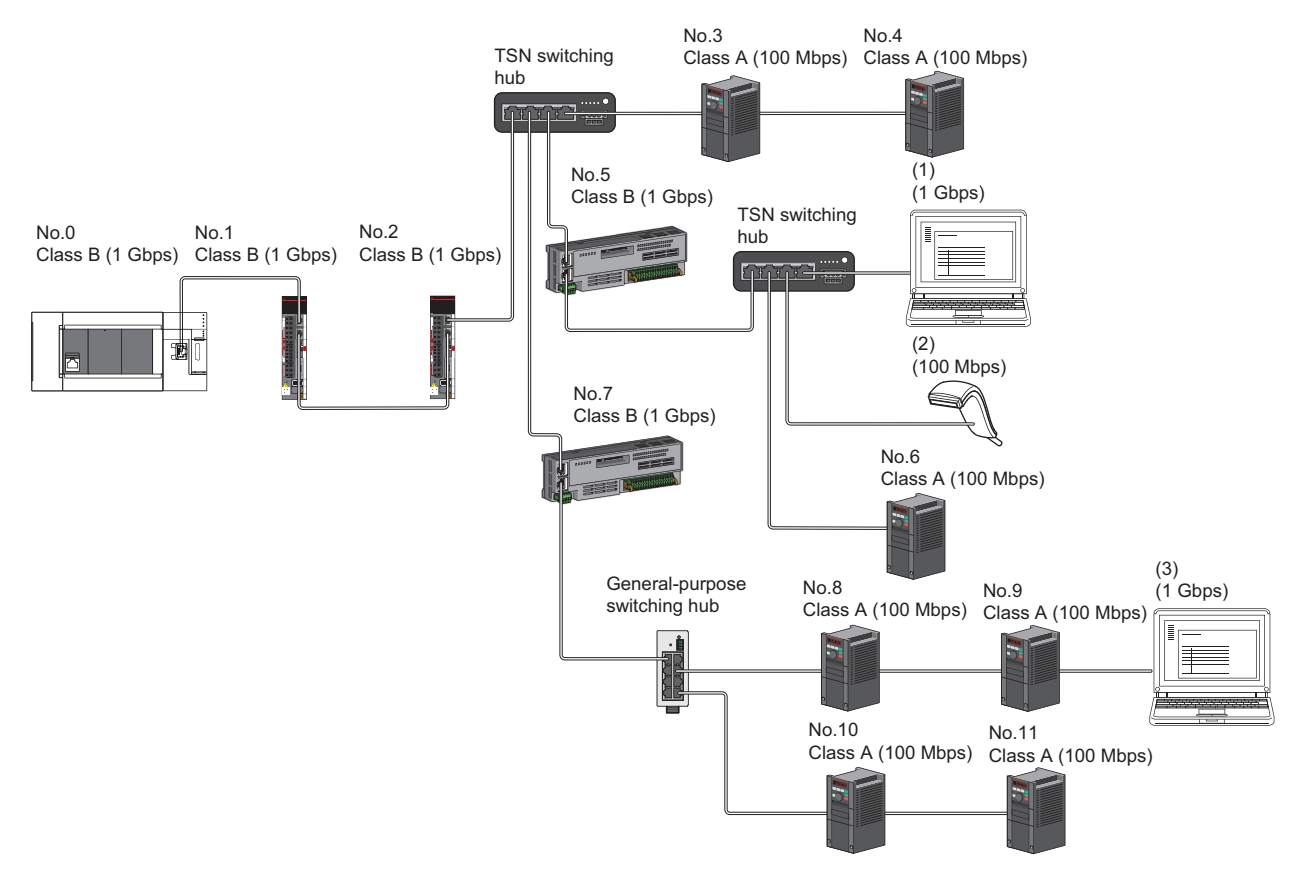

No.0: Master station

No.1, No.2, No.3, No.4, No.5, No.6, No.7, No.8, No.9, No.10, No.11: Remote station

(1), (2), (3) Ethernet device

Class A: CC-Link IE TSN Class A device Class B: CC-Link IE TSN Class B device

The availability of connection of network configuration devices varies depending on the communication mode and

communication speed.

• Unicast mode

- $\square$  [Page 64 When the communication speed for the master station is set to 1 Gbps](#page-65-0)
- Fage 64 When the communication speed for the master station is set to 100 Mbps

#### The following terms are used to describe the terms in the tables referenced.

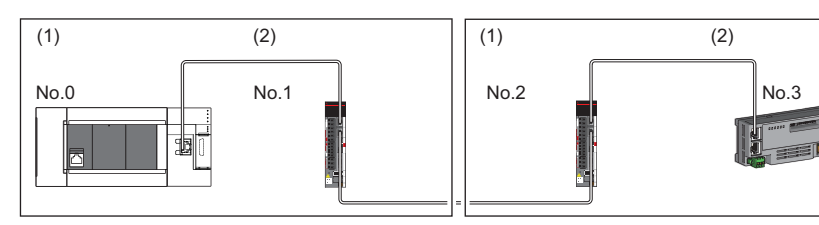

No.0: Master station

- No.1, No.2, No.3: Remote station
- (1) Device on the master station side (The master station or a device near the master station)
- (2) Device on the end side (A device far from the master station)

### **Structure of unicast mode**

This mode indicates the availability of connection with a network configuration device when "Communication Mode" under "Application Settings" is set to "Unicast".

#### <span id="page-65-0"></span>**When the communication speed for the master station is set to 1 Gbps**

The following table lists the availability of connection with a network configuration device when the communication speed for the master station is set to 1 Gbps.

 $\bigcirc$ : Connection available,  $\blacktriangle$ : Connection available only with a standard station,  $\triangle$ : Connection available via a switching hub,

- : Connection not available
- S: TSN switching hub available
- H: General-purpose switching hub available

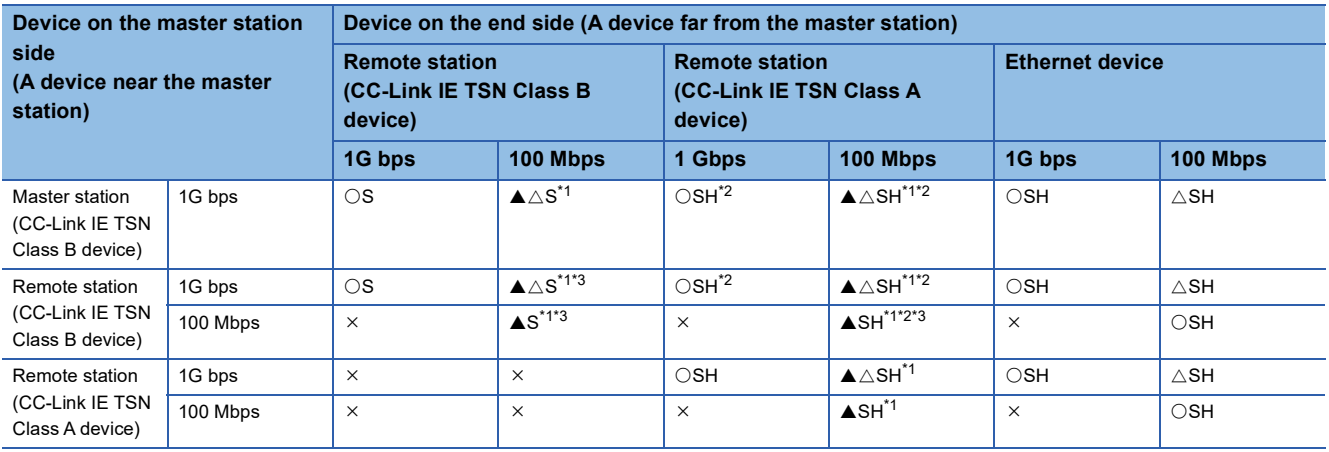

<span id="page-65-2"></span>\*1 For a device station with a communication speed of 100 Mbps, set "Communication Period Setting" to "Low-Speed".

<span id="page-65-3"></span>\*2 Use of a TSN switching hub is recommended if CC-Link IE TSN Class A devices are connected via a switching hub.

<span id="page-65-4"></span>\*3 A connection cannot be established if the total cyclic data size of all device stations on the 100 Mbps device side exceeds 2K bytes. This includes the devices with a communication speed of 100 Mbps that form a boundary between the communication speed of 1 Gbps and 100 Mbps. ( $\sqrt{P}$  [Page 97 Calculation of the total cyclic data size](#page-98-0))

#### **Precautions**

When a TSN switching hub is used, check the TSN switching hub specifications on the CC-Link Partner Association website (www.cc-link.org).

#### <span id="page-65-1"></span>**When the communication speed for the master station is set to 100 Mbps**

This mode indicates the availability of connection with a network configuration device when "Communication Speed" of the master station is set to "100 Mbps".

 $\bigcirc$ : Connection available,  $\bigtriangleup$ : Connection available via a switching hub,  $\times$ : Connection not available

- S: TSN switching hub available
- H: General-purpose switching hub available

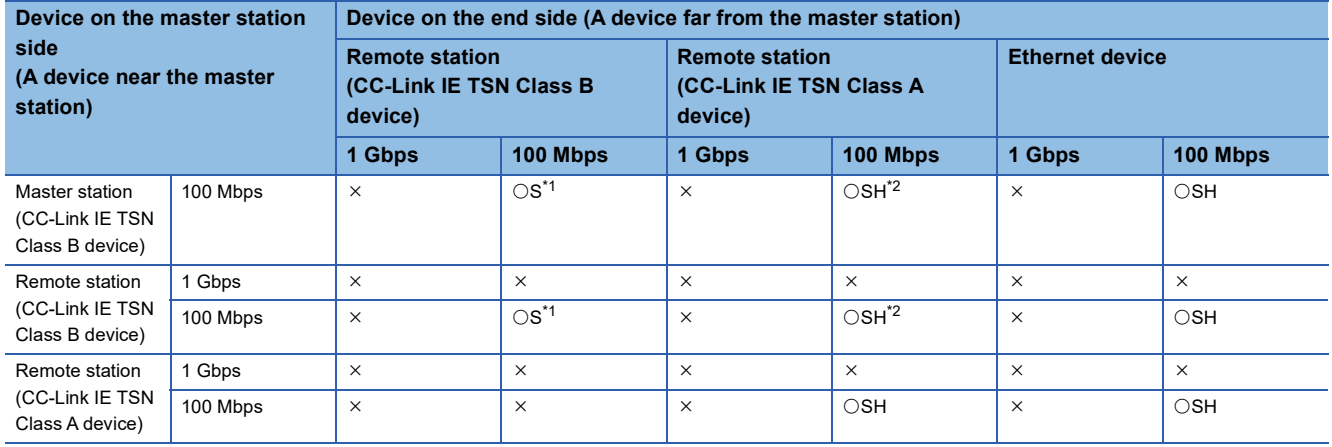

**64** 4 SYSTEM CONFIGURATION 4.2 Structure of CC-Link IE TSN Class B/A Devices (CC-Link IE TSN Protocol version 2.0 Only) and Ethernet Devices

- <span id="page-66-0"></span>\*1 For a device station with a communication speed of 100 Mbps, set "Communication Period Setting" to "Basic Period" or "Normal-Speed".
- <span id="page-66-1"></span>\*2 Use of a TSN switching hub is recommended if CC-Link IE TSN Class A devices are connected via a switching hub.

#### **Precautions**

When a TSN switching hub is used, check the TSN switching hub specifications on the CC-Link Partner Association website (www.cc-link.org).

### **Structure with modules on CC-Link IE TSN only**

### **Connection with modules on CC-Link IE TSN only**

#### ■**Line topology**

Connect a CC-Link IE TSN Class A device to the end of a CC-Link IE TSN Class B device.

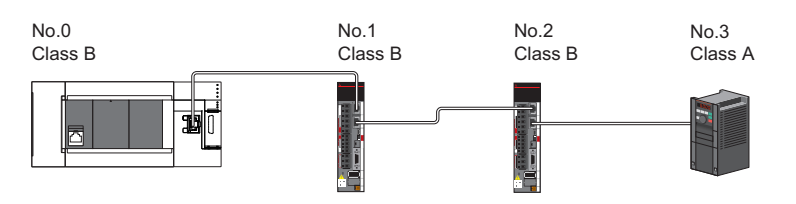

No.0: Master station

No.1, No.2, No.3 Remote station Class A: CC-Link IE TSN Class A device Class B: CC-Link IE TSN Class B device

#### ■**Star topology**

The network is configured in a star topology via a switching hub.

• When connecting CC-Link IE TSN Class B devices in a star topology, connect them with a TSN switching hub.

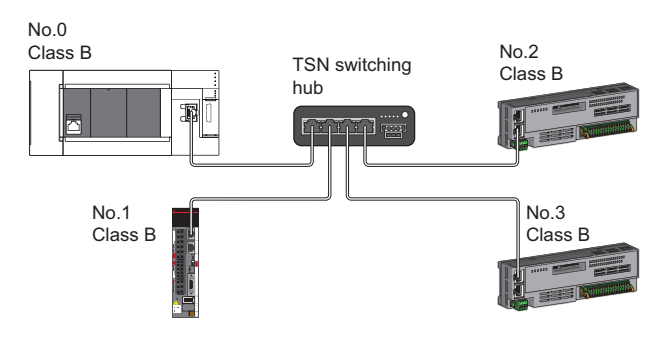

No.0: Master station

No.1, No.2, No.3: Remote station

Class B: CC-Link IE TSN Class B device

 • When connecting CC-Link IE TSN Class A devices in a star topology, connect them via a TSN switching hub or generalpurpose switching hub.

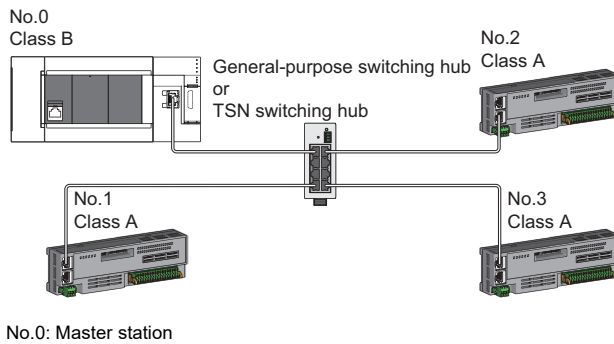

No.1, No.2, No.3: Remote station Class A: CC-Link IE TSN Class A device Class B: CC-Link IE TSN Class B device

#### ■**Coexistence of line and star topologies**

Line and star topologies can be mixed according to the availability of connection as described below.

 • When connecting CC-Link IE TSN Class A devices in a star topology, connect them with a TSN switching hub or generalpurpose switching hub.

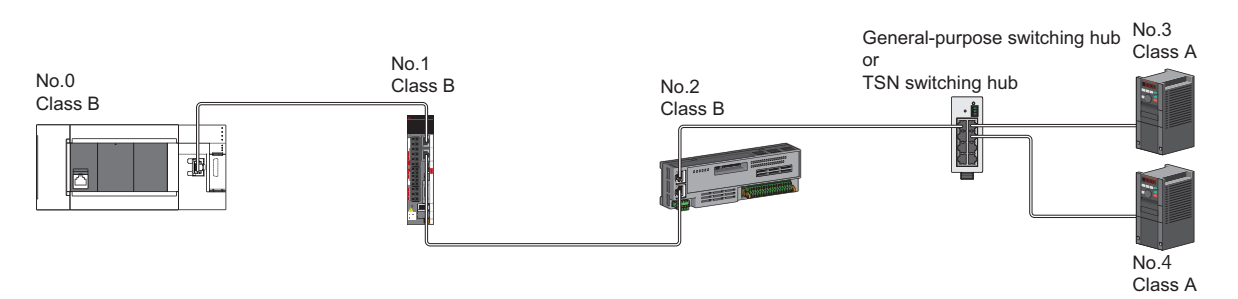

No.0: Master station No.1, No.2, No.3, No.4: Remote station Class A: CC-Link IE TSN Class A device Class B: CC-Link IE TSN Class B device

• When connecting CC-Link IE TSN Class B devices in a star topology, connect them with a TSN switching hub.

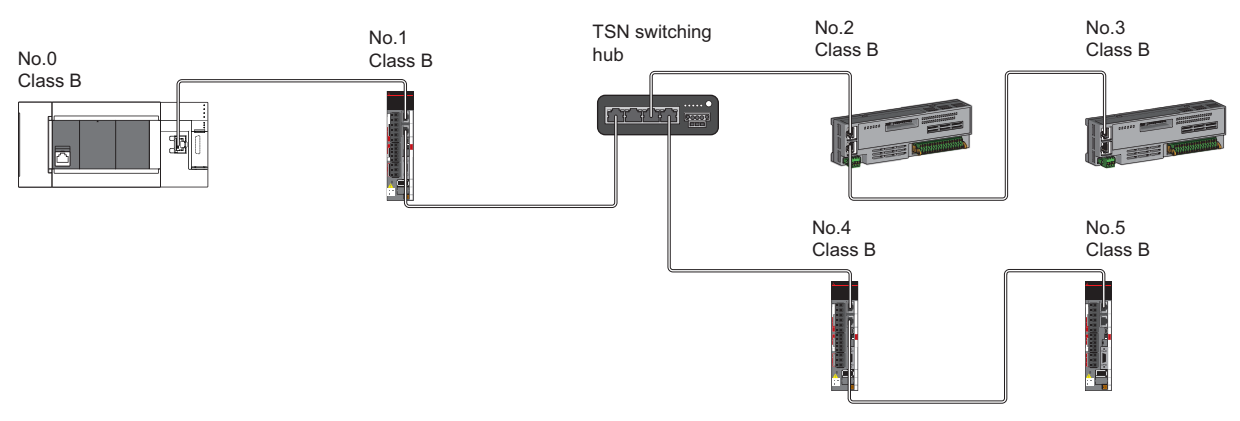

No.0: Master station No.1, No.2, No.3, No.4, No.5: Remote station Class B: CC-Link IE TSN Class B device

 • When connecting CC-Link IE TSN Class A devices in a configuration where CC-Link IE TSN Class B devices are connected to a TSN switching hub, connect CC-Link IE TSN Class A devices via the TSN switching hub.

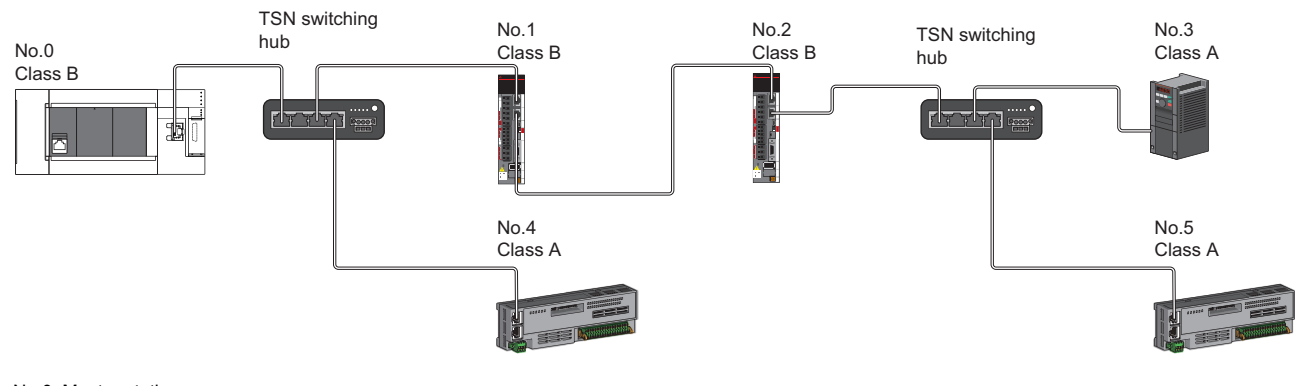

No.0: Master station No.1, No.2, No.3, No.4, No.5: Remote station Class A: CC-Link IE TSN Class A device Class B: CC-Link IE TSN Class B device

#### **Precautions**

TSN switching hubs cannot be connected in the following configuration.

 • If "TSN HUB Setting" is set to "Not to Use TSN HUB", TSN switching hubs cannot be connected. If a TSN switching hub is connected, device stations may not perform a data link. When connecting a TSN switching hub, set "TSN HUB Setting" to "Use TSN HUB".

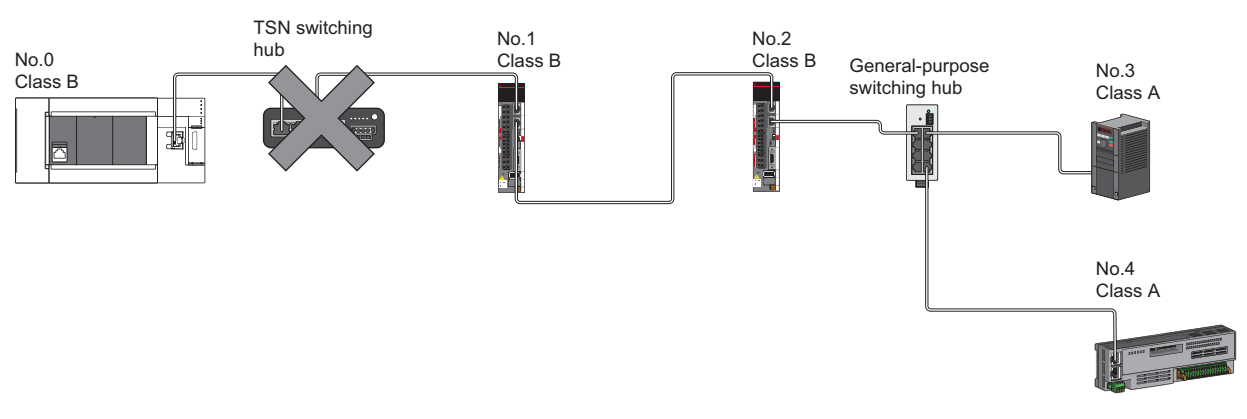

No.0: Master station No.1, No.2, No.3, No.4: Remote station Class A: CC-Link IE TSN Class A device Class B: CC-Link IE TSN Class B device

 • If "TSN HUB Setting" is set to "Not to Use TSN HUB", connection in a star topology is not available via a TSN switching hub. If a device station is connected to a TSN switching hub, the device station may not perform a data link. In this case, the error "Connection configuration error" (error code: 1806H) occurs in the master station. When connecting a TSN switching hub, set "TSN HUB Setting" to "Use TSN HUB".

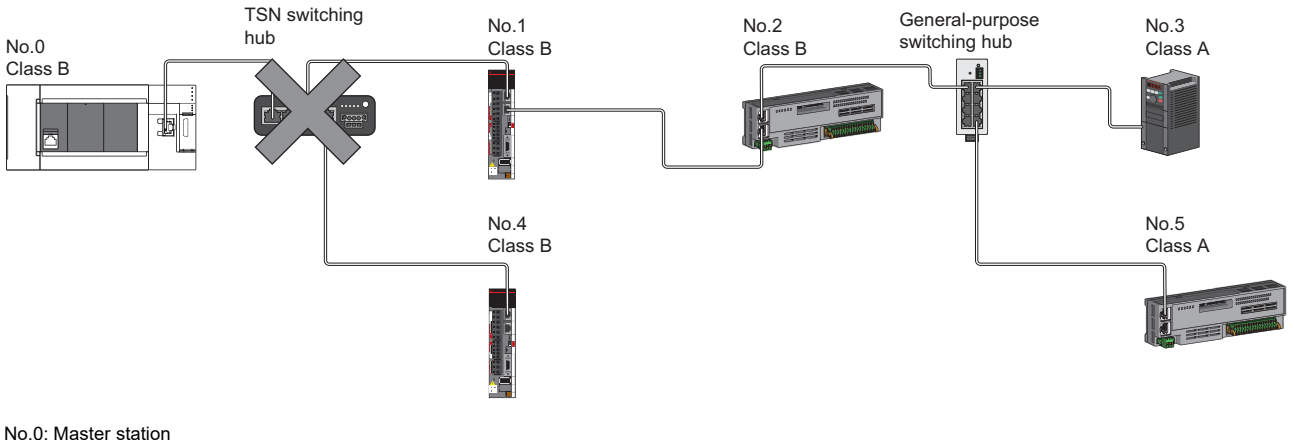

No.1, No.2, No.3, No.4, No.5: Remote station Class A: CC-Link IE TSN Class A device Class B: CC-Link IE TSN Class B device

#### **Connection with modules on CC-Link IE TSN with a communication speed of 100 Mbps**

This section describes the network topology when "Communication Speed" under "Application Settings" is set to "100 Mbps".

#### ■**Line topology**

Adjust the communication speed of the module to 100 Mbps to establish connections. (When connecting modules with different communication speeds, a switching hub is required.)

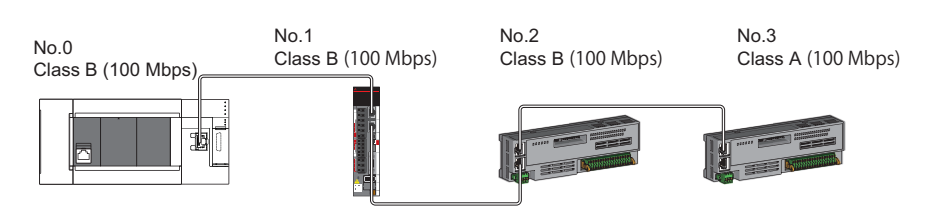

No.0: Master station

No.1, No.2, No.3: Remote station

#### ■**Star topology**

The network is configured in a star topology via a switching hub.

 • When the master station with a communication speed of 1 Gbps and a local or remote station with a communication speed of 100 Mbps exist in the structure, set "Communication Period Setting" to "Low-Speed" for the local or remote station with a communication speed of 100 Mbps.

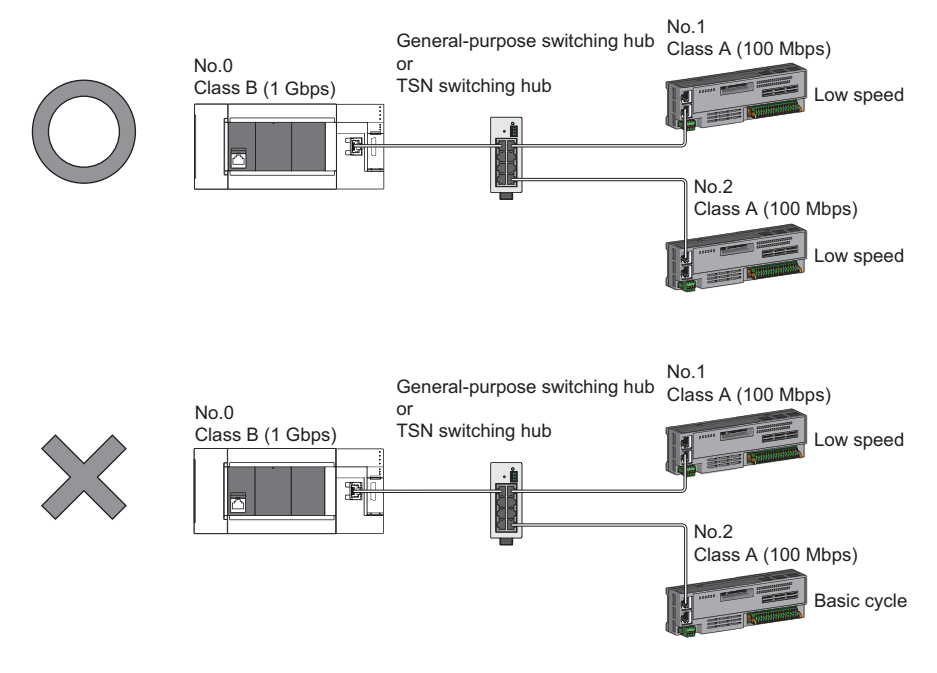

No.0: Master station No.1, No.2: Remote station Class A: CC-Link IE TSN Class A device Class B: CC-Link IE TSN Class B device

#### ■**Coexistence of line and star topologies**

Line and star topologies can be mixed in the same network configuration.

 • When the master station with a communication speed of 1 Gbps and a local or remote station with a communication speed of 100 Mbps exist in the structure, set "Communication Period Setting" to "Low-Speed" for the local or remote station with a communication speed of 100 Mbps.

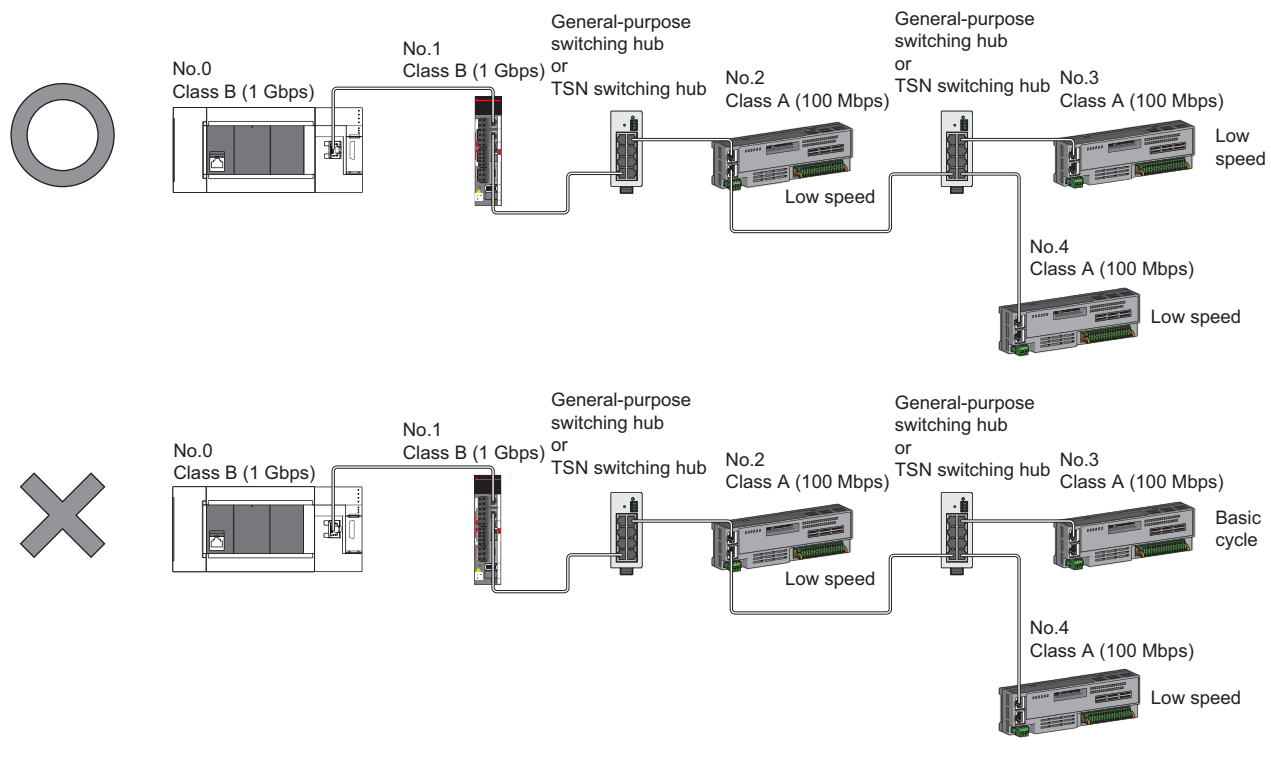

No.0: Master station No.1, No.2, No.3, No.4: Remote station Class A: CC-Link IE TSN Class A device Class B: CC-Link IE TSN Class B device

 • If the communication speed of the master station is 1 Gbps, the total cyclic data size of all device stations on the 100 Mbps device side at the boundary between communication speeds of 1 Gbps and 100 Mbps must not exceed 2K bytes.

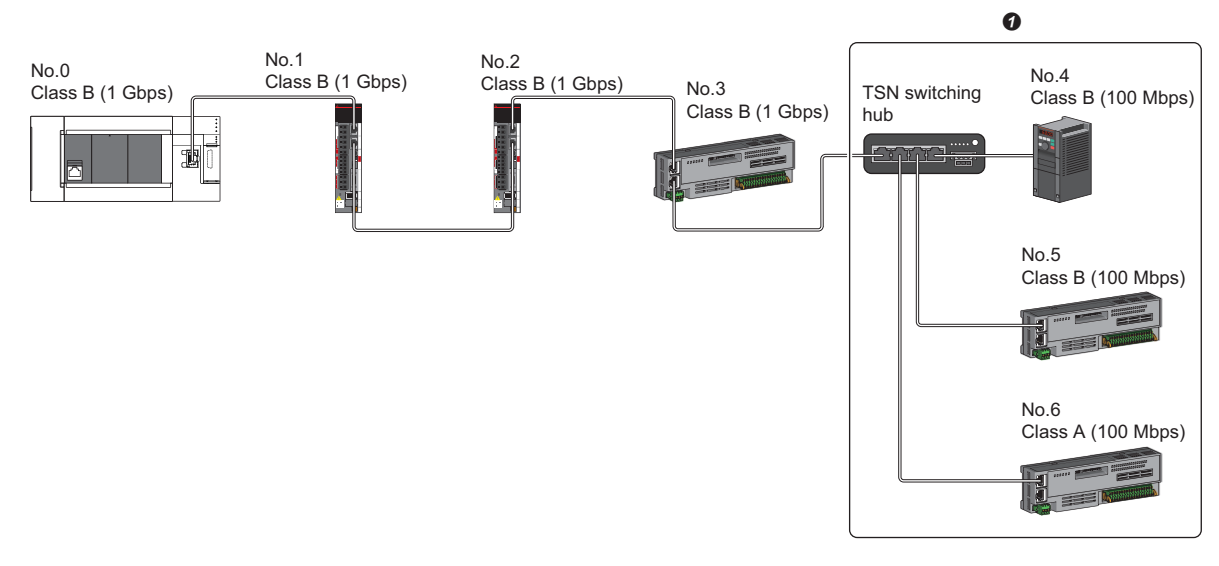

No.0: Master station No.1, No.2, No.3, No.4, No.5, No.6: Remote station Class A: CC-Link IE TSN Class A device Class B: CC-Link IE TSN Class B device

**O** Set the total cyclic data size within 2K bytes.
# **Structure of modules on CC-Link IE TSN and Ethernet devices**

## **Connection with modules on CC-Link IE TSN and Ethernet devices**

## ■**Line topology**

The network with modules and devices is configured in a line topology. A general-purpose switching hub is not required. Connect Ethernet devices to the end of the network.

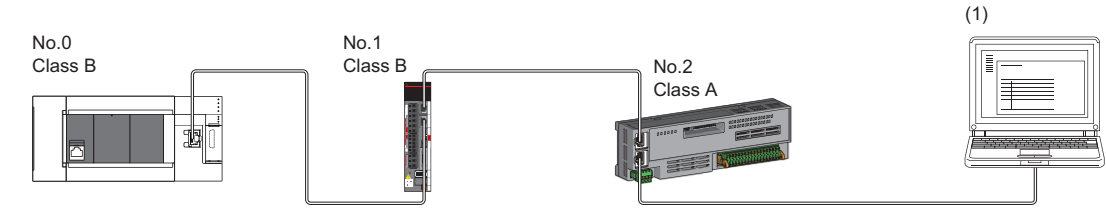

No.0: Master station No.1, No.2: Remote station (1) Ethernet device Class A: CC-Link IE TSN Class A device Class B: CC-Link IE TSN Class B device

When an error occurs in a device station, the stations connected after the faulty station will be disconnected.

## ■**Star topology**

The network is configured in a star topology via a switching hub.

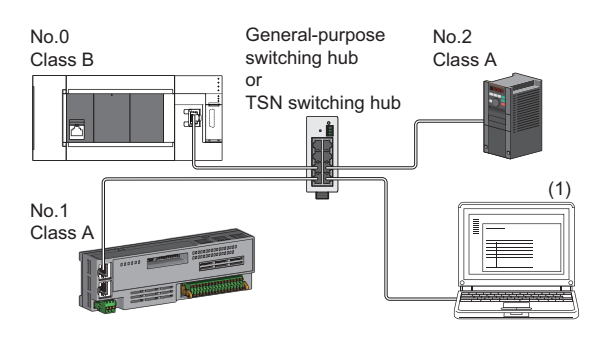

No.0: Master station No.1, No.2: Remote station (1) Ethernet device Class A: CC-Link IE TSN Class A device Class B: CC-Link IE TSN Class B device

## ■**Coexistence of line and star topologies**

Line and star topologies can be mixed according to the availability of each connection.

- Connect Ethernet devices at the end of line topology.
- When connecting the Ethernet device in a star topology, connect it to the TSN switching hub or general-purpose switching hub.

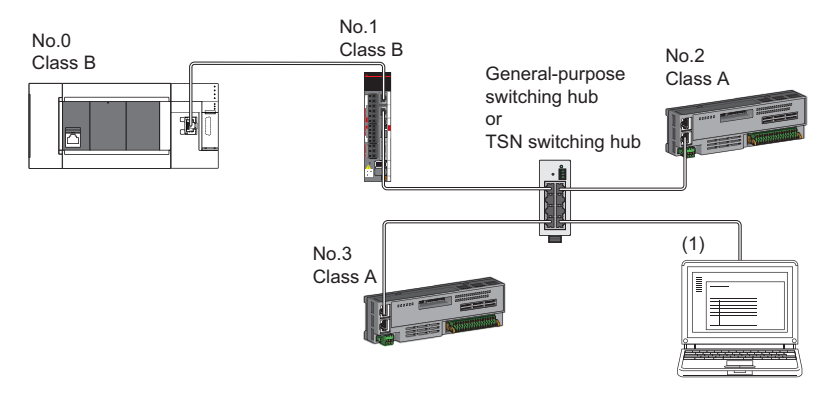

No.0: Master station No.1, No.2, No.3: Remote station (1) Ethernet device Class A: CC-Link IE TSN Class A device Class B: CC-Link IE TSN Class B device

# **4.3 Structure of CC-Link IE TSN Class B/A Devices (Mixture of CC-Link IE TSN Protocol version 1.0 and 2.0) and Ethernet Devices**

The following diagram shows the system configuration under the conditions below:

- "Mixture of CC-Link IE TSN Class B/A or CC-Link IE TSN Class A Only" set for "Connection Device Information" under "Basic Settings" in the engineering tool
- Master station firmware version "1.002" or later
- CC-Link IE TSN-compatible devices with the CC-Link IE TSN Protocol versions 1.0 and 2.0

For the maximum number of connectable stations when "Connection Device Information" under "Basic Settings" of the master station is set to "Mixture of CC-Link IE TSN Class B/A or CC-Link IE TSN Class A Only", check the following.

Fage 20 Performance Specifications of CC-Link IE TSN

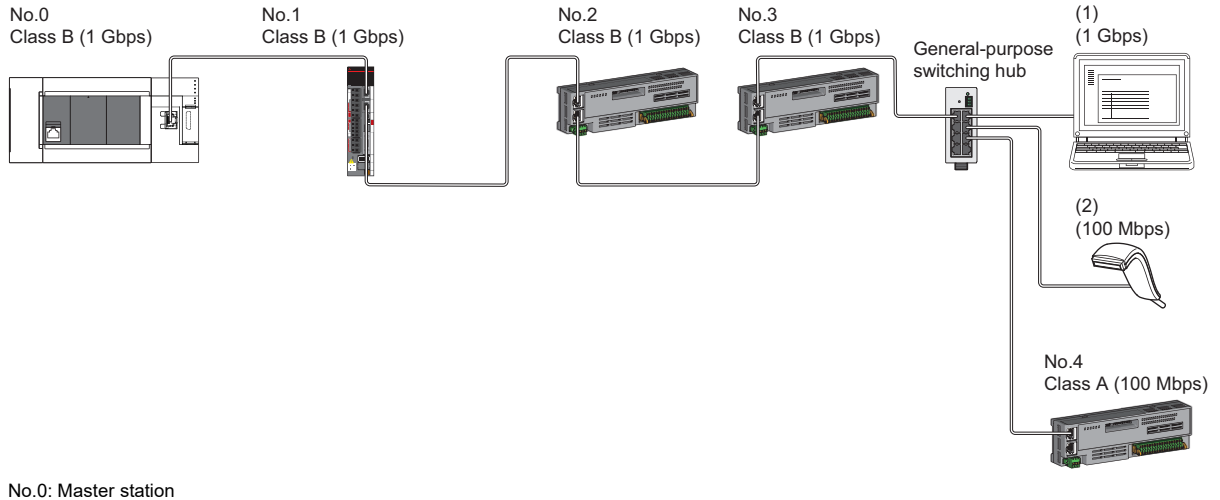

No.1, No.2, No.3, No.4: Remote station (1), (2) Ethernet device Class A: CC-Link IE TSN Class A device Class B: CC-Link IE TSN Class B device

The following terms are used to describe the terms in the tables.

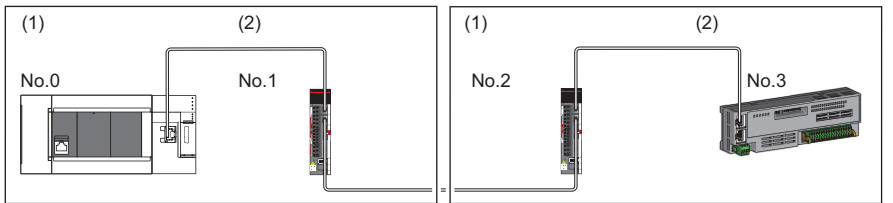

- No.0: Master station
- No.1, No.2, No.3: Remote station
- (1) Device on the master station side (The master station or a device near the master station)
- (2) Device on the end side (A device far from the master station)

## **Precautions**

- For details on troubleshooting by symptom, refer to the following.
- **F** [Page 138 Troubleshooting by Symptom](#page-139-0)
- The protocol in operation can be found in 'Protocol operating status' (Un\G91270).
- If the device station used is "CC-Link IE TSN Class A" and "Communication Period Setting" is set to "Low-Speed", sending/ receiving cyclic data within the "Low-Speed" period to/from the device station with "Communication Period Setting" set to "Low-Speed" cannot be guaranteed depending on the setting values for the maximum response time for the time managed polling method, communication period interval, and low-speed setting. In this case, the error "Communication period setting error" (error code: 31ABH) occurs and the Motion module stops.
- If "CC-Link IE TSN Class Setting" is "CC-Link IE TSN Class A" and a device station where "Communication Period Setting" is set to "Low-Speed" exists, parameter values that can guarantee the sending/receiving of cyclic data to/from the device station whose "Communication Period Setting" is set to "Low-Speed" within the "Low-Speed" period are stored in "Multiple cycle setting (low speed)" (Un\G91312) and "Communication cycle intervals (calculation value)" (Un\G91313). Set the "Multiple Period Setting" to "Low-Speed" and "Communication Period Interval Setting" to a value equal to or greater than the value stored in "Multiple cycle setting (low speed)" (Un\G91312) and "Communication cycle intervals (calculation value)" (Un\G91313).
- When "CC-Link IE TSN Class Setting" of the general CC-Link IE TSN module added to "Network Configuration Settings" is set to "CC-Link IE TSN Class A", if "Multiple Period Setting" is set to "Low-Speed" and "Communication Period Interval Setting" is set to 'Multiple period setting (low speed)' (Un\G91312) and 'Communication cycle interval (calculation value)' (Un\G91313), the cyclic data may not be sent/received. In this case, add the actual device to be used to "Network Configuration Settings", or refer to the manual for the device used to check the maximum response time for the time managed polling method and calculate and set the communication cycle interval setting value.

## **Operation when versions of connected devices are combined**

The following tables show whether restrictions apply to possible combinations of connected devices that support the CC-Link IE TSN Protocol version 2.0 and those that do not.

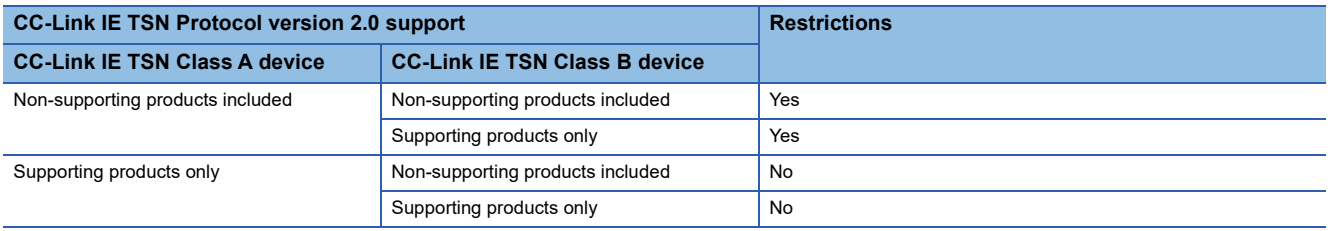

• Restrictions: Up to eight CC-Link IE TSN Class B devices can be connected to the master station.

 • Restrictions: Connection cannot be made if the total cyclic data size of all device stations on the CC-Link IE TSN Class A device side that form a boundary between CC-Link IE TSN Class B and CC-Link IE TSN Class A devices exceeds 2K bytes.

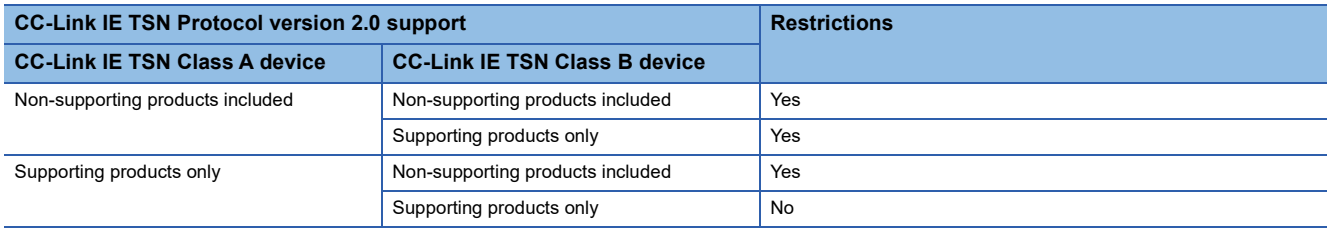

## **Operation when combined with versions of other products**

The following tables show how parameters used for the Motion module operate in combination with other products that support or do not support the CC-Link IE TSN Protocol version 2.0.

 • "CC-Link IE TSN Class Setting" for each device station in the "CC-Link IE TSN Configuration" window of the "Network Configuration Settings"

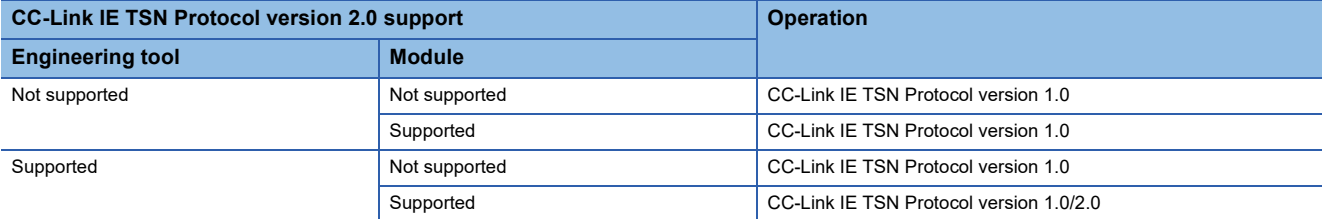

• Multiplier setting for "Low-Speed" in "Multiple Period Setting" under "Basic Settings"

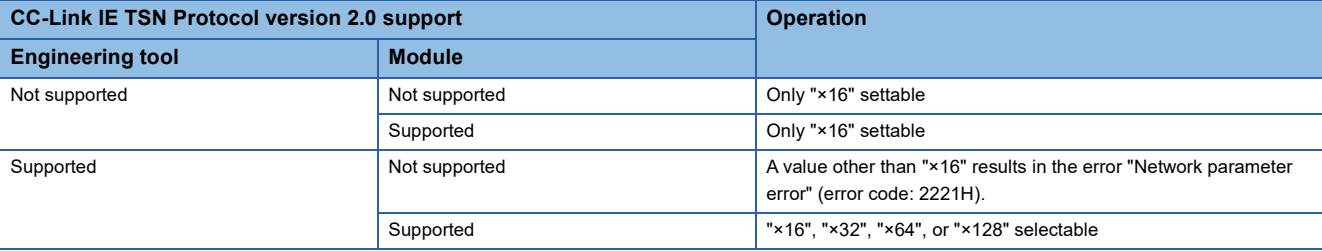

• "TSN HUB Setting" in "Connection Device Information" under "Basic Settings"

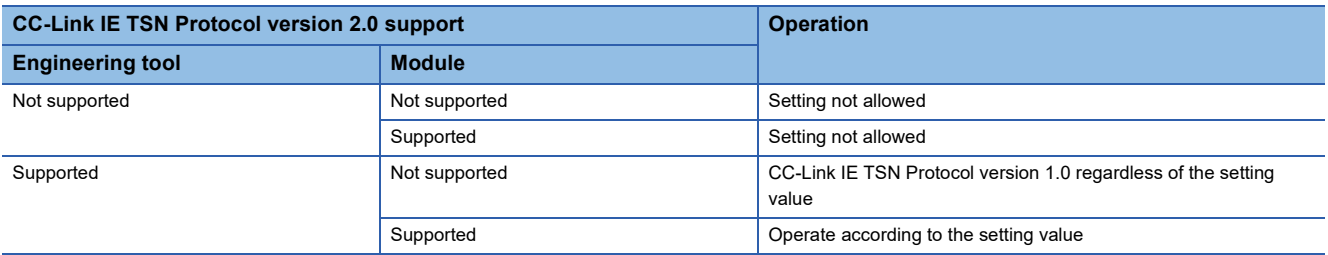

## **Precautions**

If parameters are written with an engineering tool of software version "1.085P" or later for a project created with an engineering tool of software version earlier than "1.085P" without opening "Network Configuration Settings" once, the module operates with the CC-Link IE TSN Protocol version 1.0.

**4**

# **Connection configuration of CC-Link IE TSN-compatible devices**

The following table shows time synchronization methods based on the CC-Link IE TSN Protocol version 2.0 support status of each CC-Link IE TSN-compatible device in the network.

With CC-Link IE TSN Protocol version 1.0: Devices that do not support the CC-Link IE TSN Protocol version 2.0 are included. CC-Link IE TSN Protocol version 2.0 only: There are only devices that support the CC-Link IE TSN Protocol version 2.0.

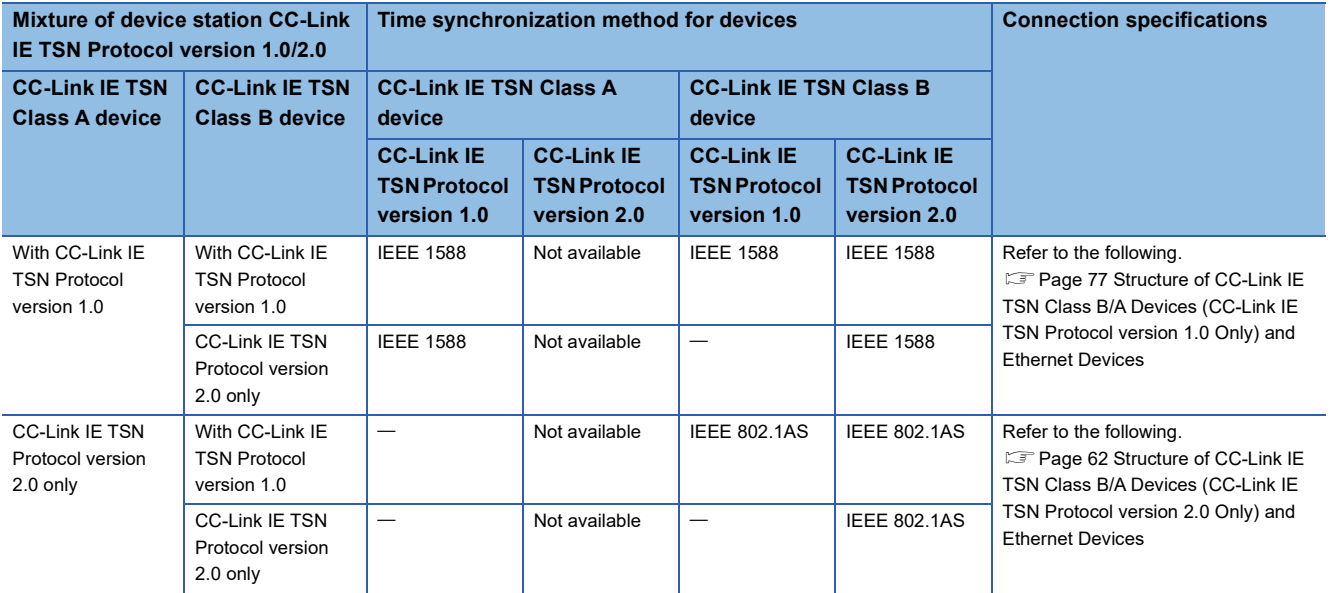

## **Precautions**

- The protocol in operation can be found in 'Protocol operating status' (Un\G91270) in the buffer memory.
- While a device is operating with the CC-Link IE TSN Protocol version 2.0, device stations that do not support the CC-Link IE TSN Protocol version 2.0 may not perform a data link. If a device station that does not support the CC-Link IE TSN Protocol version 2.0 is detected, that station does not perform a data link, the event code 00C80 is registered on the master station, and the information about the station that does not support it is stored in 'CC-Link IE TSN Protocol version 2.0 support status for each station' (SW01A0 to SW01A7).
- In a configuration where devices with the CC-Link IE TSN Protocol versions 2.0 and 1.0 coexist, if data link starts late on CC-Link IE TSN Class A devices due to variation in power-on sequences and start times of device stations at system startup, devices with the CC-Link IE TSN Protocol version 1.0 may not perform a data link. (The event code 00C80 is registered on the master station.)

# <span id="page-78-0"></span>**4.4 Structure of CC-Link IE TSN Class B/A Devices (CC-Link IE TSN Protocol version 1.0 Only) and Ethernet Devices**

The following diagram shows the system configuration under the conditions below:

- "Mixture of CC-Link IE TSN Class B/A or CC-Link IE TSN Class A Only" set for "Connection Device Information" under "Basic Settings" in the engineering tool
- When the firmware version of the master station is "1.001" or earlier or there are only CC-Link IE TSN-compatible devices with the CC-Link IE TSN Protocol version 1.0

For the maximum number of connectable stations when "Connection Device Information" under "Basic Settings" of the master station is set to "Mixture of CC-Link IE TSN Class B/A or CC-Link IE TSN Class A Only", check the following. Fage 20 Performance Specifications of CC-Link IE TSN

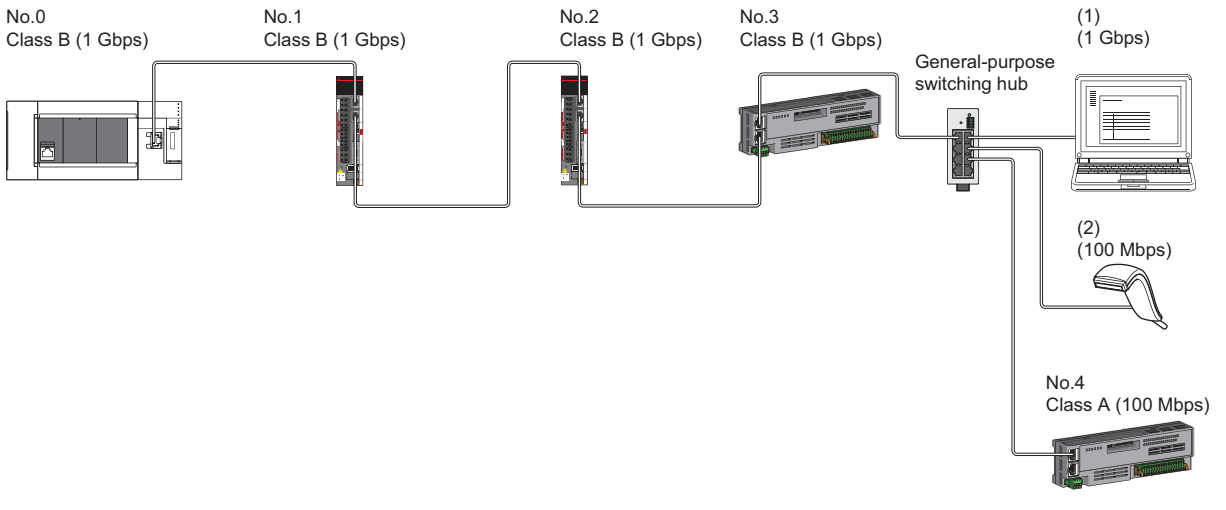

No.0: Master station No.1, No.2, No.3, and No.4: Remote station (1) and (2): Ethernet device Class A: CC-Link IE TSN Class A device Class B: CC-Link IE TSN Class B device

The availability of connection of network configuration devices varies depending on the communication mode and communication speed.

• Unicast mode

- $\Box$  [Page 78 When the communication speed for the master station is set to 1 Gbps](#page-79-0)
- Fage 78 When the communication speed for the master station is set to 100 Mbps

The following terms are used to describe the terms in the tables referenced.

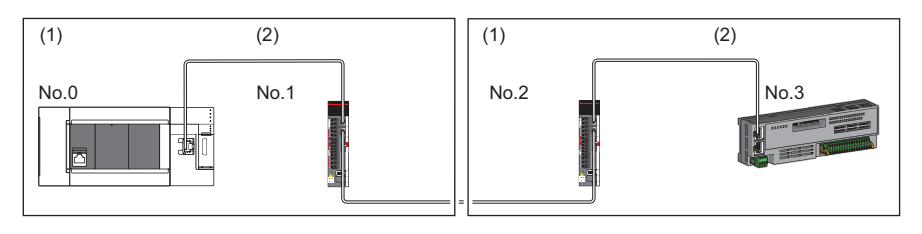

No.0: Master station

No.1 and No.2: Remote station

- (1) Device on the master station side (The master station or a device near the master station)
- (2) Device on the end side (A device far from the master station)

# **Structure of unicast mode**

The following indicates the availability of connection with a network configuration device.

## <span id="page-79-0"></span>**When the communication speed for the master station is set to 1 Gbps**

The following table lists the availability of connection with a network configuration device when the communication speed for the master station is set to 1 Gbps.

- $\bigcirc$ : Connection available,  $\blacktriangle$ : Connection available only with a standard station,  $\triangle$ : Connection available via a switching hub,
- $\times$ : Connection not available
- S: TSN switching hub available
- H: General-purpose switching hub available

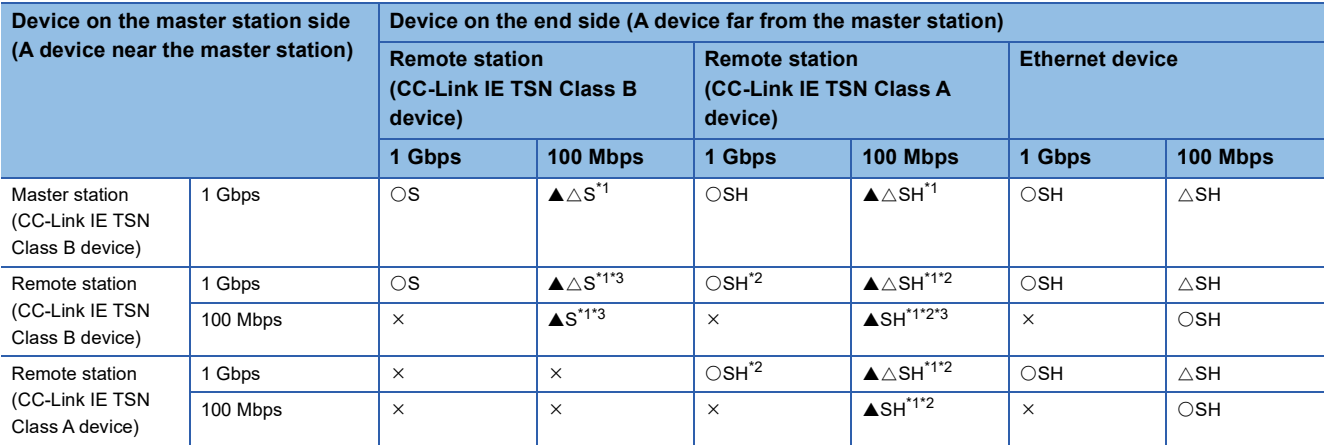

<span id="page-79-3"></span>\*1 For a device station with a communication speed of 100 Mbps, set "Communication Period Setting" to "Low-Speed".

- <span id="page-79-2"></span>\*2 Connection cannot be made if the total cyclic data size of all device stations on the CC-Link IE TSN Class A device side that form a boundary between CC-Link IE TSN Class B and CC-Link IE TSN Class A devices exceeds 2K bytes.
- <span id="page-79-4"></span>\*3 A connection cannot be established if the total cyclic data size of all device stations on the 100 Mbps device side exceeds 2K bytes. This includes the devices with a communication speed of 100 Mbps that form a boundary between the communication speed of 1 Gbps and 100 Mbps.

## **Precautions**

When a TSN switching hub is used, check the TSN switching hub specifications on the CC-Link Partner Association website (www.cc-link.org).

## <span id="page-79-1"></span>**When the communication speed for the master station is set to 100 Mbps**

This mode indicates the availability of connection with a network configuration device when "Communication Speed" of the master station is set to "100 Mbps".

- $\bigcirc$ : Connection available,  $\bigtriangleup$ : Connection available via a switching hub,  $\times$ : Connection not available
- S: TSN switching hub available
- H: General-purpose switching hub available

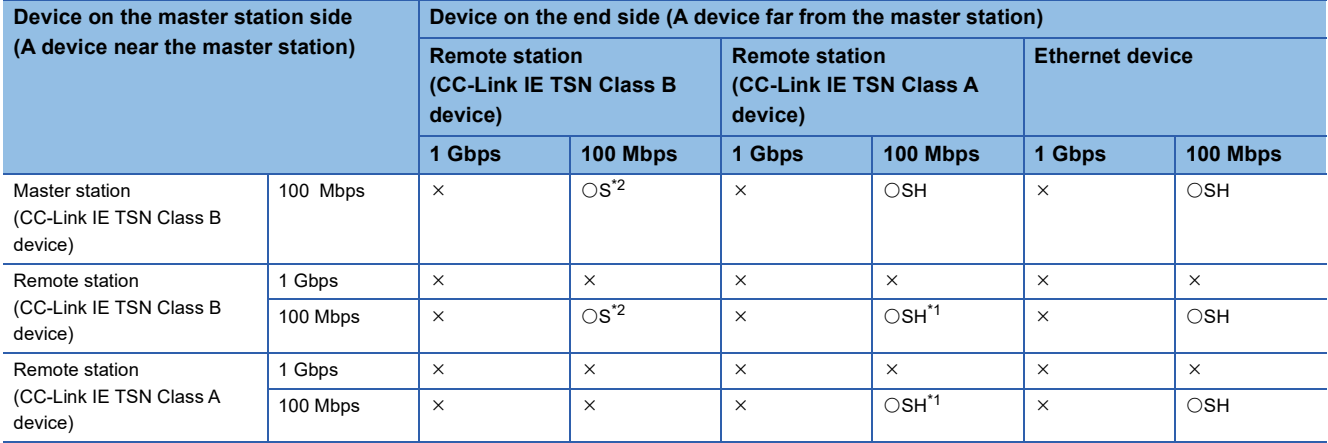

**78** 4 SYSTEM CONFIGURATION 4.4 Structure of CC-Link IE TSN Class B/A Devices (CC-Link IE TSN Protocol version 1.0 Only) and Ethernet Devices

- <span id="page-80-1"></span>\*1 Connection cannot be made if the total cyclic data size of all device stations on the CC-Link IE TSN Class A device side that form a boundary between CC-Link IE TSN Class B and CC-Link IE TSN Class A devices exceeds 2K bytes. (CF Page 97 Calculation of the [total cyclic data size\)](#page-98-0)
- <span id="page-80-0"></span>\*2 For a device station with a communication speed of 100 Mbps, set "Communication Period Setting" to "Basic Period" or "Normal-Speed".

## **Precautions**

When a TSN switching hub is used, check the TSN switching hub specifications on the CC-Link Partner Association website (www.cc-link.org).

# **Structure with modules on CC-Link IE TSN**

## **Connection with modules on CC-Link IE TSN only**

## ■**Line topology**

The network is configured in a line topology.

• Up to eight CC-Link IE TSN Class B devices can be connected to the master station.

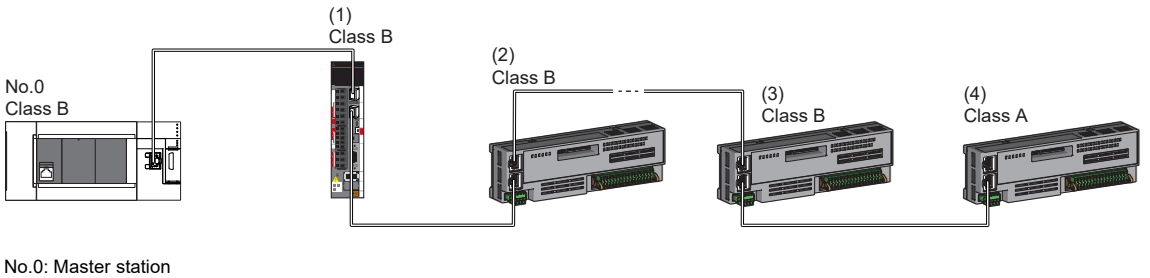

(1) Remote station (1st station) (2) Remote station (2nd station)

(3) Remote station (8th station)

(4) Remote station (9th station)

Class A: CC-Link IE TSN Class A device

Class B: CC-Link IE TSN Class B device

• A CC-Link IE TSN Class B device cannot be connected to a CC-Link IE TSN Class A device.

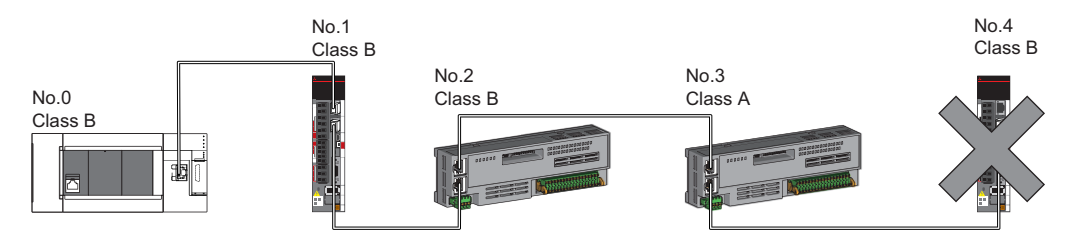

No.0: Master station

No.1, No.2, No.3, and No.4: Remote station Class A: CC-Link IE TSN Class A device Class B: CC-Link IE TSN Class B device

 • Connection cannot be made if the total cyclic data size of all device stations on the CC-Link IE TSN Class A device side that form a boundary between CC-Link IE TSN Class B and CC-Link IE TSN Class A devices exceeds 2K bytes.

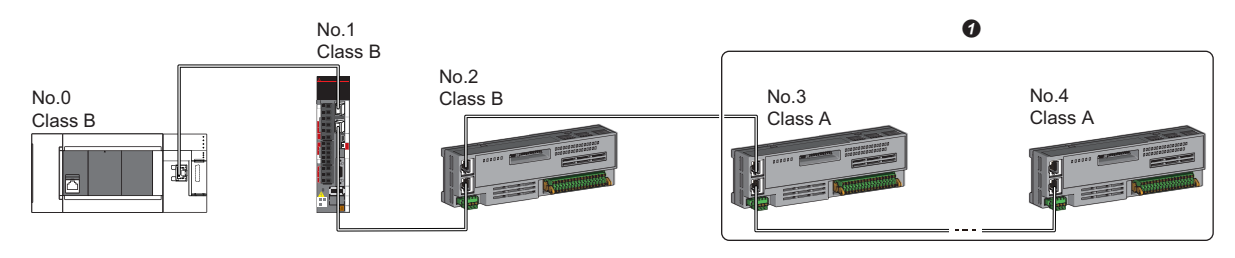

No.0: Master station

No.1, No.2, No.3, and No.4: Remote station Class A: CC-Link IE TSN Class A device Class B: CC-Link IE TSN Class B device

**O** Set the total cyclic data size within 2K bytes.

• When the device stations are CC-Link IE TSN Class A devices only, up to 16 device stations can be connected.

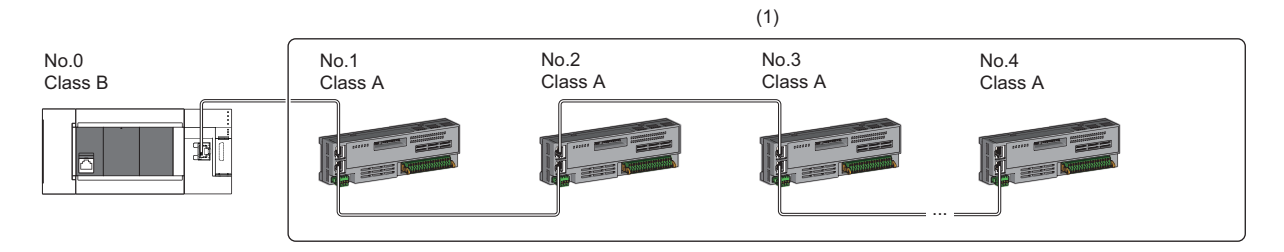

No.0: Master station No.1, No.2, No.3, No.4: Remote station

Class A: CC-Link IE TSN Class A device Class B: CC-Link IE TSN Class B device

(1): Total number of device stations: Up to 16

## ■**Star topology**

The network is configured in a star topology via a switching hub.

• When connecting CC-Link IE TSN Class B devices in a star topology, a TSN switching hub must be used.

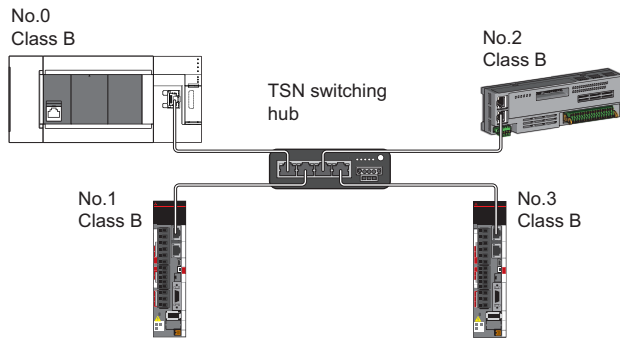

No.0: Master station

No.1, No.2, No.3, No.4: Remote station Class B: CC-Link IE TSN Class B device

 • To connect a CC-Link IE TSN Class A device to a CC-Link IE TSN Class B device in a star topology or to connect a CC-Link IE TSN Class A device to a CC-Link IE TSN Class A device in a star topology, connect them via a TSN switching hub or general-purpose switching hub.

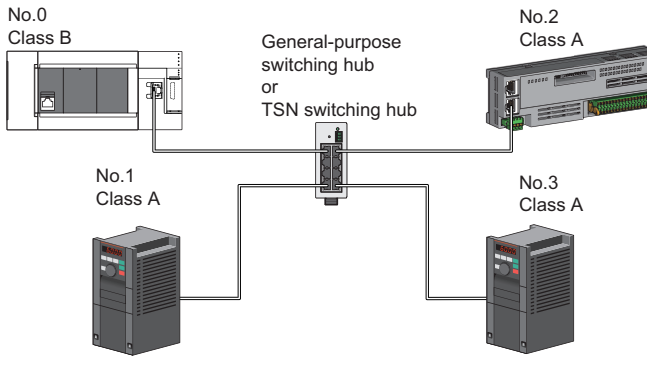

No.0: Master station No.1, No.2, and No.3: Remote station Class A: CC-Link IE TSN Class A device Class B: CC-Link IE TSN Class B device

## ■**Coexistence of line and star topologies**

Line and star topologies can be mixed according to the availability of connection as described below.

- Configure the number of the CC-Link IE TSN Class B device stations and TSN switching hubs to eight or less in total on the transmission path from the master station to the CC-Link IE TSN Class B device of the end.
- When connecting CC-Link IE TSN Class A devices, they must be connected to the end side of a CC-Link IE TSN Class B device or to a TSN switching hub. In this case, a star topology is also possible by using a TSN switching hub or generalpurpose switching hub.

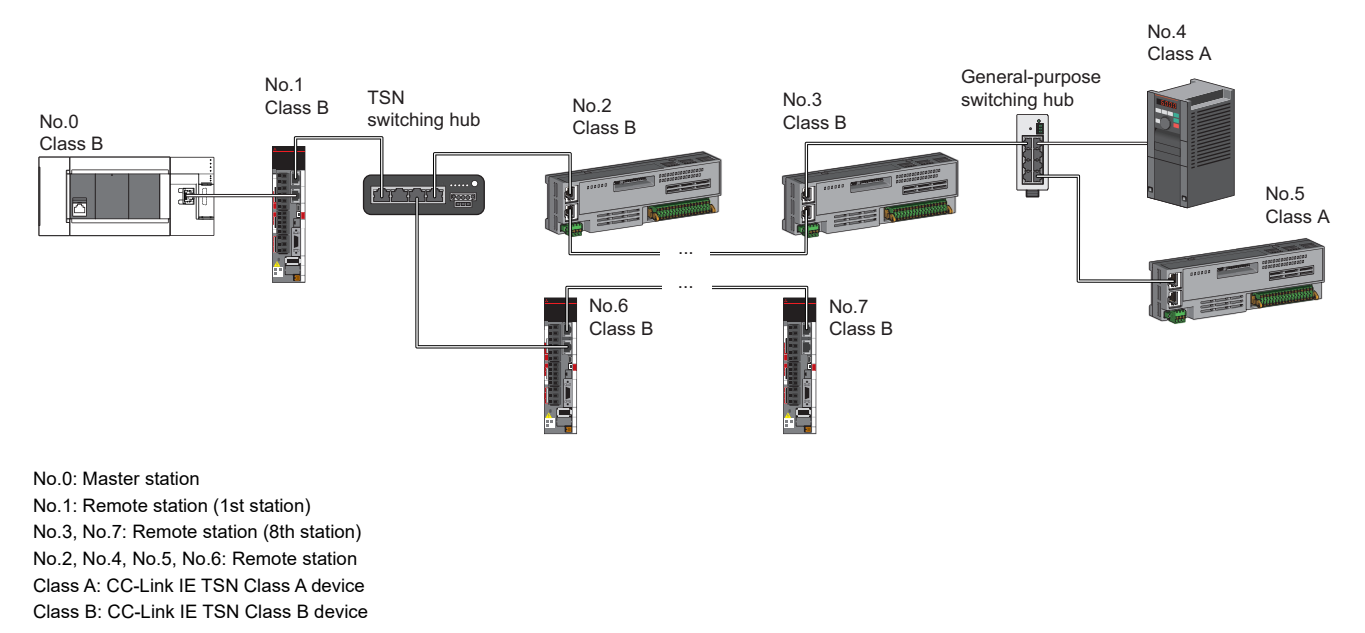

 • Connection cannot be made if the total cyclic data size of all device stations on the CC-Link IE TSN Class A device side that form a boundary between CC-Link IE TSN Class B and CC-Link IE TSN Class A devices exceeds 2K bytes.

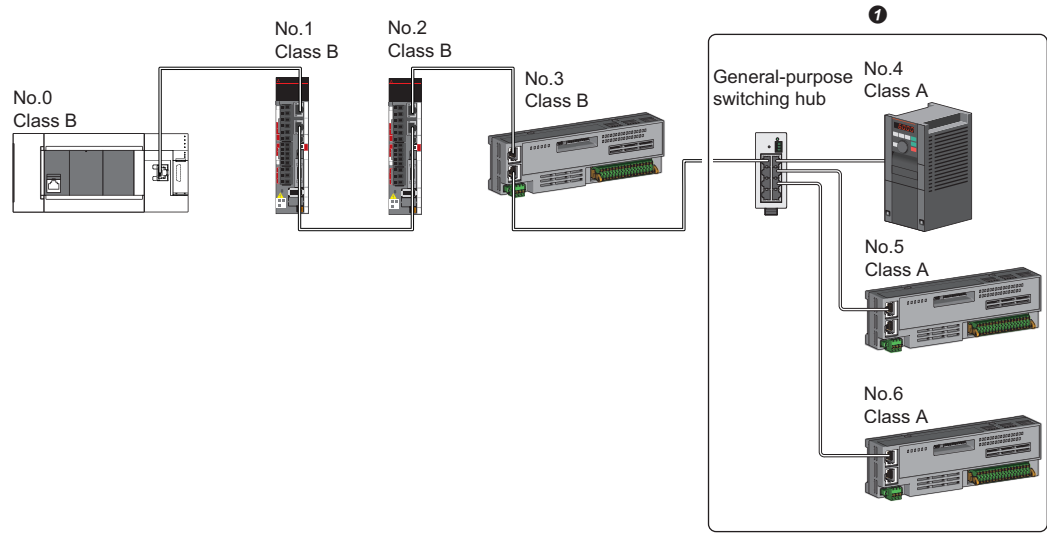

No.0: Master station No.1, No.2, No.3, No.4, No.5, and No.6: Remote station Class A: CC-Link IE TSN Class A device Class B: CC-Link IE TSN Class B device **O** Set the total cyclic data size within 2K bytes.

## **Connection with modules on CC-Link IE TSN with a communication speed of 100 Mbps**

This section describes the network topology when "Communication Speed" under "Application Settings" is set to "100 Mbps".

## ■**Line topology**

In a configuration where modules with a communication speed of 100 Mbps exist, the communication speed must be the same for all connected modules. When connecting modules with different communication speeds, a general-purpose switching hub is required. Therefore, the line topology is not available for the Motion module.

### ■**Star topology**

The network is configured in a star topology via a switching hub.

 • When the master station with a communication speed of 1 Gbps and a remote station with a communication speed of 100 Mbps exist in the structure, set "Communication Period Setting" to "Low-Speed" for the remote station with a communication speed of 100 Mbps.

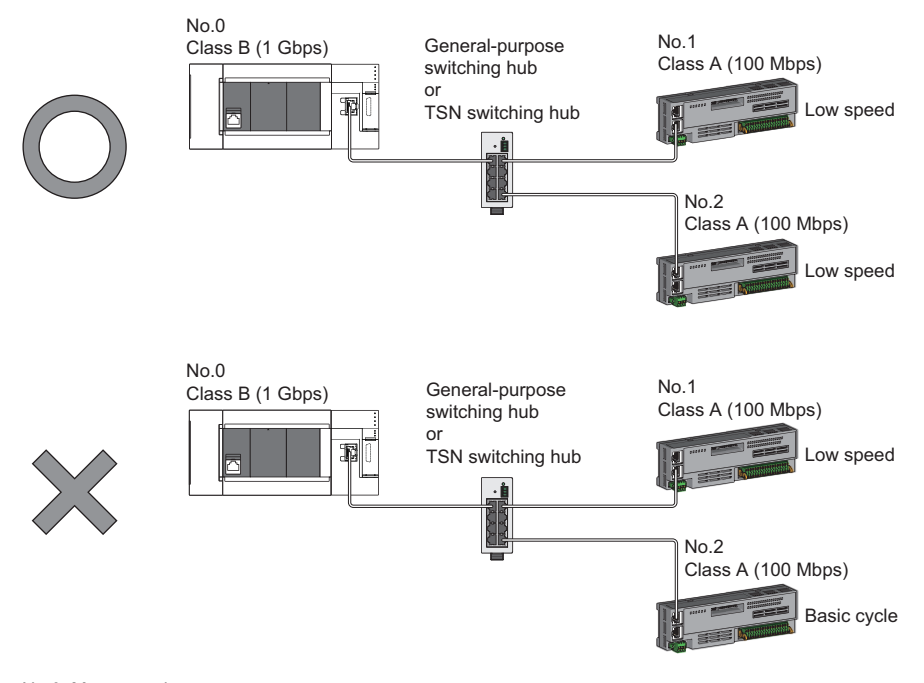

No.0: Master station No.1, No.2: Remote station Class A: CC-Link IE TSN Class A device Class B: CC-Link IE TSN Class B device

## ■**Coexistence of line and star topologies**

Line and star topologies can be mixed in the same network configuration.

- Configure the number of the CC-Link IE TSN Class B device stations and TSN switching hubs to eight or less in total on the transmission path from the master station to the CC-Link IE TSN Class B device of the end.
- When the master station with a communication speed of 1 Gbps and a remote station with a communication speed of 100 Mbps exist in the structure, set "Communication Period Setting" to "Low-Speed" for the remote station with a communication speed of 100 Mbps.

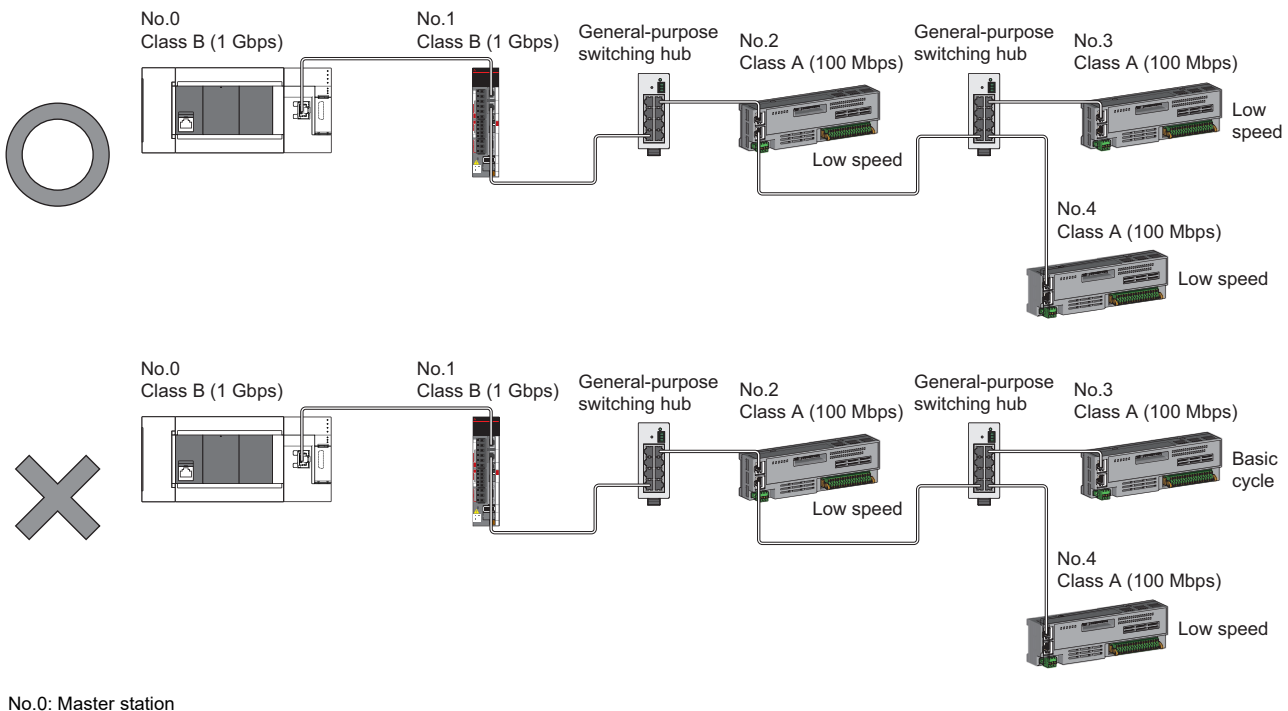

No.1, No.2, No.3, and No.4: Remote station Class A: CC-Link IE TSN Class A device Class B: CC-Link IE TSN Class B device

 • When the communication speed of the master station is 1 Gbps, a connection cannot be established if the total cyclic data size of all device stations on the 100 Mbps device side exceeds 2K bytes. This includes the devices with a communication speed of 100 Mbps that form a boundary between the communication speed of 1 Gbps and 100 Mbps.

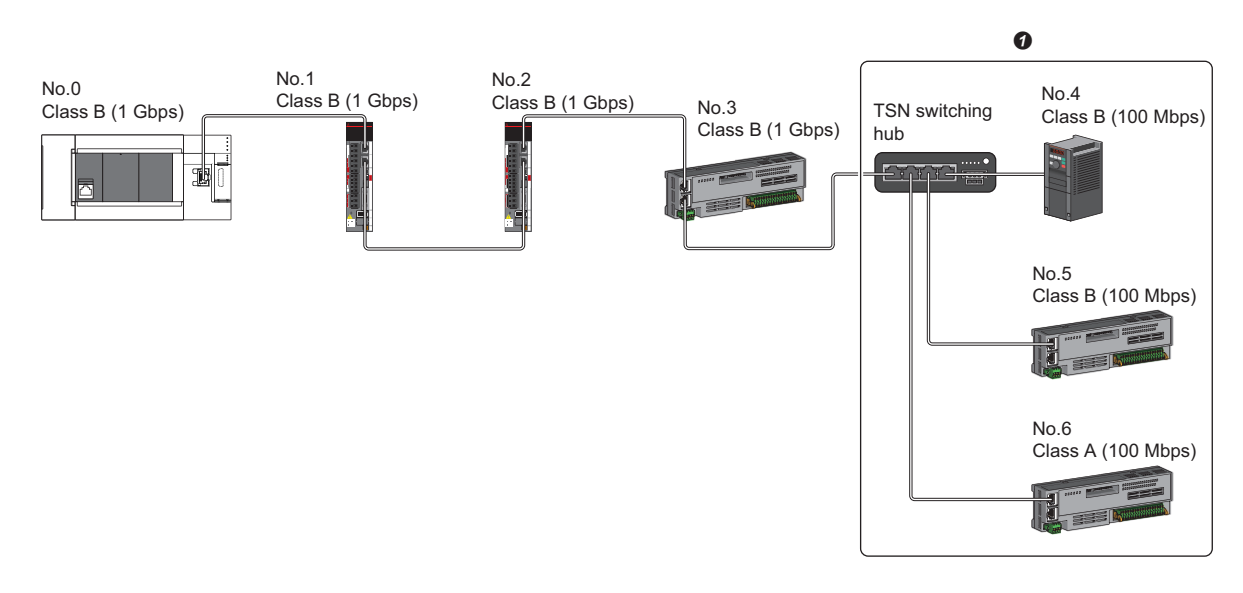

No.0: Master station

No.1, No.2, No.3, No.4, No.5, No.6: Remote station

**O** Set the total cyclic data size within 2K bytes.

## **Structure of modules on CC-Link IE TSN and Ethernet devices**

## **Connection with modules on CC-Link IE TSN and Ethernet devices**

## ■**Line topology**

The network with modules and devices is configured in a line topology. A general-purpose switching hub is not required. Up to eight CC-Link IE TSN Class B devices can be connected to the master station at the position indicated with (1). Connect Ethernet devices to the end of the network.

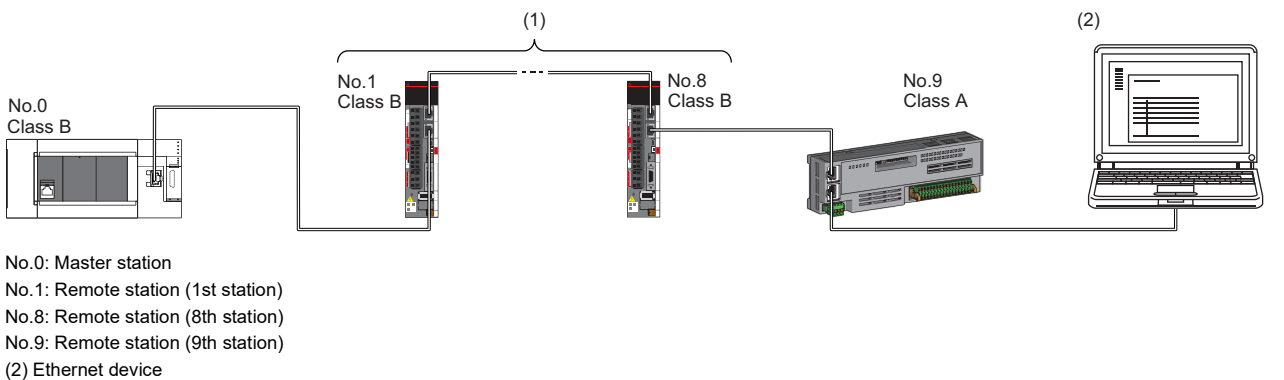

Class A: CC-Link IE TSN Class A device

Class B: CC-Link IE TSN Class B device

When an error occurs in a device station, the stations connected after the faulty station will be disconnected.

### ■**Star topology**

Modules or devices are connected in a star topology via a general-purpose switching hub.

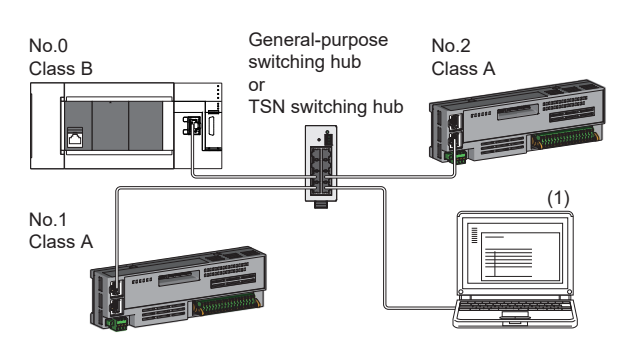

No.0: Master station

No.1, No.2: Remote station (1) Ethernet device (such as a personal computer)

Class A: CC-Link IE TSN Class A device

Class B: CC-Link IE TSN Class B device

## ■**Coexistence of line and star topologies**

Line and star topologies can be mixed according to the availability of each connection.

- Configure the number of the CC-Link IE TSN Class B device stations and TSN switching hubs to eight or less in total on the transmission path from the master station to the CC-Link IE TSN Class B device of the end.
- Connect Ethernet devices at the end of line topology.
- When connecting the Ethernet device in a star topology, connect it to the general-purpose switching hub or TSN switching hub.

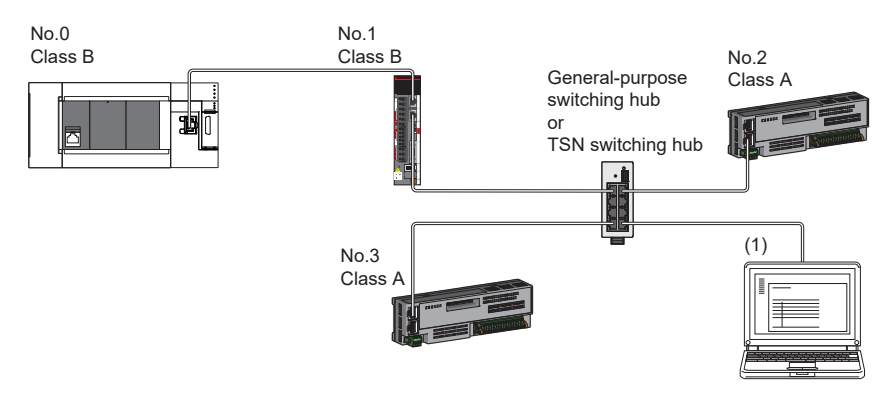

No.0: Master station No.1, No.2, and No.3: Remote station (1): Ethernet device Class A: CC-Link IE TSN Class A device Class B: CC-Link IE TSN Class B device

# **4.5 Connection Examples**

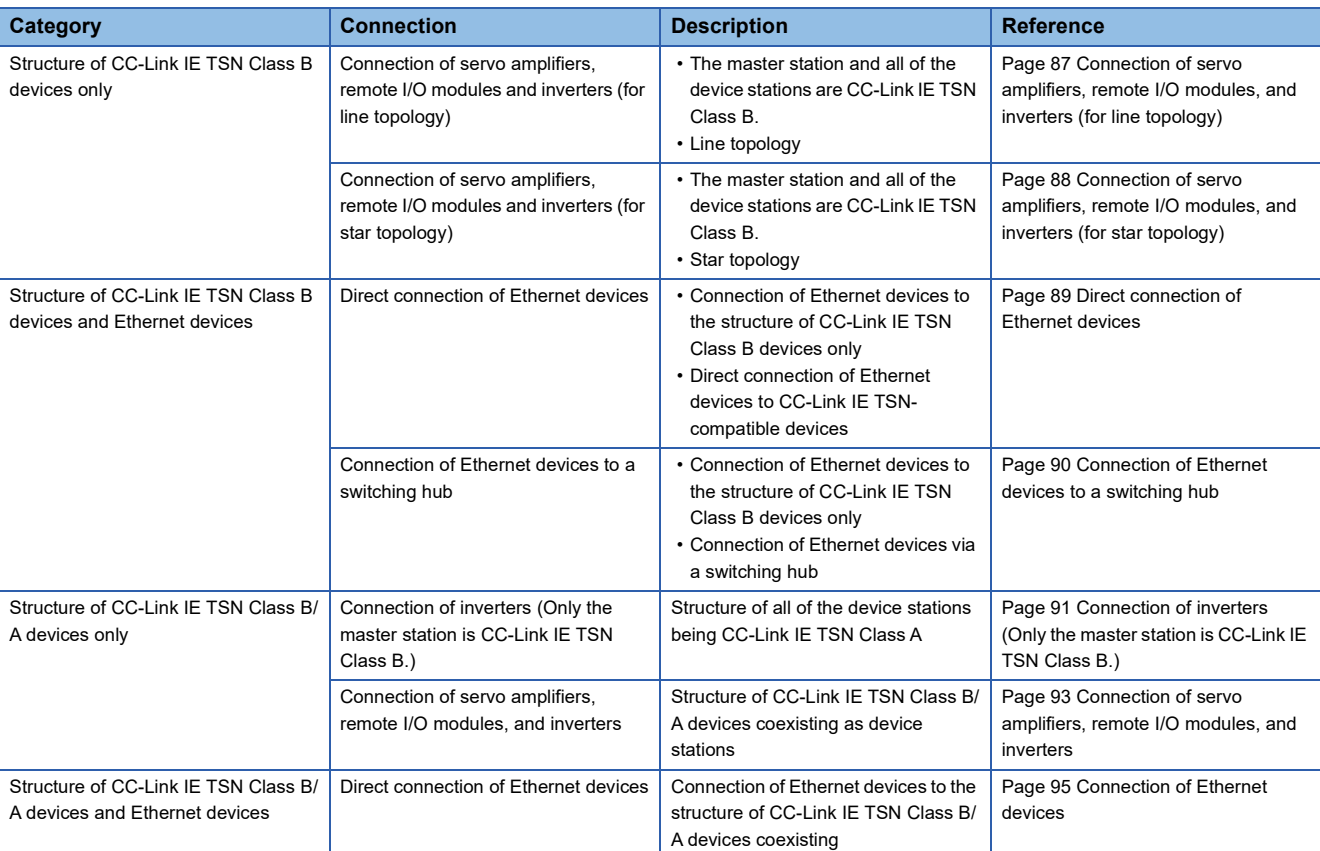

# **Structure of CC-Link IE TSN Class B devices only**

## <span id="page-88-0"></span>**Connection of servo amplifiers, remote I/O modules, and inverters (for line topology)**

The following figure shows connection of the Motion module + servo amplifiers + remote I/O modules + inverters (for line topology).

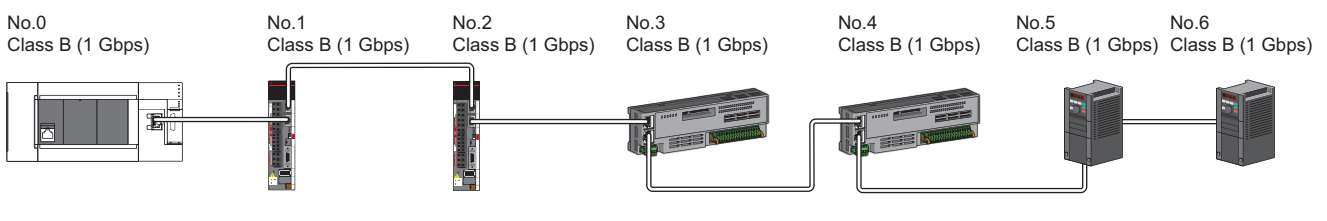

No.0: Motion module (master station)

No.1, No.2: Servo amplifiers (remote station)

No.3, No.4: Remote I/O module (remote station)

No.5, No.6: Inverter (remote station)

 $Point<sup>0</sup>$ 

- Device stations can be connected up to the maximum number of connectable stations specified in the CC-Link IE TSN performance specifications.
- There is no fixed orientation, such as IN and OUT, of a connection port of each station. Any ports, such as P1 and P1, P2 and P2, and P1 and P2, can be connected each other.

## <span id="page-89-0"></span>**Connection of servo amplifiers, remote I/O modules, and inverters (for star topology)**

The following figure shows connection of Motion module + servo amplifiers + remote I/O modules + inverters (for star topology).

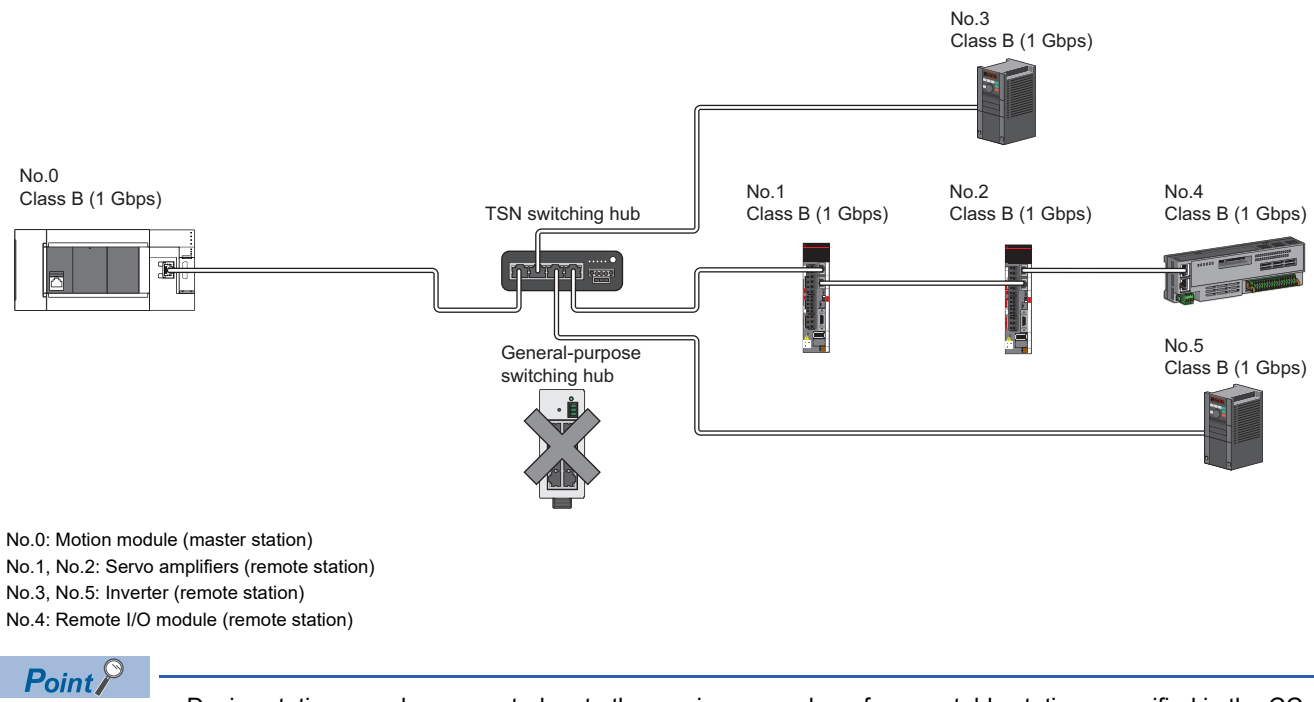

- Device stations can be connected up to the maximum number of connectable stations specified in the CC-Link IE TSN performance specifications.
- A system in which line topology and star topology coexist using a TSN switching hub can be configured. (For the available TSN switching hubs, refer to the CC-Link Partner Association website (www.cc-link.org).)
- To use a TSN switching hub, settings of IP address and communication cycle for communicating on CC-Link IE TSN are required.
- General-purpose switching hubs cannot be used. (By using a general-purpose switching hub, an error related to device station disconnection or time synchronization may occur.)

## **Structure of CC-Link IE TSN Class B devices and Ethernet devices**

## <span id="page-90-0"></span>**Direct connection of Ethernet devices**

The following figure shows direct connection of Ethernet devices to CC-Link IE TSN-compatible devices.

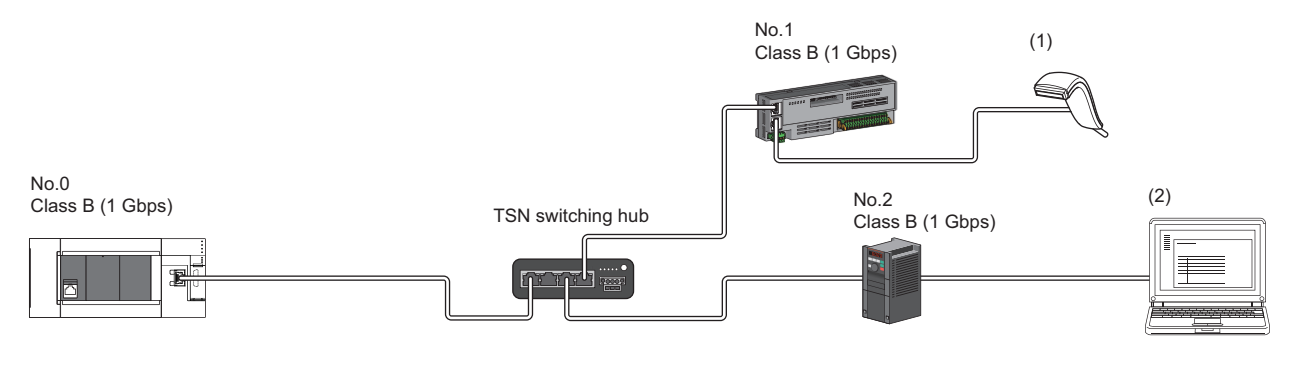

No.0: Motion module (master station) No.1: Remote I/O module (remote station) No.2: Inverter (remote station) (1), (2): Ethernet device

 $Point <sup>0</sup>$ 

- The Ethernet devices (1 Gbps) can be directly connected to unused ports of the CC-Link IE TSN-compatible devices without the switching hub.
- The Ethernet devices can perform MELSOFT connection and SLMP communications with the master station. They also can communicate with each other using a protocol that supports each other. For the maximum number of MELSOFT connection and SLMP communications, refer to the following.
- F [Page 21 Performance Specifications of Ethernet](#page-22-0)
- Since the CC-Link IE TSN-compatible devices have a smaller memory capacity for packet reception compared to the switching hub, packets may not reach external devices if the Ethernet devices are directly connected and high-frequent communications are performed. This can be solved by using a TSN switching hub and expanding the memory capacity for packet reception.

## <span id="page-91-0"></span>**Connection of Ethernet devices to a switching hub**

The following figure shows connection of Ethernet devices to a TSN switching hub and general-purpose switching hubs.

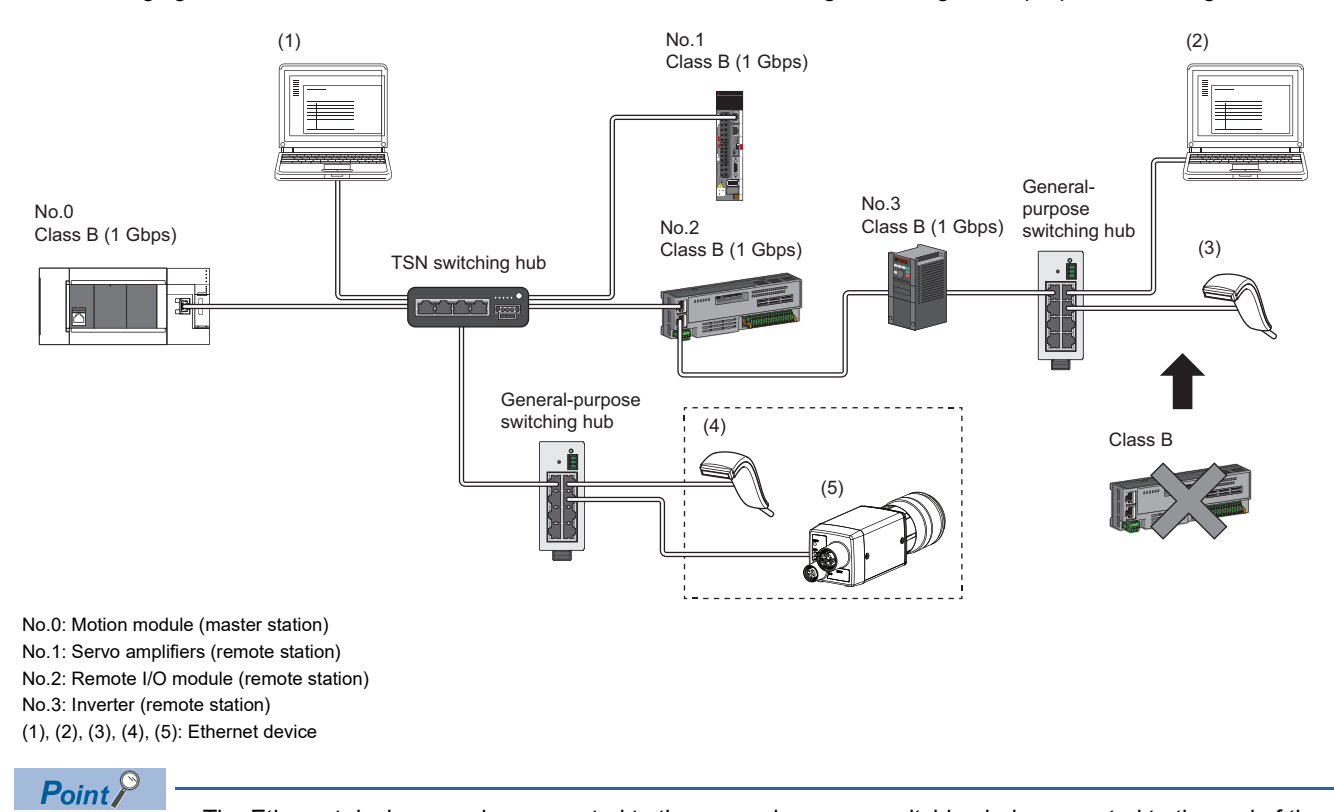

- The Ethernet devices can be connected to the general-purpose switching hub connected to the end of the line topology.
- The Ethernet devices can perform MELSOFT connection and SLMP communications with the master station. They also can communicate with each other using a protocol that supports each other. For the maximum number of MELSOFT connection and SLMP communications, refer to the following.
- F [Page 21 Performance Specifications of Ethernet](#page-22-0)
- When connecting the Ethernet device (100 Mbps), use switching hubs that support the communication speed of 1 Gbps/100 Mbps.
- The CC-Link IE TSN Class B devices cannot be used by connecting them to the general-purpose switching hubs installed for Ethernet device connection. CC-Link IE TSN Class A devices can be used by connecting to them.
- Since Ethernet communications use the transient transmission band on CC-Link IE TSN, the throughput of the Ethernet communications may decrease when the basic communication cycle is extremely short or when a large number of packets are communicated. This can be solved by correcting the communication frequency and the number of connected Ethernet devices.

# **Structure of CC-Link IE TSN Class B/A devices only**

## <span id="page-92-0"></span>**Connection of inverters (Only the master station is CC-Link IE TSN Class B.)**

## <span id="page-92-1"></span>■**If a switching hub is used to configure a system (master station: 1 Gbps)**

The following figure shows connection of the Motion module (1 Gbps) + inverters. (Only the master station is CC-Link IE TSN Class B.)

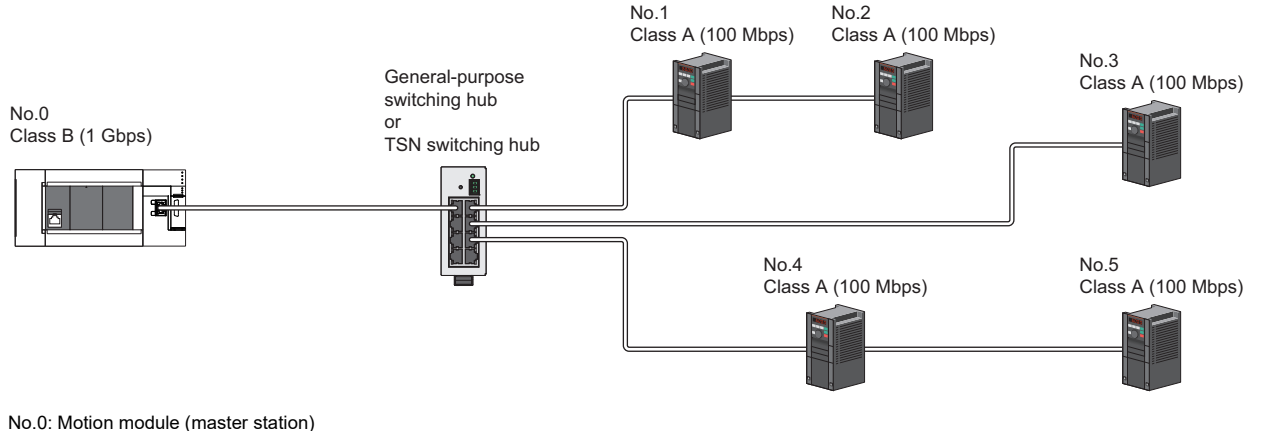

No.1, No.2, No.3, No.4, No.5: Inverter (remote station)

 $Point$ <sup> $\circ$ </sup>

- When all the device stations are CC-Link IE TSN Class A, they can be connected up to the maximum number of connectable stations specified in the CC-Link IE TSN performance specifications.
- If the firmware version is "1.001" or earlier, use a general-purpose switching hub that supports the communication speed of 1 Gbps/100 Mbps to convert the communication speed.
- If the firmware version is "1.002" or later, use a TSN switching hub or general-purpose switching hub that supports the communication speed of 1 Gbps/100 Mbps to convert the communication speed to 100 Mbps. When using a TSN switching hub, set "TSN HUB Setting" to "Use TSN HUB".
- Connection after the TSN switching hub or general-purpose switching hub can be a line topology, star topology, and coexistence of line and star topologies.
- Set "Connection Device Information" of the master station parameters to "Mixture of CC-Link IE TSN Class B/A or CC-Link IE TSN Class A Only". In "Network Configuration Settings" under "Basic Settings", set "Communication Period Setting" of the inverters to "Low-Speed".

## ■**If a switching hub is not used to configure a system (master station: 100 Mbps)**

The following figure shows connection of the Motion module (100 Mbps) + inverters. (Only the master station is CC-Link IE TSN Class B.)

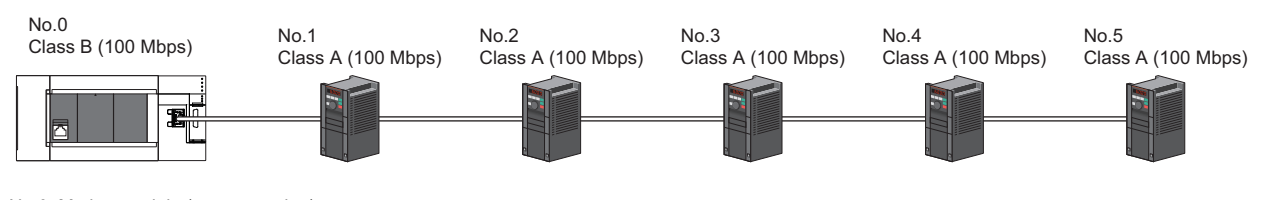

No.0: Motion module (master station)

No.1, No.2, No.3, No.4, No.5: Inverter (remote station)

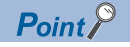

- When all the device stations are CC-Link IE TSN Class A, they can be connected up to the maximum number of connectable stations specified in the CC-Link IE TSN performance specifications.
- To branch the network with a firmware version of "1.001" or earlier, a general-purpose switching hub can be used.
- To branch the network with a firmware version of "1.002" or later, a TSN switching hub or general-purpose switching hub can be used. When using a TSN switching hub, set "TSN HUB Setting" to "Use TSN HUB".
- Set "Connection Device Information" of the master station parameters to "Mixture of CC-Link IE TSN Class B/A or CC-Link IE TSN Class A Only". In addition, because the Motion module with a firmware version of "1.001" or earlier does not support 100 Mbps communication, refer to the following.
- $\Box$  [Page 91 If a switching hub is used to configure a system \(master station: 1 Gbps\)](#page-92-1)

## ■**If a switching hub is used to configure a system (master station: 100 Mbps)**

The following figure shows connection of the Motion module (100 Mbps) + inverters. (Only the master station is CC-Link IE TSN Class B.)

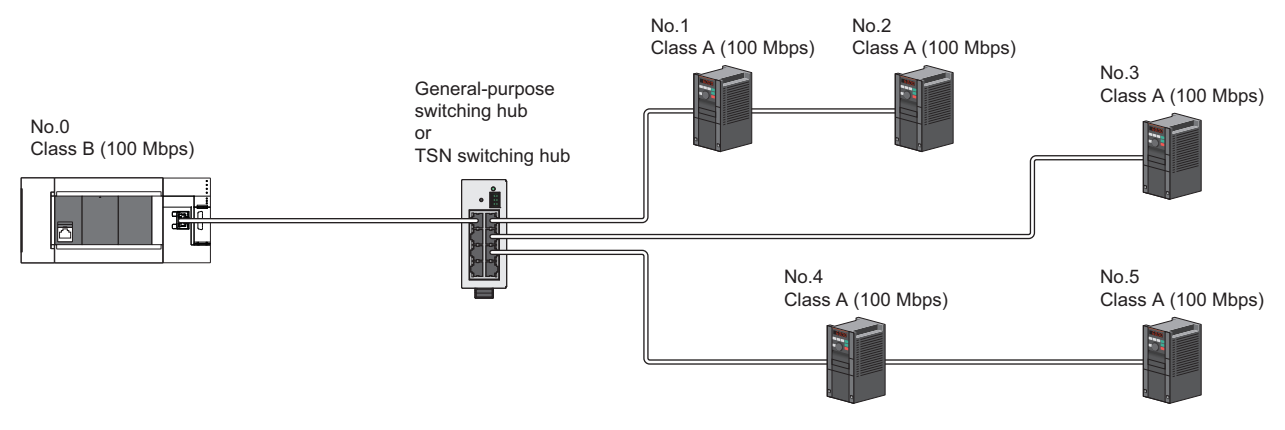

No.0: Motion module (master station) No.1, No.2, No.3, No.4, No.5: Inverter (remote station)

 $Point$ 

- When all the device stations are CC-Link IE TSN Class A, they can be connected up to the maximum number of connectable stations specified in the CC-Link IE TSN performance specifications.
- To branch the network with a firmware version of "1.001" or earlier, a general-purpose switching hub can be used.
- To branch the network with a firmware version of "1.002" or later, a TSN switching hub or general-purpose switching hub can be used. When using a TSN switching hub, set "TSN HUB Setting" to "Use TSN HUB".
- Connection after the TSN switching hub or general-purpose switching hub can be a line topology, star topology, and coexistence of line and star topologies.
- Set "Connection Device Information" of the master station parameters to "Mixture of CC-Link IE TSN Class B/A or CC-Link IE TSN Class A Only". In addition, because the Motion module with a firmware version of "1.001" or earlier does not support 100 Mbps communication, refer to the following.

**[Page 91 If a switching hub is used to configure a system \(master station: 1 Gbps\)](#page-92-1)** 

### <span id="page-94-0"></span>**Connection of servo amplifiers, remote I/O modules, and inverters** Ĩ.

The following figure shows connection of Motion module + servo amplifiers + remote I/O modules + inverters.

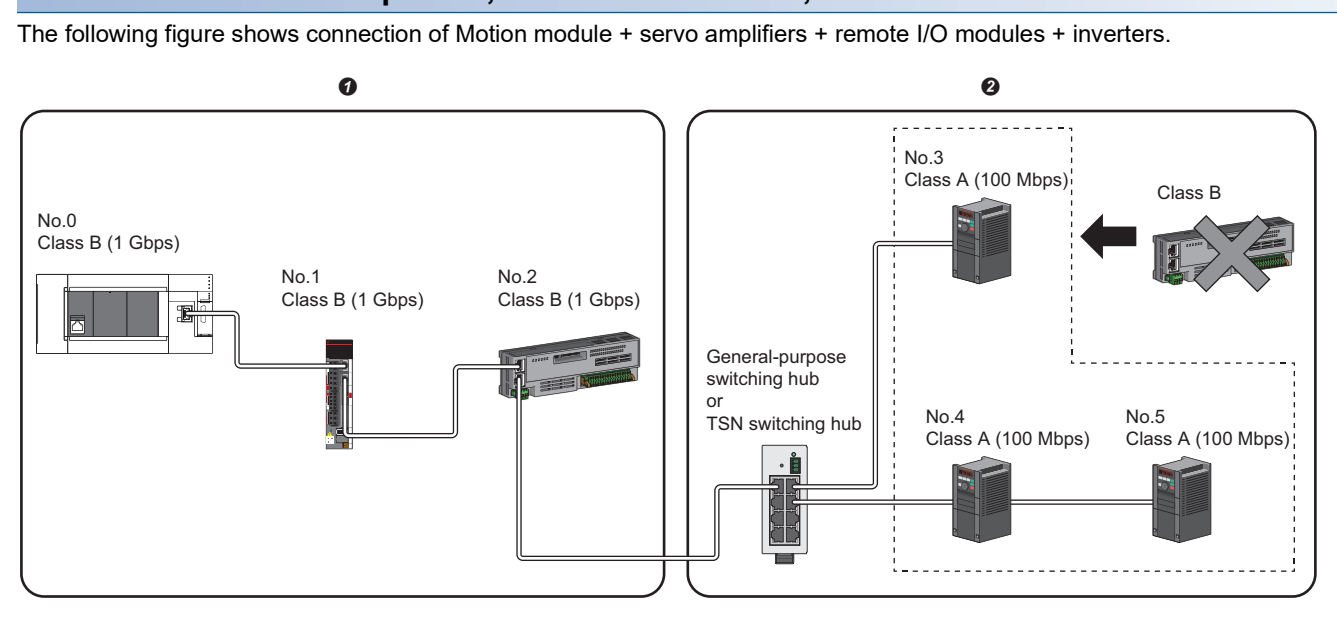

No.0: Motion module (master station) No.1: Servo amplifier (remote station) No.2: Remote I/O module (remote station) No.3, No.4, No.5: Inverter (remote station) CC-Link IE TSN Class B device area **@** CC-Link IE TSN Class A device area

Point $\mathcal P$ 

- If the firmware version is "1.001" or earlier, connect in the order of the master station  $\rightarrow$  the CC-Link IE TSN Class B device area  $\rightarrow$  the CC-Link IE TSN Class A device area. Use a general-purpose switching hub on the boundary between the CC-Link IE TSN Class B and CC-Link IE TSN Class A areas.
- If the firmware version is "1.002" or later, connect in the order of the master station  $\rightarrow$  the CC-Link IE TSN Class B device area  $\rightarrow$  the CC-Link IE TSN Class A device area. Use a TSN switching hub or generalpurpose switching hub on the boundary between the CC-Link IE TSN Class B and CC-Link IE TSN Class A areas. When using a TSN switching hub, set "TSN HUB Setting" to "Use TSN HUB".
- If the firmware version is "1.001" or earlier, a TSN switching hub or general-purpose switching hub cannot be used in the CC-Link IE TSN Class B area.
- If the firmware version is "1.002" or later, a general-purpose switching hub cannot be used in the CC-Link IE TSN Class B area.
- If the firmware version is "1.001" or earlier, up to eight CC-Link IE TSN Class B devices can be connected per port.
- If the firmware version is "1.002" or later and any CC-Link IE TSN Class A device that does not support the CC-Link IE TSN Protocol version 2.0 is included, up to eight CC-Link IE TSN Class B devices can be connected per port. If all CC-Link IE TSN Class A devices support the CC-Link IE TSN Protocol version 2.0, nine and more CC-Link IE TSN Class B devices can be connected.
- A CC-Link IE TSN Class B device cannot be connected after a CC-Link IE TSN Class A device.
- Set "Connection Device Information" of the master station parameters to "Mixture of CC-Link IE TSN Class B/A or CC-Link IE TSN Class A Only". In "Network Configuration Settings" under "Basic Settings", set "Communication Period Setting" of the inverters to "Low-Speed".

## **Precautions**

If the firmware version is "1.001" or earlier, connection cannot be made if the total cyclic data size of the CC-Link IE TSN Class A devices exceeds 2K bytes. (The total cyclic data size of the CC-Link IE TSN Class A devices in the entire system configuration, regardless of the connection path) For example, when the cyclic data size of one device is 0.2K bytes, the upper limit is 10 devices.

If the firmware version is "1.002" or later and there is any CC-Link IE TSN Class B or A device that does not support the CC-Link IE TSN Protocol version 2.0, connection cannot be made if the total cyclic data size of the CC-Link IE TSN Class A devices (the total cyclic data size of the CC-Link IE TSN Class A devices in the entire system configuration, regardless of the connection path) exceeds 2K bytes.

For cyclic data size of each device, refer to the manual for the device used.

## **Structure of CC-Link IE TSN Class B/A devices and Ethernet devices**

## <span id="page-96-0"></span>**Connection of Ethernet devices**

The following figure shows connection of Ethernet devices to CC-Link IE TSN-compatible devices and a general-purpose switching hub ника и дана селото в со дана том сеп<sub>р</sub>ишко во 1<br>О

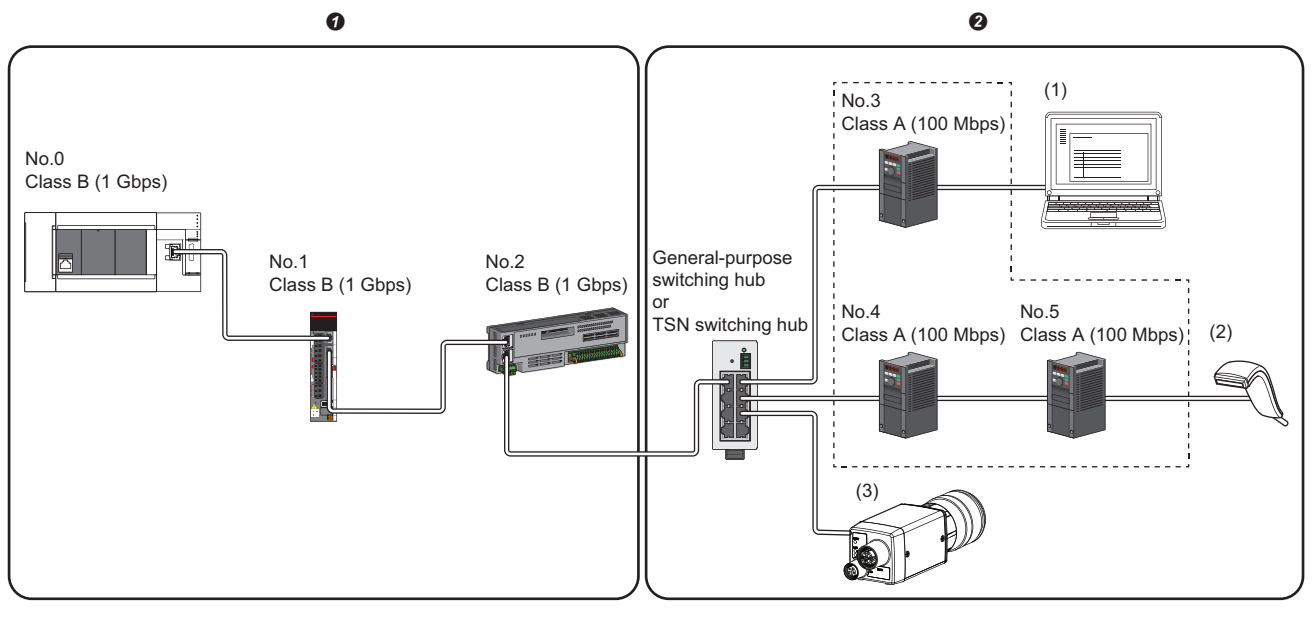

No.0: Motion module (master station) No.1: Servo amplifier (remote station) No.2: Remote I/O module (remote station) No.3, No.4, No.5:Inverter (remote station) (1), (2), (3): Ethernet device **O** CC-Link IE TSN Class B device area

**@** CC-Link IE TSN Class A device area

 $Point<sup>0</sup>$ 

- The Ethernet devices (1 Gbps) can be directly connected to unused ports of the CC-Link IE TSN-compatible devices without the switching hub.
- The Ethernet devices (100 Mbps) can be connected to the general-purpose switching hub on the boundary between the CC-Link IE TSN Class B and CC-Link IE TSN Class A areas.
- The Ethernet devices can perform MELSOFT connection and SLMP communications with the master station. They also can communicate with each other using a protocol that supports each other. For the maximum number of MELSOFT connection and SLMP communications, refer to the following.
- **FF** [Page 21 Performance Specifications of Ethernet](#page-22-0)
- Since the CC-Link IE TSN-compatible devices have a smaller memory capacity for packet reception compared to the switching hub, packets may not reach external devices if the Ethernet devices are directly connected and high-frequent communications are performed.
- Since Ethernet communications use the transient transmission band on CC-Link IE TSN, the throughput of the Ethernet communications may decrease when the basic communication cycle is extremely short or when a large number of packets are communicated. This can be solved by correcting the communication frequency and the number of connected Ethernet devices.

# **4.6 Precautions for System Configuration**

## **Restriction of firmware version**

### ■**Combination of the engineering tool and Motion module**

The following table shows operations according to the combination of the engineering tool and the firmware version of the Motion module.

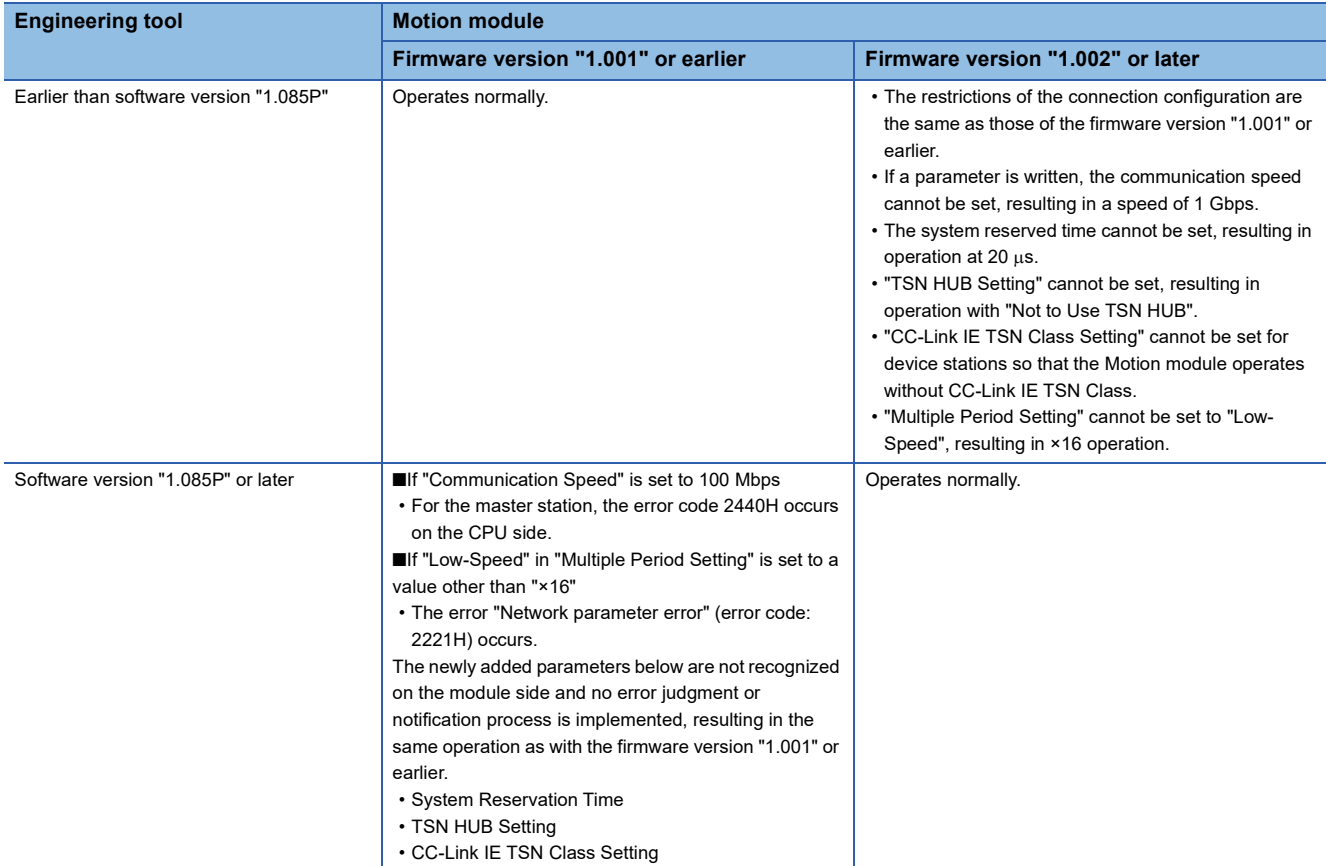

## **Devices connected to the same network**

Do not connect the devices as described below. Doing so may cause the disconnection of all stations.

- A module on CC-Link IE TSN and a device having network types other than an Ethernet device (such as CC-Link IE Controller Network and CC-Link IE Field Network) are connected to the same network.
- A module on CC-Link IE TSN and an Ethernet device (such as a personal computer), both of which are on different networks, are connected to one switching hub.

## **Adding a device station with no IP address setting**

In a line topology, do not connect the device station with no IP address setting at a place other than the end of the network. A data link may not be performed in the device stations after the device station with no IP address setting.

## **CC-Link IE TSN/CC-Link IE Field diagnostics**

If operations such as the following are performed, the actual network configuration and the network map of the CC-Link IE TSN/CC-Link IE Field diagnostics may be a mismatch.

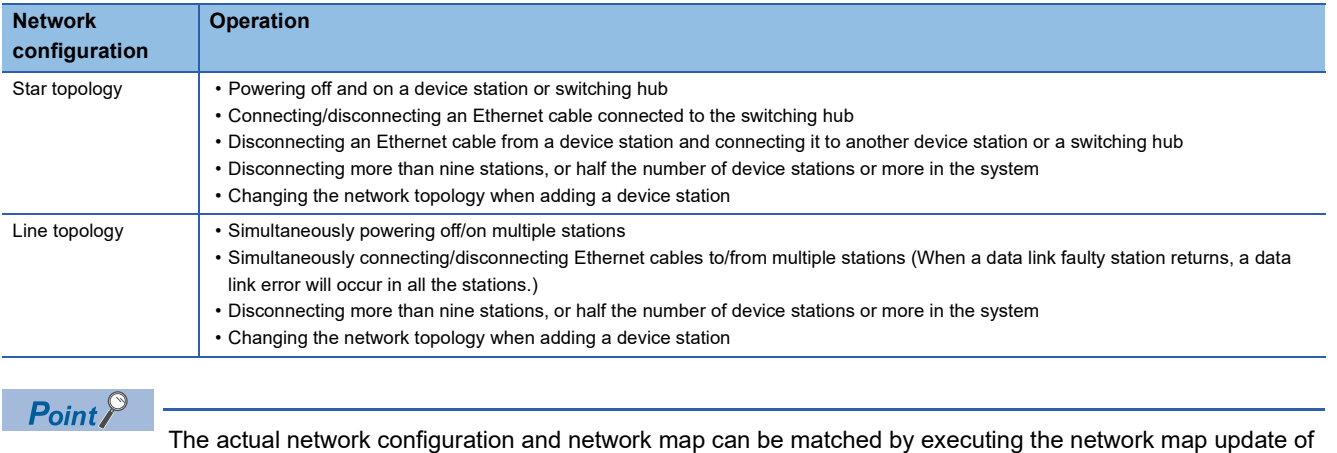

the CC-Link IE TSN/CC-Link IE Field diagnostics. (Fig. Page 129 CC-Link IE TSN/CC-Link IE Field [diagnostics](#page-130-0))

## <span id="page-98-0"></span>**Calculation of the total cyclic data size**

The following shows the calculation formula of the total cyclic data size. The part of the variable surrounded by double quotes (" ") is the setting value of "Network Configuration Settings" under "Basic Settings".

Total cyclic data size = 204 + (106  $\times$  Number of remote stations) + (Number of "RX setting" points  $\div$  8) + (Number of "RWr setting" points  $\times$  2) [byte]

# **5 PARAMETER SETTINGS**

This chapter describes the parameter settings required for communications between the Motion module and other stations.

# **5.1 Setting Parameters**

- *1.* Add the Motion module in the engineering tool.
- V Navigation window  $\Rightarrow$  "Parameter"  $\Rightarrow$  "Module Information"  $\Rightarrow$  Right-click  $\Rightarrow$  [Add New Module]
- *2.* The required settings, basic settings, and application settings are included in the parameter settings. Select one of the settings from the tree on the following window.
- $\mathcal{R}$  Navigation window  $\Rightarrow$  "Parameter"  $\Rightarrow$  "Module Information"  $\Rightarrow$  Target Module  $\Rightarrow$  "Module Parameter (Network)"
- *3.* After setting parameters, click the [Apply] button.
- *4.* Write parameters to the CPU module using the engineering tool.
- $\mathcal{L}$  [Online]  $\Rightarrow$  [Write to PLC]
- *5.* The parameters are reflected by resetting the CPU module or powering off and on the system.

# **5.2 Required Settings**

Set such items as the station type and network number of the Motion module.

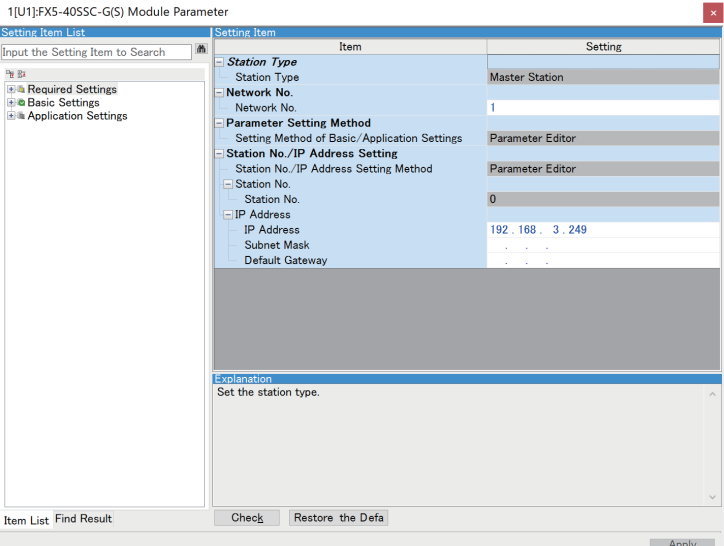

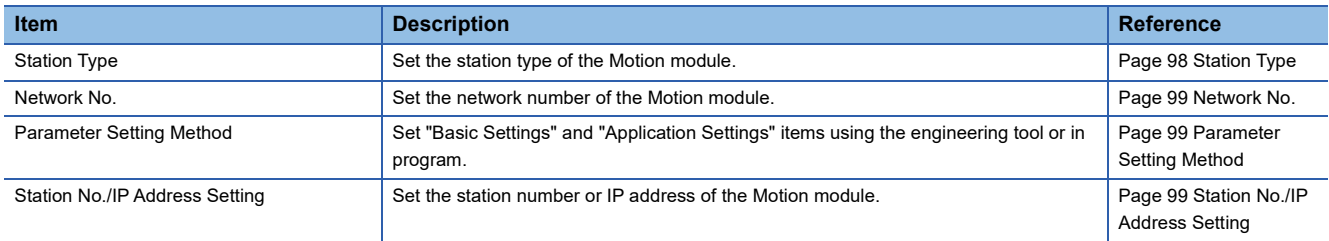

# <span id="page-99-0"></span>**Station Type**

Set the station type of the Motion module.

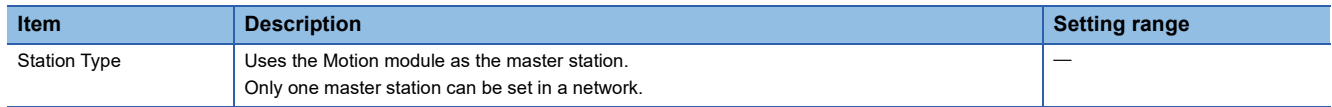

# <span id="page-100-0"></span>**Network No.**

Set the network number of the Motion module.

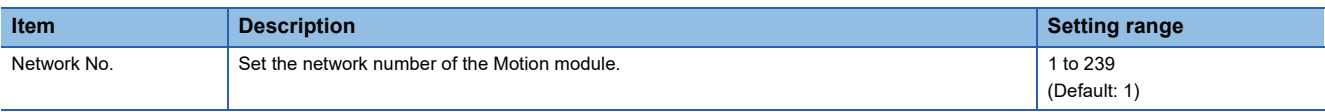

## **Precautions**

Set a network number that does not duplicate any other network numbers.

When a network number is duplicated in the same system, an error will occur in the CPU module.

In particular, when using an Ethernet-equipped module (CPU module) at default, the IP address is 192.168.3.250 and the network number is the third octet of the IP address, thus 3. Because setting the network number of the Motion module to 3 causes duplication, set another network number.

# <span id="page-100-1"></span>**Parameter Setting Method**

Set "Basic Settings" and "Application Settings" items using the engineering tool or in program.

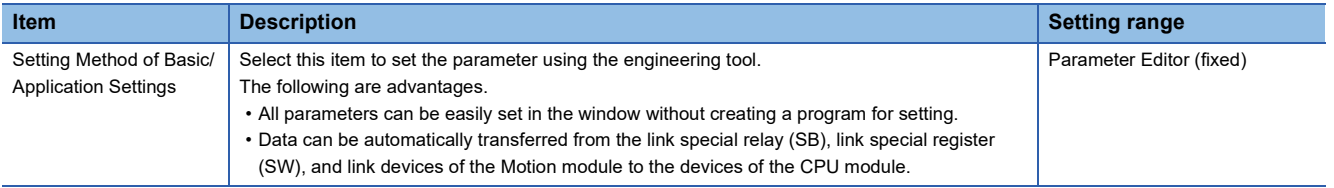

# <span id="page-100-2"></span>**Station No./IP Address Setting**

Set the station number and IP address of the own station of the Motion module.

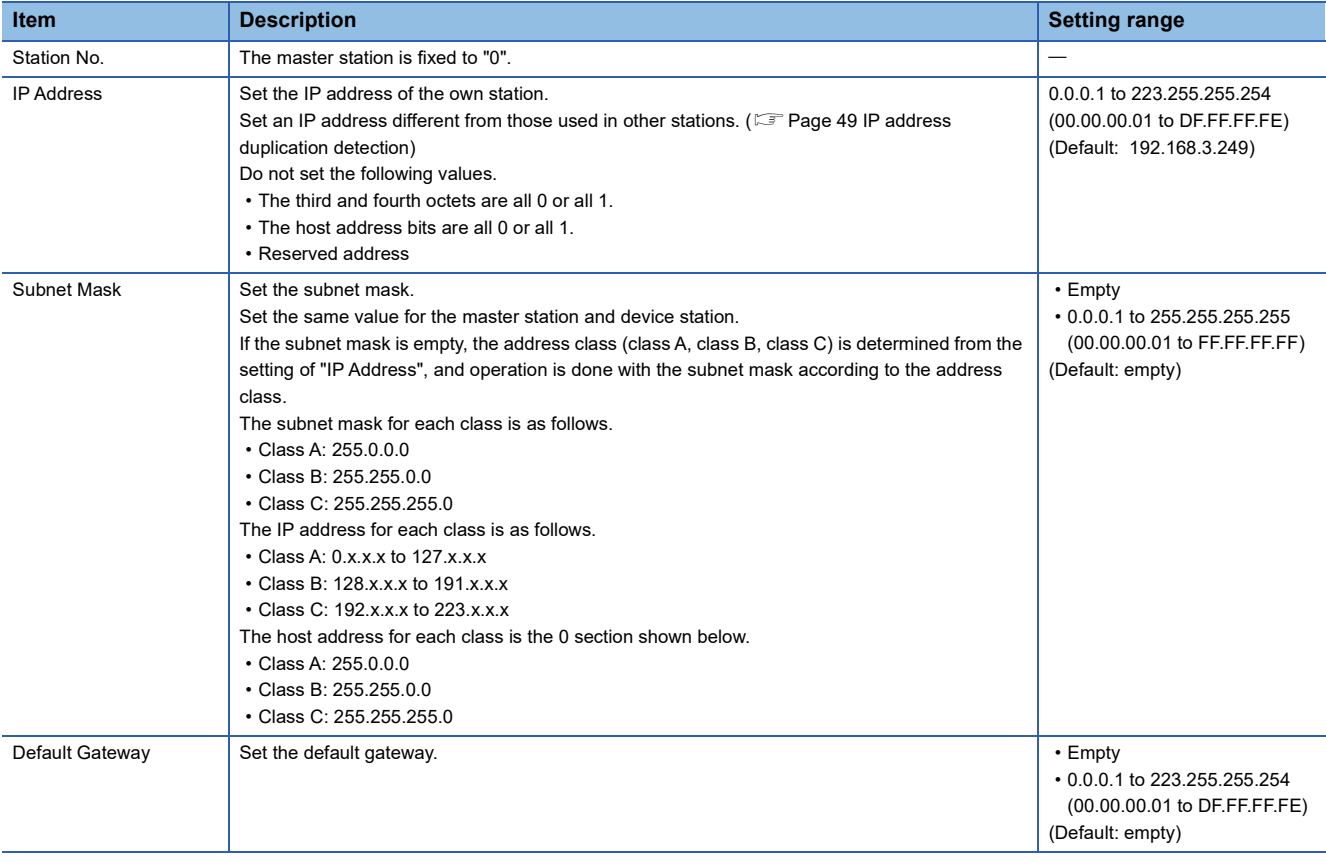

# **5.3 Basic Settings**

Set the network configurations, refresh settings, or other parameters for the Motion module.

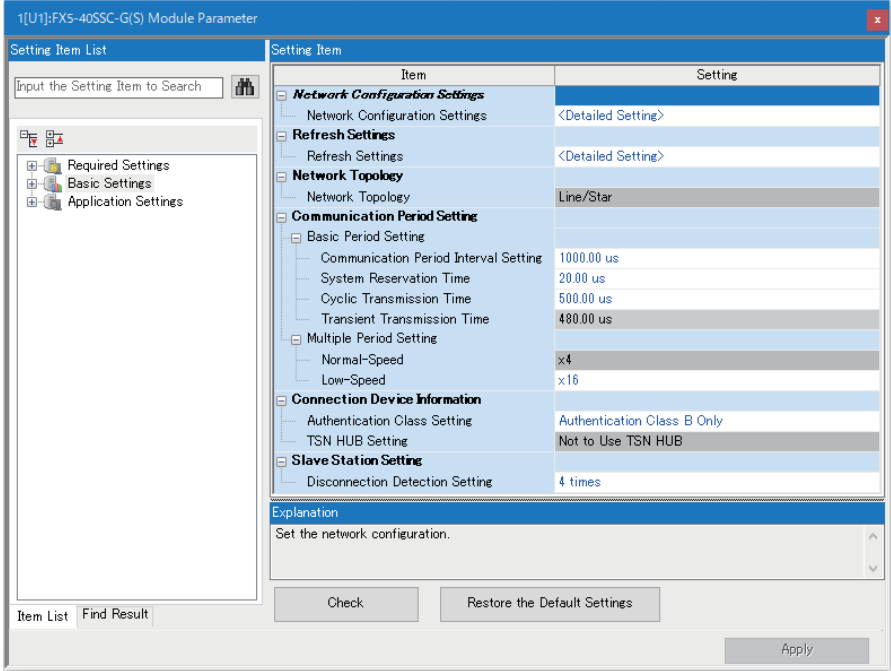

In this manual, "Authentication Class" is described as "CC-Link IE TSN Class" and "slave station" is described as "device station".

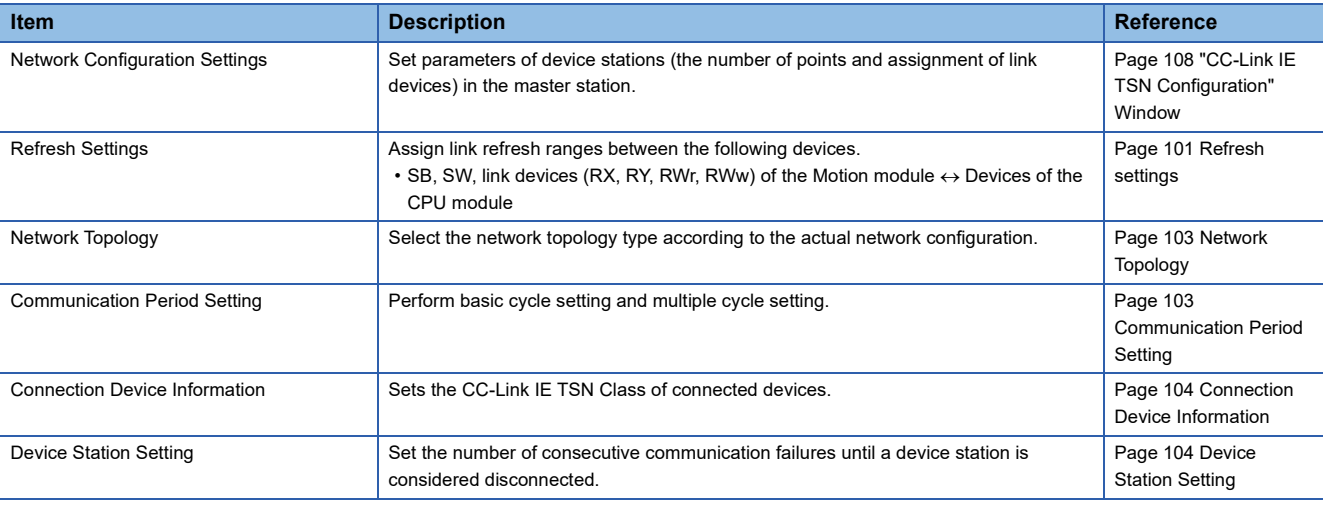

# <span id="page-102-0"></span>**Refresh settings**

Assign link refresh ranges between the following devices.

 $\bullet$  SB, SW, link devices (RX, RY, RWr, RWw) of the Motion module  $\leftrightarrow$  Devices of the CPU module

## **Setting method**

The procedure for the refresh settings is as follows.

- *1.* Set the required items.
- *2.* Click the [Apply] button to finish "Refresh Settings".

## **Setting items**

The setting items for the refresh settings are as follows.

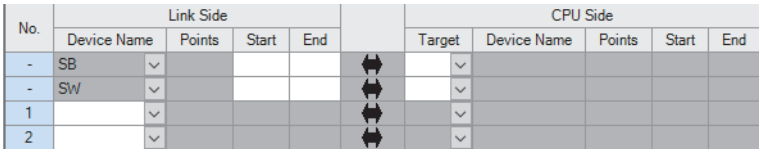

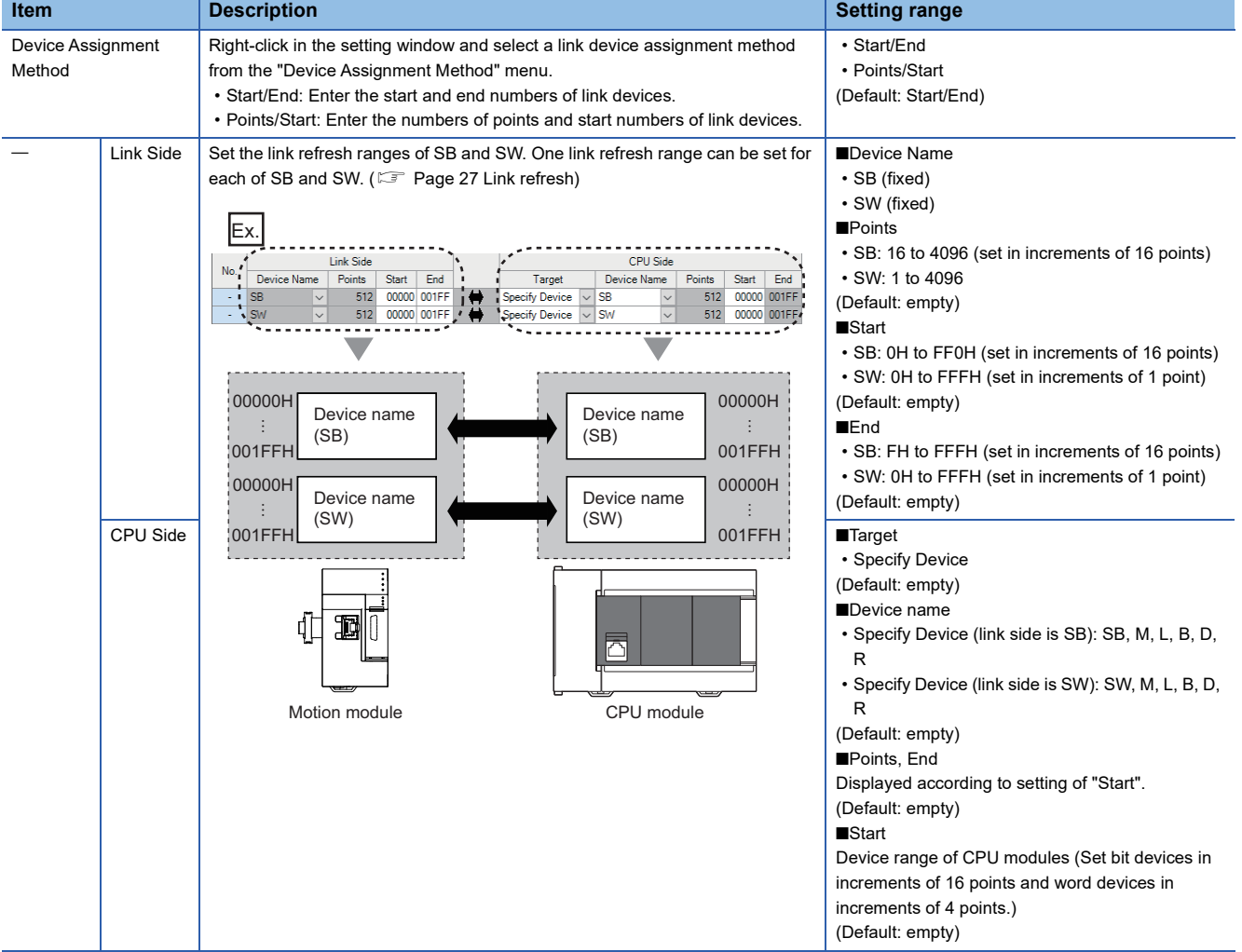

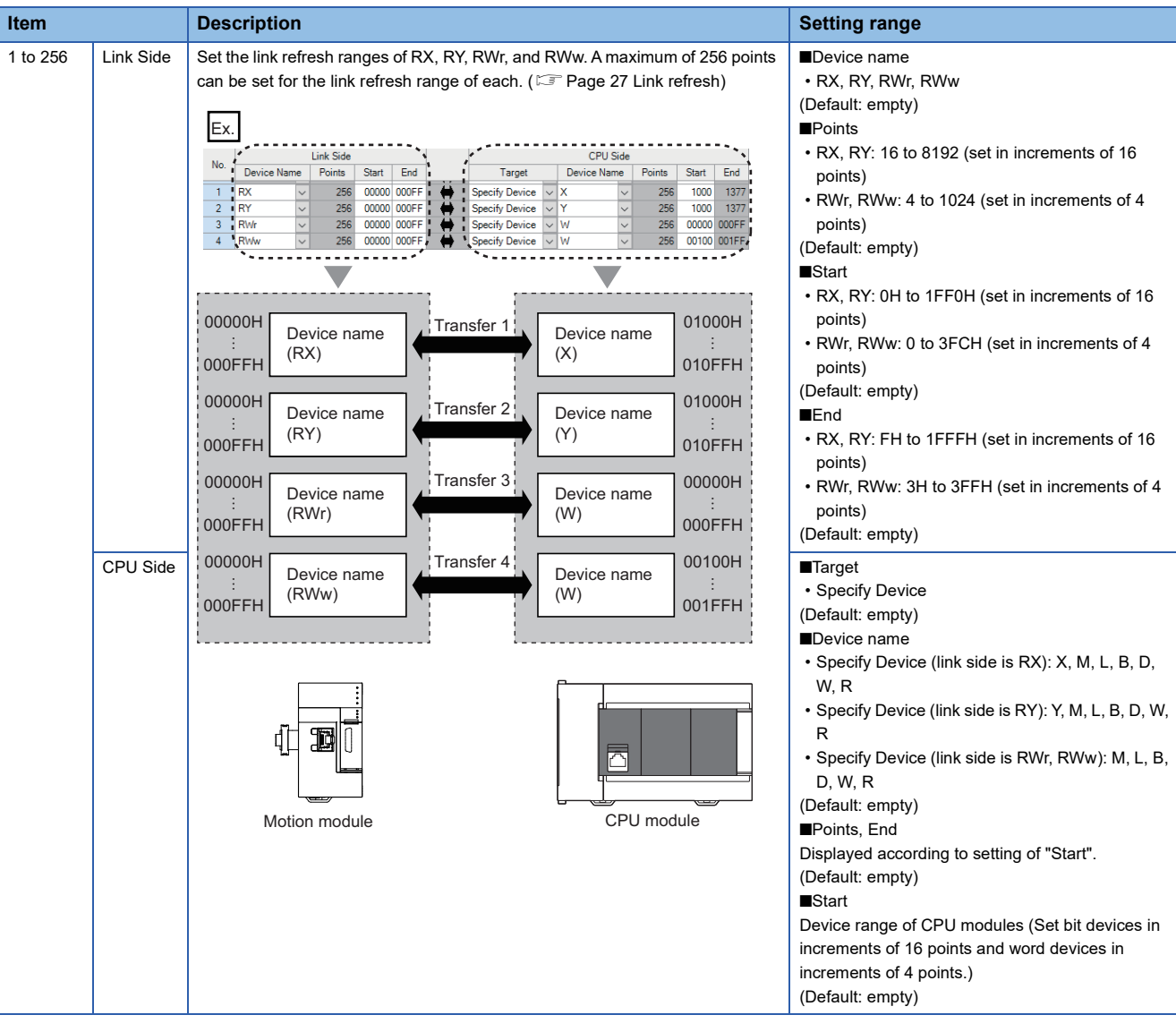

## **Precautions**

## ■**Device set to "CPU Side"**

Set a device range not to overlap the one used for the following:

• "Refresh settings" of intelligent function modules

## ■**Link refresh range**

Set only link devices used in the CPU module for link refresh range. Doing so will reduce the number of excess points, resulting in a shorter link refresh time.

# <span id="page-104-0"></span>**Network Topology**

Select the network topology type according to the actual network configuration.

Setting is not required and can be left as "Line/Star" (default).

# <span id="page-104-1"></span>**Communication Period Setting**

Perform basic cycle setting and multiple cycle setting.

- Basic cycle setting requires calculation of the communication cycle interval and cyclic transmission time. ( $\Box$  Page 201 [Communication cycle intervals](#page-202-0))
- Multiple cycle setting is used when communication cycles coexist. (Fage 31 Communication cycle coexistence)

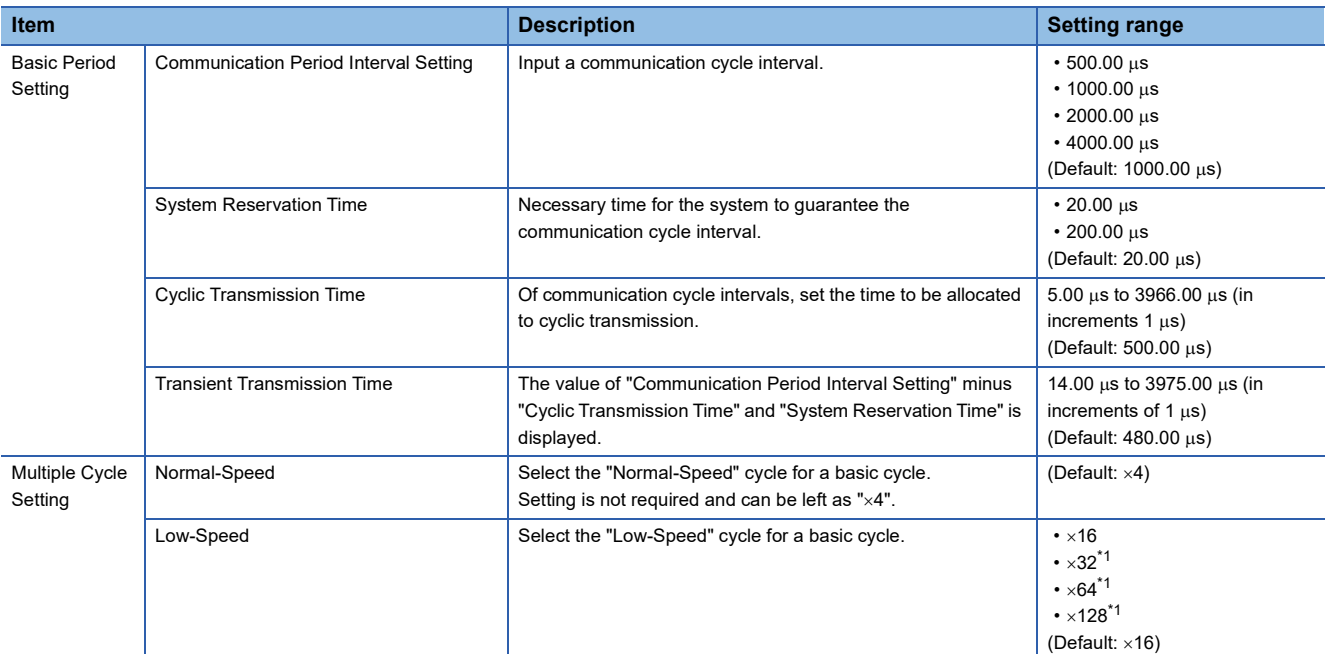

<span id="page-104-2"></span>\*1 An error occurs if it is set in the Motion module with the firmware version "1.001" or earlier.

 $Point$ 

When the TSN switching hub is used, set the timeslot information from the setting values in "Basic Period Setting".

The timeslot information can be checked with the buffer memory. ( $\mathbb{E}$ [Page 177 Timeslot information\)](#page-178-0)

# <span id="page-105-0"></span>**Connection Device Information**

Set the information of the connected device.

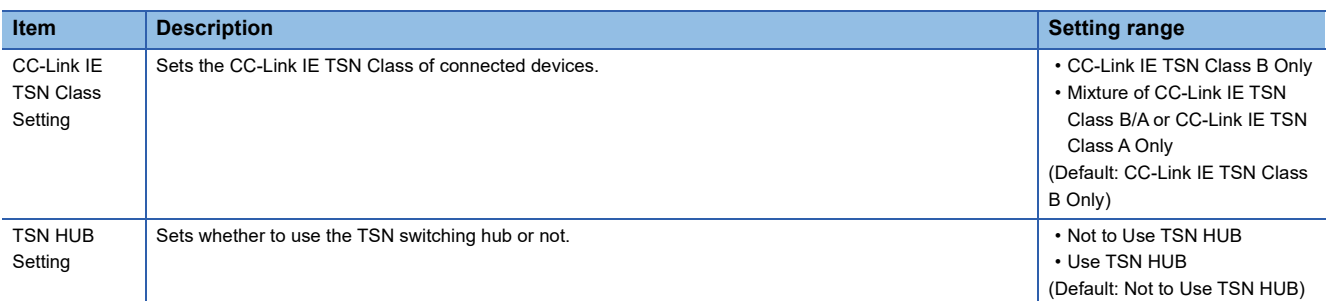

## **Precautions**

- To connect a TSN switching hub to the structure of a mixture of CC-Link IE TSN Class B and CC-Link IE TSN Class A devices, set "TSN HUB Setting" to "Use TSN HUB".
- If a TSN switching hub is connected with "TSN HUB Setting" set to "Not to Use TSN HUB", device stations may not perform data link.
- If a TSN switching hub is used for connection in a star topology with "TSN HUB Setting" set to "Not to Use TSN HUB", device stations connected to the TSN switching hub do not perform data link. Also, the error "Connection configuration error" (error code: 1806H) occurs in the master station.

# <span id="page-105-1"></span>**Device Station Setting**

Set items related to the device station.

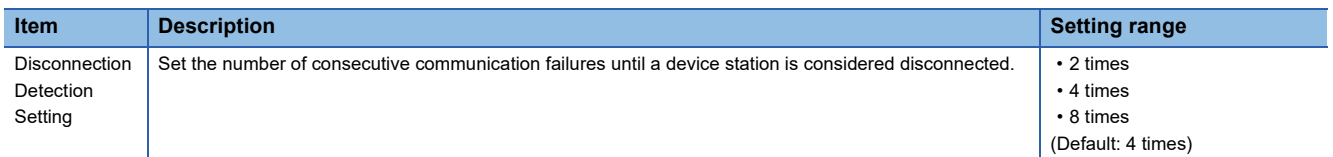

## **Precautions**

The disconnection detection setting does not necessarily guarantee that the disconnection is performed according to the number of times set. When disconnection is detected, a bit of the disconnected station in 'Data link status of each station' (SW00B0 to SW00B7) turns on. However, the time required this may be at least four times the time required for the number of consecutive communication failures set in the disconnection detection setting.

# **5.4 Application Settings**

Set the supplementary cyclic settings, transient transmission group number, and other settings for the Motion module.

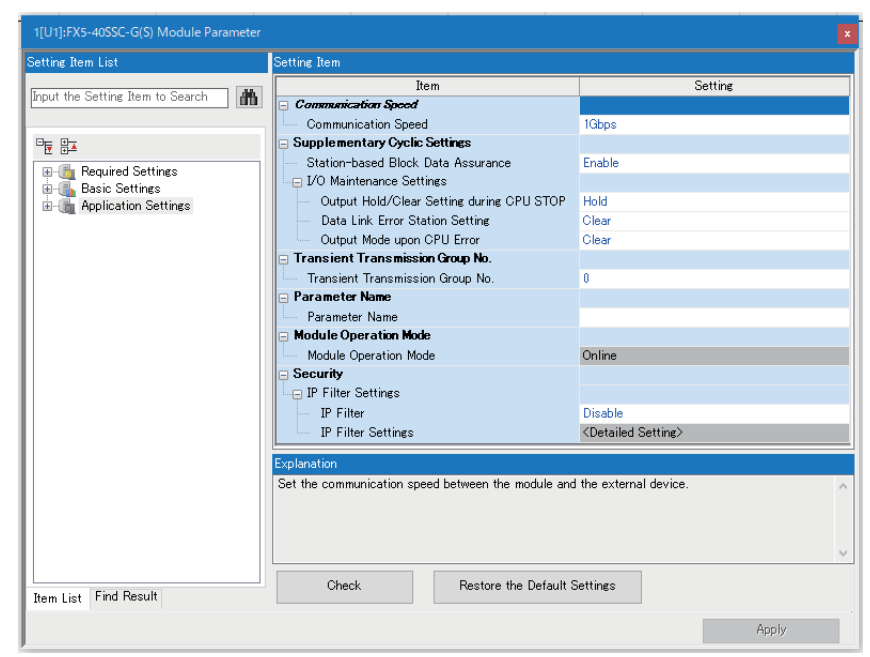

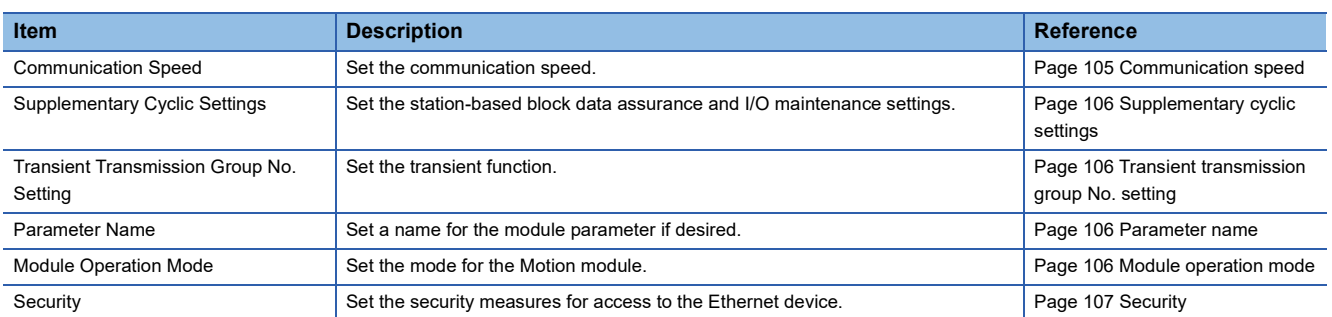

## <span id="page-106-0"></span>**Communication speed**

Set the communication speed.

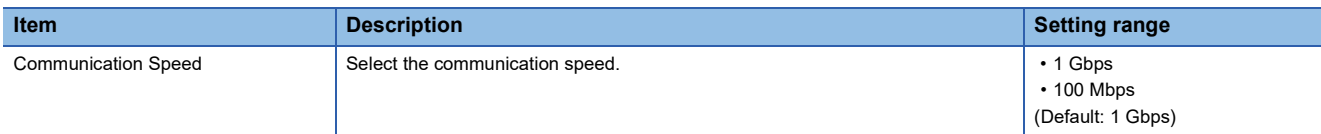

For details on the connection of modules or devices based on the communication speed setting, refer to the following. **E** [Page 53 SYSTEM CONFIGURATION](#page-54-0)

# <span id="page-107-0"></span>**Supplementary cyclic settings**

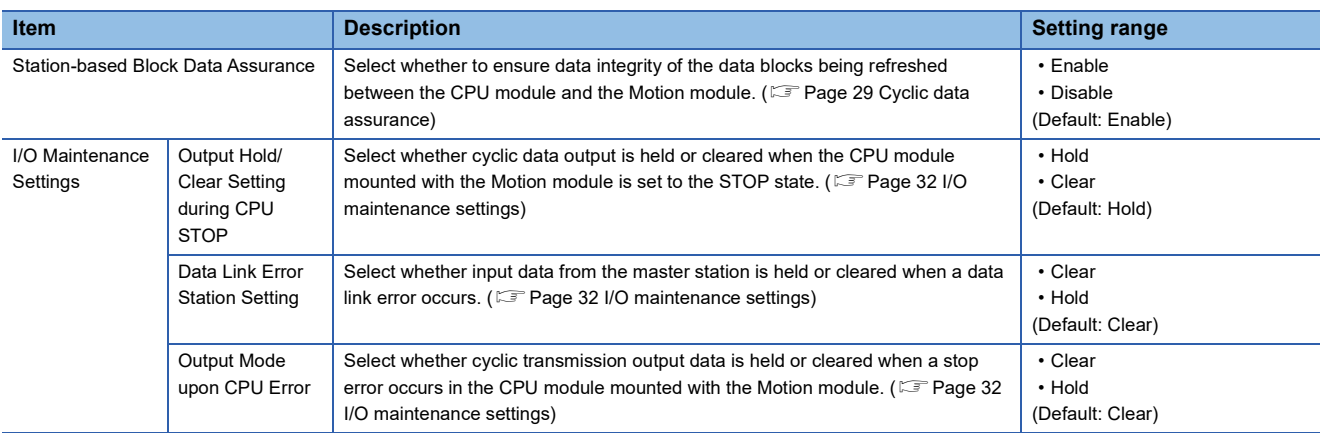

Set the station-based block data assurance and I/O maintenance settings.

# <span id="page-107-1"></span>**Transient transmission group No. setting**

Set the transient transmission group number.

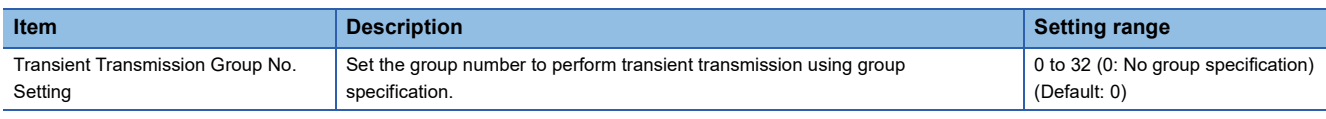

## <span id="page-107-2"></span>**Parameter name**

Set a name for the module parameter if desired.

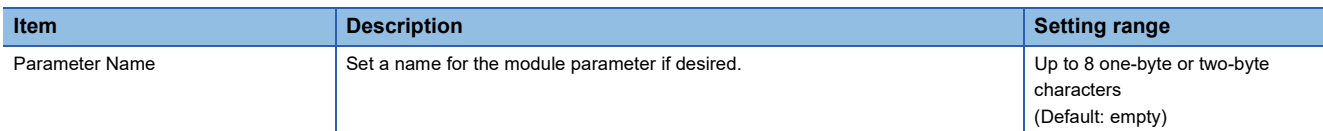

# <span id="page-107-3"></span>**Module operation mode**

Set the mode for the Motion module.

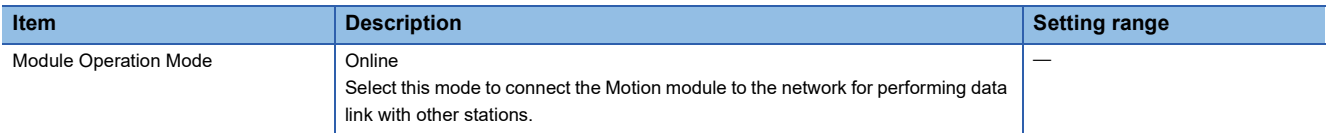
# **Security**

Set the security measures for access to the Ethernet device.

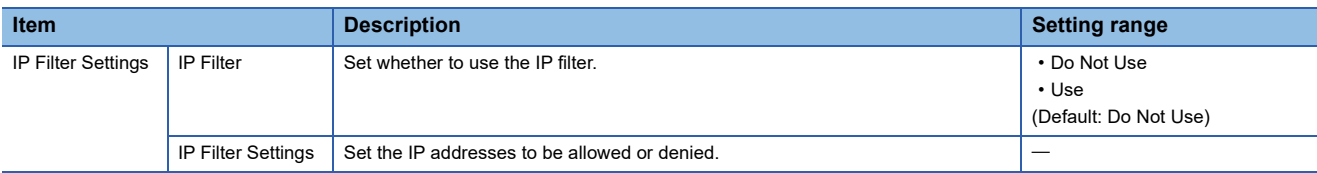

# **IP Filter Settings**

Up to 32 IP addresses can be set as an IP address to be allowed or denied by the IP filter.

Range specification as a single setting and specification of the IP addresses to be excluded from the set range are also possible.

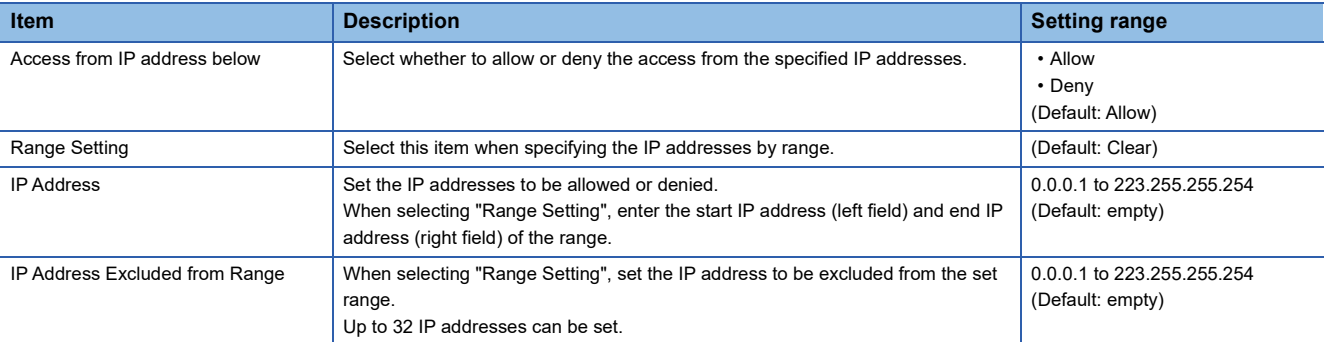

# **5.5 "CC-Link IE TSN Configuration" Window**

Perform the parameter setting of device stations, the detection of connected/disconnected devices, or others.

\*ত্ৰী Navigation window ⇔ "Parameter" ⇔ "Module Information" ⇔ Target module ⇔ "Module Parameter (Network)" ⇔ "Basic Settings" 
<br /> "Network Configuration Settings"

# **Parameter setting of a device station**

Set parameters of device stations (the number of points and assignment of link devices) in the master station.

*1.* Select the module in "Module List" and drag it to the list of stations or the network map.

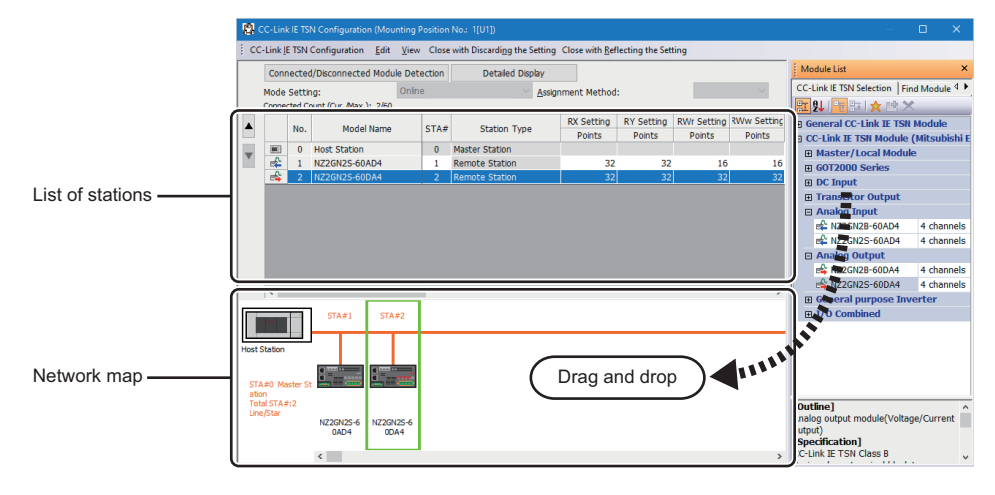

- *2.* Set the required items.
- **3.** Select [Close with Reflecting the Setting] and close the "CC-Link IE TSN Configuration" window.

# <span id="page-110-0"></span>**Setting items**

 • Simple Display: Click the [Simple Display] button to display a narrow portion of items. Use for operation with default settings or the minimum required settings. (Default)

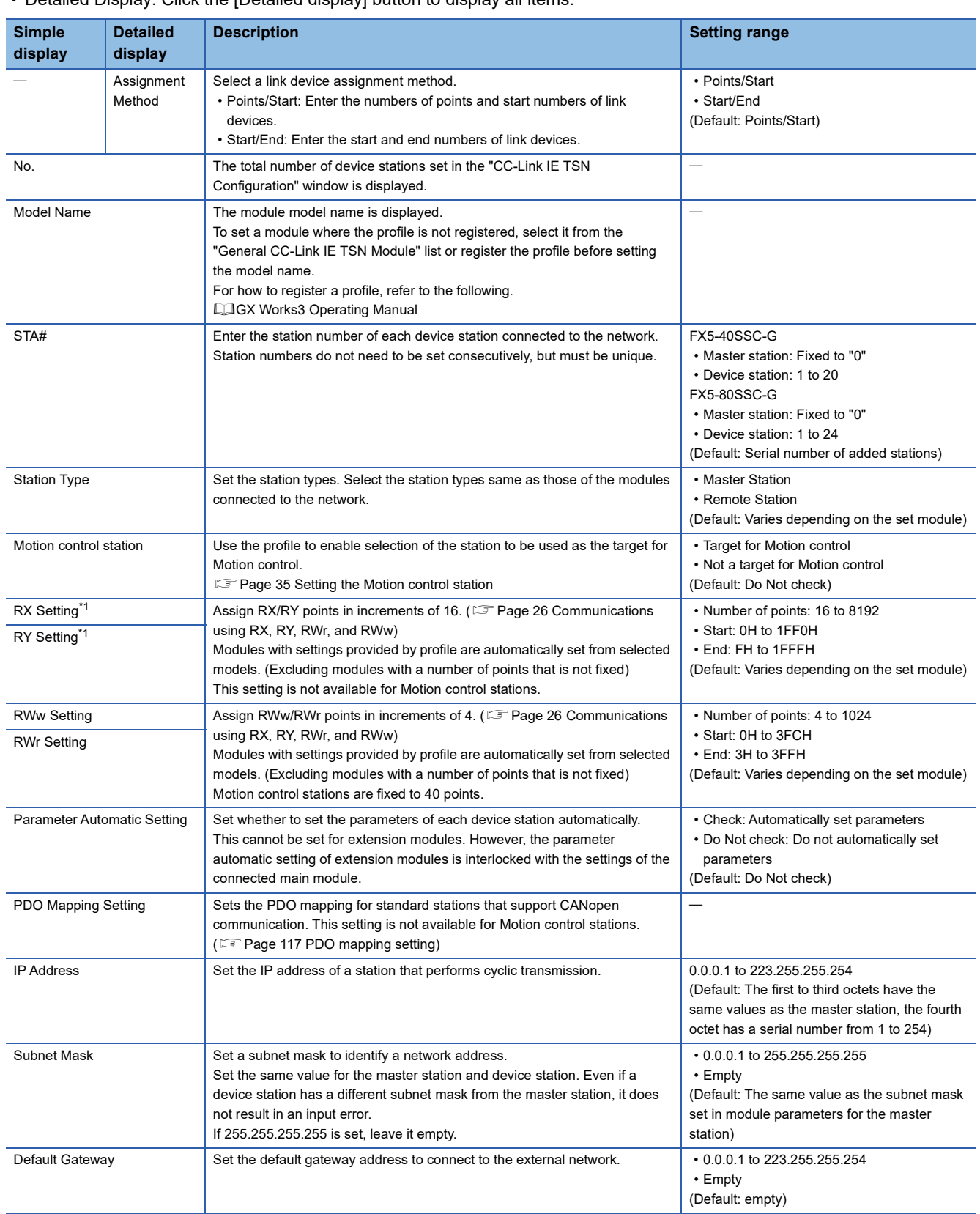

• Detailed Display: Click the [Detailed display] button to display all items.

**5**

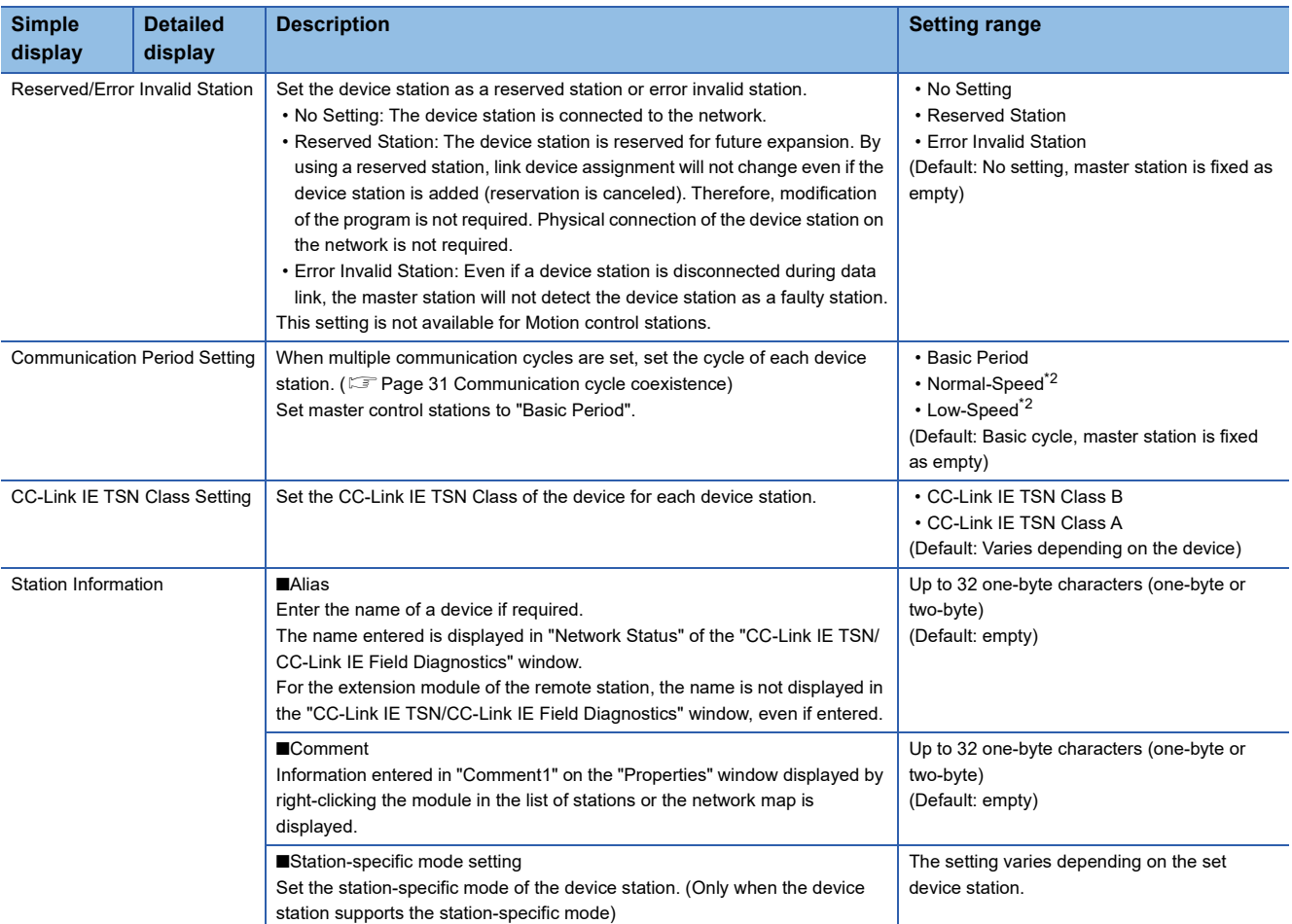

<span id="page-111-0"></span>\*1 When the RX/RY start address, end address, or points are equal to 20h, the RX/RY data is guaranteed to be 32bit data.

<span id="page-111-1"></span>\*2 If it is set for the device station that supports CANopen communication in the Motion module with the firmware version "1.001" or earlier, the error "Network parameter error" (error code: 2221H) occurs.

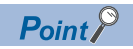

Because a portion of the setting items are not displayed in simple display, when there are deficiencies in setting items that are not displayed, the "Output" window may display a warning or error by selecting [Close with Reflecting the Setting].

If a warning is displayed, switch to detailed display and correct the items.

# **Connected/Disconnected module detection**

Connected device stations are detected and displayed on the "CC-Link IE TSN Configuration" window.

- *1.* Click the [Connected/Disconnected Module Detection] button.
- *2.* When the [Execute] button is clicked according to the instruction on the window, connected device stations are detected and displayed on the "CC-Link IE TSN Configuration" window.

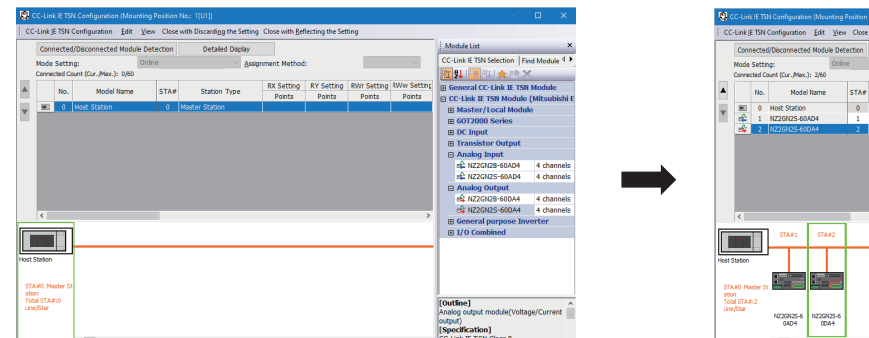

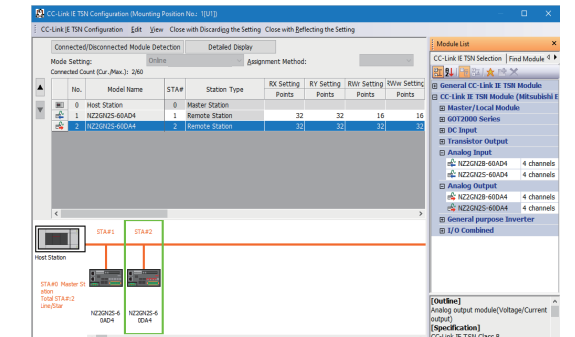

- **3.** Check items in the list of stations and change them as necessary. ( $\mathbb{F}$  [Page 109 Setting items\)](#page-110-0)
- *4.* Select [Close with Reflecting the Setting] and close the "CC-Link IE TSN Configuration" window.

 $Point P$ 

Detection of connected/disconnected devices cannot be executed in the following cases.

- The Motion module is not in online mode.  $(\Box \Box \Box)$  [Page 106 Module operation mode\)](#page-107-0)
- The actual system configuration is incorrect. (Such as IP address duplication)
- The master station does not perform data link.

### **Connection/Disconnection/Replacement**

When the [Connected/Disconnected Module Detection] button is clicked while the saved CC-Link IE TSN configuration is displayed, IP addresses of detected device stations are compared with the saved IP addresses of device stations and displayed as follows by connection/disconnection/replacement.

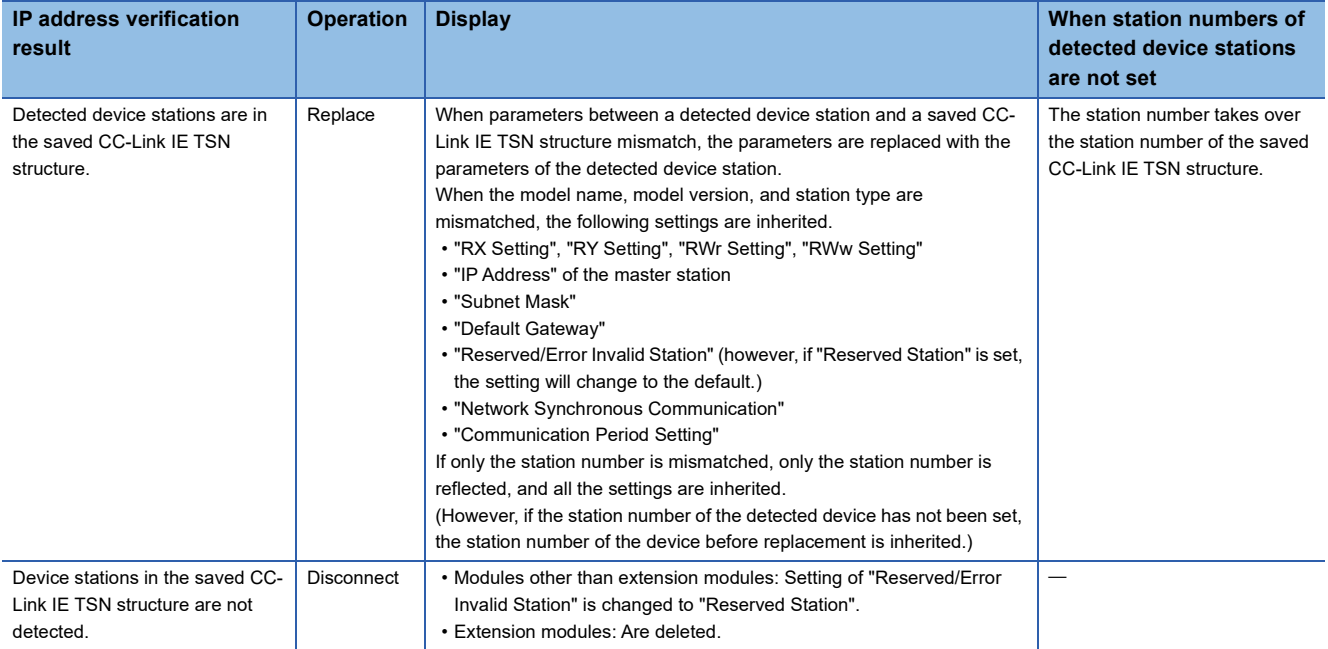

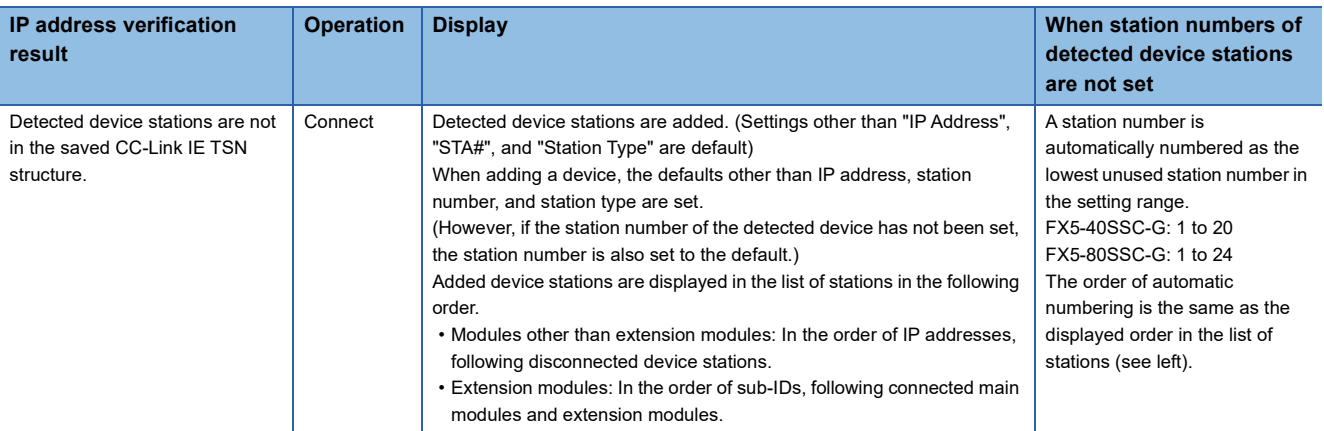

### **Precautions**

In the CC-Link IE TSN structure, when a station number is set to a device station and parameters are written to the CPU module, the station number of the device station is held in the master station. When parameters are not to be written in CPU modules, they are saved in the CC-Link IE TSN structure as device stations with the station number not set.

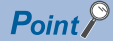

Register the profile of the target device to detect in advance.

If the profile is not registered, the following may be displayed.

- "Model Name" is "General Remote Station", or "General Extension Module".
- "Station Type" is "Remote Station", or "Extension Module".

For how to register a profile, refer to the following.

**Lack Works3 Operating Manual** 

### Restriction<sup>(17</sup>

- Even when the profile is registered, if modules that are not available for detection of connected/ disconnected devices are used, "Model Name" and "Station Type" are not displayed correctly.
- Reserved stations or data link faulty stations cannot be detected by this function.
- If this function is executed when the device station has been disconnected after the master station was powered on, the setting of "Reserved Station/Error Invalid Station" does not change to "Reserved Station", but it becomes "No Setting".
- A module that cannot be used with Motion module, for example, a module with a safety communication function or a module that requires a CANopen profile, may be detected.
- Some of the devices cannot be detected at extension device stations.

# **Parameter processing of a device station**

The processing is to read and save the parameters from the device station, and to write the saved parameters to the device station.

Also, it automatically sets parameters of the device station from the master station. ( $\sqrt{2}$  Page 51 Device station parameter [automatic setting\)](#page-52-0)

\*ূ্ী Navigation window ⇔ "Parameter" ⇔ "Module Information" ⇔ Target module ⇔ "Module Parameter (Network)" ⇔ "Basic Settings"  $\Rightarrow$  "Network Configuration Settings"

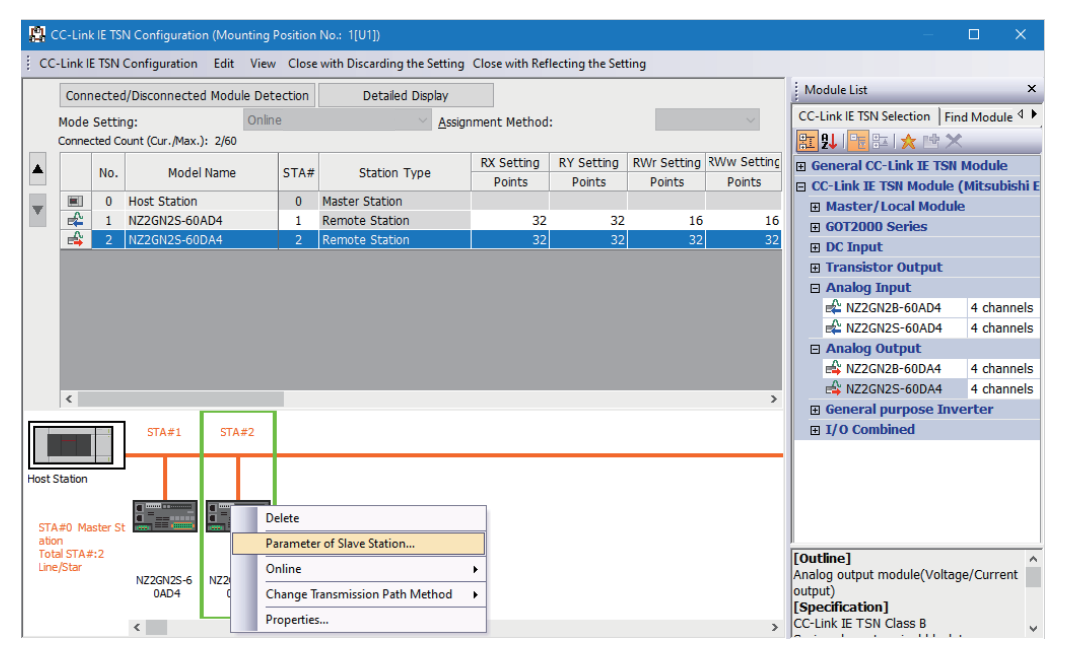

Select and right-click the device station, and select "Parameter of Device Station" to display the "Parameter of Device Station" window.

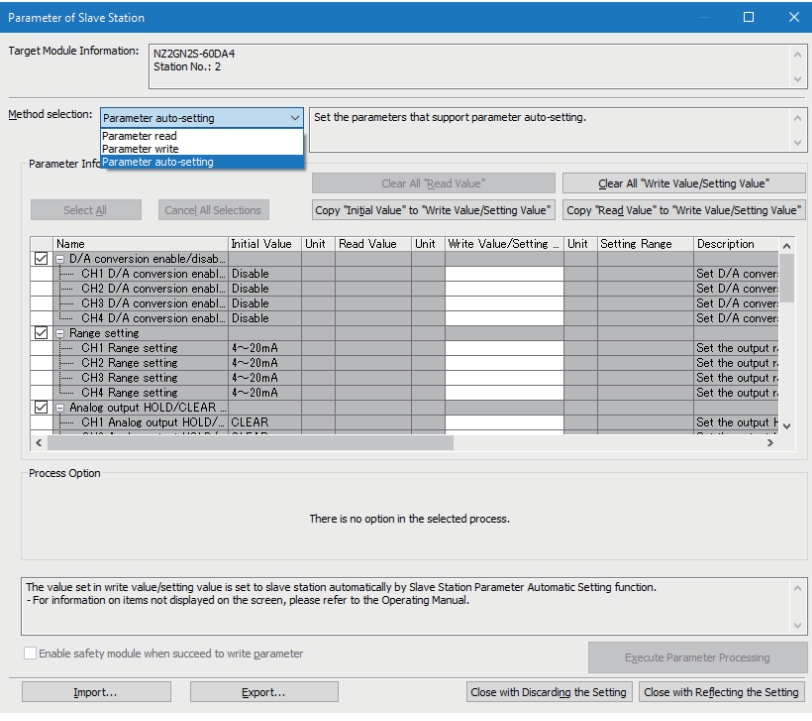

In this manual, "slave station" is described as "device station".

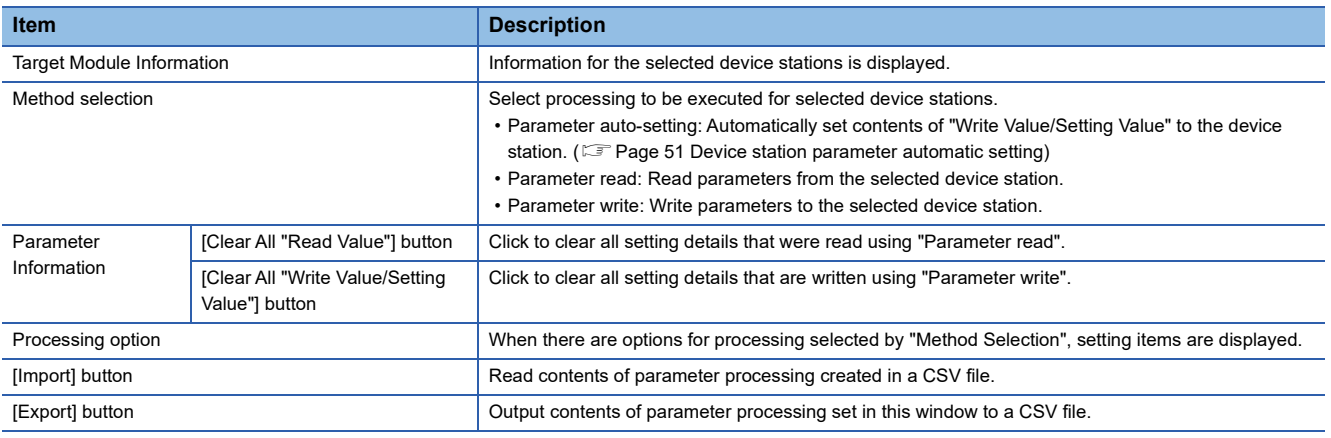

### **Procedure for clearing a saved parameter**

When returning the saved parameters of a not-required device station to the not-set status, perform the following procedure.

- 1. If the saved parameters are to be saved, output them in a CSV file using the [Export] button.
- *2.* Delete not-required device stations from the list of stations.
- *3.* Select the same module as the deleted device station in "Module List", and drag it to the list of stations or the network map.

## **Conditions for clearing a saved parameter**

Saved parameters of a device station can be cleared under the following conditions.

When saved parameters are cleared, execute "Parameter auto-setting" or "Parameter read" in the "Parameter of Device Station" window and read the parameters of the device station.

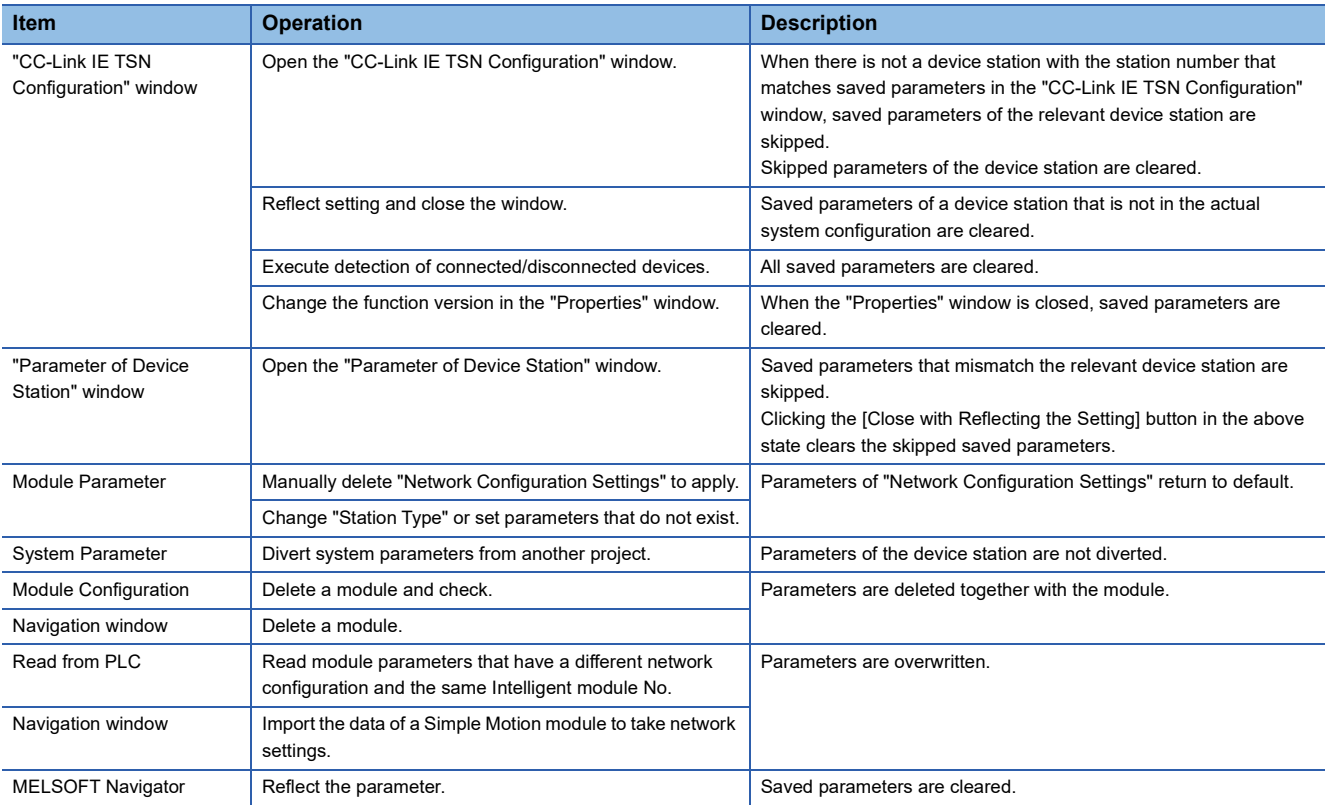

# **Command execution to device stations**

Commands to a device station (Error clear request, Error history clear request) are executed.

Navigation window "Parameter" "Module Information" Target module "Module Parameter (Network)" "Basic Settings"  $\Rightarrow$  "Network Configuration Settings"

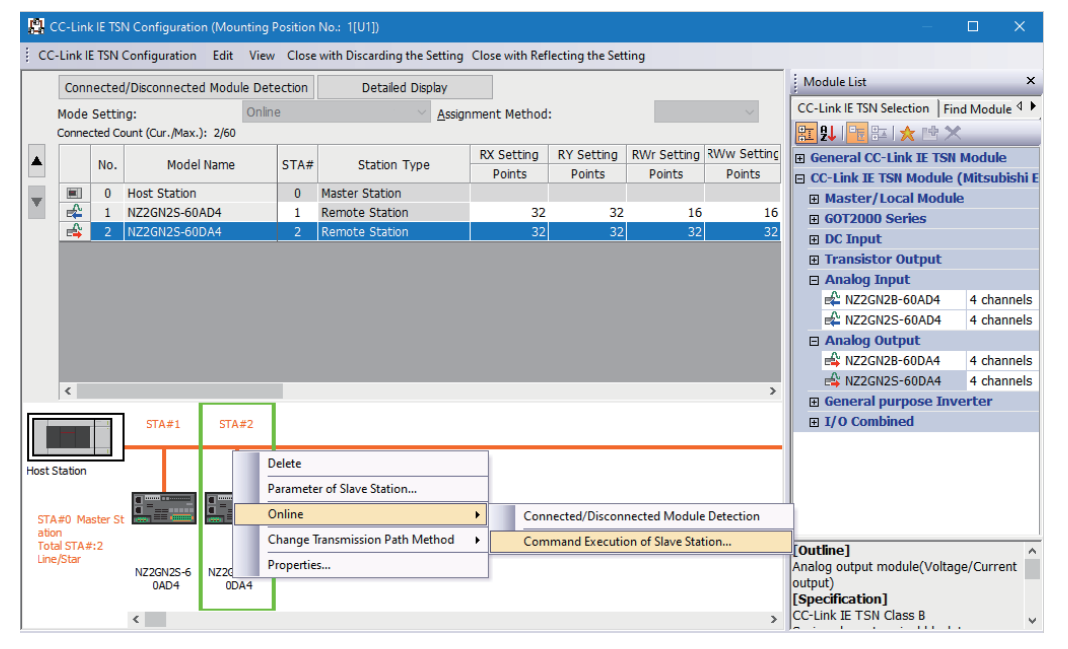

In this manual, "slave station" is described as "device station".

Select and right-click the device station, select "Command Execution of Device Station" from "Online" to display the "Command Execution of Device Station" window.

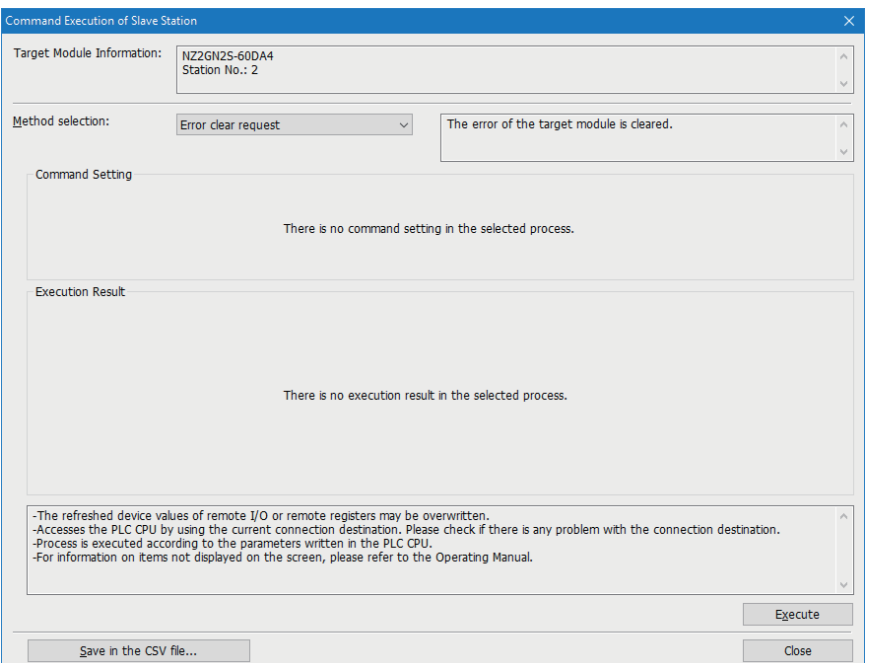

In this manual, "slave station" is described as "device station".

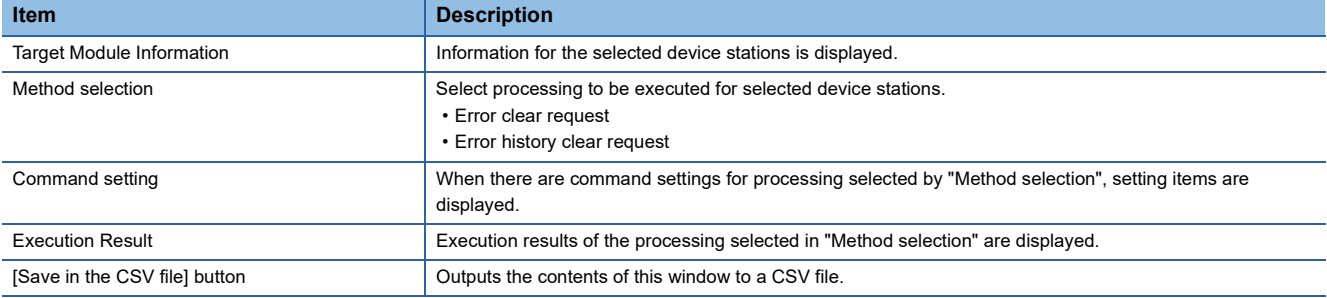

**5**

# <span id="page-118-0"></span>**PDO mapping setting**

Sets the PDO mapping for standard stations that support CANopen communication.

When connecting an extension module such as a multi-axis servo amplifier that contains PDO mapping information, the maximum number of connectable stations changes depending on the number of axes.

# **Ex.**

When connecting a 3-axis multi-axis servo amplifier with 16 maximum number of connectable stations and 3 axes, station 1 to station 5 can be connected.

# **"Batch Setting of PDO Mapping"**

Set the appropriate device station to the default PDO mapping in a batch.

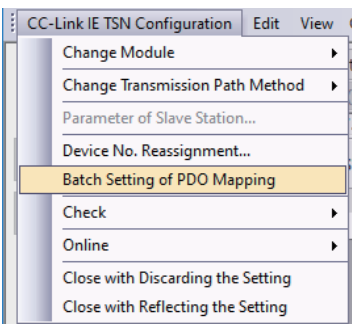

- *1.* Click "Batch Setting of PDO Mapping".
- **T** "Basic Settings"  $\Leftrightarrow$  "Network Configuration Settings"  $\Leftrightarrow$  [CC-Link IE TSN Configuration]  $\Leftrightarrow$  [Batch Setting of PDO Mapping]
- *2.* Check the contents of the displayed confirmation message, then click the [Yes] button.
- *3.* When the completion screen for "Batch Setting of PDO Mapping" is displayed, click the [OK] button.

## ■**Cases where the PDO mapping will not be set**

In the following cases, the PDO mapping will not be set for the appropriate device station.

- When a station for which PDO mapping can be set does not exist.
- When the points for "RWr Setting" and "RWw Setting" are less that the points used in the default pattern.
- When the setting for "RWr Setting" and "RWw Setting" is left blank, and PDO mapping is performed while "Batch set default pattern only for device station for which PDO mapping is not set" is unchecked.

# **"PDO Mapping Setting"**

Set the PDO mapping for each appropriate device station separately.

- "Basic Settings" "Network Configuration Settings" "PDO Mapping Setting" Double-click <Detailed Setting> of the device station
- *1.* Select the Transmit PDO mapping pattern to assign to the link device (RWr). Click the [Next] button.

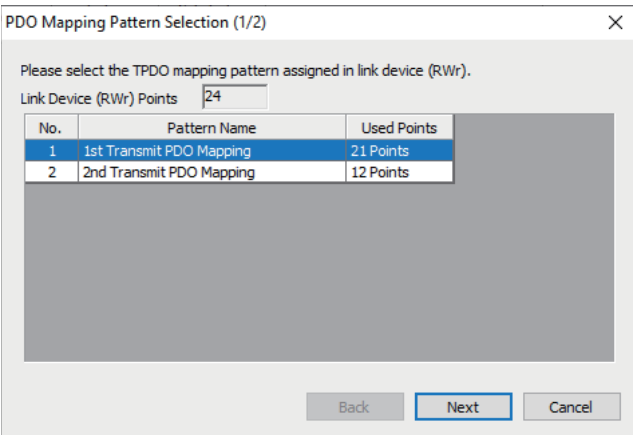

*2.* Select the Receive PDO mapping pattern to assign to the link device (RWw). Click the [OK] button.

## *3.* Confirm the selected PDO mapping patterns.

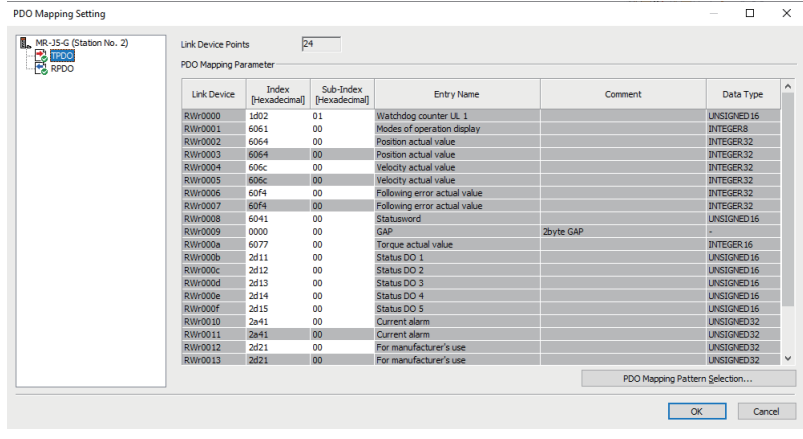

*4.* Click the [OK] button to close "PDO Mapping Setting".

### ■**Cases where the PDO mapping will not be set**

In the following cases, the PDO mapping will not be set for the appropriate device station.

- When more than one point is set in "RWr Setting" and the TPDO entry is not assigned.
- When more than one point is set in "RWw Setting" and the RPDO entry is not assigned.
- When there is a value entered in "Index" while there is a blank row in "Sub-Index".
- When an entry exceeding the link device range is assigned.
- When a single entry is assigned to multiple link devices.

# **6 DEDICATED INSTRUCTION**

This section describes dedicated instructions that can be used in the Motion module.

 $Point$ 

For details on dedicated instructions, refer to the following.

MELSEC iQ-F FX5 Programming Manual (Instructions, Standard Functions/Function Blocks)

# **6.1 SLMP communication instruction**

The following table lists the dedicated instruction used to send an SLMP frame to an SLMP-compatible device in the same network.

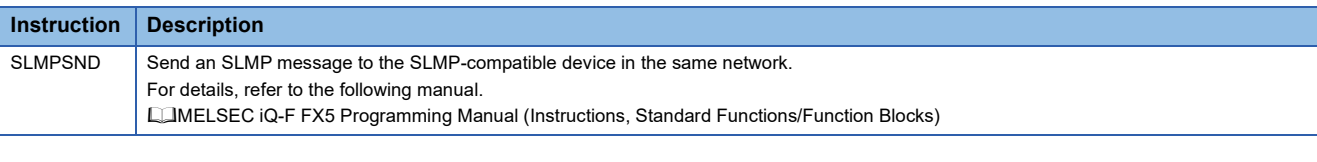

Restriction<sup>(17</sup>

The SLMPSND instruction is available for the firmware version "1.001" or later.

# **SLMP command for accessing to CAN application object**

The list of SLMP commands for accessing to CAN application objects is shown below.

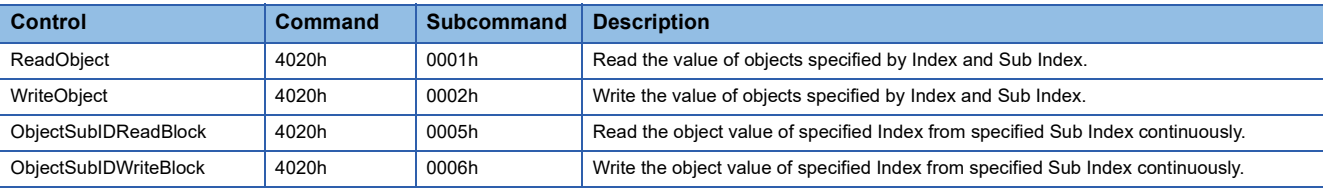

For response data at abnormal response, refer to the following manual.

MELSEC iQ-F FX5 Programming Manual (Instructions, Standard Functions/Function Blocks)

# **ReadObject**

### ■**Request data**

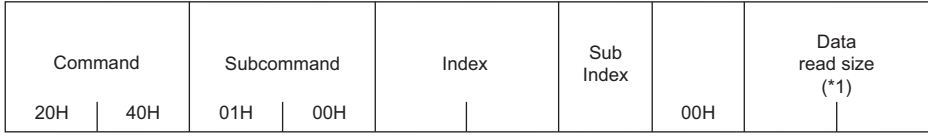

\*1 Read with the default size of objects by specifying 0 for the data read size.

### ■**Response data (normal response)**

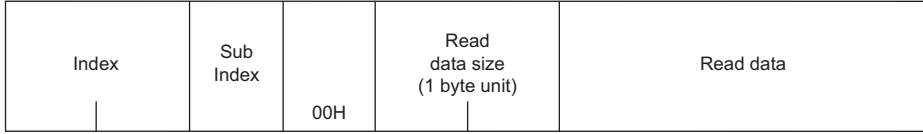

## **WriteObject**

### ■**Request data**

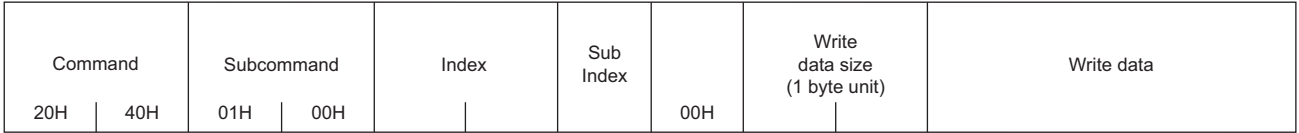

### ■**Response data (normal response)**

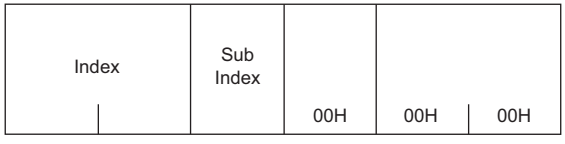

# **ObjectSubIDReadBlock**

### ■**Request data**

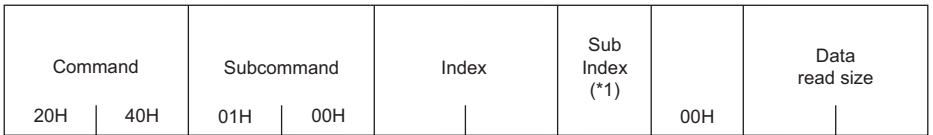

\*1 Only 0 or 1 can be specified for Sub Index.

### ■**Response data (normal response)**

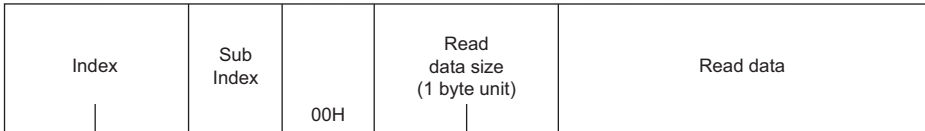

# **ObjectSubIDWriteBlock**

### ■**Request data**

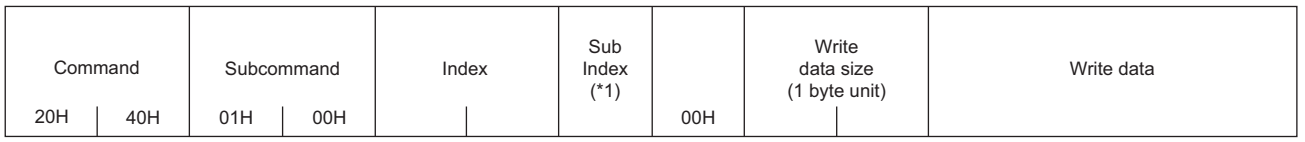

\*1 Only 0 or 1 can be specified for Sub Index.

### ■**Response data (normal response)**

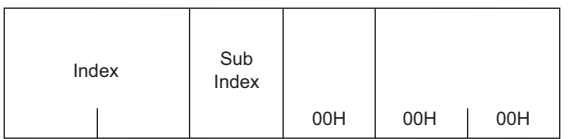

# **6.2 Precautions for Dedicated Instructions**

This section describes precautions when using dedicated instructions.

### **Precautions**

### ■**When changing data specified by dedicated instructions**

Do not change any data (such as control data) until execution of the dedicated instruction is completed.

# **7 PROGRAMMING**

This chapter describes about programming for CC-Link IE TSN.

# **7.1 Precautions for Programming**

This section describes precautions to create CC-Link IE TSN programs.

## **Cyclic transmission program**

For a cyclic transmission program, configure an interlock with the following module labels (link special relay (SB), link special register (SW)).

- 'Data link error status of own station' (SB0049)
- 'Data link status of each station' (SW00B0 to SW00B7)

# **8 TROUBLESHOOTING**

This chapter describes troubleshooting of CC-Link IE TSN.

# **8.1 Checking with LED**

This section describes troubleshooting with LEDs.

# **When the RUN LED turns off**

When the RUN LED turns off after powering on the Motion module, check the following.

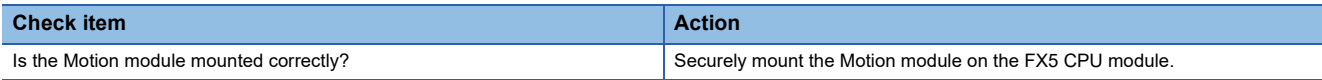

# **When the ERROR LED turns on or is flashing**

When the ERROR LED turns on or is flashing, check the following.

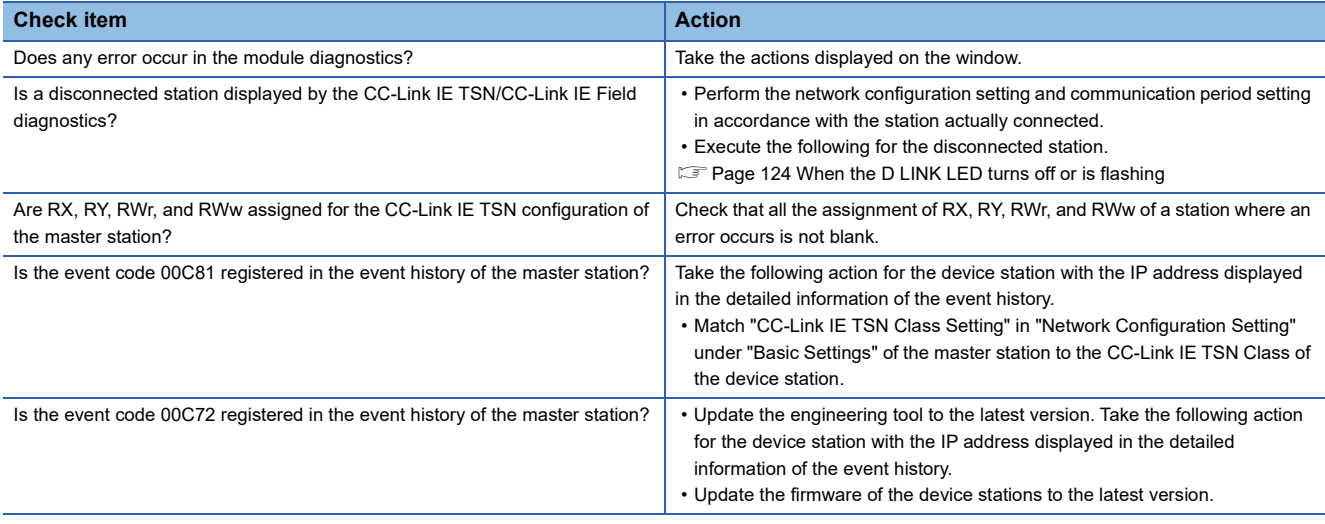

# <span id="page-125-0"></span>**When the D LINK LED turns off or is flashing**

When the D LINK LED turns off or is flashing, check the following.

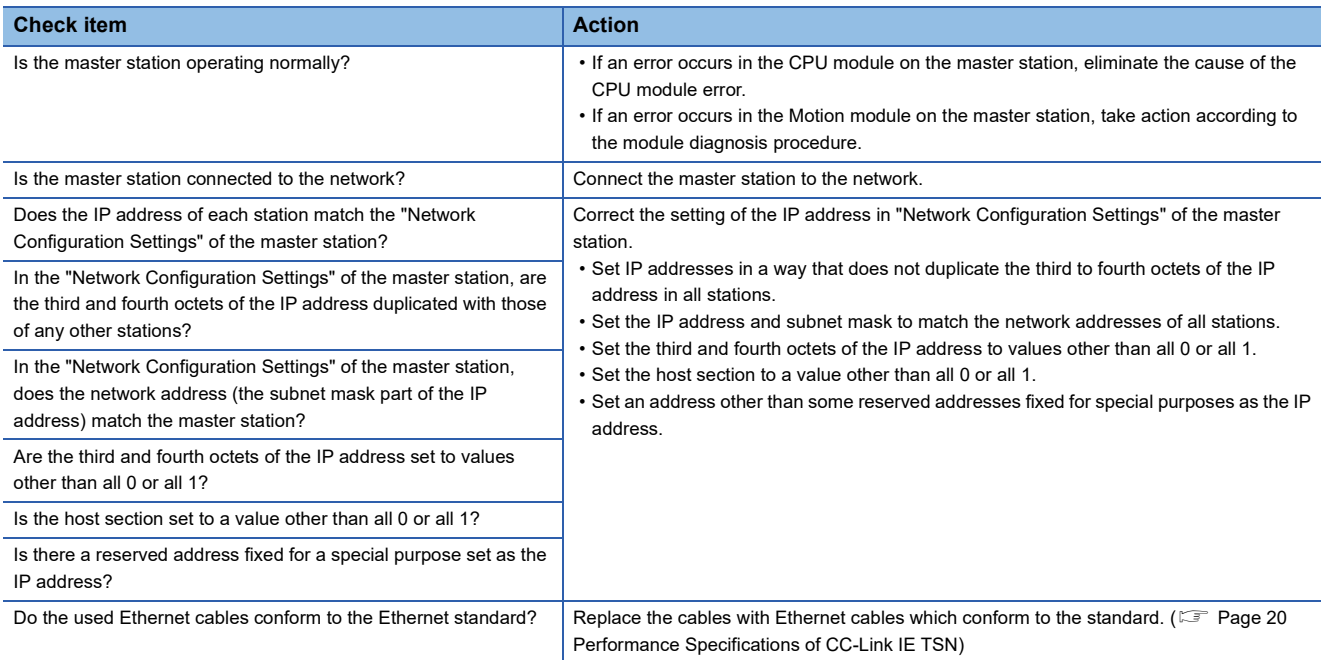

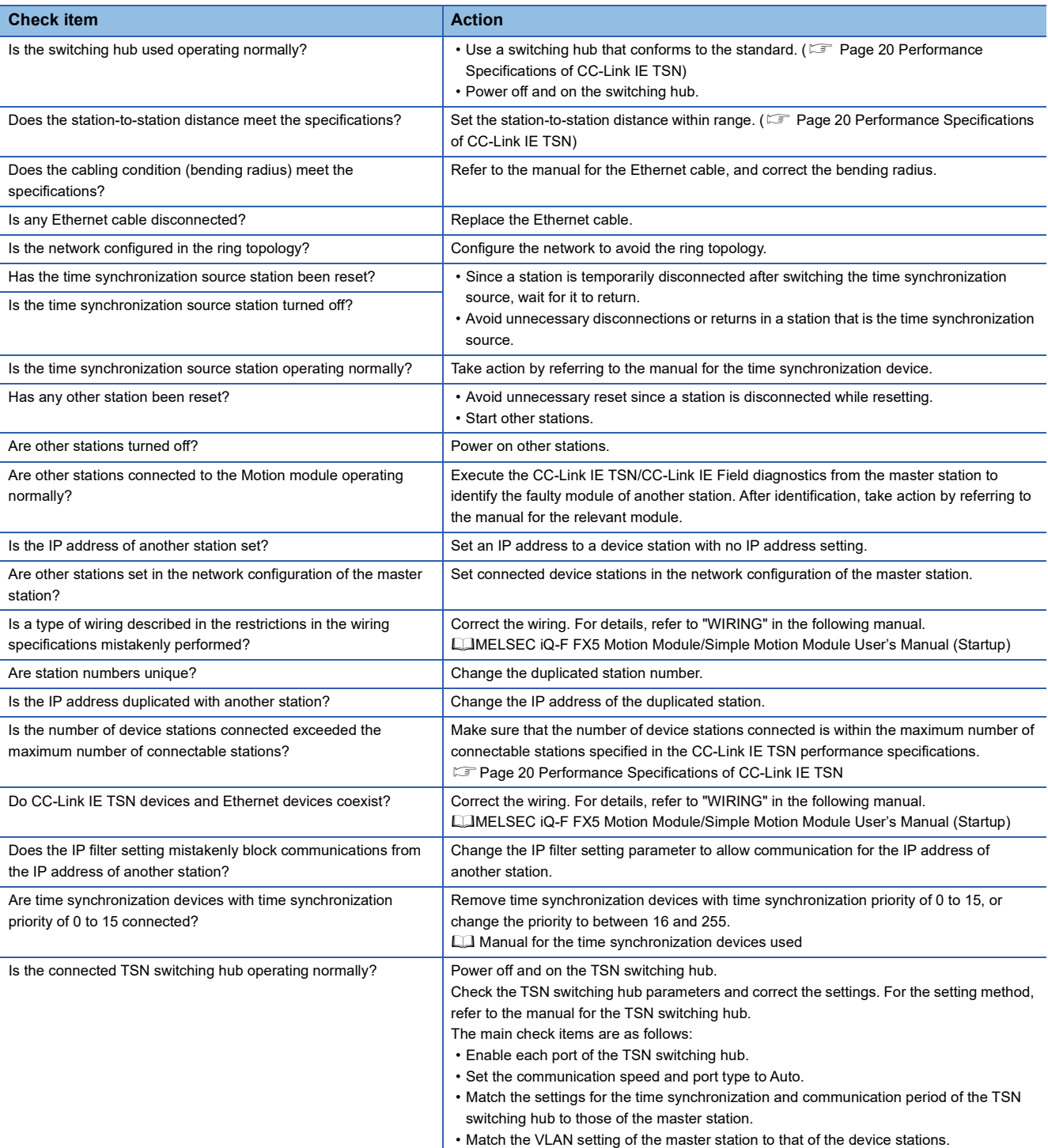

# **When the L ER LED turns on**

When the L ER LED turns on, check the following.

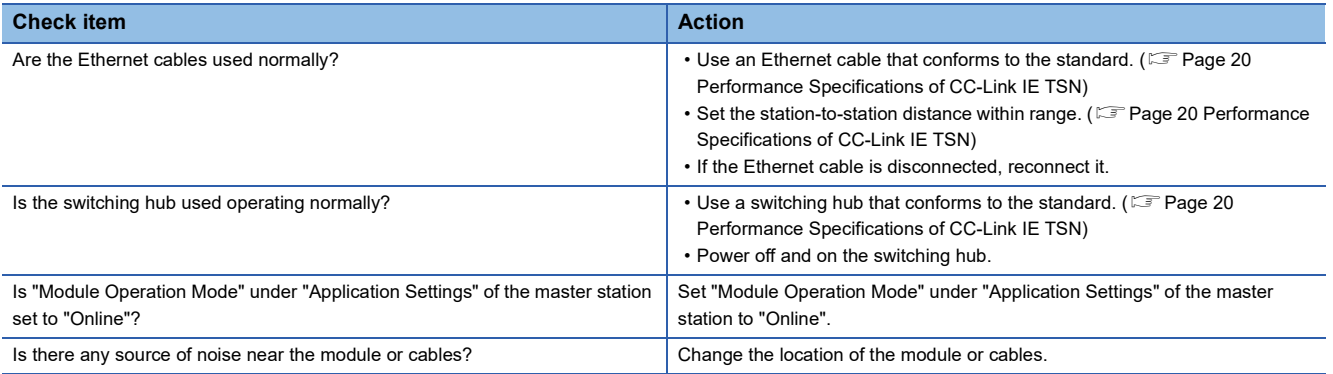

# **When the LINK LED turns off**

When the LINK LED turns off, check the following.

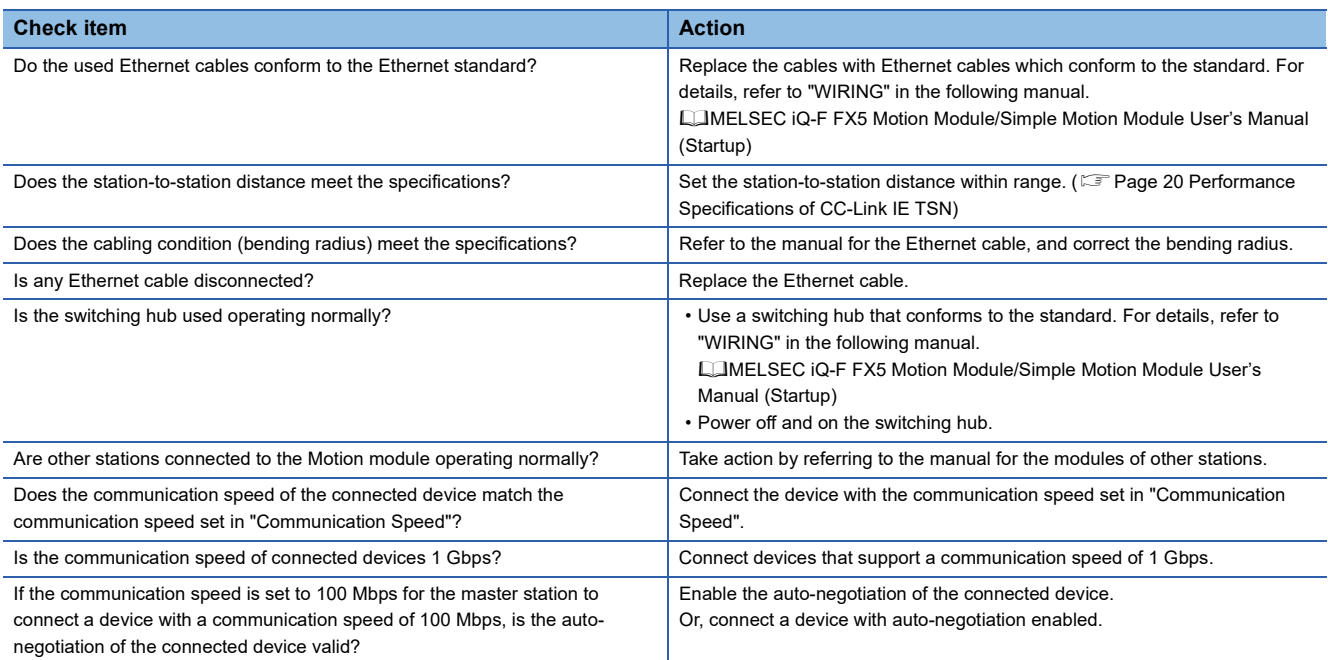

# **Module diagnostics**

The following items can be checked in the "Module Diagnostics" window for the Motion module.

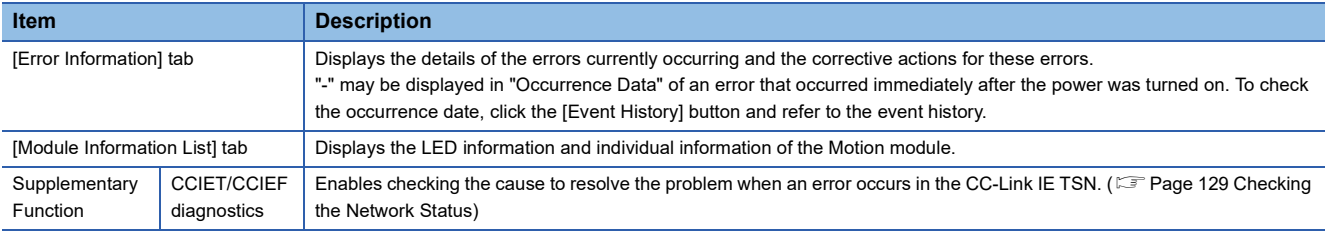

## **Error Information**

The details of the errors currently occurring and the corrective actions for these errors are displayed in the [Error Information] tab.

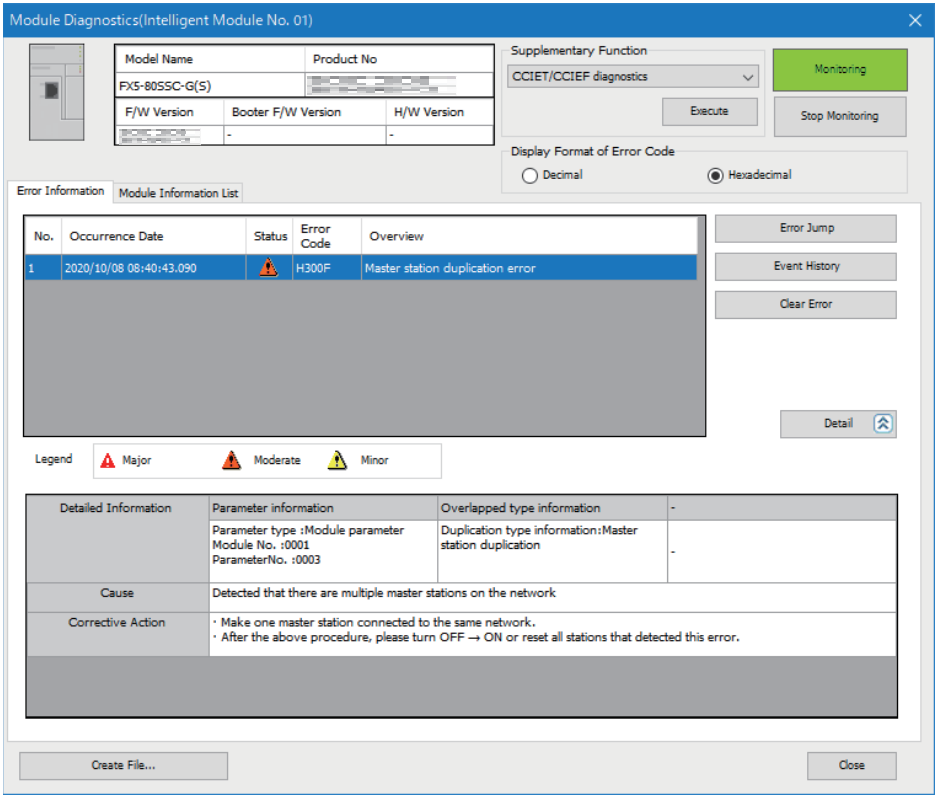

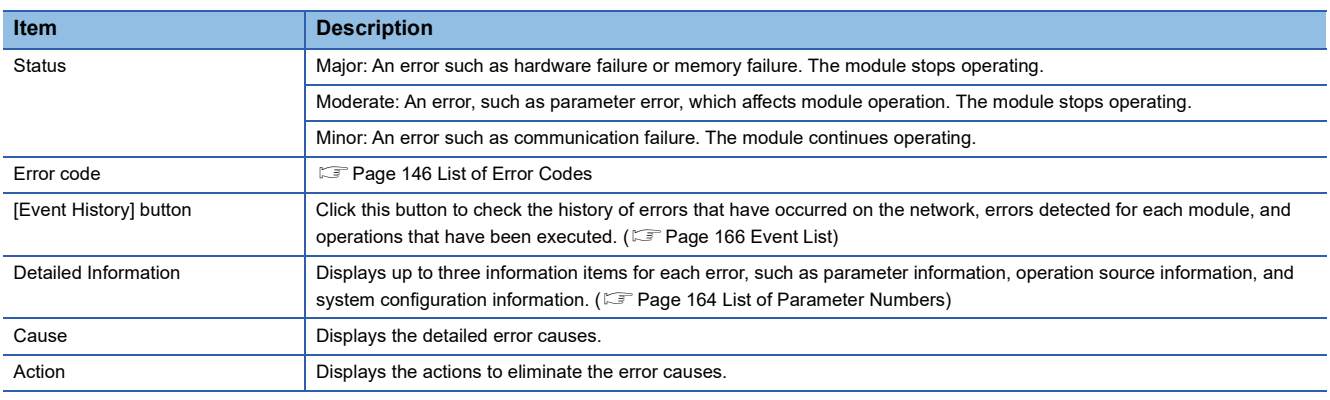

# **Module Information List**

The LED information and individual information of the Motion module are displayed in the [Module Information List] tab.

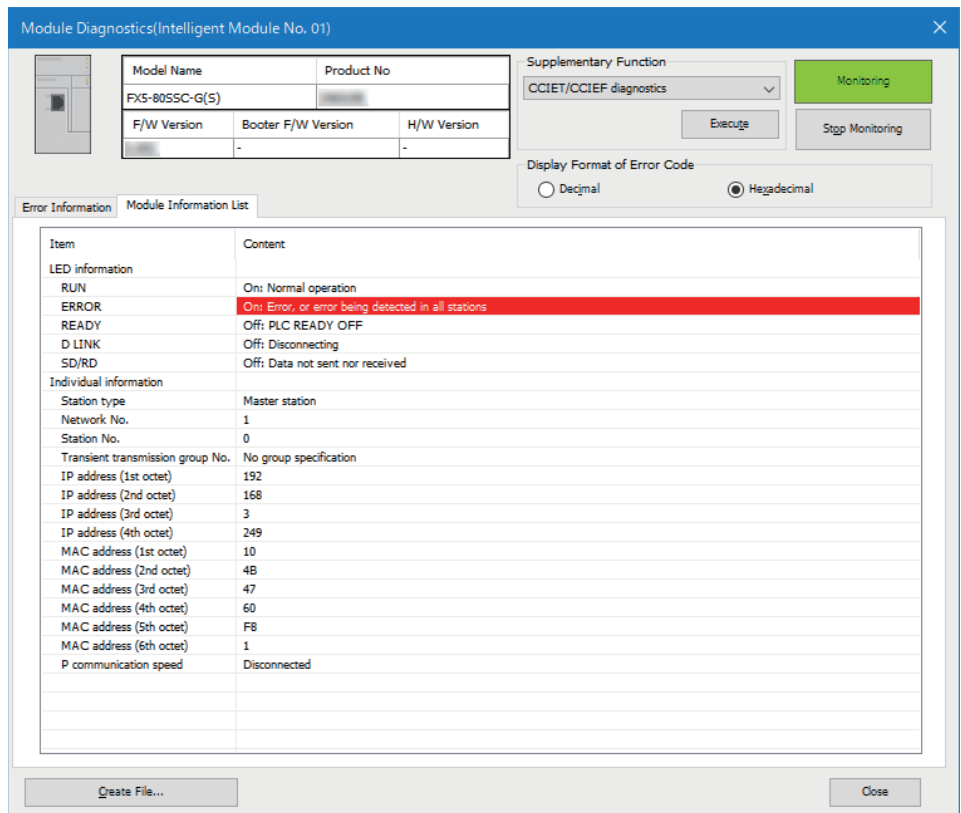

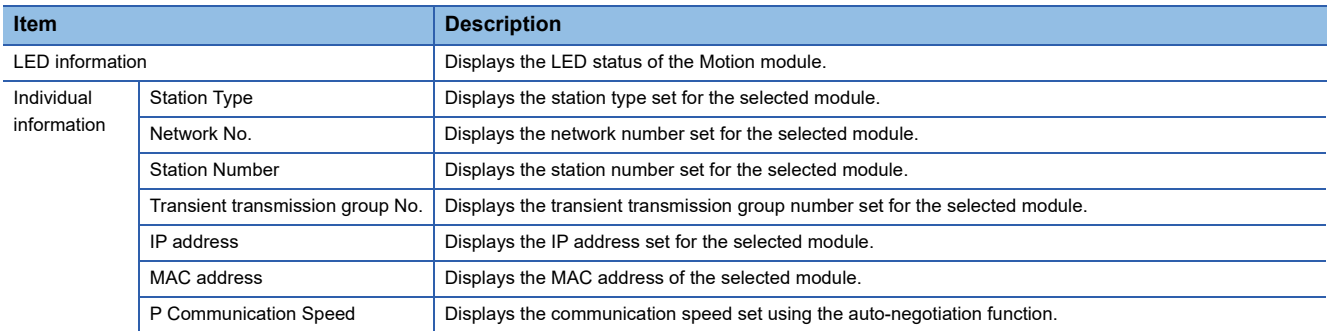

# <span id="page-130-0"></span>**8.3 Checking the Network Status**

The network status is checked and troubleshooting is performed by using the CC-Link IE TSN/CC-Link IE Field diagnostics to check the network status and error definition and by performing an operation test to check communications.

# **CC-Link IE TSN/CC-Link IE Field diagnostics**

For CC-Link IE TSN, perform status monitoring, operation tests, or others.

### **Precautions**

In the following cases, the CC-Link IE TSN/CC-Link IE Field diagnostics cannot start.

- The Motion module is not connected to CPU modules specified on the "Specify Connection Destination Connection" window.
- "Module Operation Mode" under "Application Settings" of the Motion module is not set to online mode.
- The error "The module error" (error code: 20E0H) occurs.
- The engineering tool is not connected to a station with the same communication speed as the master station.
- The network topology of the diagnostics destination does not support the version of the engineering tool or module.

### **Function list**

The following table lists the functions of the CC-Link IE TSN/CC-Link IE Field diagnostics.

 $\bigcirc$ : Diagnosed  $\bigtriangleup$ : Diagnosed with restrictions  $\times$ : Not diagnosed

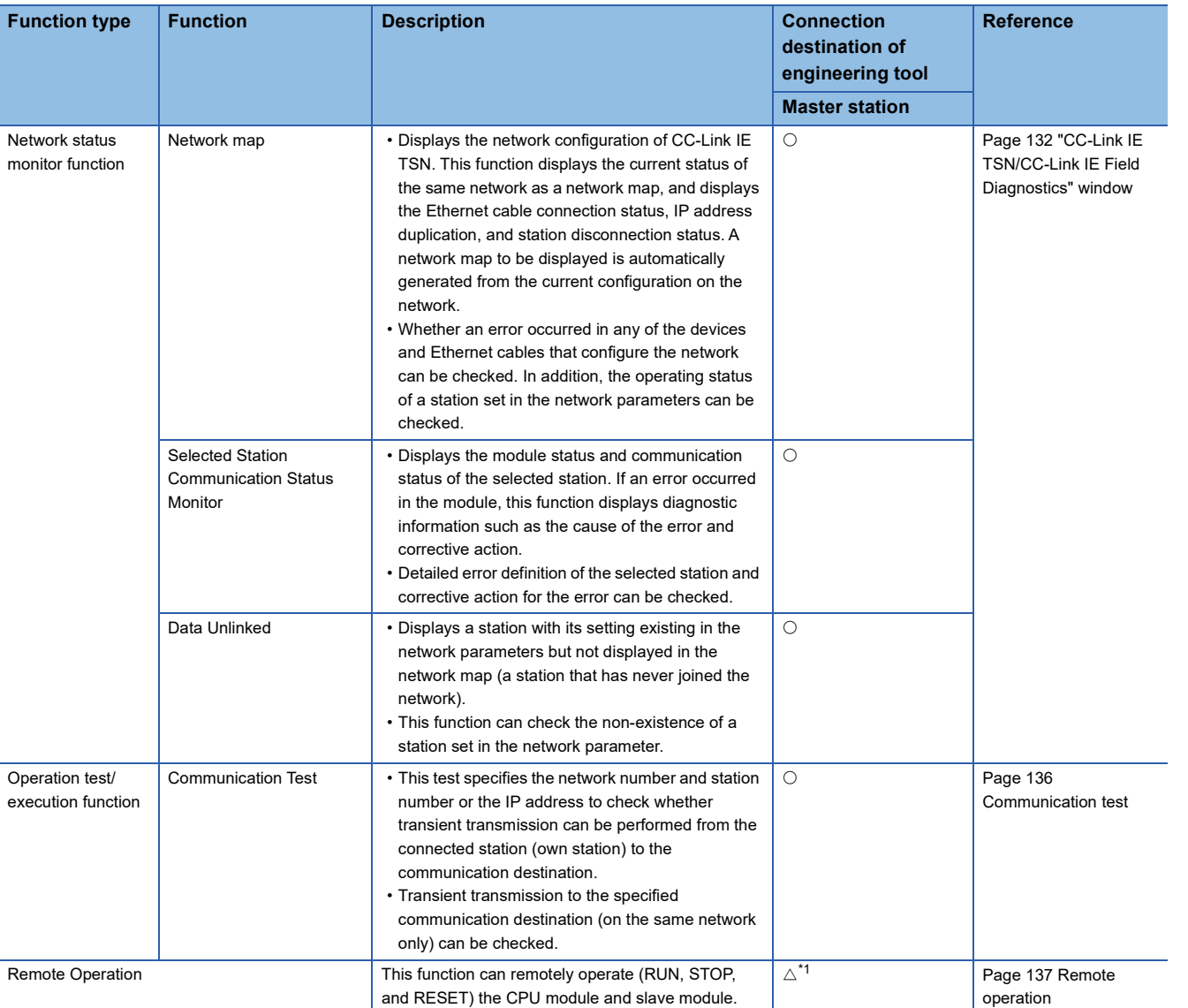

<span id="page-131-0"></span>\*1 If the setting on the "Specify Connection Destination Connection" window of the engineering tool is as follows, remote operation cannot be executed with "All Stations Specified".

Connection via Ethernet with the selections "Ethernet Board" for the personal computer-side I/F and "CC IE TSN/Field Module" for the programmable controller-side I/F

 $Restriction$ <sup> $\frac{N}{2}$ </sup>

When starting the CC-Link IE TSN/CC-Link IE Field diagnostics by specifying "Other Station (Single Network)" or "Other Station (Co-existence Network)" in "Other Station Setting" on the "Specify Connection Destination Connection" window, the following restrictions apply.

- A communication test cannot be used.
- If MELSECNET/H, multidrop connection of serial communication modules, an interface board for a personal computer, or network modules of the MELSEC-Q/L series are included in the communication path, diagnostics cannot start.

### **Usage methods**

The following describes how to use the CC-Link IE TSN/CC-Link IE Field diagnostics.

*1.* Connect the engineering tool to the CPU module.

If a device station cannot be monitored due to an error such as Ethernet cable disconnection, directly connect the engineering tool to the device station.

- *2.* Start the CC-Link IE TSN/CC-Link IE Field diagnostics.
- **T** [Diagnostics]  $\Rightarrow$  [CC-Link IE TSN/CC-Link IE Field Diagnostics]
- **3.** When the following window opens, select the Motion module to be diagnosed and click the [OK] button to start the CC-Link IE TSN/CC-Link IE Field diagnostics.

Modules are listed in the order configured in module information.

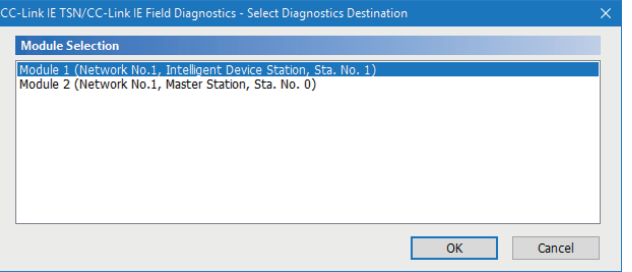

*4.* Select the station to be diagnosed from "Select Station" or in the network map.

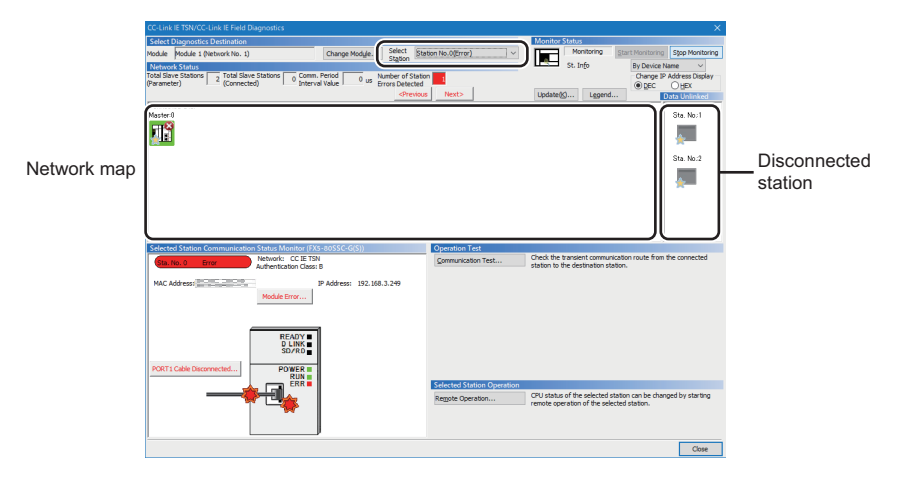

In this manual, "Authentication Class" is described as "CC-Link IE TSN Class".

- An icon indicating an error is displayed on the module icon of the station where an error occurs.
- A disconnected station that has performed data link is indicated with the disconnected station icon in the network map. However, a disconnected station in the following cases are displayed on the right end of the area.

#### **Stations displayed on the right end of the area.**

• A station that was reconnected to a network after disconnecting/inserting the Ethernet cable or powering off and on the system, and remains disconnected • A disconnected station with the station icon deleted in the network map by clicking the [Update] button

 • The "Error" icon is displayed on the icon of a cable where a communication error occurs. To check the details of the communication error, click the neighboring stations of the "Error" icon.

### $\mathsf{Point} \mathcal{P}$

When the station to be diagnosed cannot be selected, the status of network number mismatch or duplication of master stations cannot be checked using the CC-Link TSN/CC-Link IE Field diagnostics. Connect the engineering tool directly to the station where the error has occurred, and check the error details on the "System Monitor" window.

*5.* The status of a station selected in "Network Status" is displayed in "Selected Station Communication Status Monitor". ( $\sqrt{2}$  [Page 132 "CC-Link IE TSN/CC-Link IE Field Diagnostics" window](#page-133-0))

The station status is displayed on the top of "Selected Station Communication Status Monitor". If an error occurs, a button indicating the error such as [PORT1 Communication Error] is displayed in "Selected Station Communication Status Monitor". Click the button to check the error details and actions.

*6.* Various tests and operations can be performed by clicking the "Operation Test" or "Selected Station Operation" on the bottom left of the window. ( $\sqrt{P}$  [Page 136 Communication test](#page-137-0), [Page 137 Remote operation\)](#page-138-0)

**8**

# <span id="page-133-0"></span>**"CC-Link IE TSN/CC-Link IE Field Diagnostics" window**

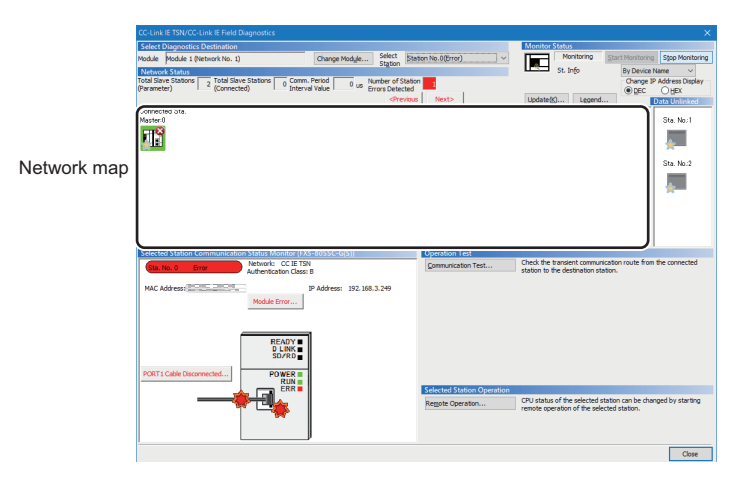

In this manual, "Authentication Class" is described as "CC-Link IE TSN Class".

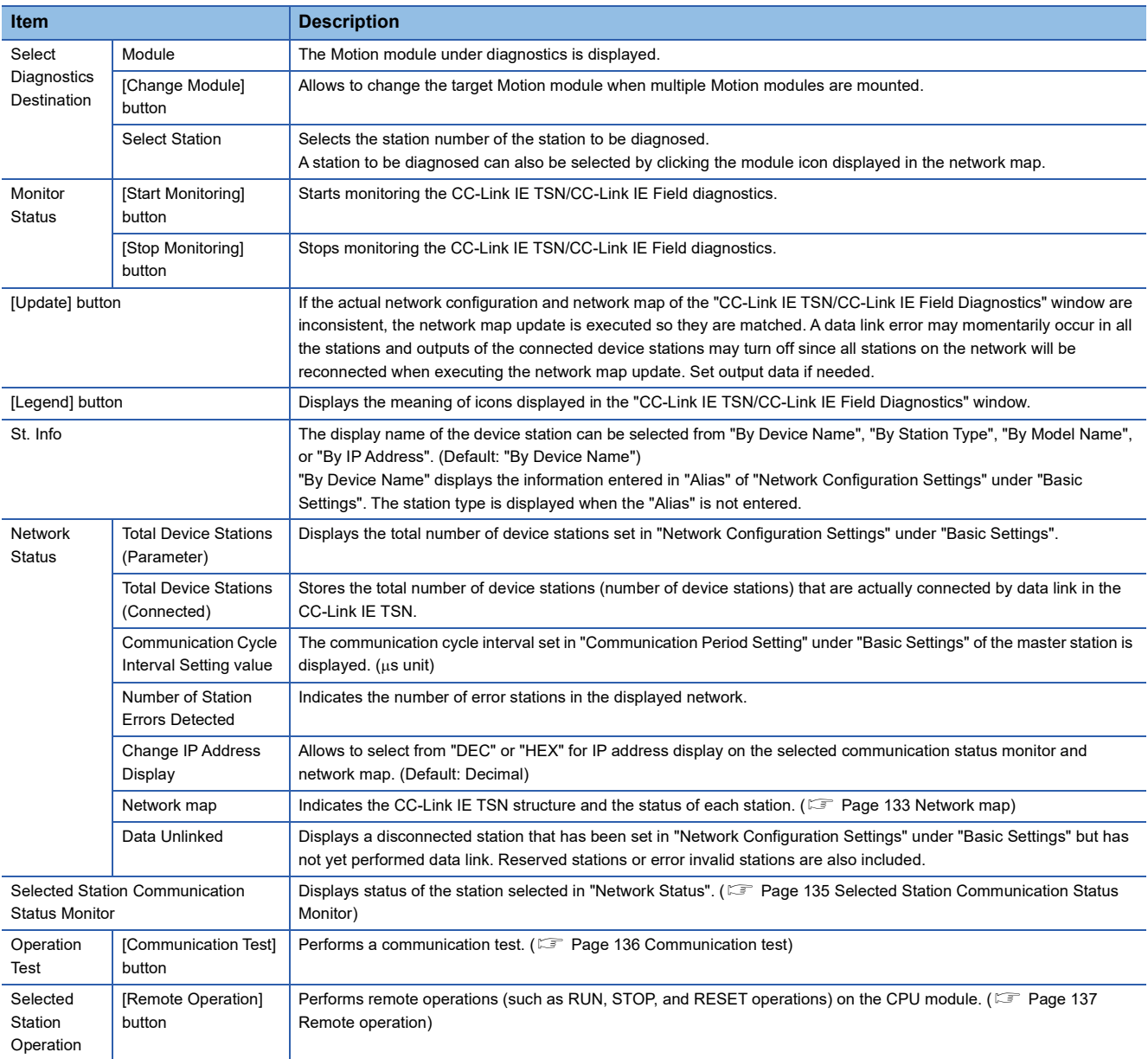

## <span id="page-134-0"></span>**Network map**

### ■**Icon**

The module type and station number are displayed with an icon.

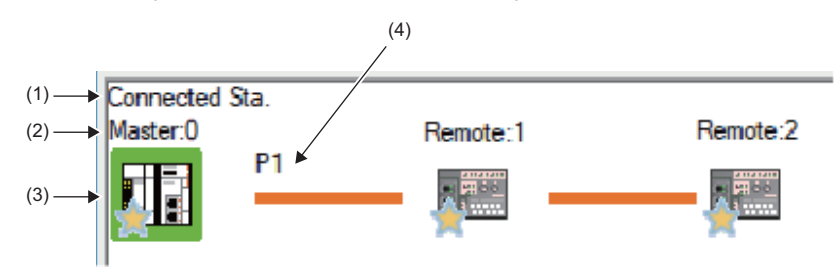

#### • Click: Selection

- Right-click: Executes tests or debugging.
- $\boxed{1}$   $\boxed{1}$   $\boxed{2}$   $\boxed{3}$  keys on the keyboard: Move the focus to the module to be diagnosed, and determine it with the  $\overline{\mathbb{S}^{\text{pace}}}$  key.

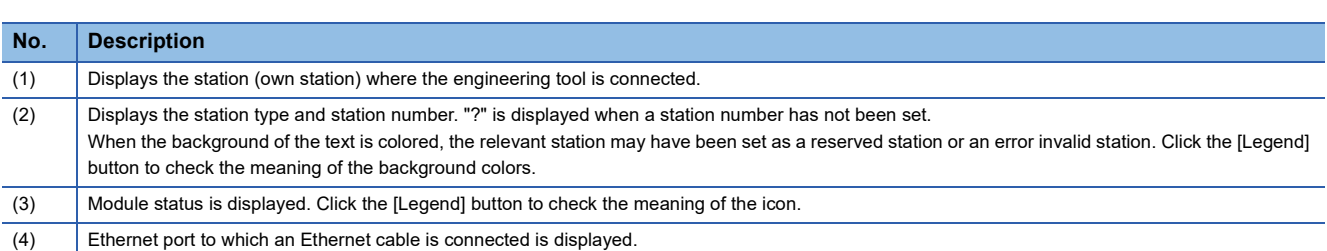

### ■**Network map**

A network map is displayed according to the connection status.

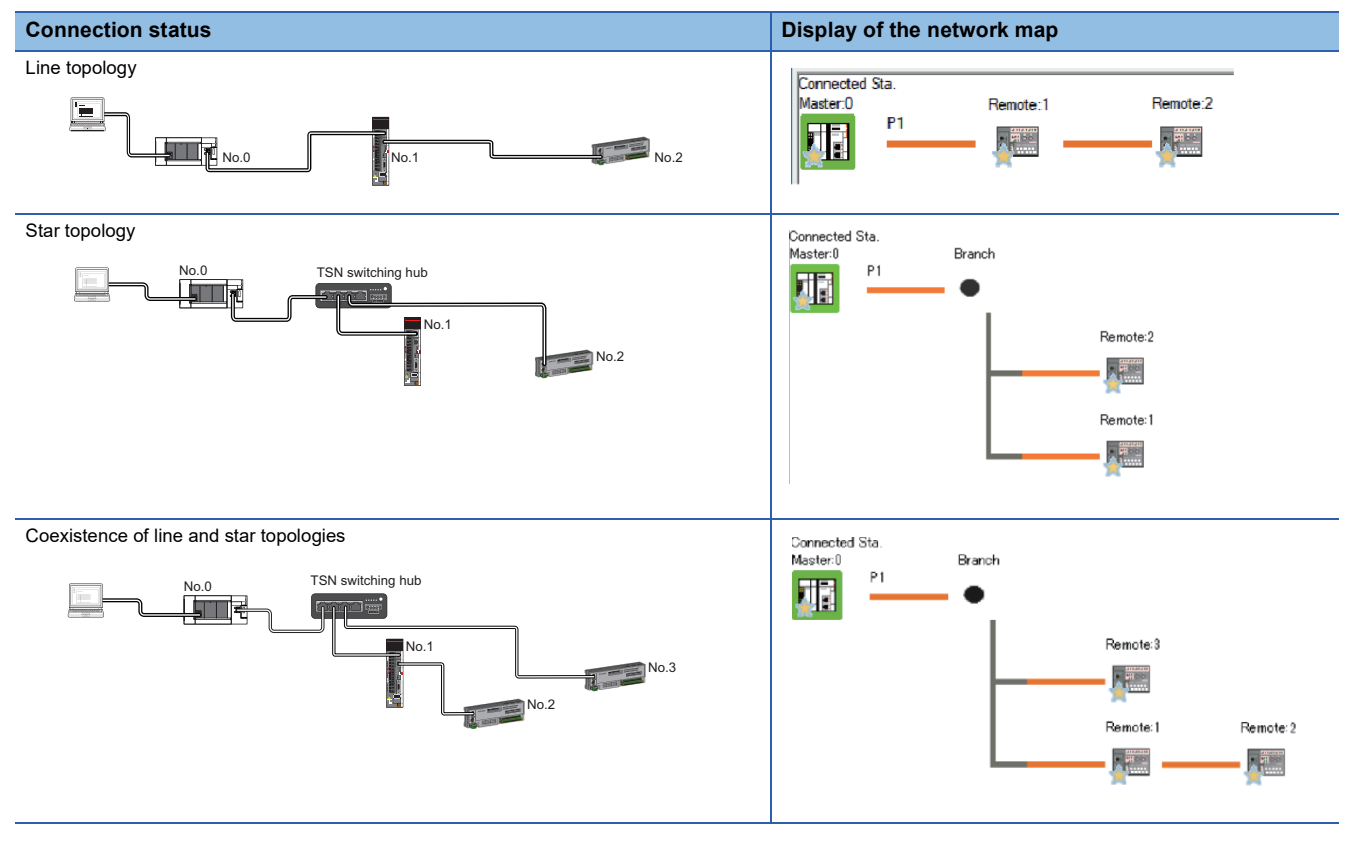

In the following cases, the network map is displayed differently from the actual connection status.

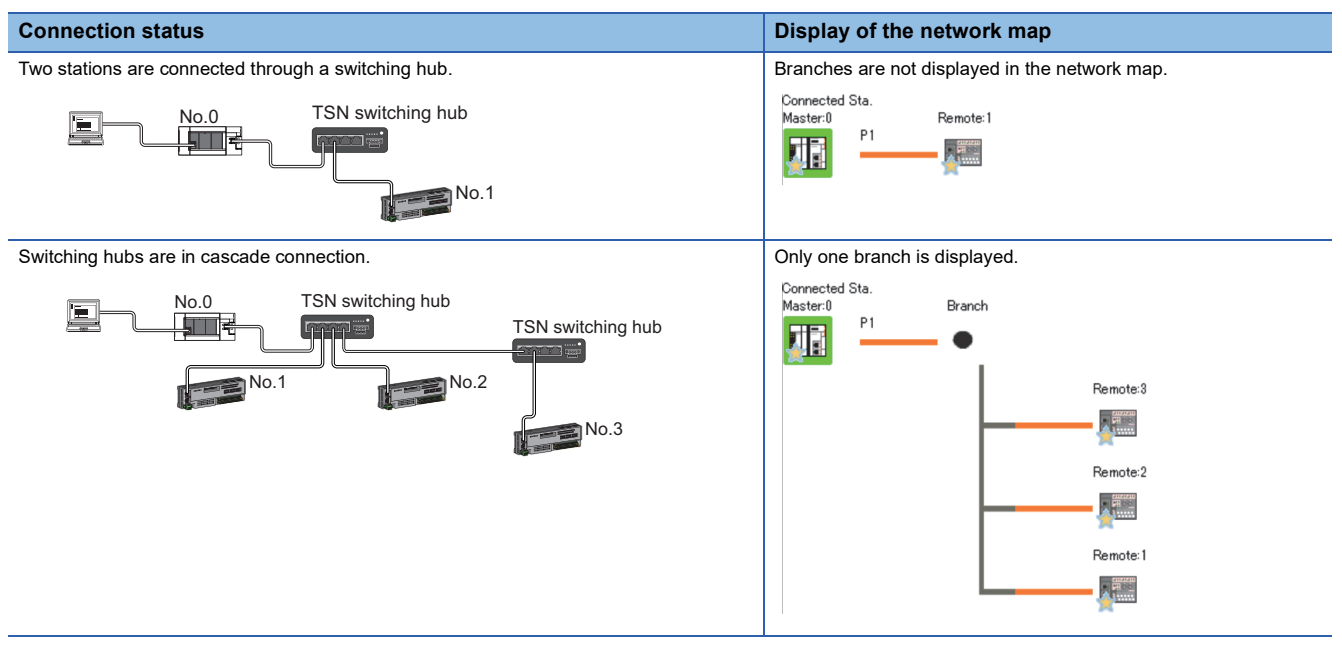

### **Precautions**

Stations in offline mode are not displayed in the network map. In line topology, stations connected after a station in offline mode are not displayed because they are disconnected.

### <span id="page-136-0"></span>**Selected Station Communication Status Monitor**

Status of the station selected in "Network Status" is displayed.

### ■ When a station where an error has occurred is selected

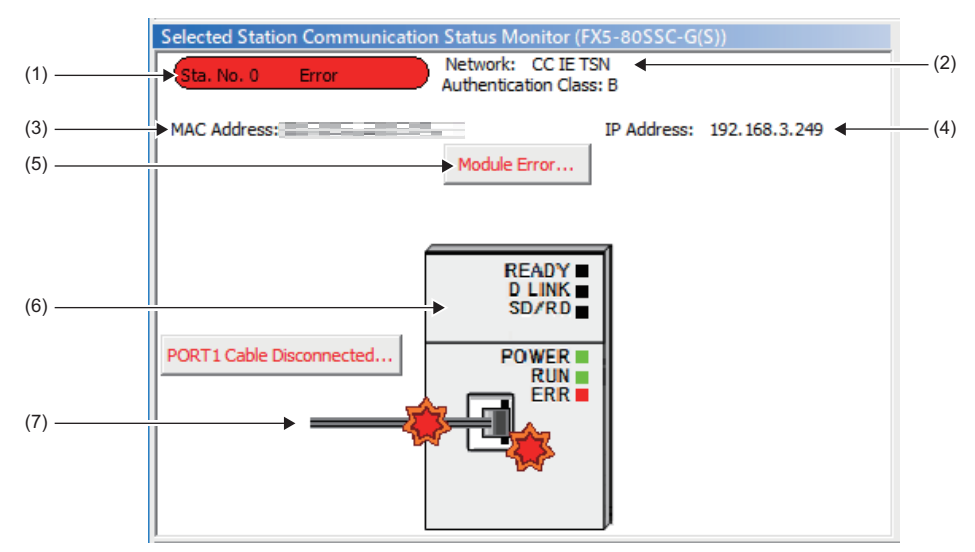

In this manual, "Authentication Class" is described as "CC-Link IE TSN Class".

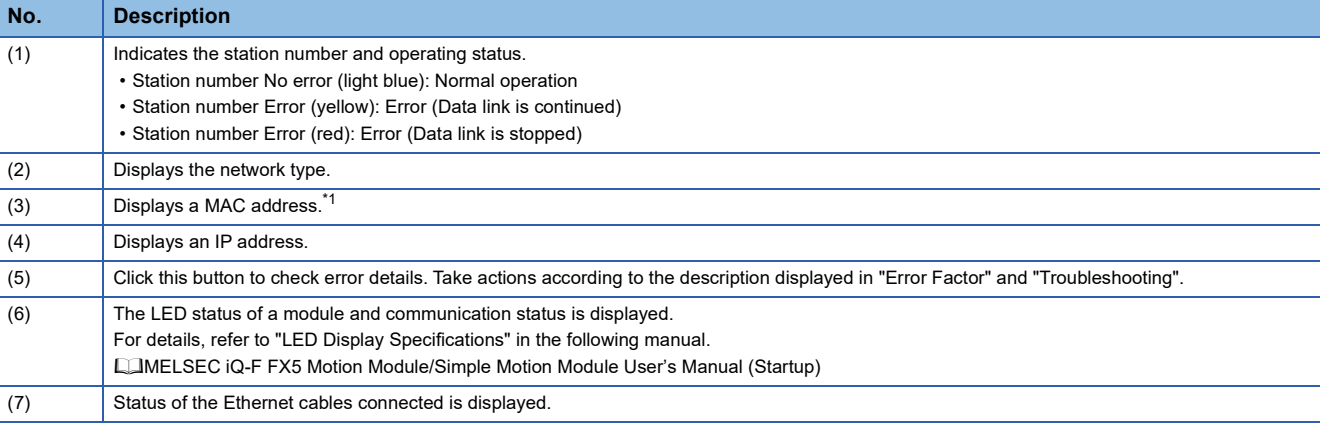

<span id="page-136-1"></span>\*1 When 00-00-00-00-00-00 is displayed as a MAC address, the status of the selected station cannot be checked with the selected station communication status monitor. Connect the engineering tool directly to the station where the error has occurred, and check the error details on the "System Monitor" window.

### ■ When a selected station is not available for communication status monitor

The information of devices are not displayed. The "Error details" window (detailed information, error factor, troubleshooting) is displayed.

# <span id="page-137-0"></span>**Communication test**

This function checks if transient transmission data can be properly routed from the own station to the communication target. Depending on selection for "Communication Method" ("Network No./Station No." or "IP Address"), the range that can be checked may vary.

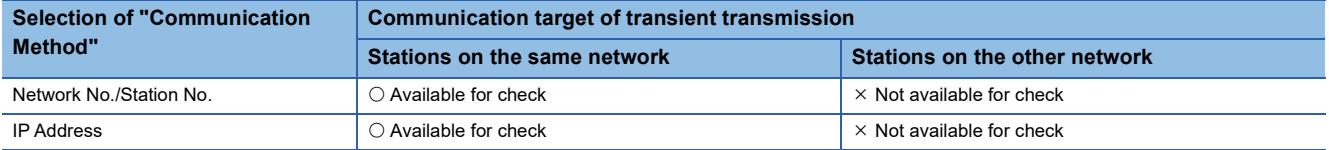

The following explains the procedure for a communication test.

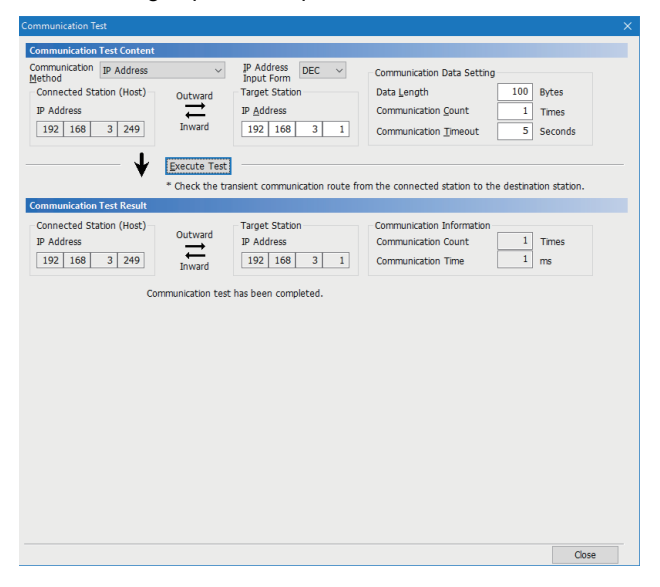

- *1.* Display the "Communication Test" window and select "Network No./Station No." or "IP Address" from "Communication Method".
- $\mathcal{F}$  [Diagnostics]  $\Rightarrow$  [CC-Link IE TSN/CC-Link IE Field Diagnostics]  $\Rightarrow$  [Communication Test] button
- *2.* Enter values for "Target Station" and "Communication Data Setting".
- **3.** Click the [Execute Test] button to execute the communication test. If an error occurs, take corrective actions according to the error message.

### **Precautions**

 • When a relay sending station is set to "Target Station", the communication test ends with an error. Set a relay receiving station to "Target Station".

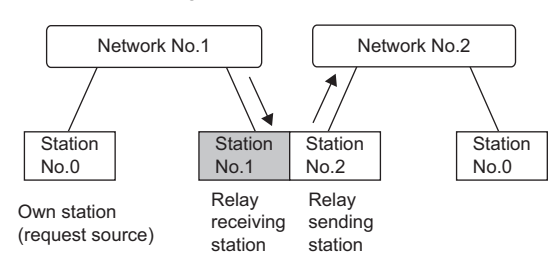

- When "Network No./Station No." is selected for "Communication Method" and a station mounted on the same system (module connected with a connector or cable) is set for "Target Station", the communication test ends with an error.
- This test cannot check whether transient transmission can be performed from the connected station (own station) to a station on another network by specifying an IP address.
- Since this function uses PING, the error "a communication test target station communication error" (error code D919H) occurs if the communication target does not respond to PING. When executing this function, check if the security setting (such as firewall) of the communication target is set to respond to PING. Moreover, if the target is set not to respond to PING in the security settings (such as a firewall), it may take some time until a timeout error occurs on the engineering tool. For details on when communication of the engineering tool is not allowed in the firewall settings of Windows, refer to the following.

**CO GX Works3 Operating Manual** 

# <span id="page-138-0"></span>**Remote operation**

This function executes remote operations (such as RUN, STOP, and RESET operations) to the station selected on the "CC-Link IE TSN/CC-Link IE Field Diagnostics" window, from the engineering tool. (Remote operation for device stations is available only for RESET.)

The displayed window varies depending on the station selected. For the operations with a module other than the Motion module selected, refer to the manual for the module used.

# **Procedure**

To perform remote operations, follow the steps below.

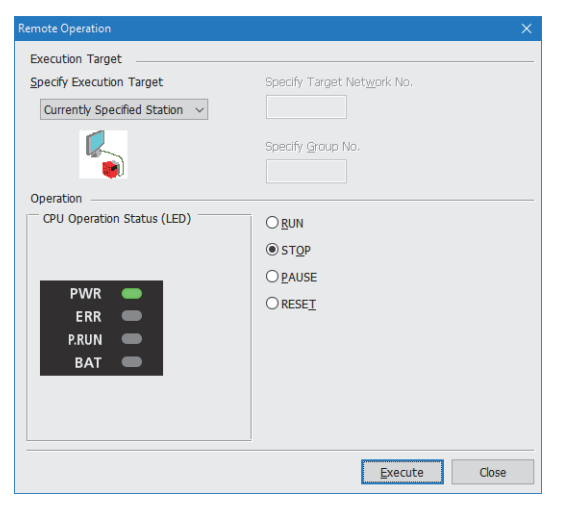

- *1.* Select the module where the remote operations are performed in the "CC-Link IE TSN/CC-Link IE Field Diagnostics" window.
- *2.* Click the [Remote Operation] button in the "CC-Link IE TSN/CC-Link IE Field Diagnostics" window, or right-click a module icon in the "Network Status" and click [Remote Operation].

The "Remote Operation" window is displayed.

*3.* Specify "Current Specified Station" in "Specify Execution Target".

The remote operations are performed only to the CPU module on the station selected in the CC-Link IE TSN/CC-Link IE Field diagnostics.

- *4.* Select a remote operation (RUN, STOP, PAUSE, or RESET) to be performed in "Operation" to the CPU module.[\\*1](#page-138-1)
- *5.* Click the [Execute] button to perform the remote operation.

<span id="page-138-1"></span>\*1 To perform remote RESET, set "Remote Reset Setting" under "Operation Related Setting" of "CPU Parameter" to "Enable" in advance.

 $\mathsf{Point} \mathcal{P}$ 

For details on the remote operations, refer to the user's manual for the CPU module used.

# **8.4 Troubleshooting by Symptom**

This section describes troubleshooting by symptom. Perform the troubleshooting by symptom when a data link cannot be performed with the target station even though no error occurs in the Motion module. If an error has occurred in the Motion module, identify the error cause using the engineering tool. (Fightlange 129 Checking the Network Status)

## **When cyclic transmission cannot be performed**

The following table lists the actions to be taken if cyclic transmission cannot be performed to the master station.

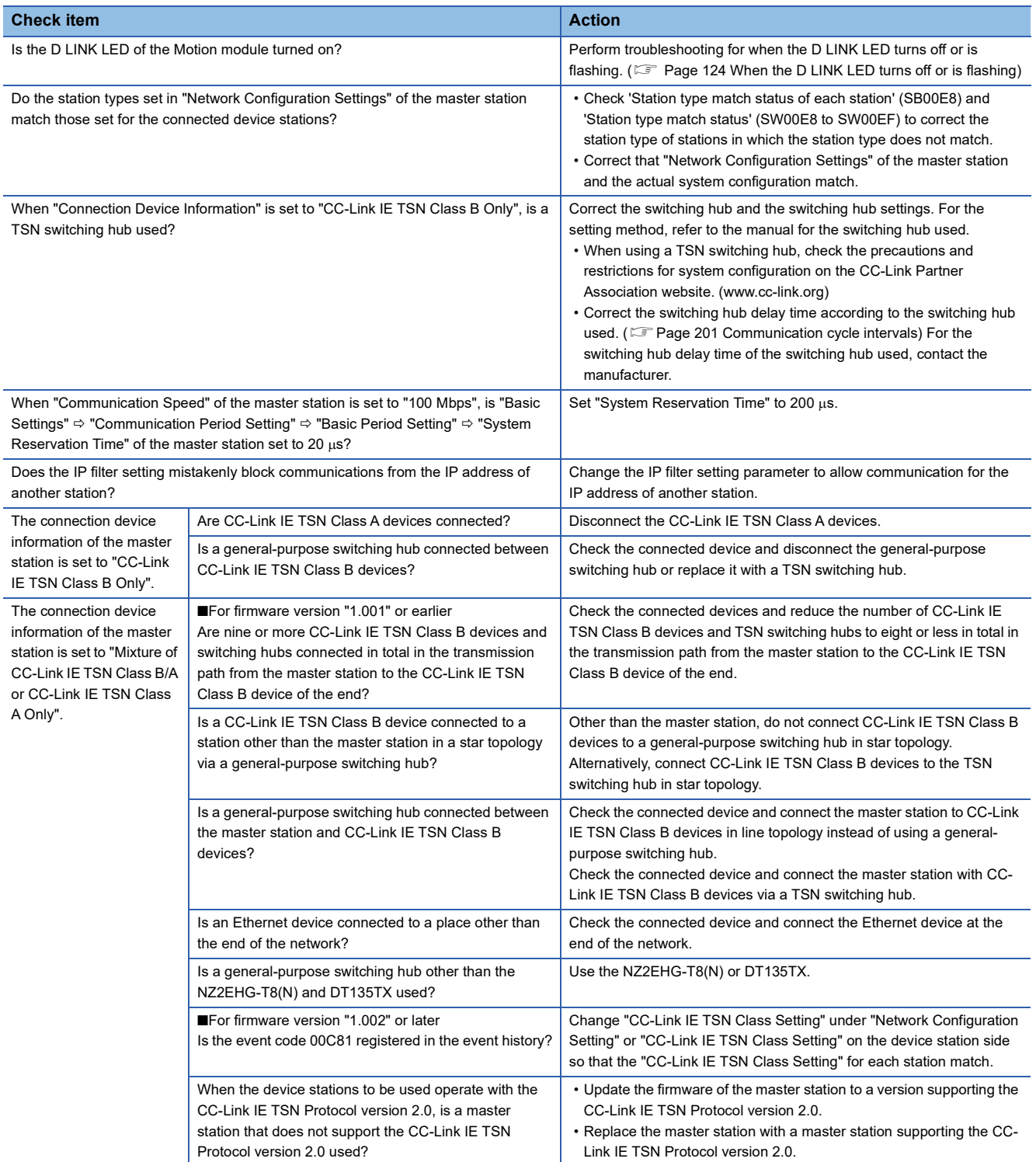

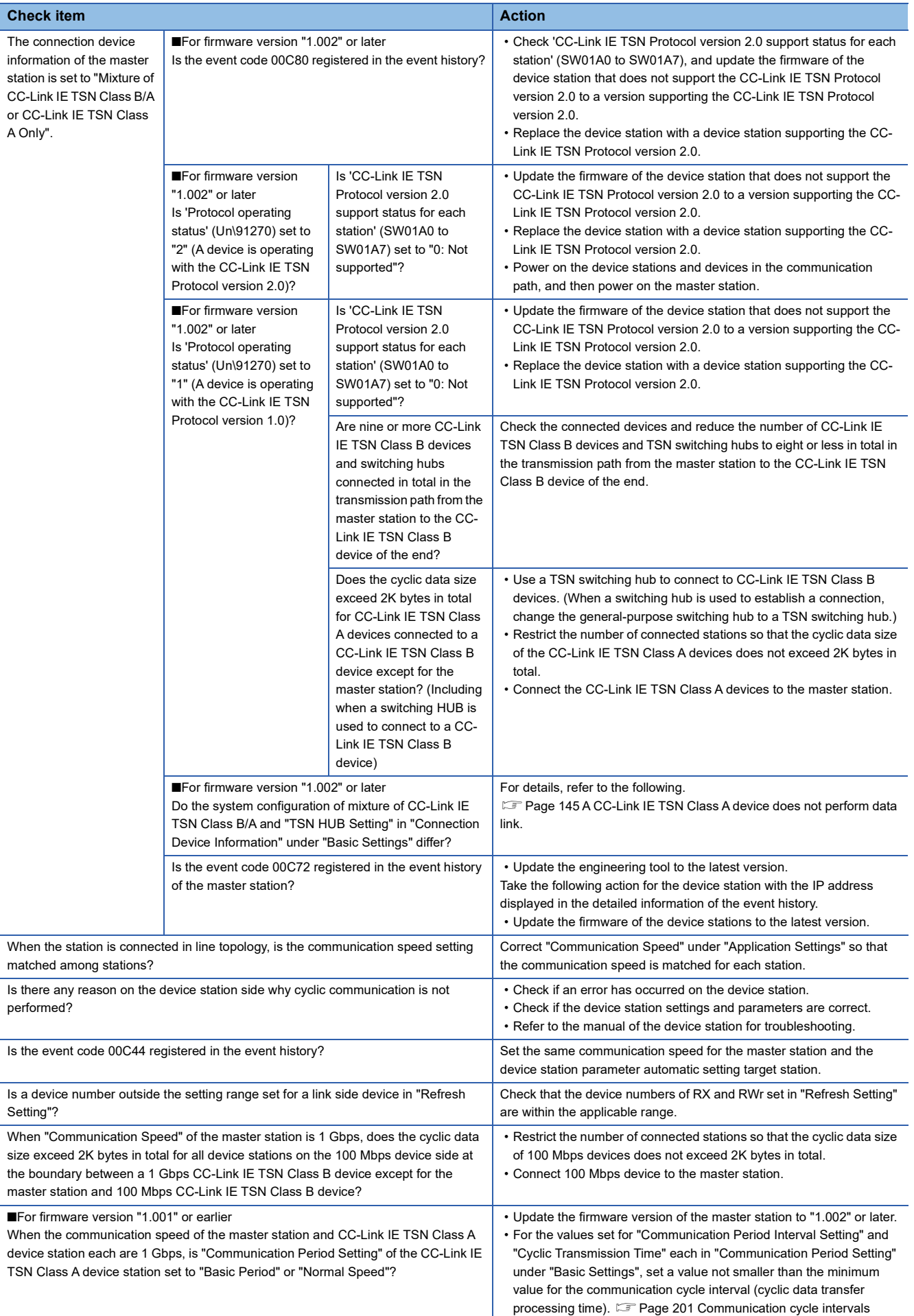

# **When transient transmission cannot be performed**

The following lists the actions to be taken if transient transmission cannot be performed with the target station, and the engineering tool cannot perform monitoring.

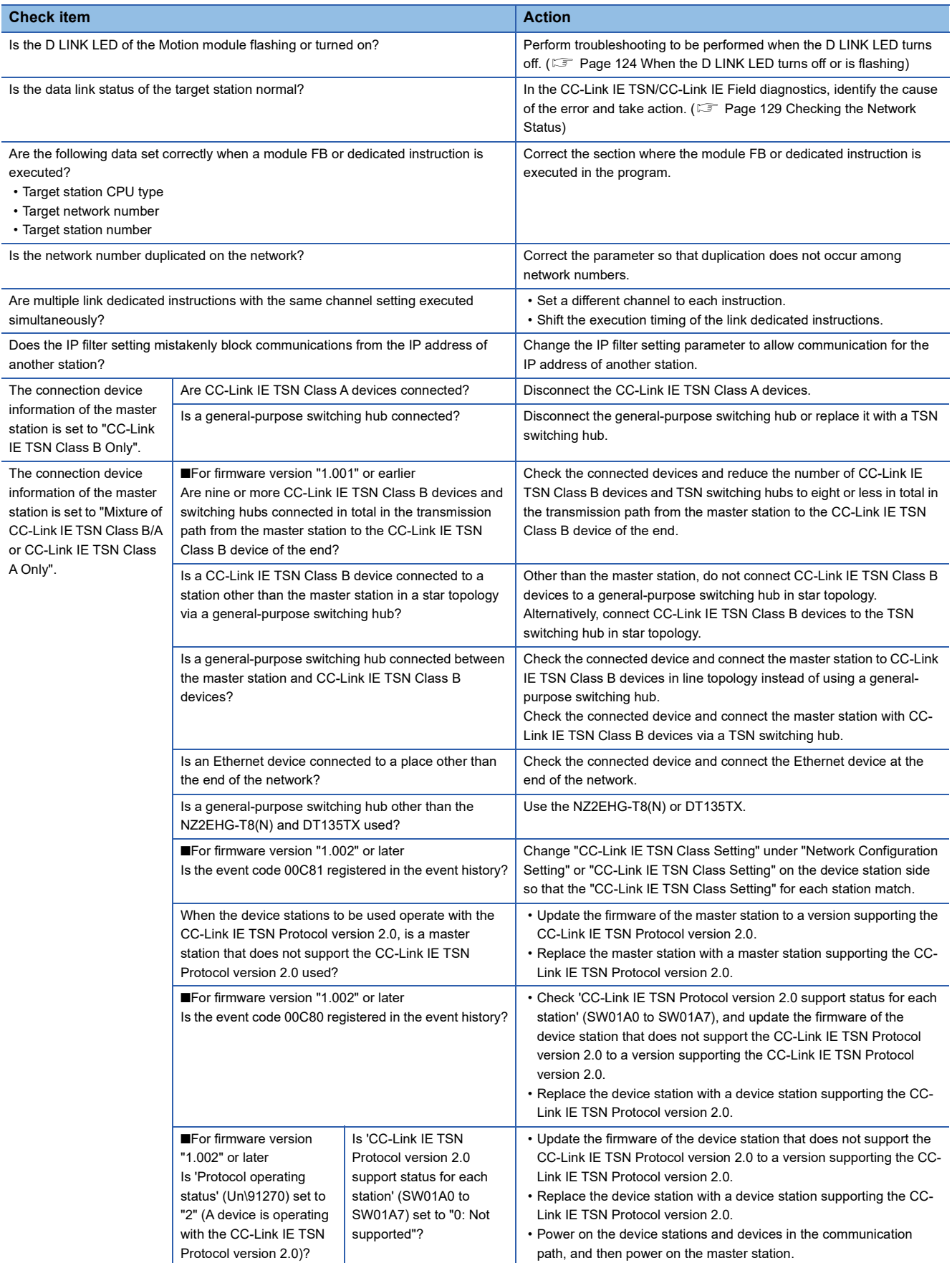

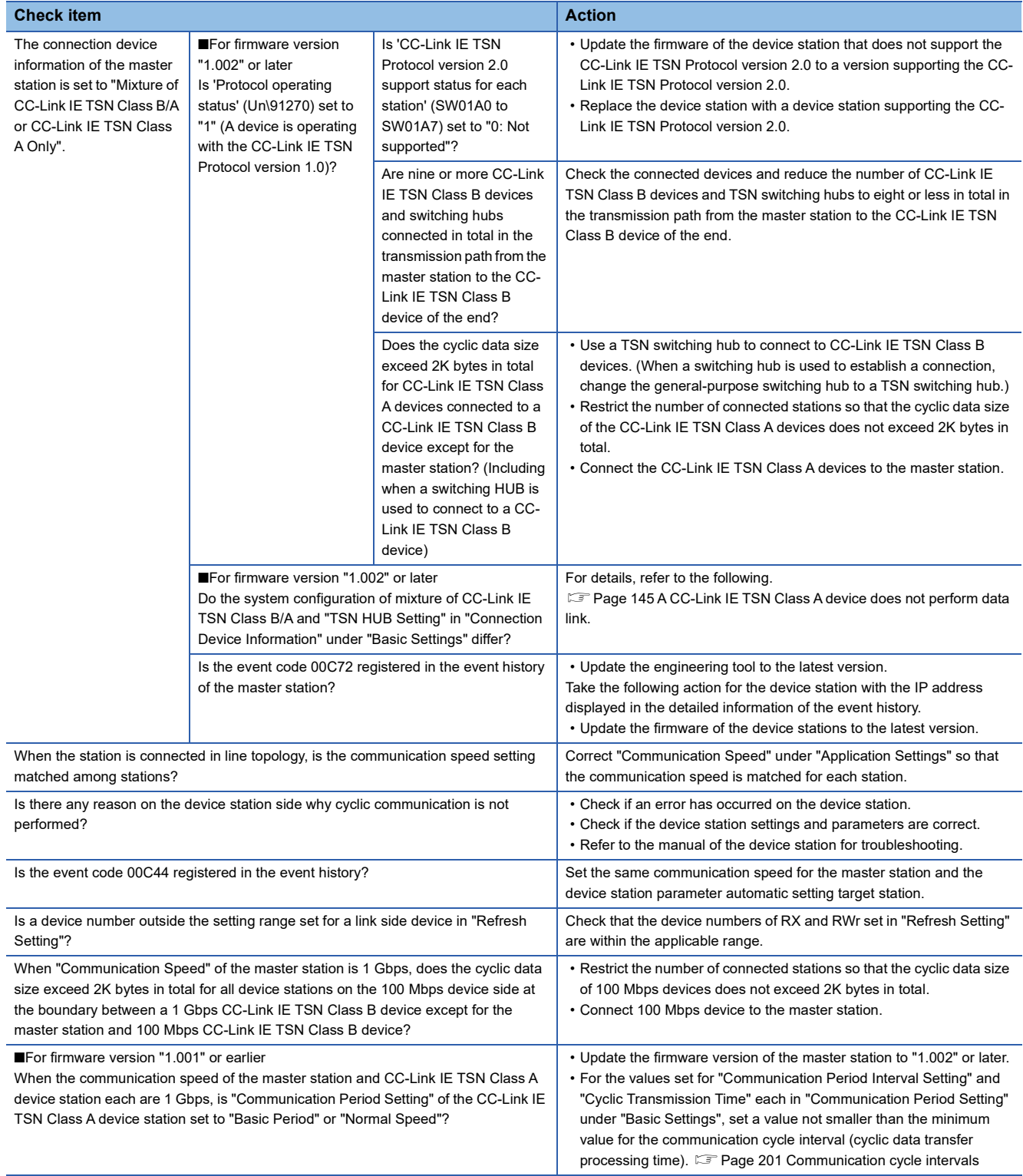

If the above actions do not solve the problem, perform the following tests to check for an error. Communication test ( $\sqrt{P}$  [Page 136 Communication test](#page-137-0))

## **When a station is disconnected from the network**

The following is the action to be taken when a station in data link is disconnected.

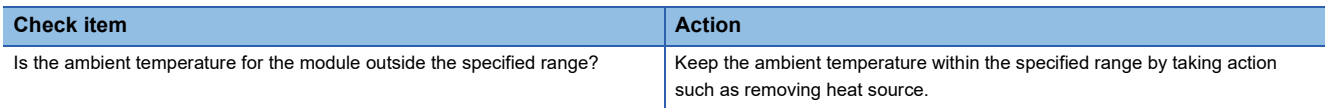

# **When a station is repeatedly disconnected and reconnected**

The following lists the actions to be taken when a station in data link is repeatedly disconnected and reconnected.

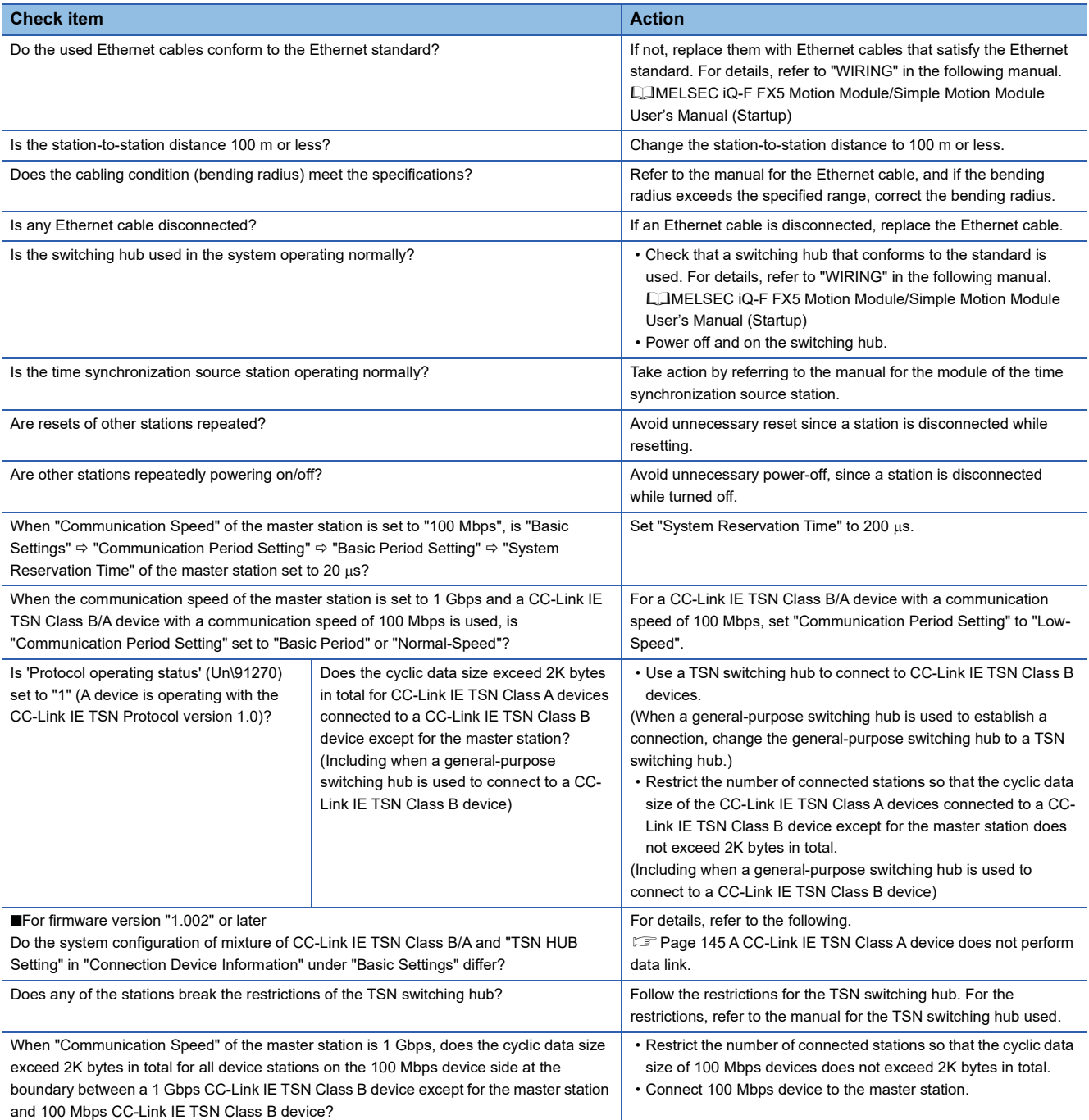
#### **When communication is unstable**

When cyclic transmission delay time is long or when a transient transmission timeout occurs, check the following items.

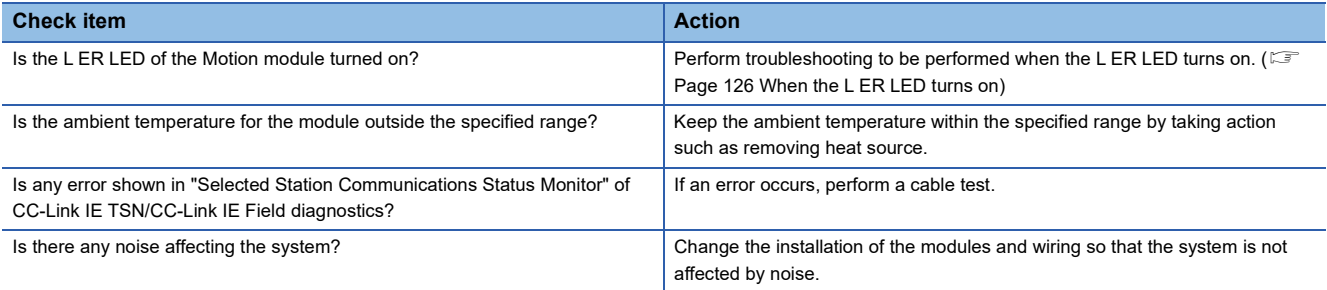

#### **When communication with an SLMP-compatible device cannot be performed**

When communication with an SLMP-compatible device cannot be performed, check the following items.

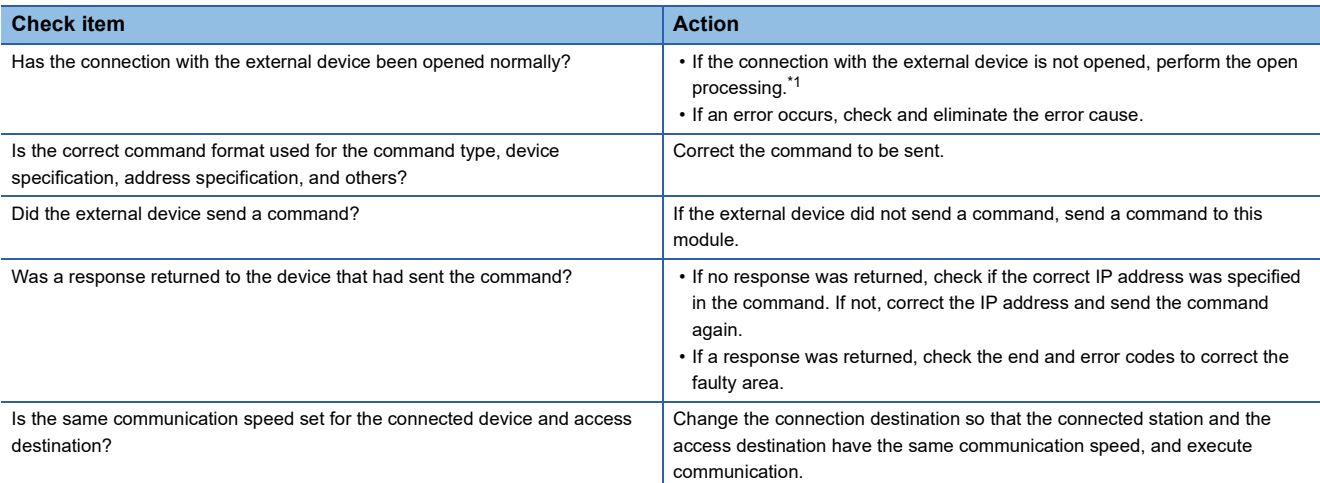

<span id="page-144-0"></span>\*1 If the connection of only the external device is closed due to cable disconnection, personal computer restart, or other reasons, reopen the connection using the same port used before the error occurred. A connection is not closed if another Active open request is received from the external device with a different IP address or a port number.

#### **When communications with Ethernet devices cannot be performed**

When communications (CC-Link IE TSN/CC-Link IE Field diagnostics, transient transmission, remote password, or communication test) with Ethernet devices cannot be performed, check the following items.

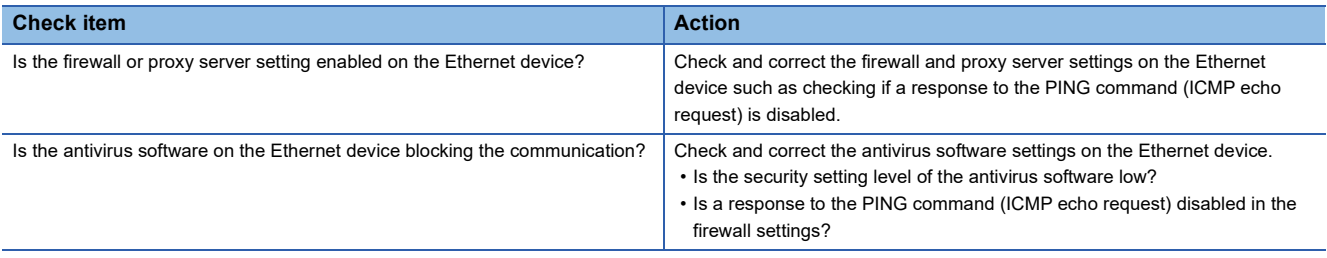

 $Point$ 

For details when communications of GX Works3 are not allowed in the firewall settings of Windows, refer to the following.

CO GX Works3 Operating Manual

#### **When the link device cannot communicate although the data link is normal**

When the link device cannot communicate although the data link is normal (D LINK LED is on), check the following items.

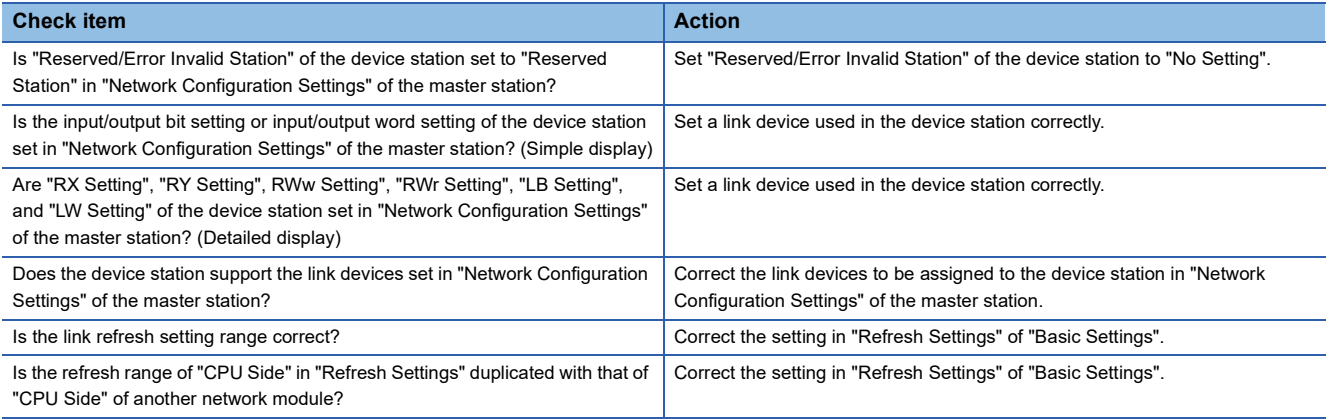

#### **When a communication time-out occurs on the engineering tool**

Check items and corrective actions for when a communication time-out occurs on the engineering tool are described below.

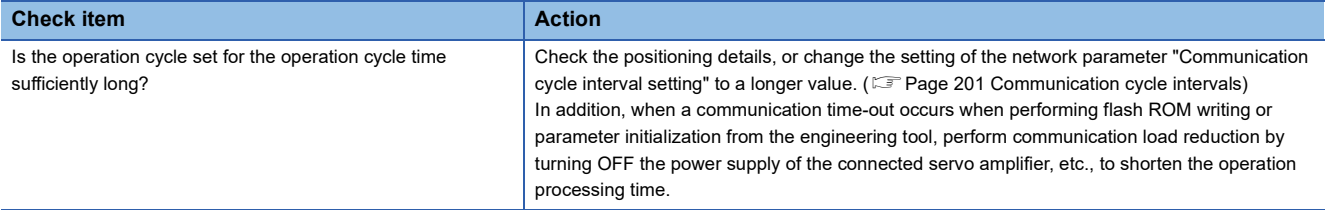

#### **A CC-Link IE TSN Class A device does not perform data link.**

#### ■**When "Not to Use TSN HUB" is set**

When "TSN HUB Setting" in "Connection Device Information" under "Basic Settings" is set to "Not to Use TSN HUB", check the following.

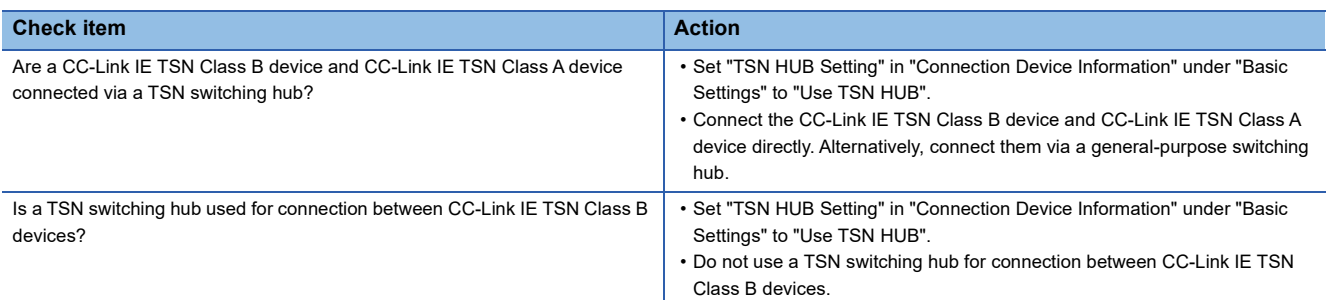

#### ■**When "Use TSN HUB" is set**

When "TSN HUB Setting" in "Connection Device Information" under "Basic Settings" is set to "Use TSN HUB", check the following.

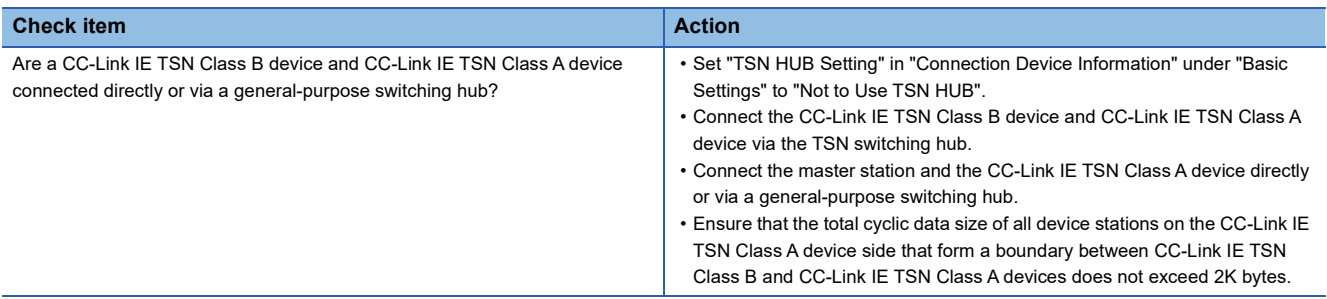

## <span id="page-147-0"></span>**8.5 List of Error Codes**

The following table lists the error codes, error definitions and causes, and actions for the errors that occur in the processing for data communication between the Motion module and external devices or occur by processing requests from the CPU module on the own station.

Error codes are displayed in the [Error Information] tab in the "Module Diagnostics" window of the Motion module. ( $\Box$  Page [127 Error Information\)](#page-128-0)

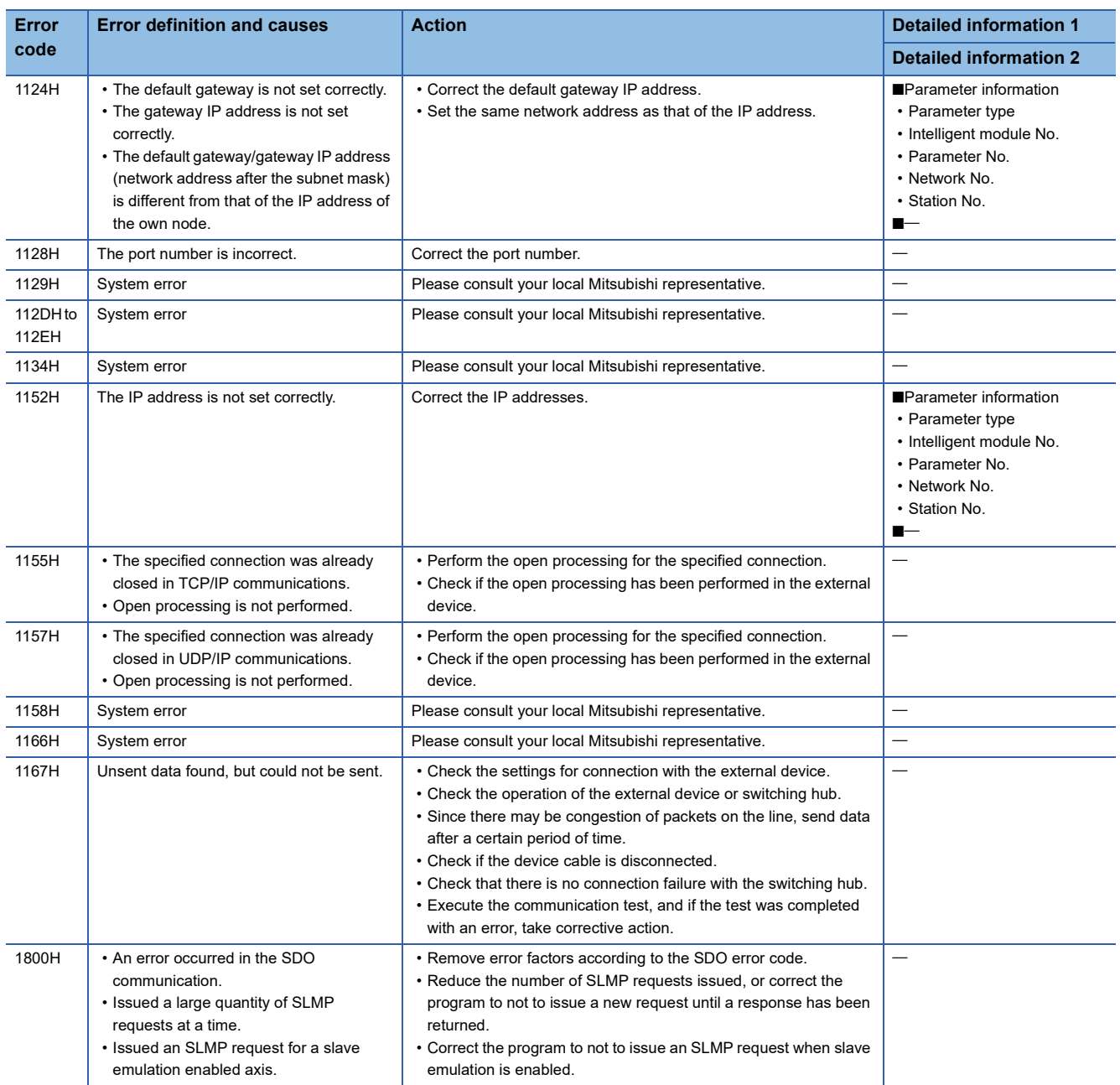

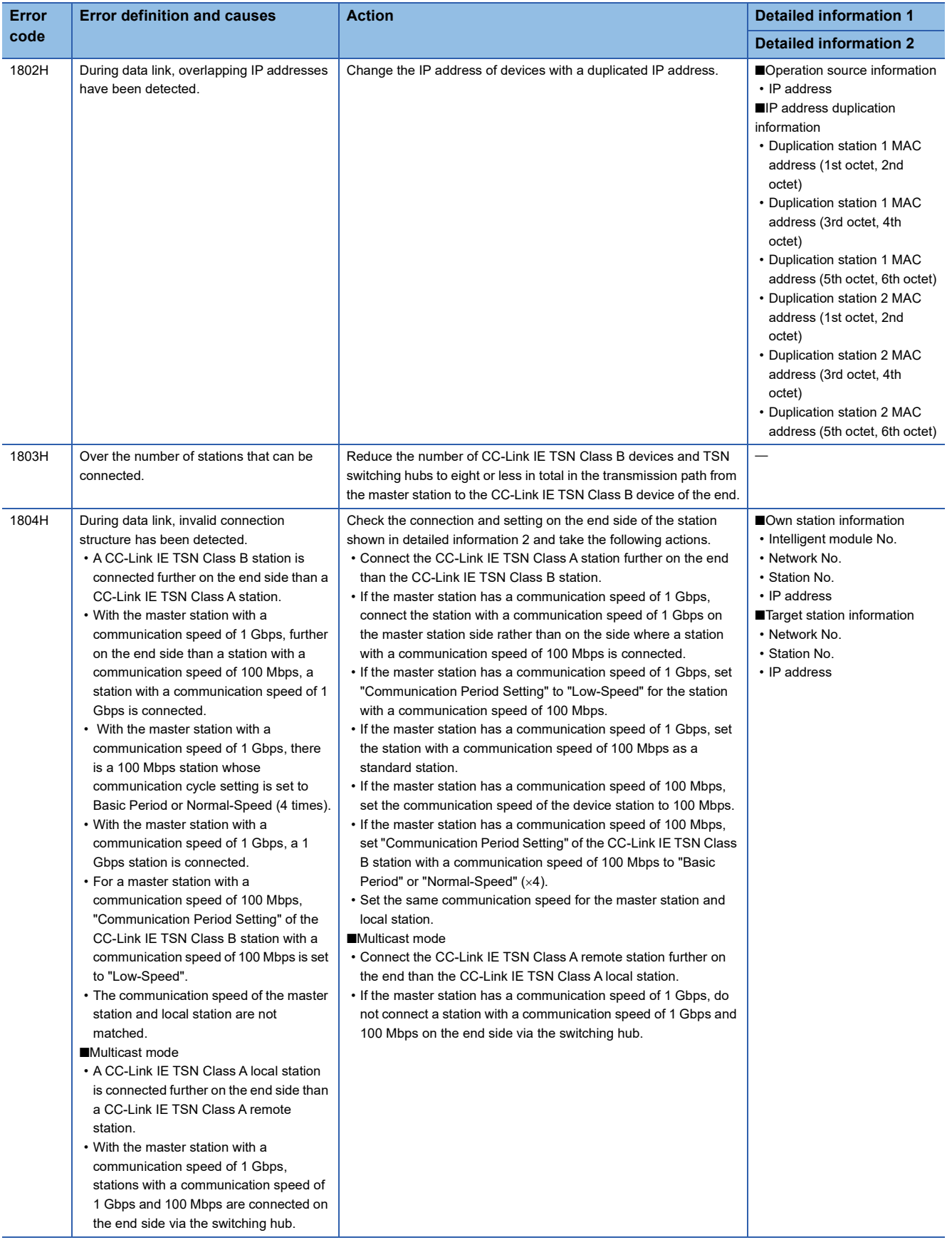

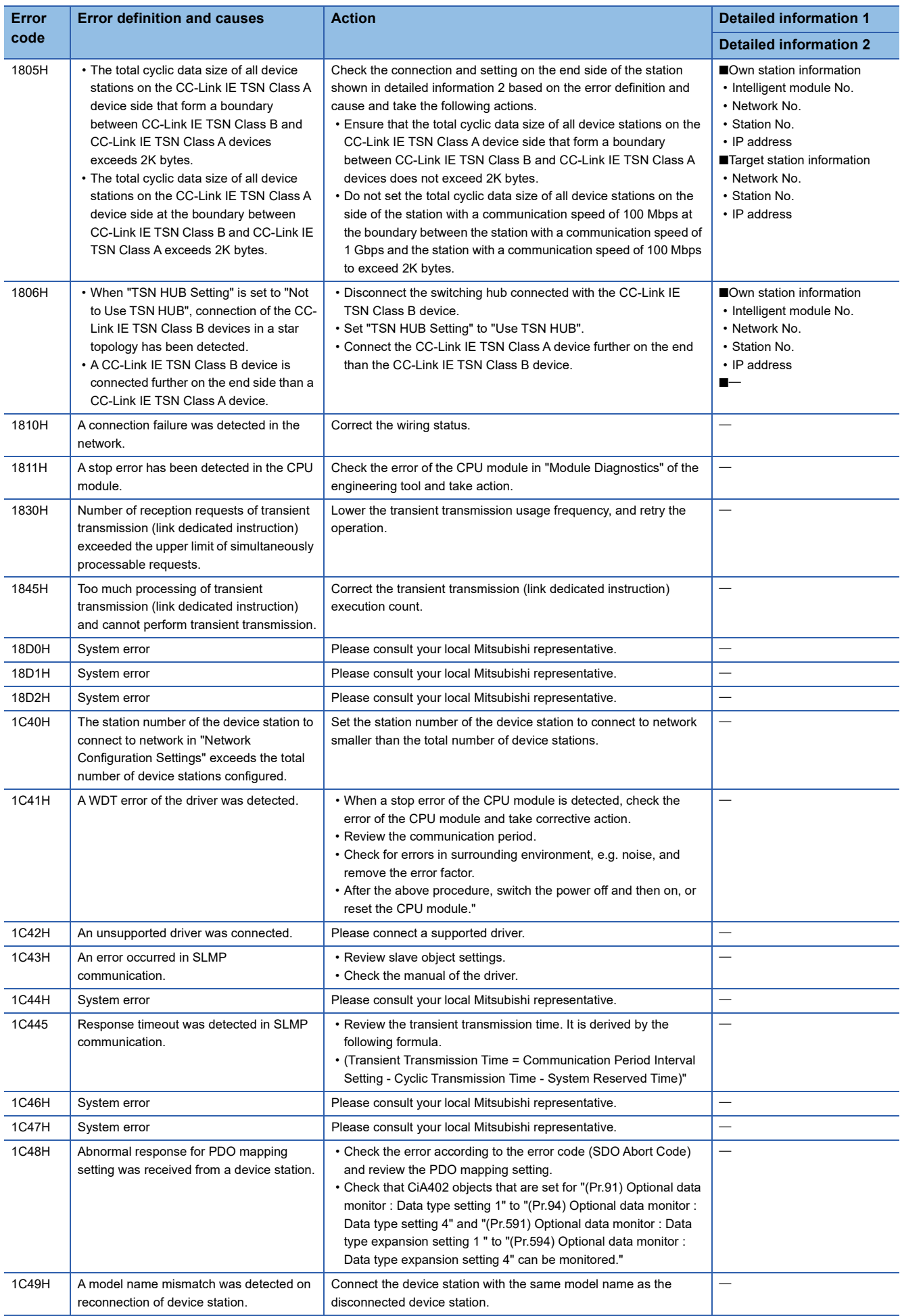

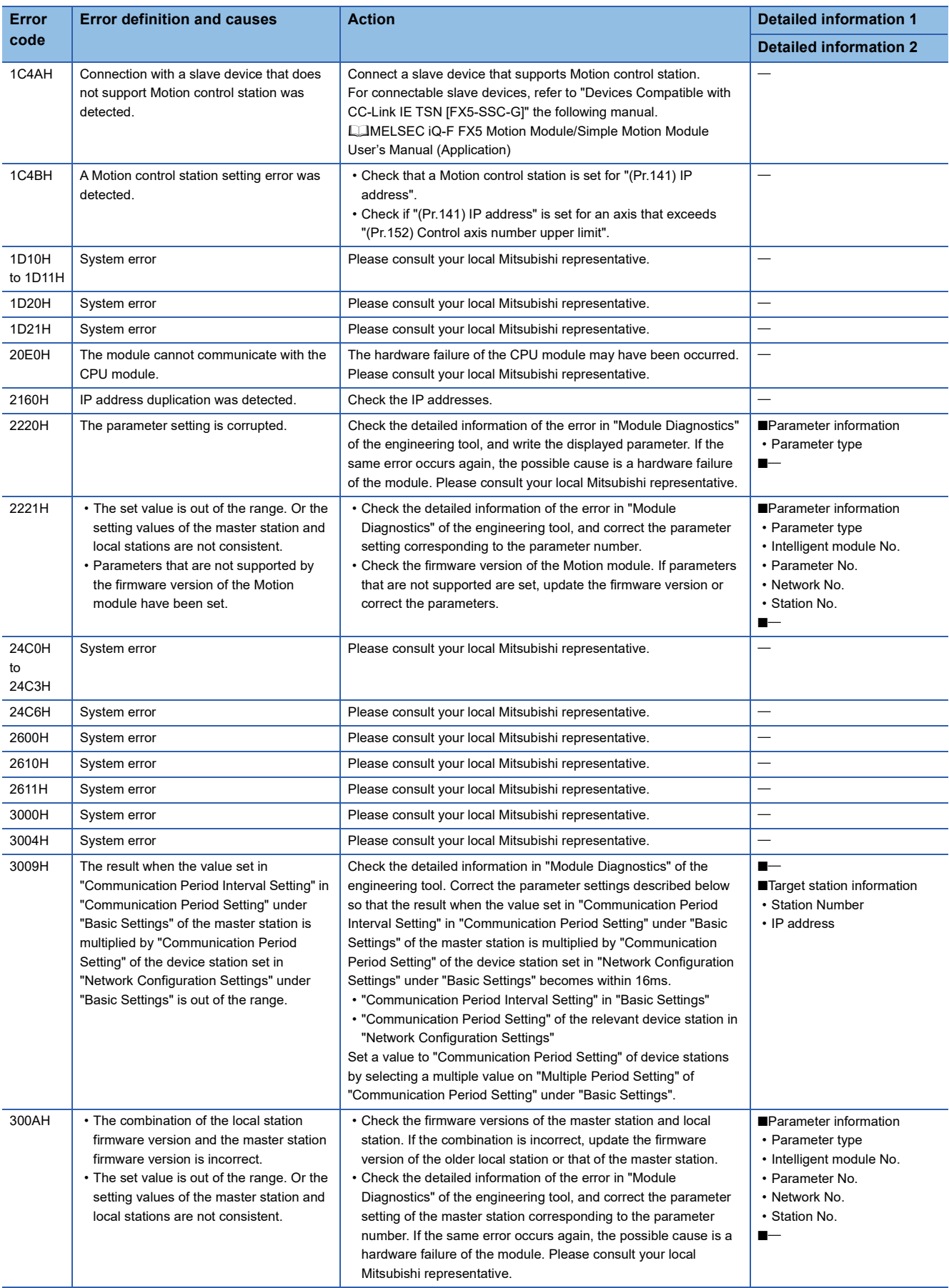

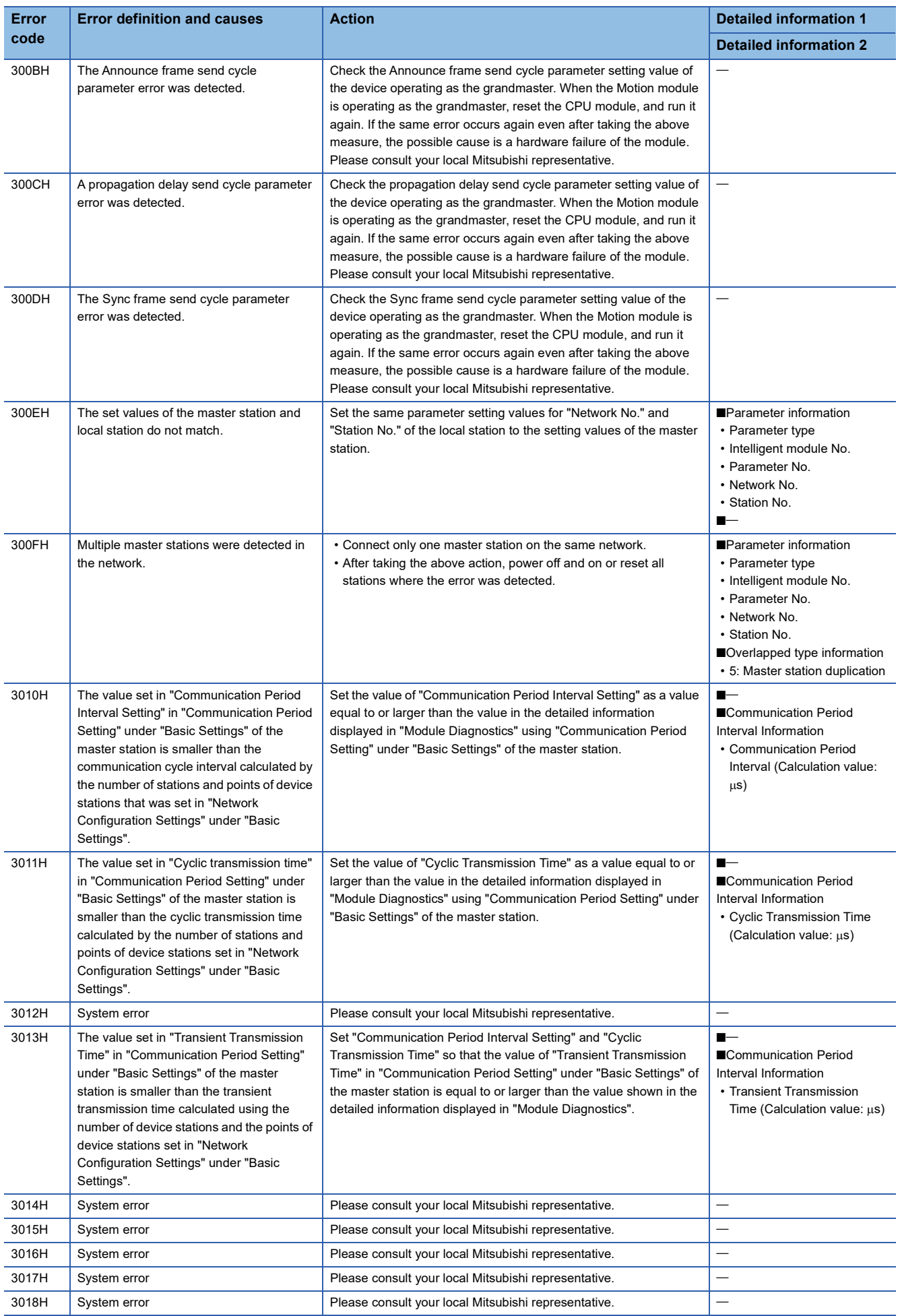

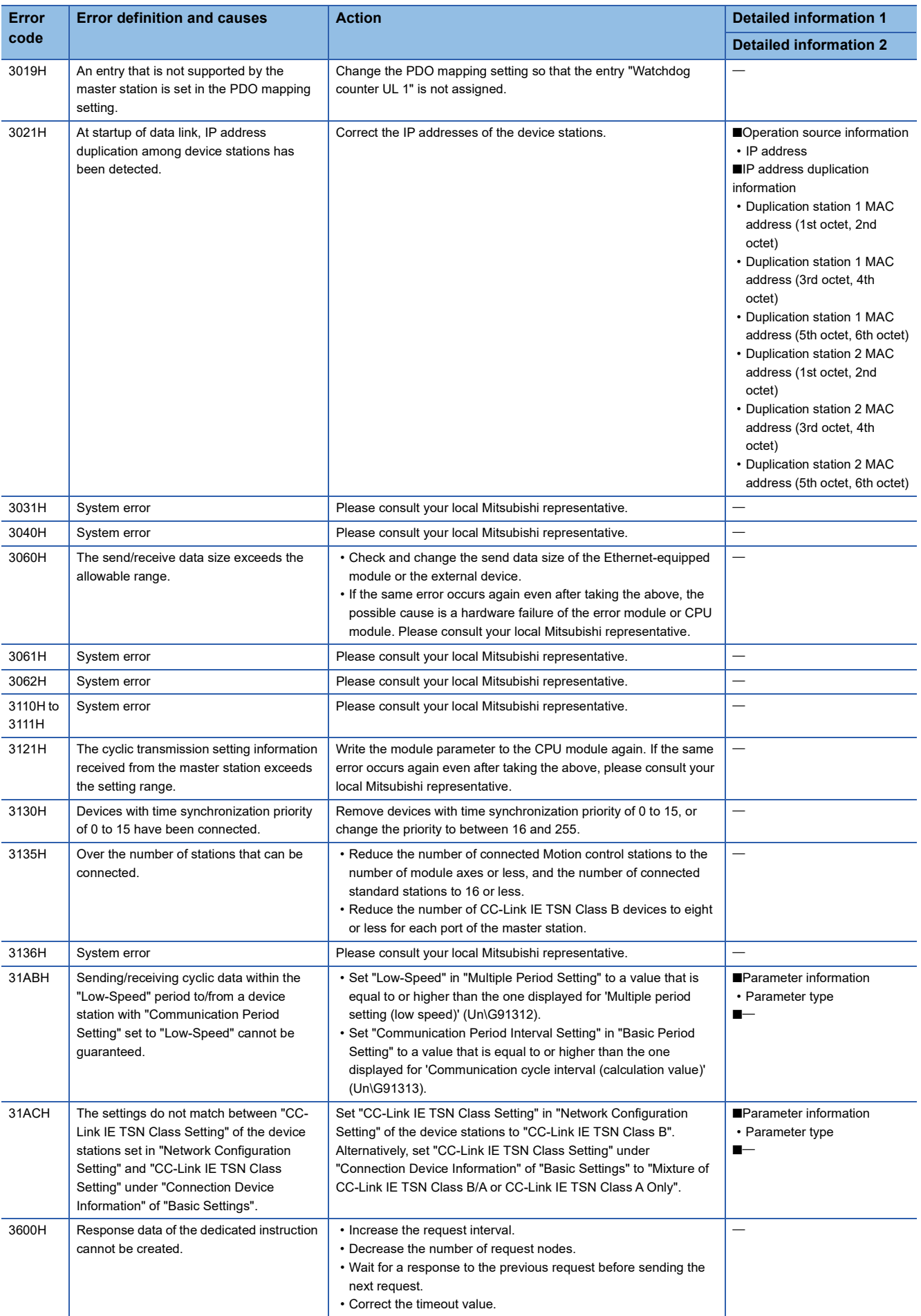

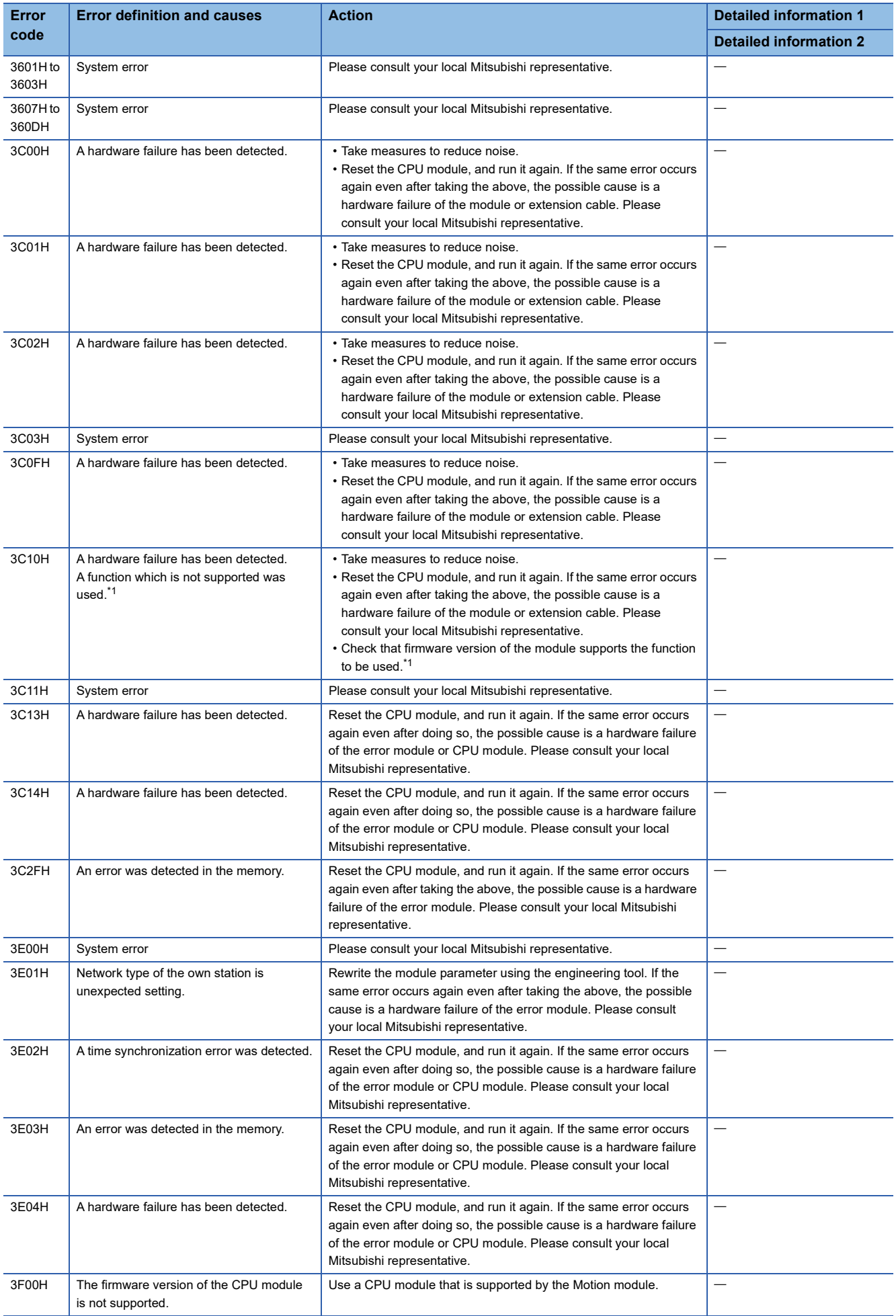

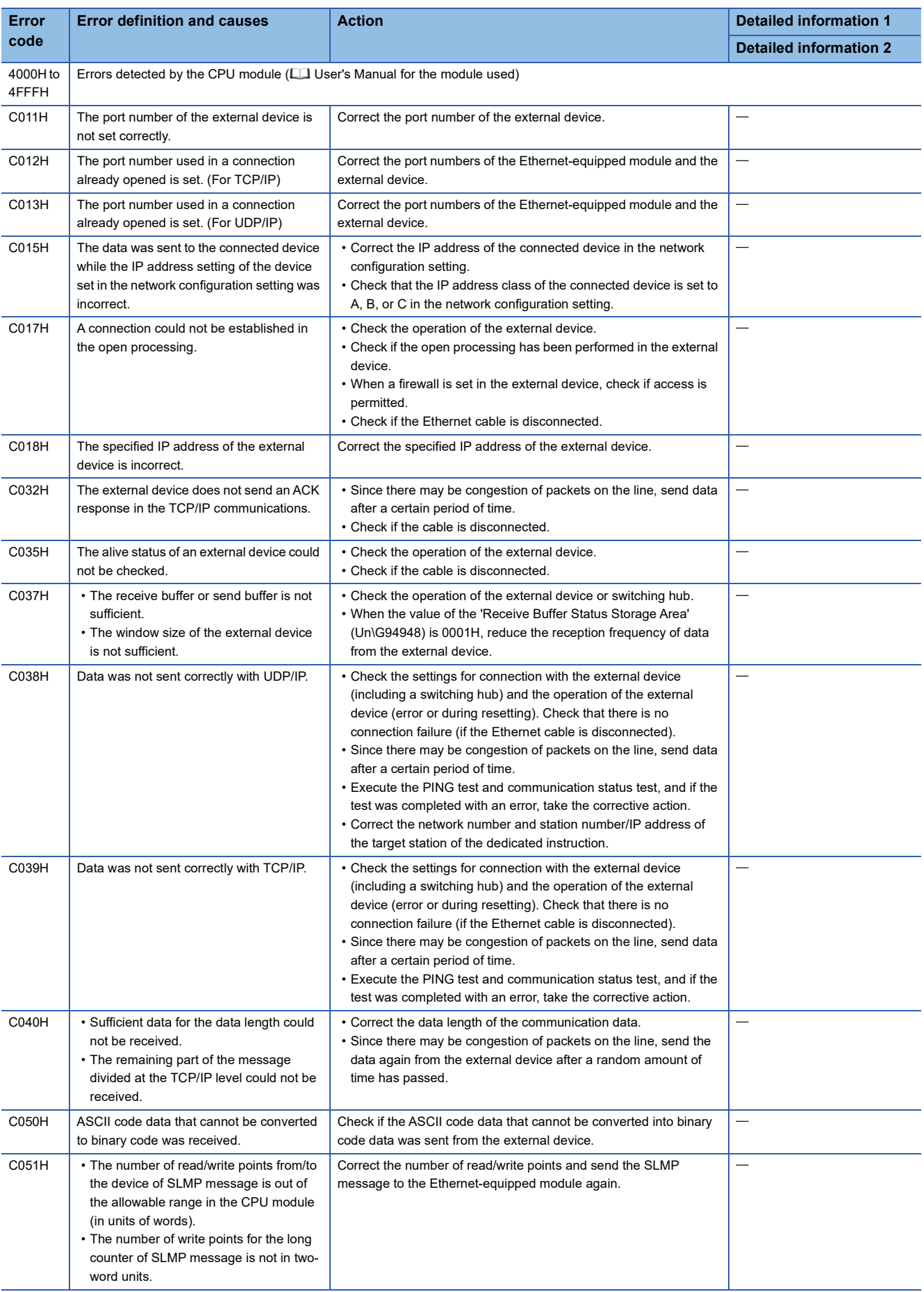

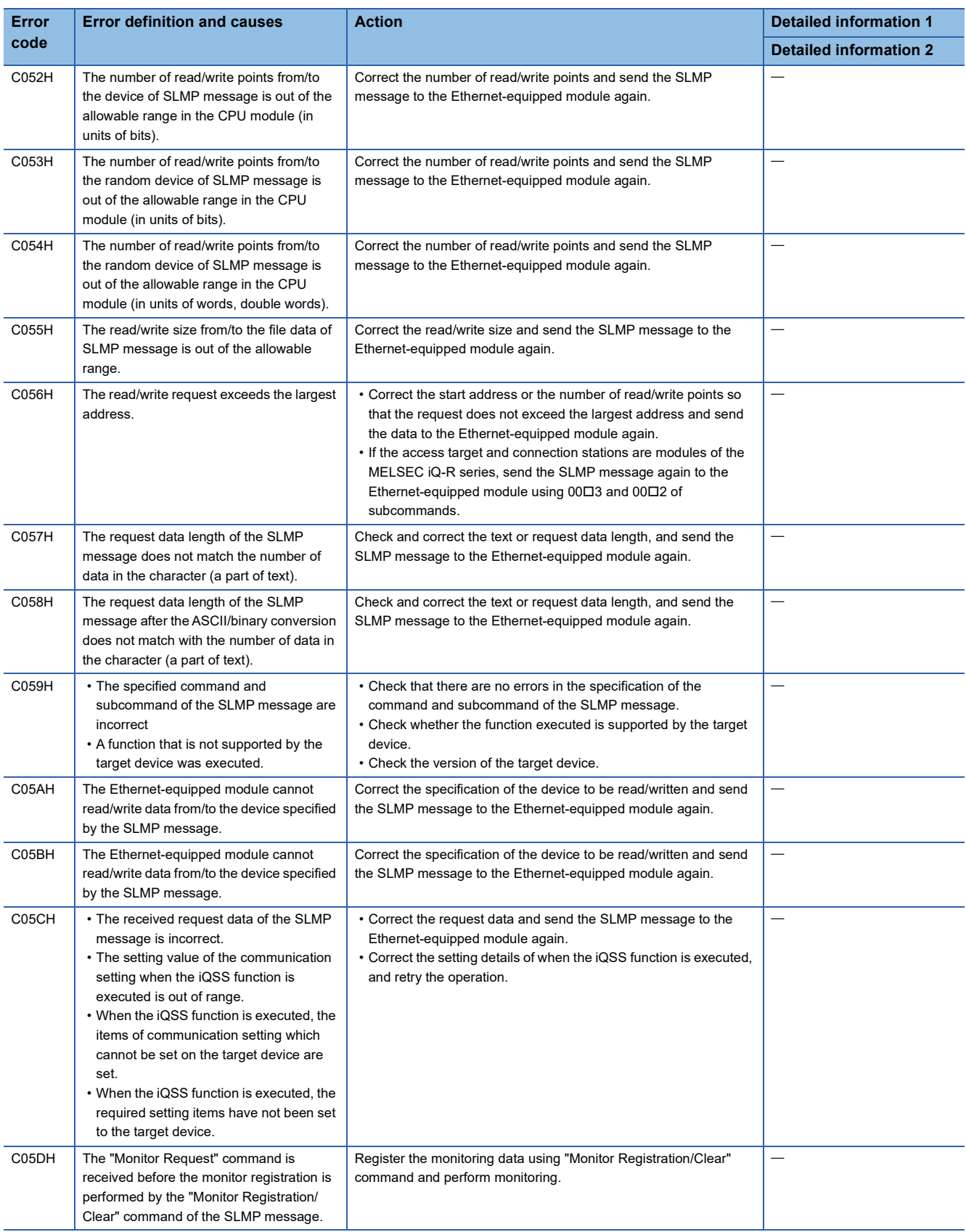

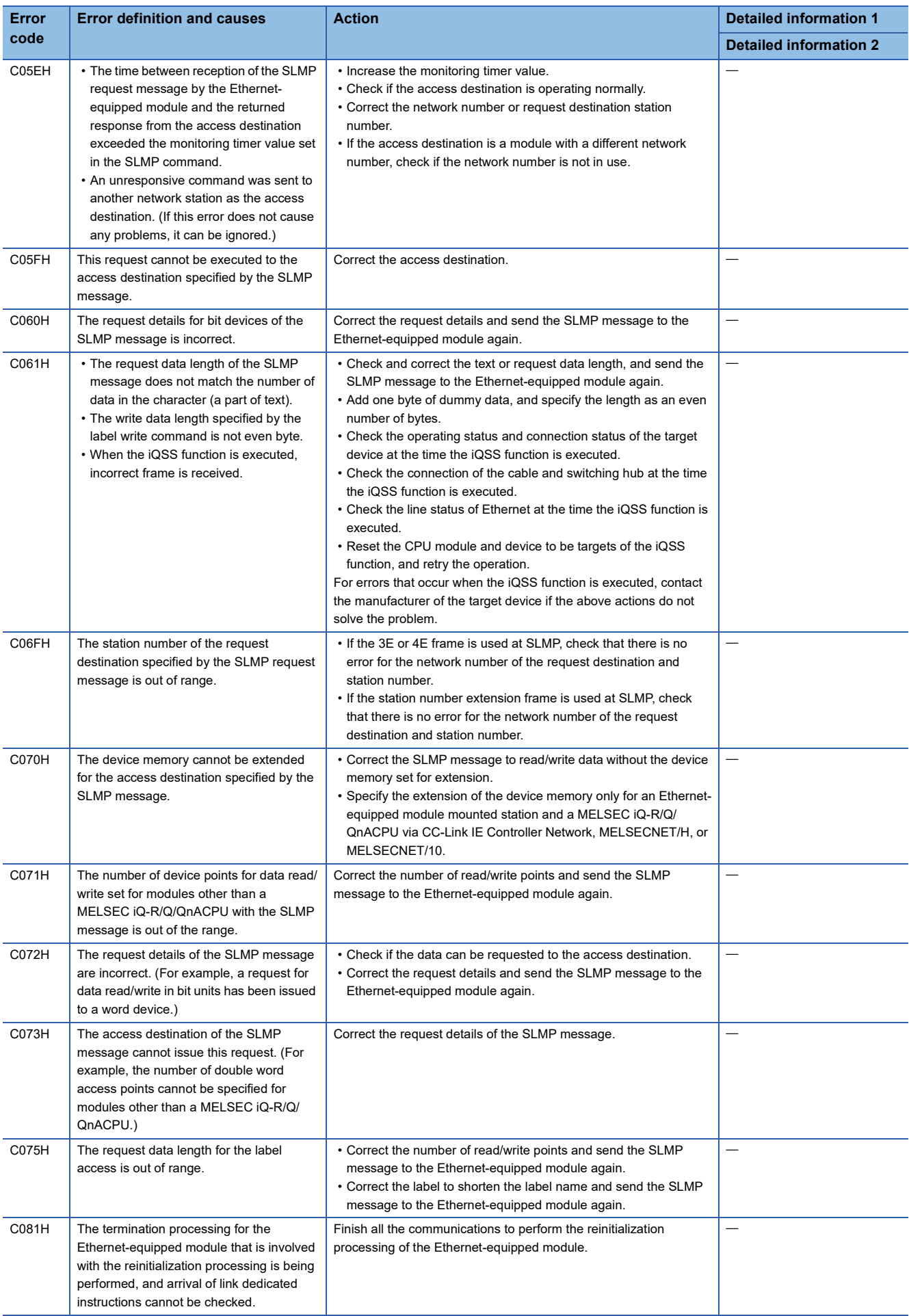

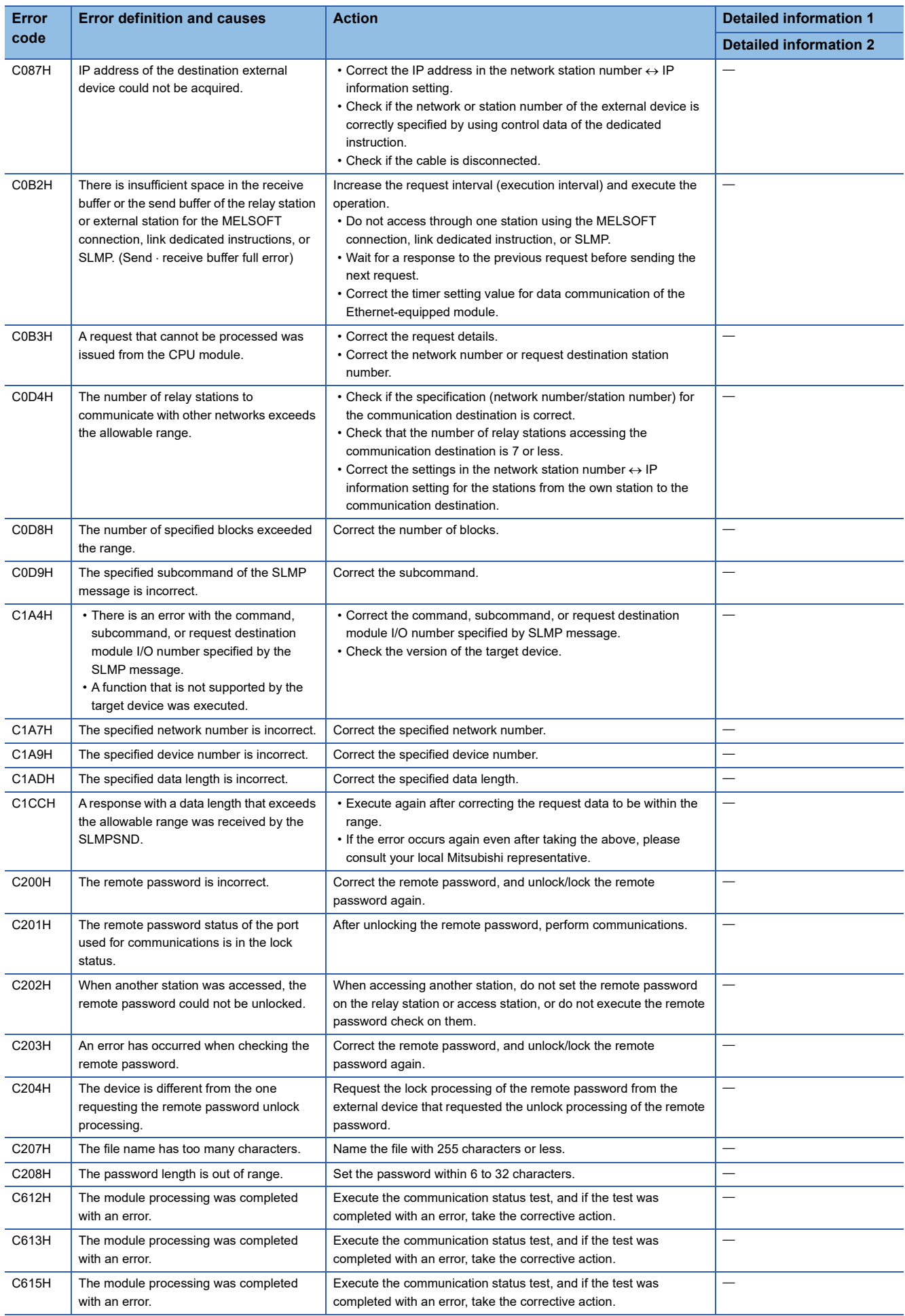

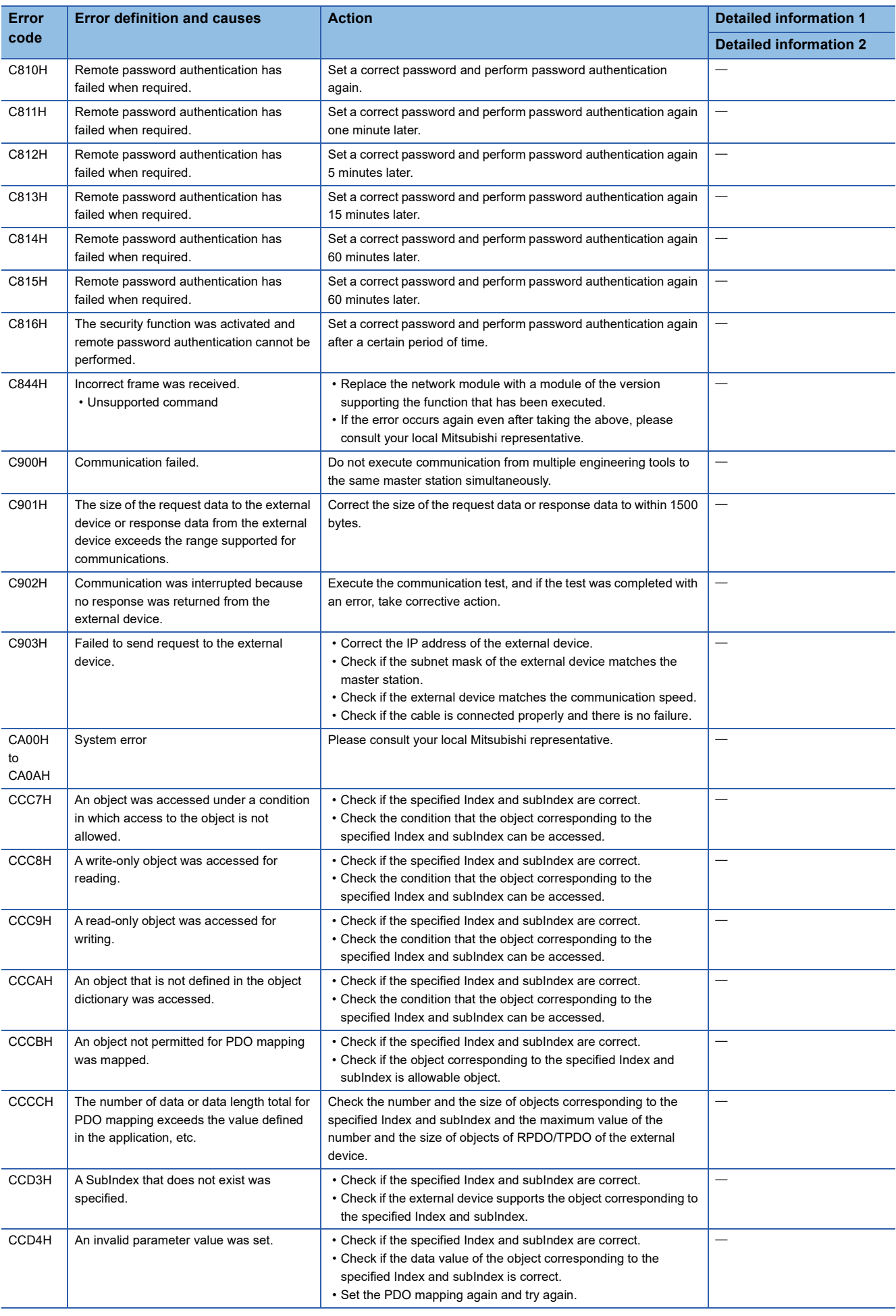

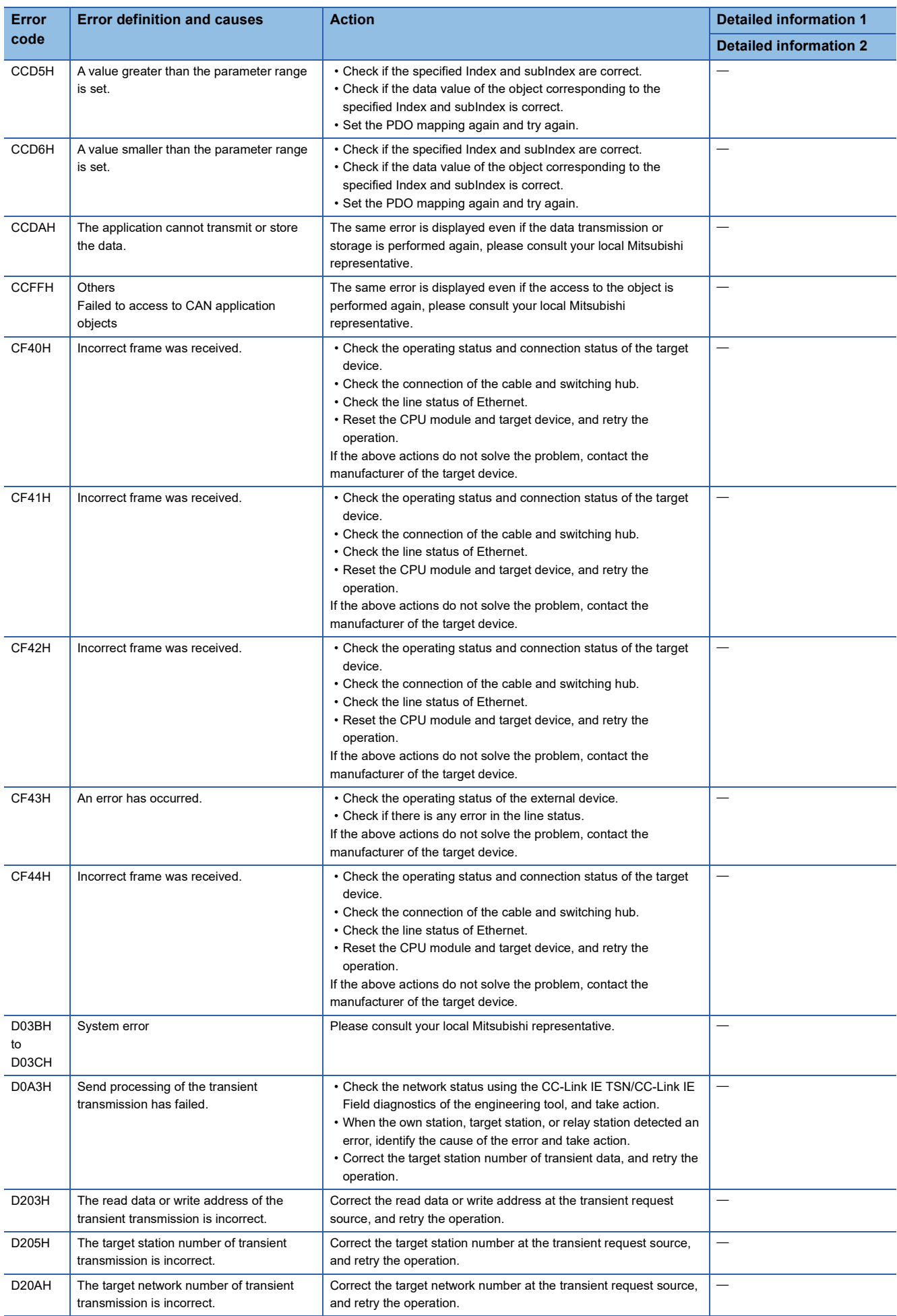

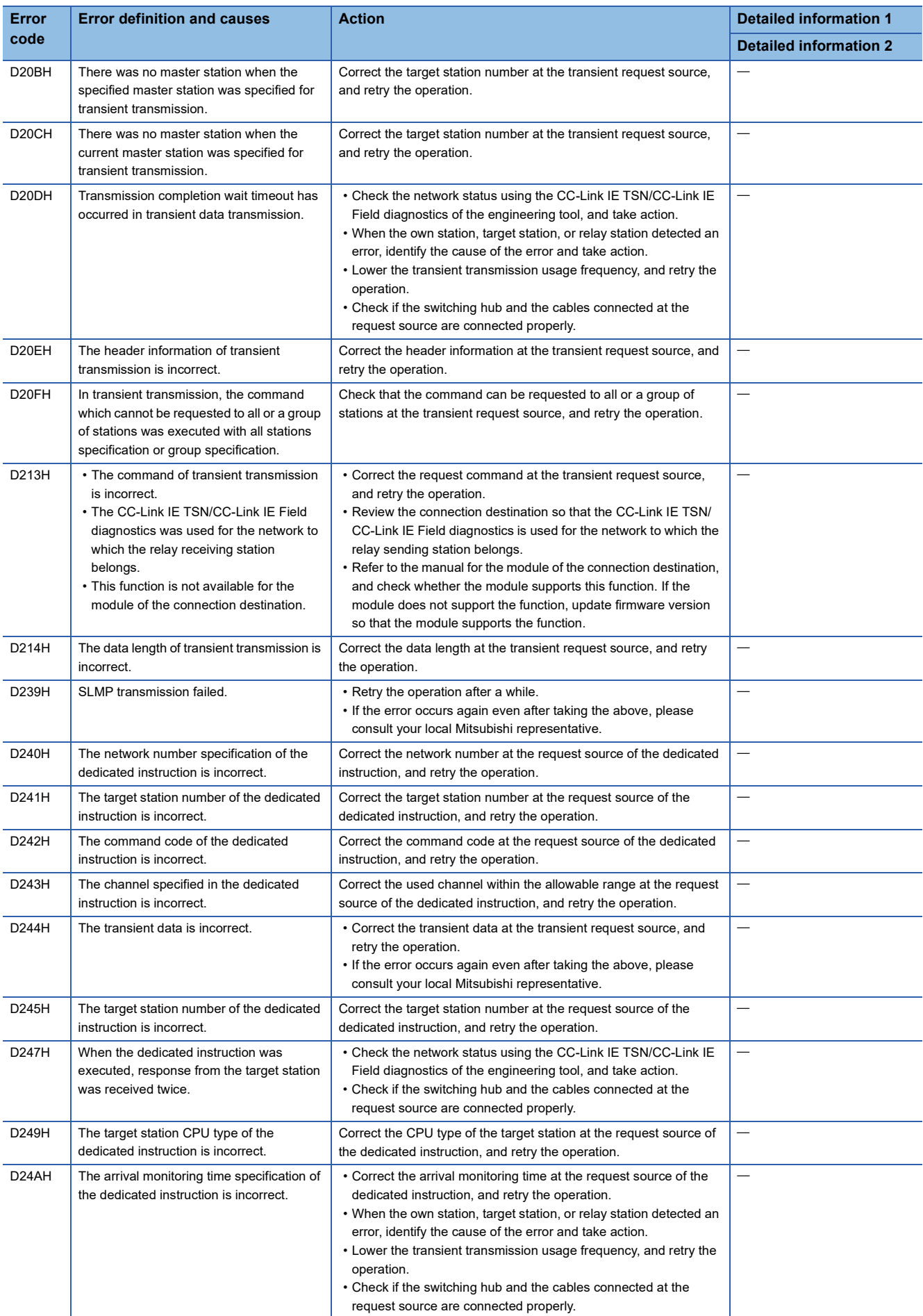

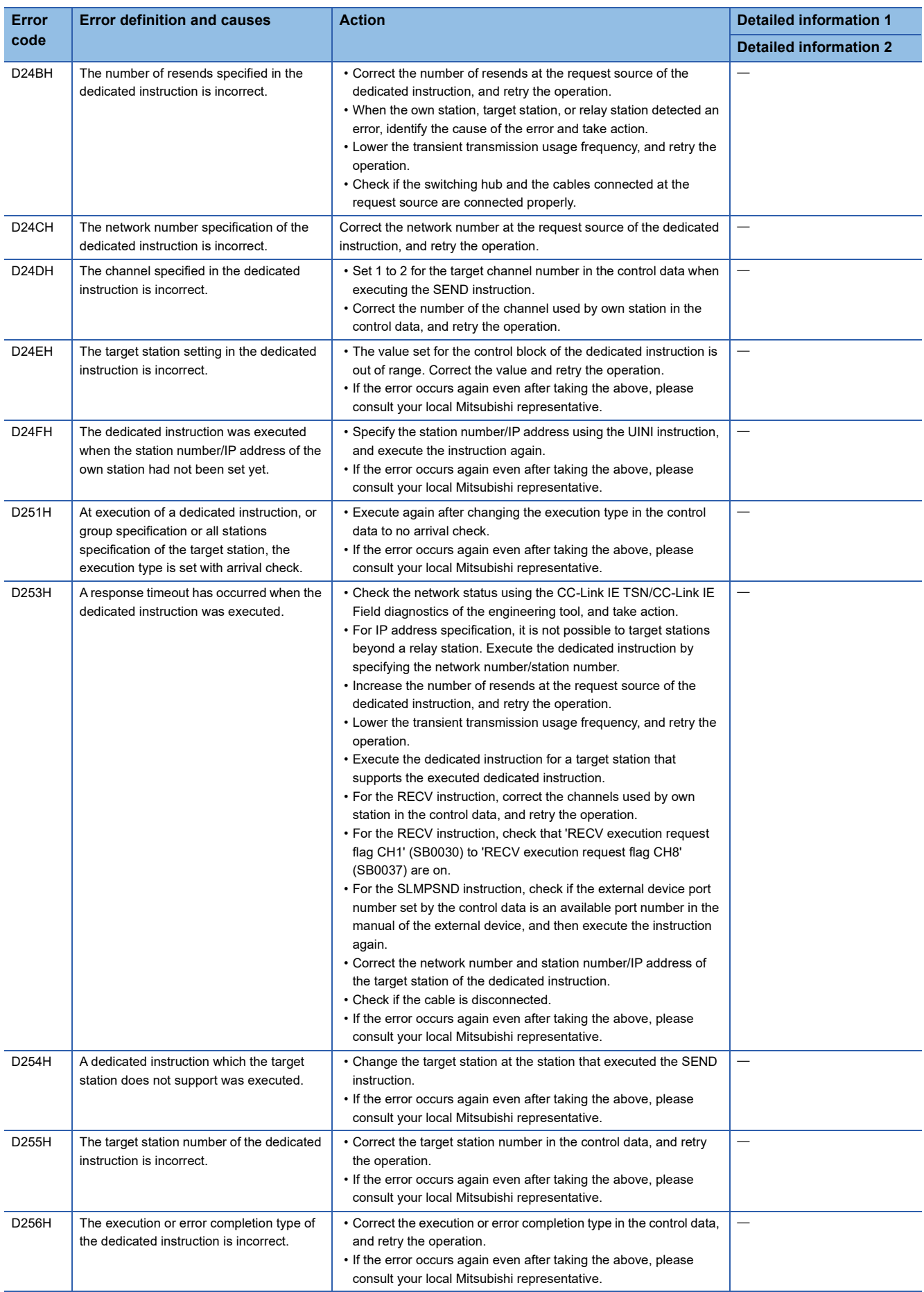

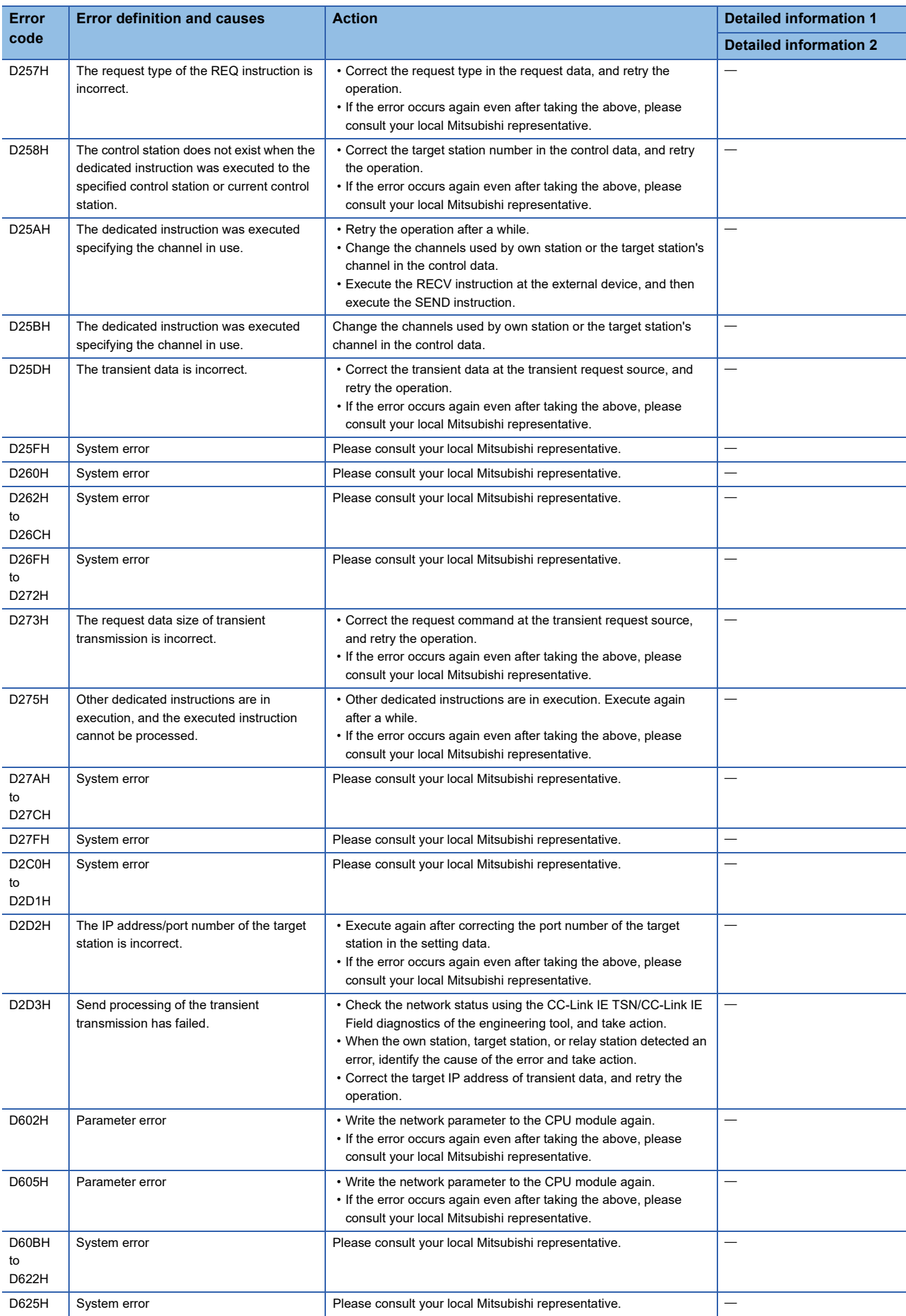

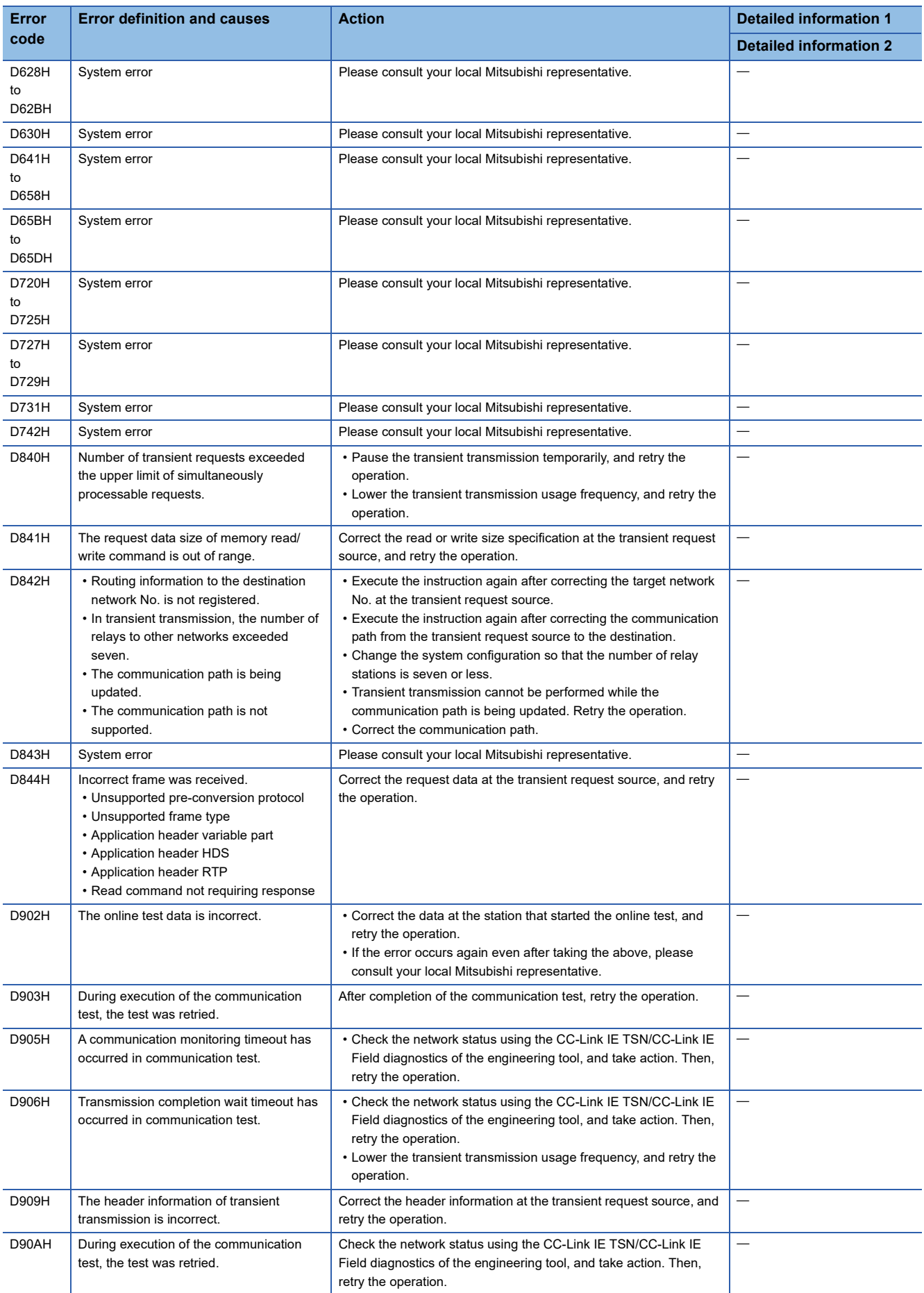

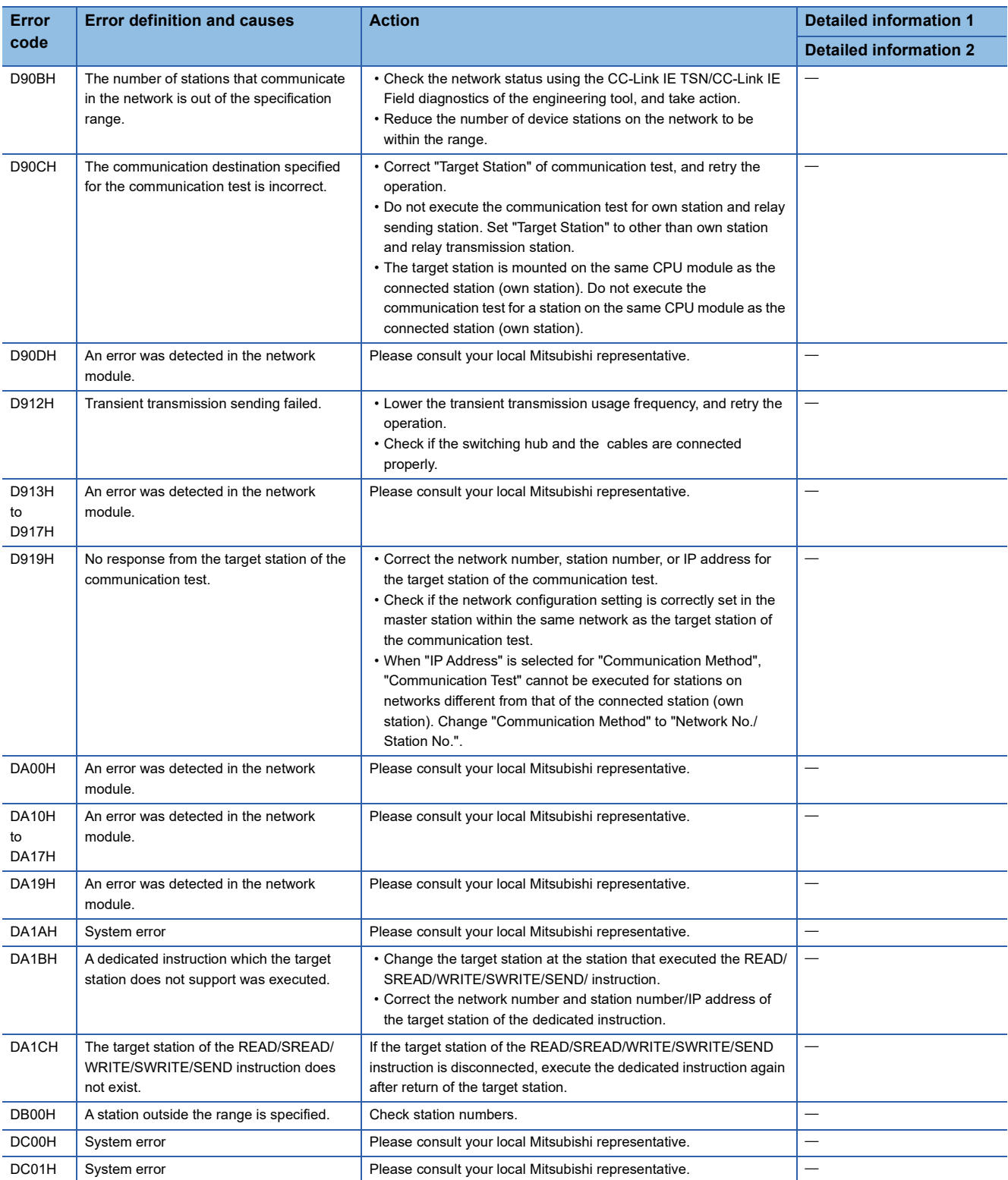

<span id="page-164-0"></span>\*1 IEC (twisted pair) only.

# **8.6 List of Parameter Numbers**

The following table lists the parameter numbers displayed in "Module Diagnostics".

If there is an error in the parameter settings and the parameter number is displayed, the corresponding parameter can be identified.

It is displayed in "Detailed information" in the [Error Information] tab in the "Module Diagnostics" window of the Motion module. ( $\sqrt{F}$  [Page 127 Error Information](#page-128-0))

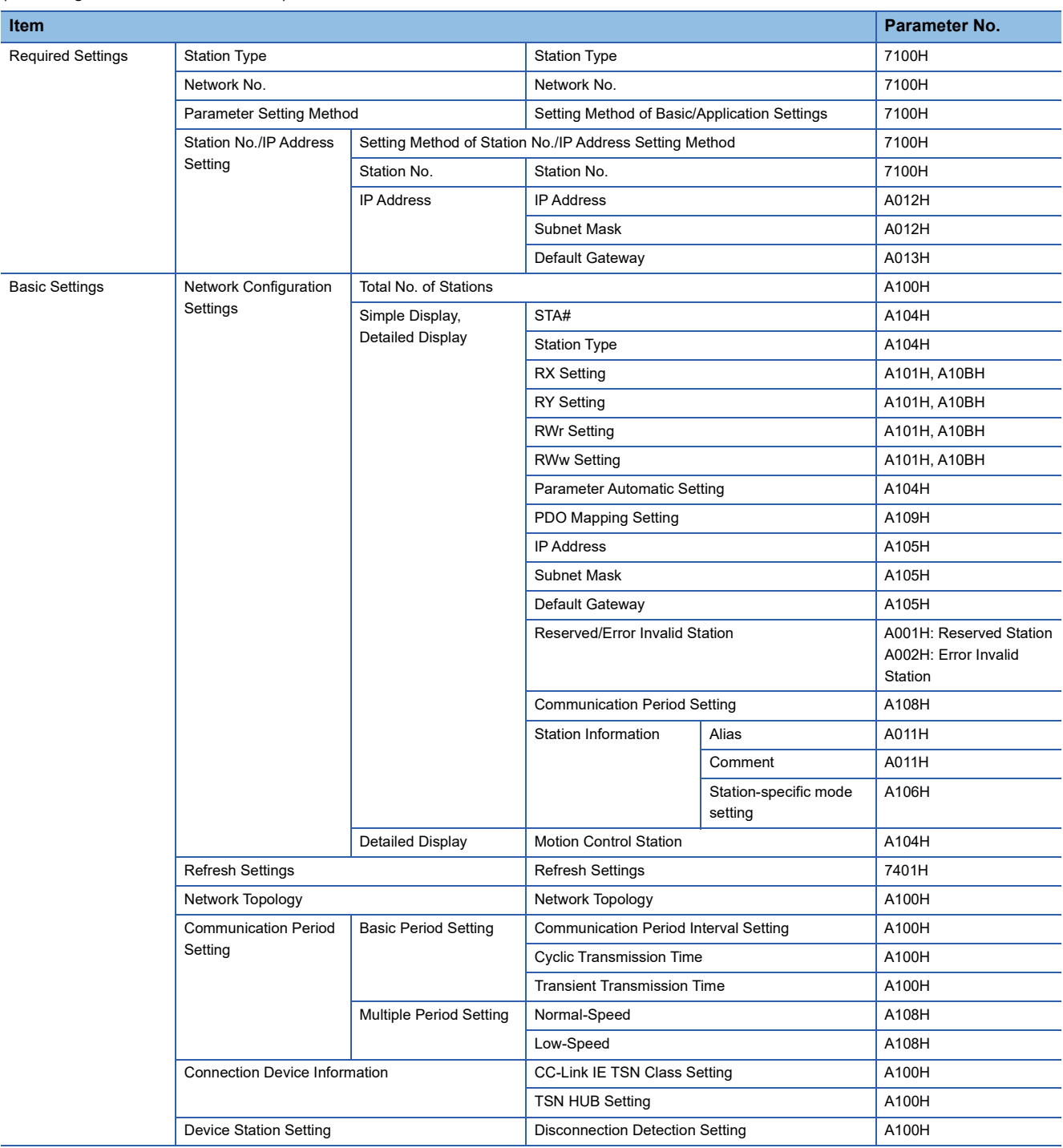

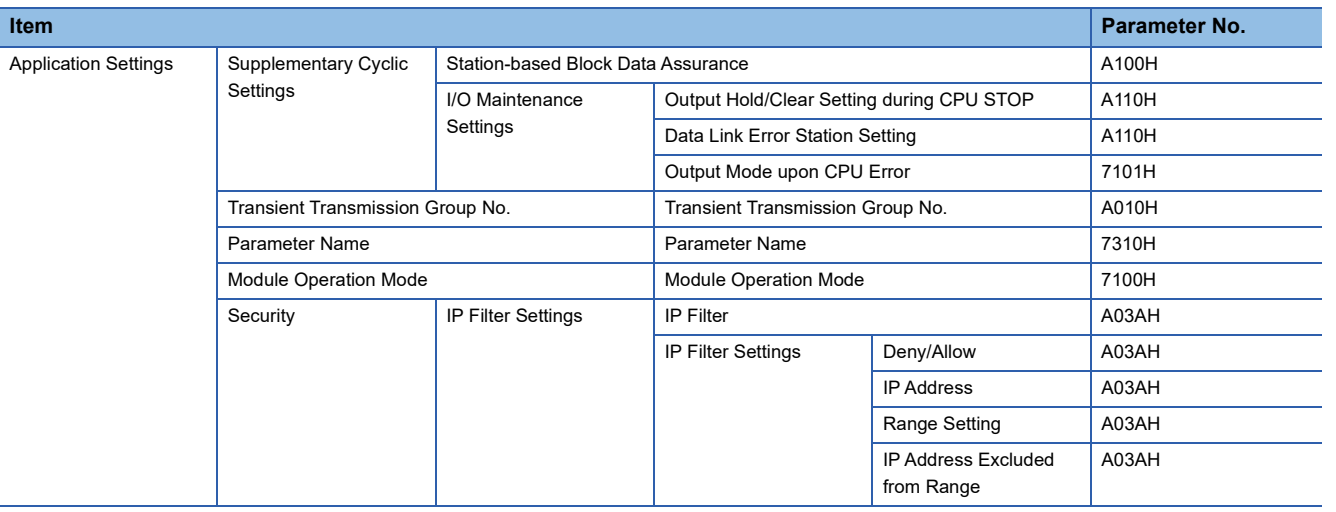

## **8.7 Event List**

This section lists the events which occur in CC-Link IE TSN.

The event history is displayed when the [Event History] button in the [Error Information] tab in the "Module Diagnostics" window of the Motion module is clicked. ( $\mathbb{E}$  [Page 127 Error Information\)](#page-128-0)

#### **System**

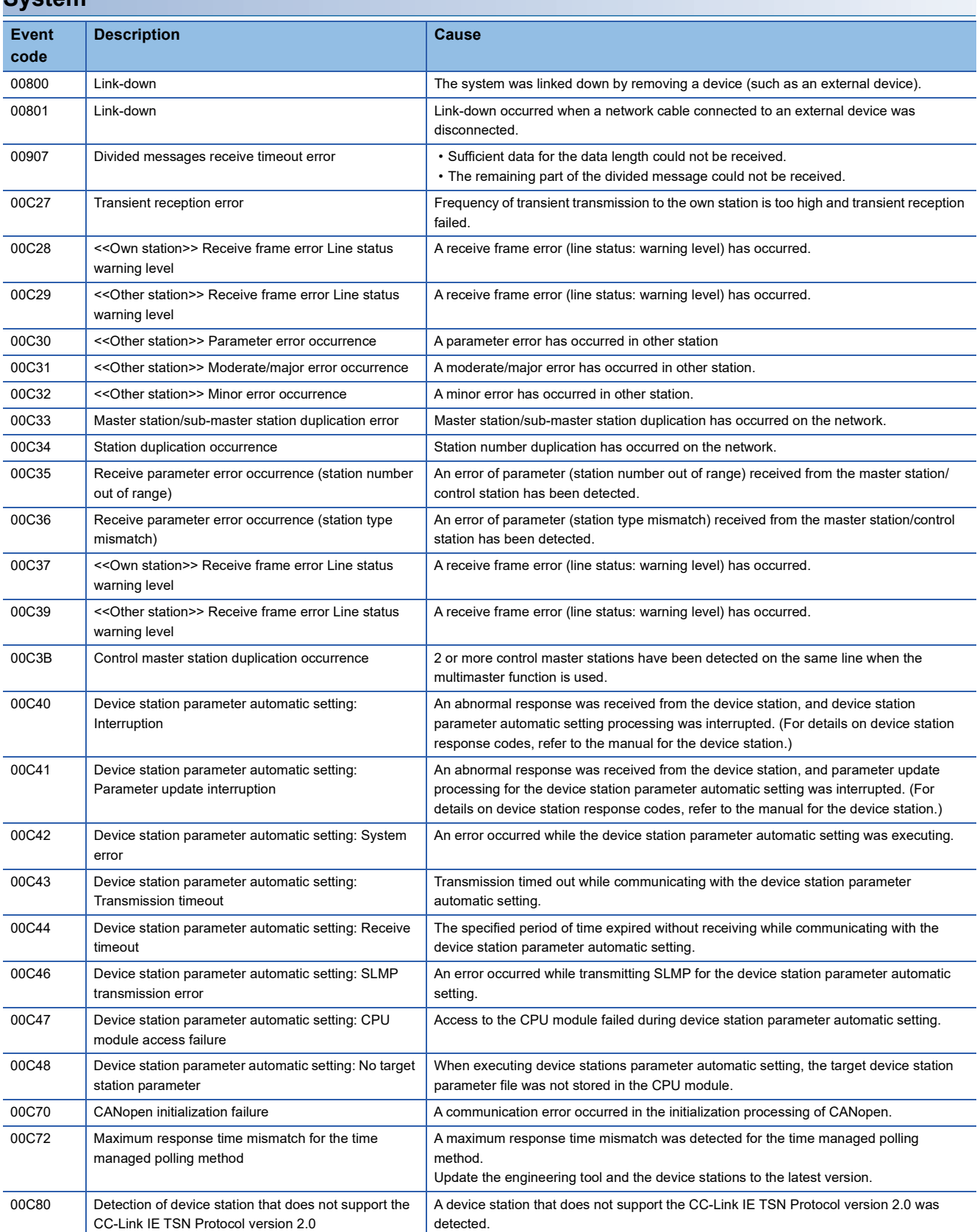

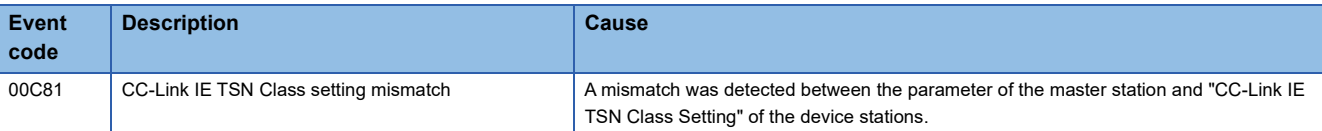

## **8.8 Response Code (SDO Abort Code)**

The following shows the response code when the send/receive error occurred in the object data using the PDO mapping and transient transmission function.

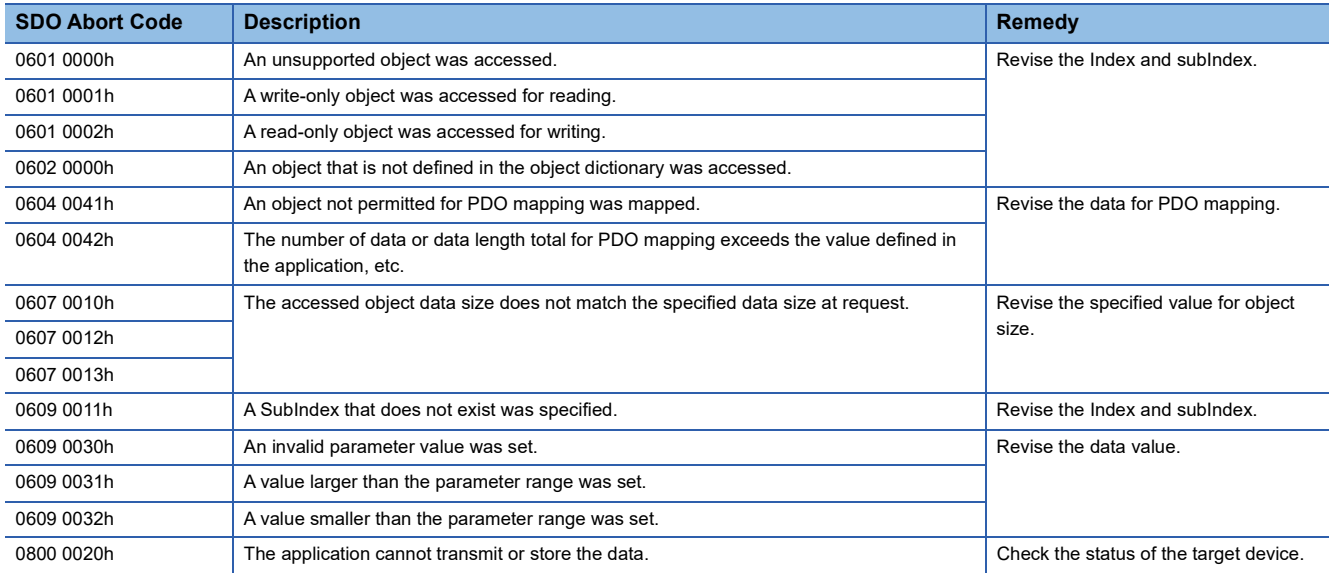

# **APPENDICES**

## **Appendix 1 Buffer Memory**

The buffer memory is used to exchange data between the Motion module and the CPU module. Buffer memory values are reset to default when the CPU module is reset or the system is powered off.

## **List of buffer memory addresses**

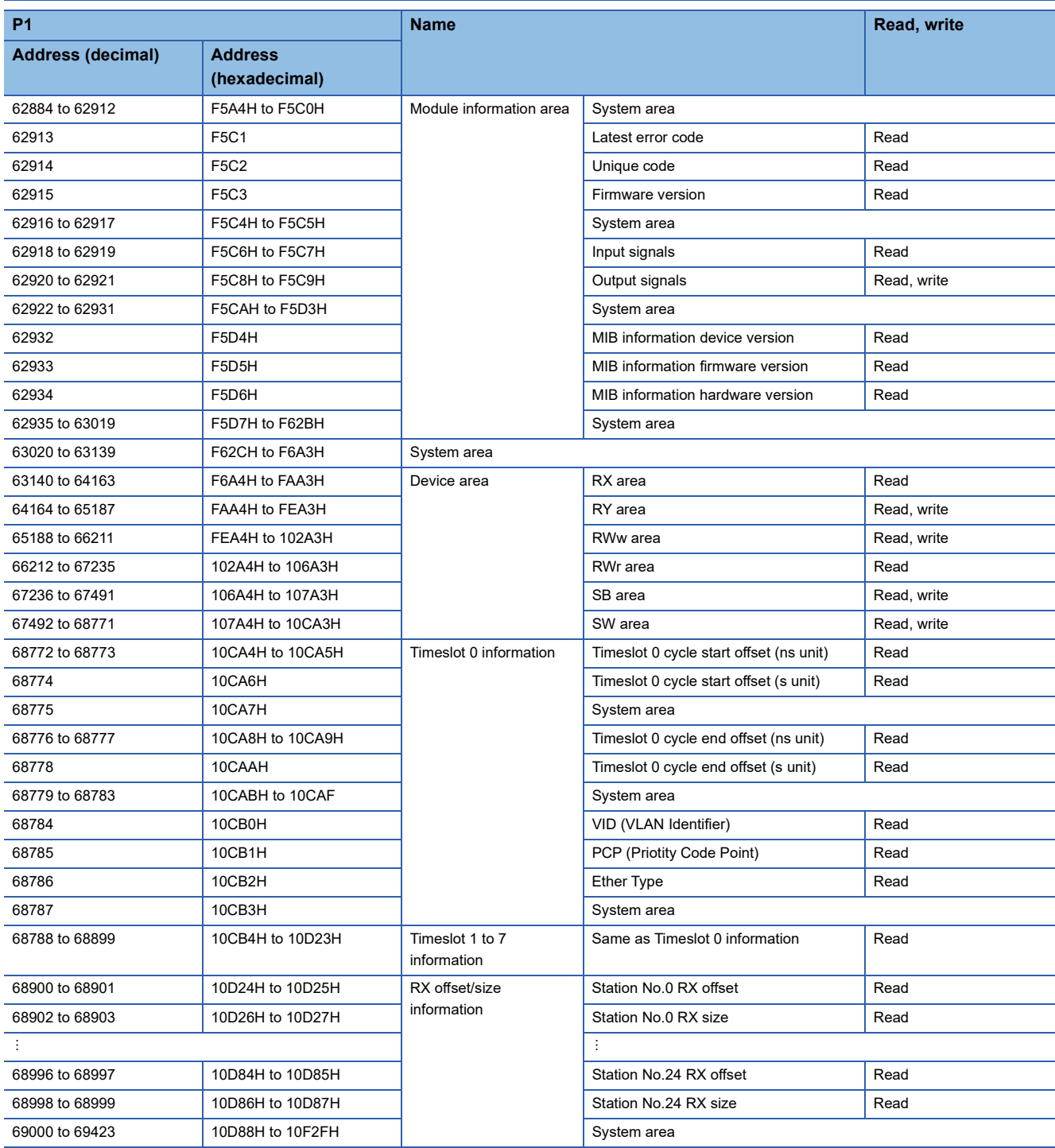

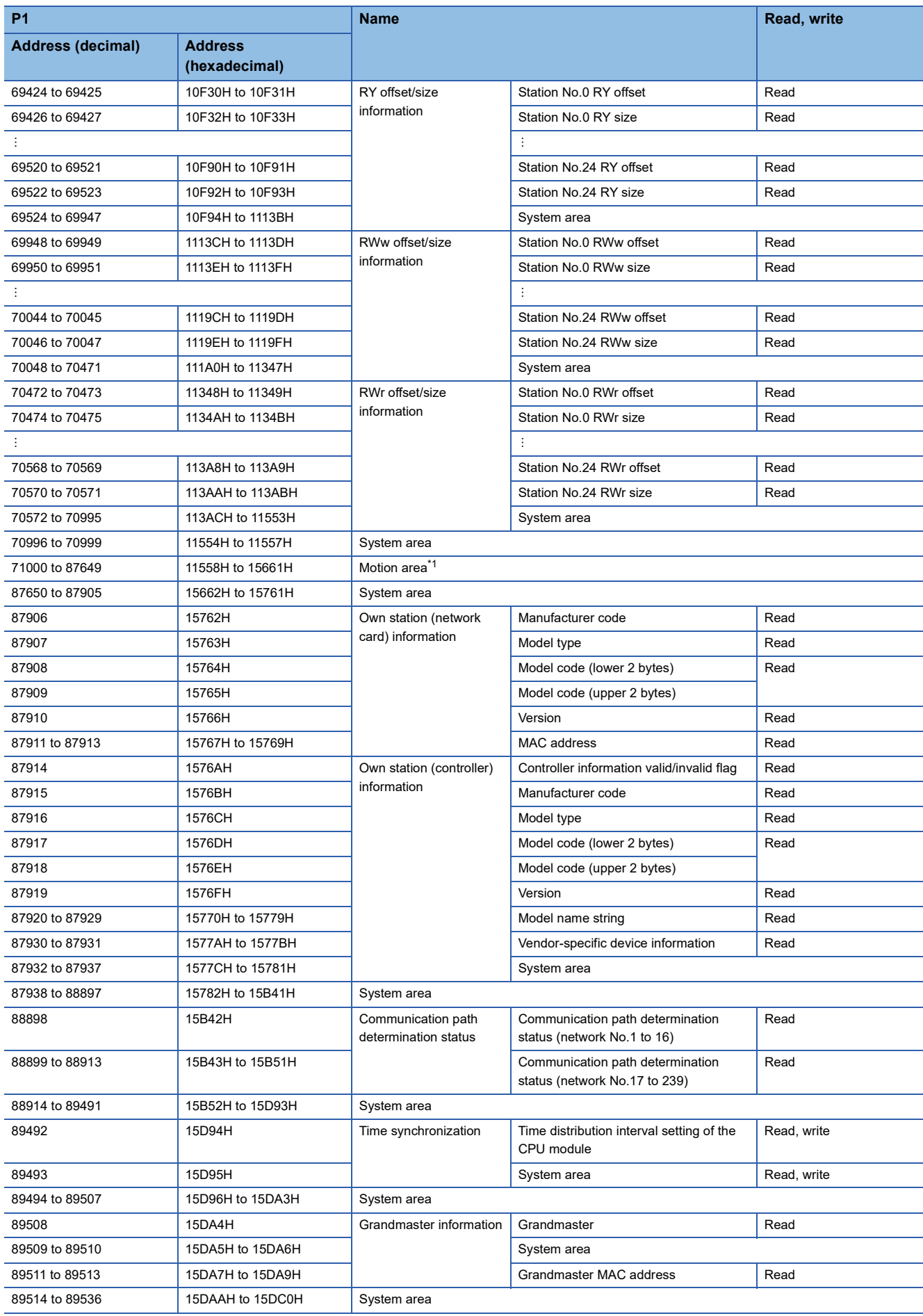

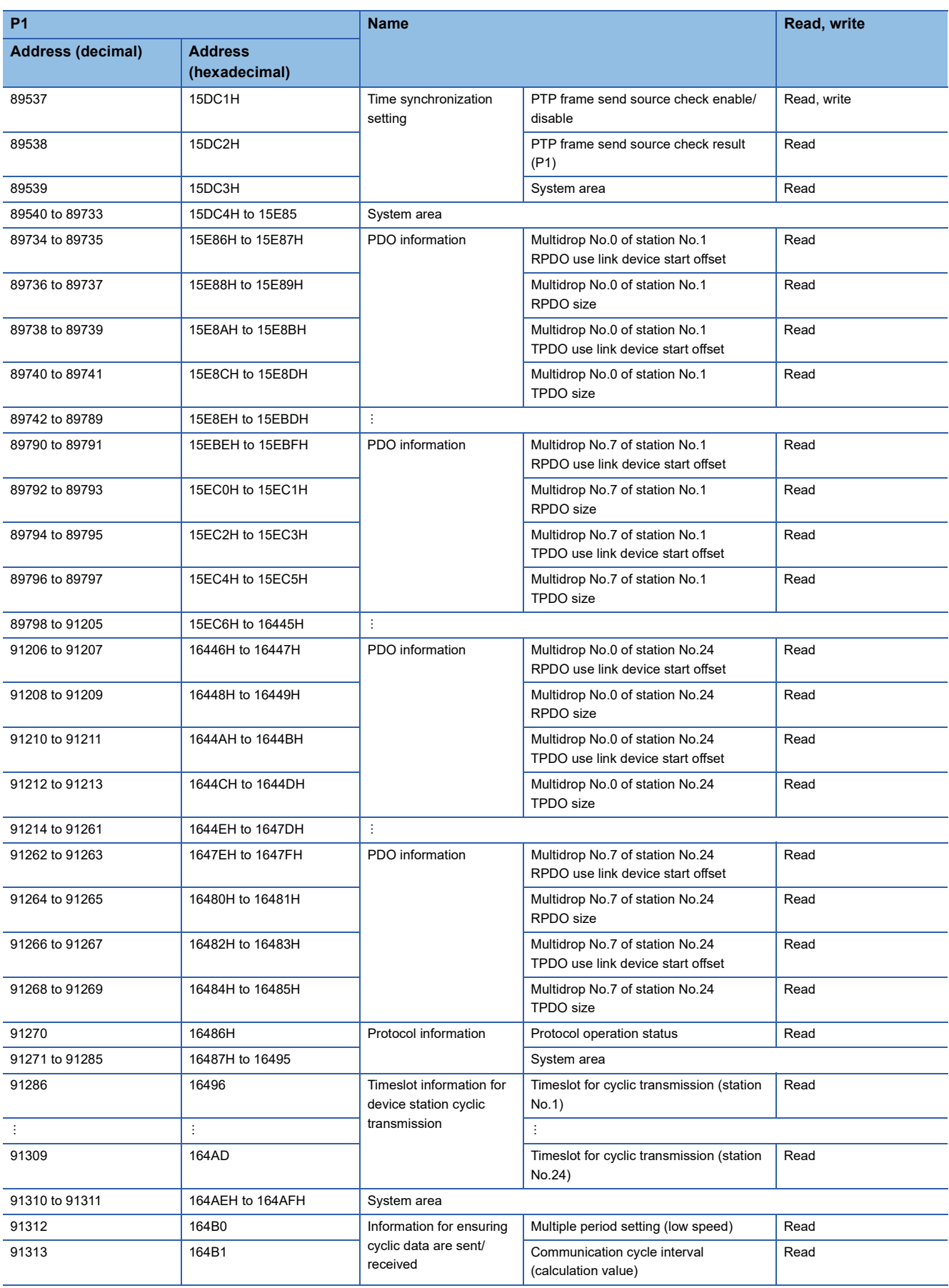

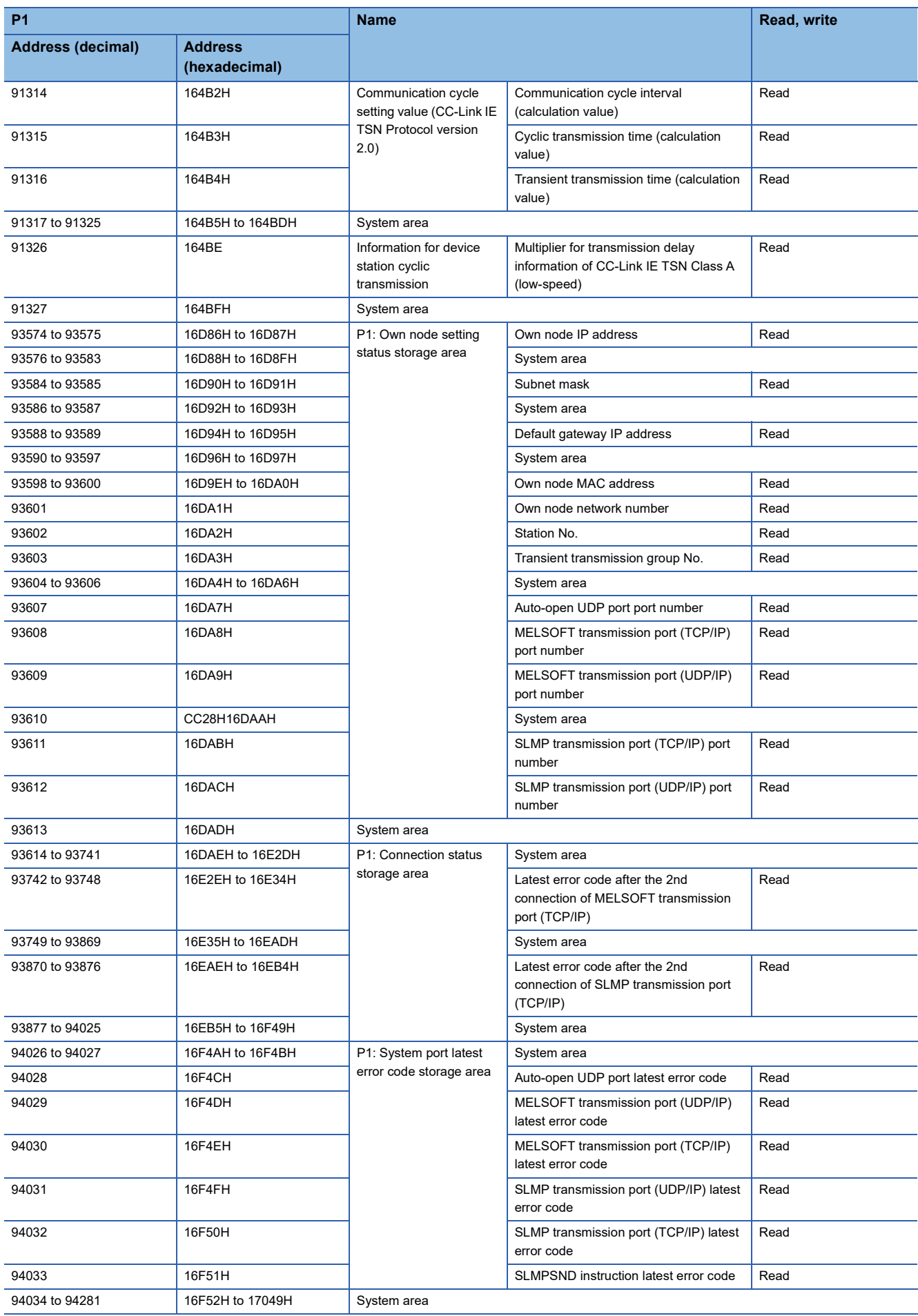

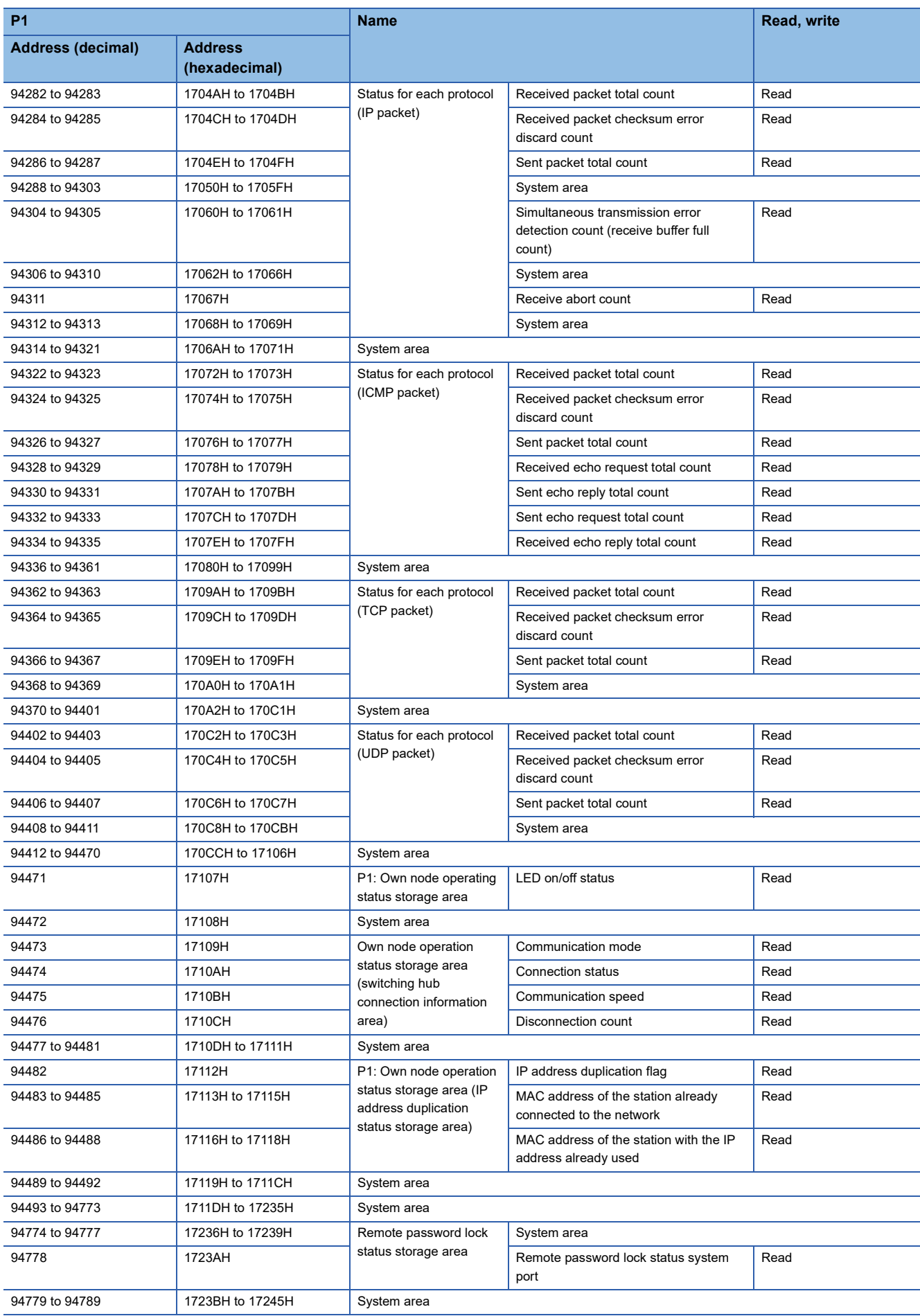

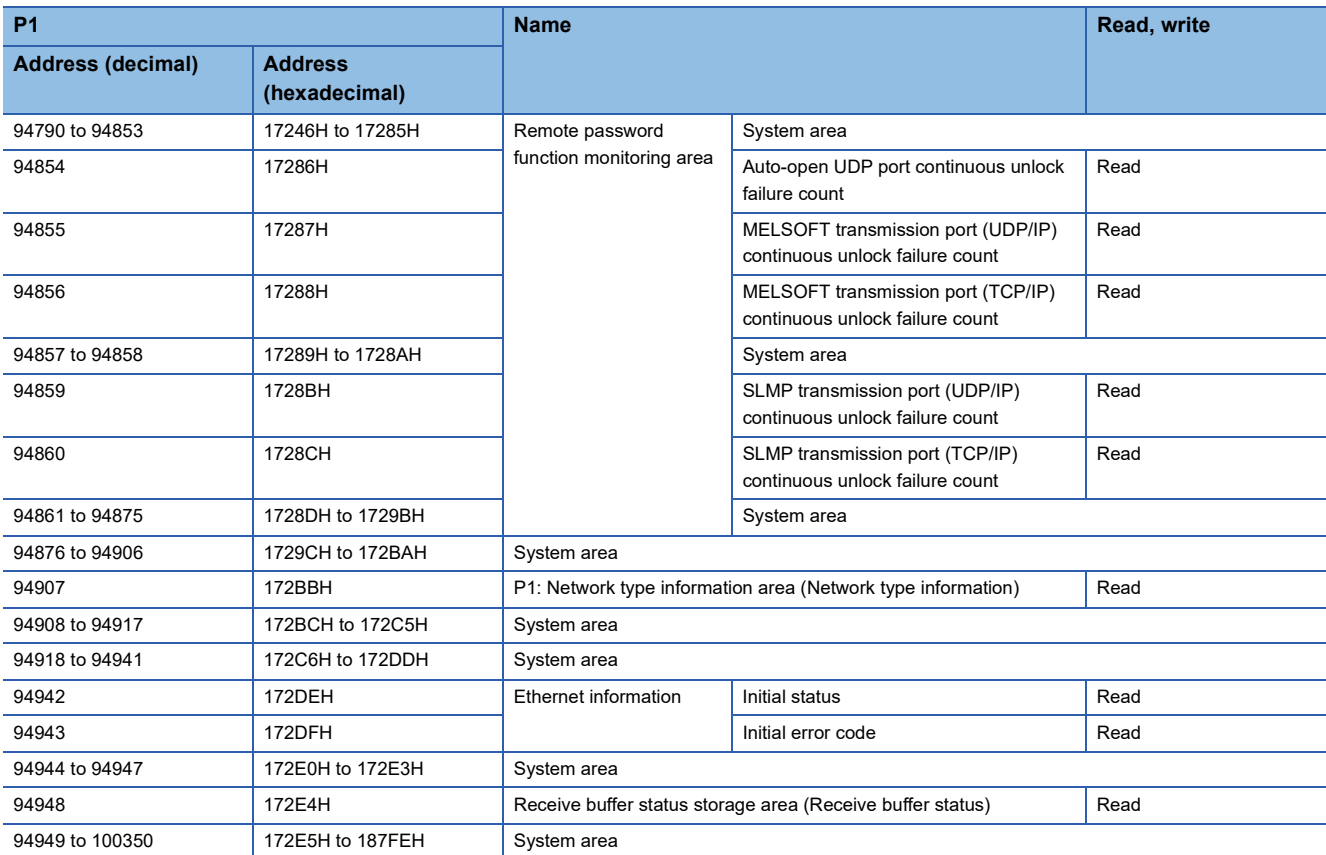

<span id="page-175-0"></span>\*1 For details, refer to "List of Buffer Memory Addresses" in the following manual. MELSEC iQ-F FX5 Motion Module/Simple Motion Module User's Manual (Application)

 $Point$ 

 • Do not write data to "system areas". Doing so may cause malfunction of the programmable controller system.

 • If the value in an area of one word becomes equal to or higher than 65536, the count stops at 65535 (FFFFH).

### **Details of buffer memory addresses**

#### **Module information area**

#### ■**Latest error code (Un\G62913)**

The error code for the latest error that occurred in the Motion module is stored. (0 is stored in normal condition.)

For details on error codes, refer to the following.

**F** [Page 146 List of Error Codes](#page-147-0)

#### ■**Unique code (Un\G62914)**

The unique code (6988H) of the Motion module is stored.

(The same value is also stored in "[Md.59] Module information".)

For details, refer to "Monitor Data" in the following manual.

MELSEC iQ-F FX5 Motion Module/Simple Motion Module User's Manual (Application)

- Unique code of the FX5-40SSC-G: 6959H
- Unique code of the FX5-80SSC-G: 695AH

#### ■**Firmware version (Un\G62915)**

The firmware version of the Motion module is stored.

(The same value is also stored in "[Md.130] F/W version".)

For details, refer to "Monitor Data" in the following manual.

MELSEC iQ-F FX5 Motion Module/Simple Motion Module User's Manual (Application)

**Ex.**

When the firmware version of the Motion module is "1.000": K1000

#### ■**Input signal (Un\G62918 to Un\G62919)**

This signal is used to check the status of the Motion module.

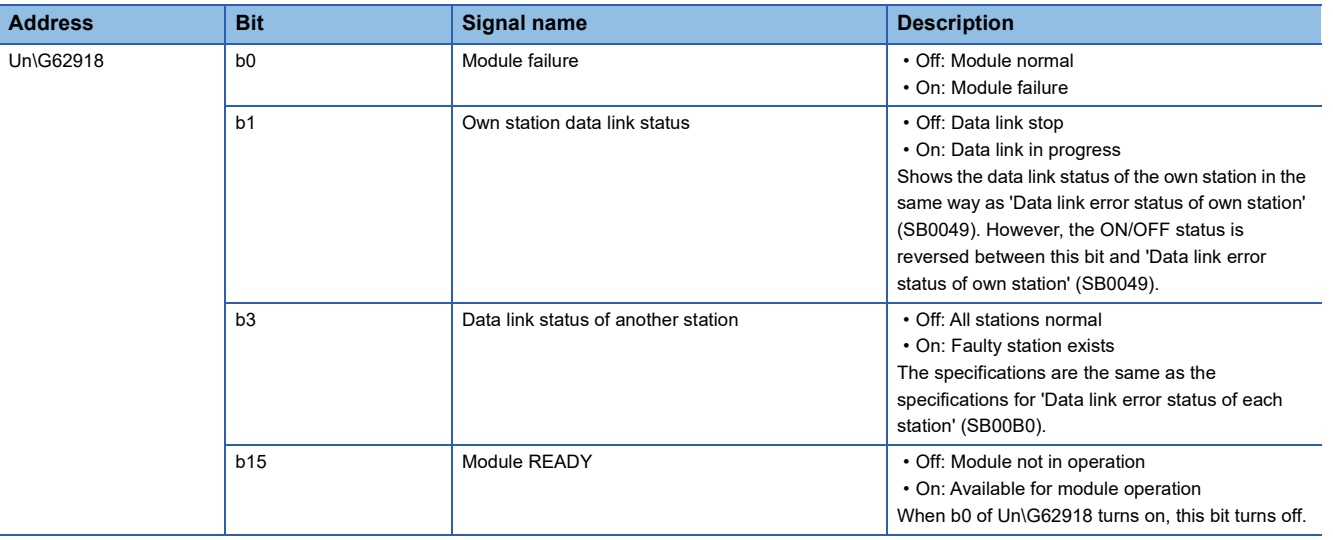

#### ■**MIB information device version (Un\G62932)**

The MIB information device version of the Motion module is stored.

- 1: Ver.1.001 or earlier
- 2: Ver.1.002

#### ■**MIB information firmware version (Un\G62933)**

The MIB information firmware version of the Motion module is stored.

- 1: Ver.1.001 or earlier
- 2: Ver.1.002

#### ■**MIB information hardware version (Un\G62934)**

The MIB information hardware version of the Motion module is stored.

• 1: Ver.1.001 or later

#### **Device area**

The RX, RY, RWw, RWr, SB, and SW values are stored.

#### ■**Remote input (RX) (Un\G63140 to Un\G64163)**

The RX value is stored. The RX start number and number of points for each station number can be checked by the RX offset/ size information (Un\G68900 to Un\G69423). (Figure 177 RX offset/size information)

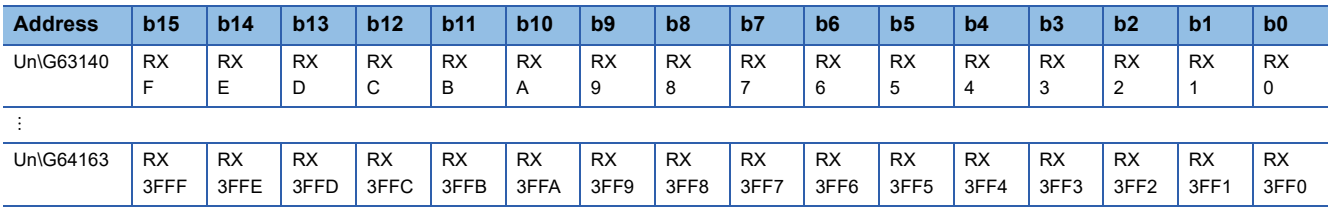

Each bit corresponds to 1 bit of RX.

#### ■**Remote output (RY) (Un\G64164 to Un\G65187)**

The RY value is stored. The RY start number and number of points for each station number can be checked by the RY offset/ size information (Un\G69424 to Un\G69947). ( $\sqrt{p}$  [Page 178 RY offset/size information](#page-179-0))

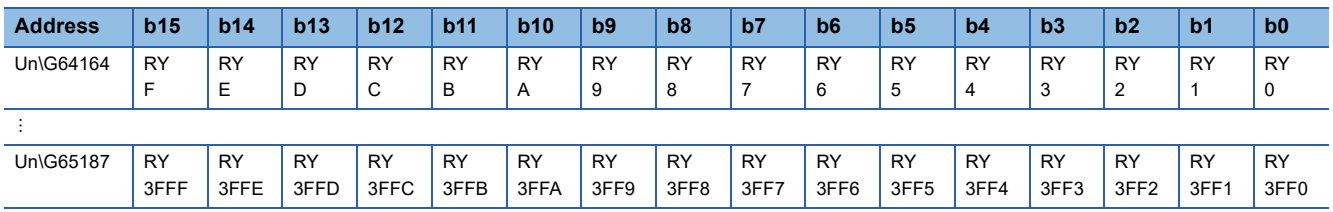

Each bit corresponds to 1 bit of RY.

#### ■**Remote register (RWw) (Un\G65188 to Un\G66211)**

The RWw value is stored. The RWw start number and number of points for each station number can be checked by the RWw offset/size information (Un\G69948 to Un\G70471). ( $\sqrt{p}P$  [Page 178 RWw offset/size information\)](#page-179-1)

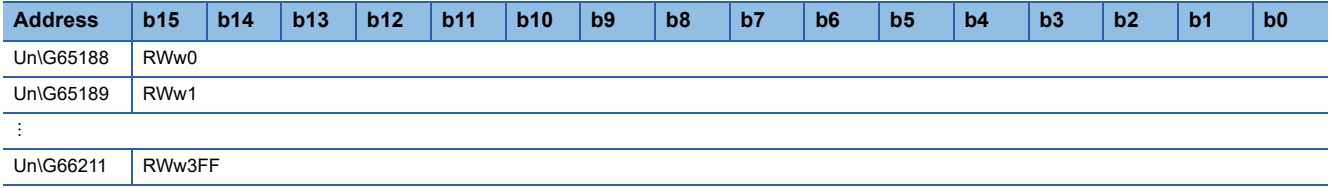

#### ■**Remote register (RWr) (Un\G66212 to Un\G67235)**

The RWr value is stored. The RWr start number and number of points for each station number can be checked by the RWr offset/size information (Un\G70472 to Un\G70995). ( $E =$  [Page 178 RWr offset/size information](#page-179-2))

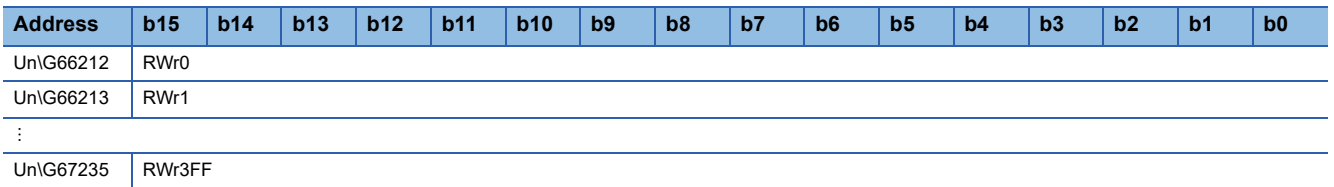

#### ■**Link special relay (SB) (Un\G67236 to Un\G67491)**

The SB value is stored.

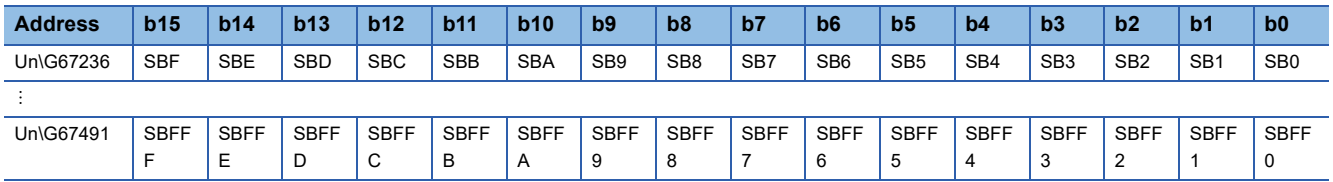

Each bit corresponds to 1 bit of SB.

#### ■**Link special register (SW) (Un\G67492 to Un\G68771)**

The SW value is stored.

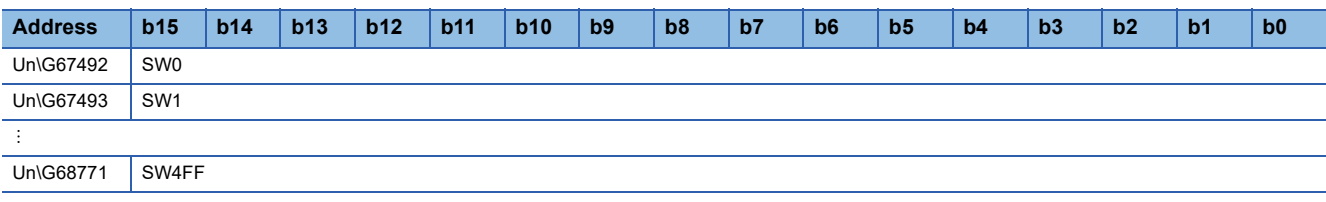

#### **Timeslot information**

#### ■**Timeslot 0 information (Un\G68772 to Un\G68787)**

Cycle start offset (ns, s unit) of Timeslot 0 and cycle end offset (ns, s unit) are stored.

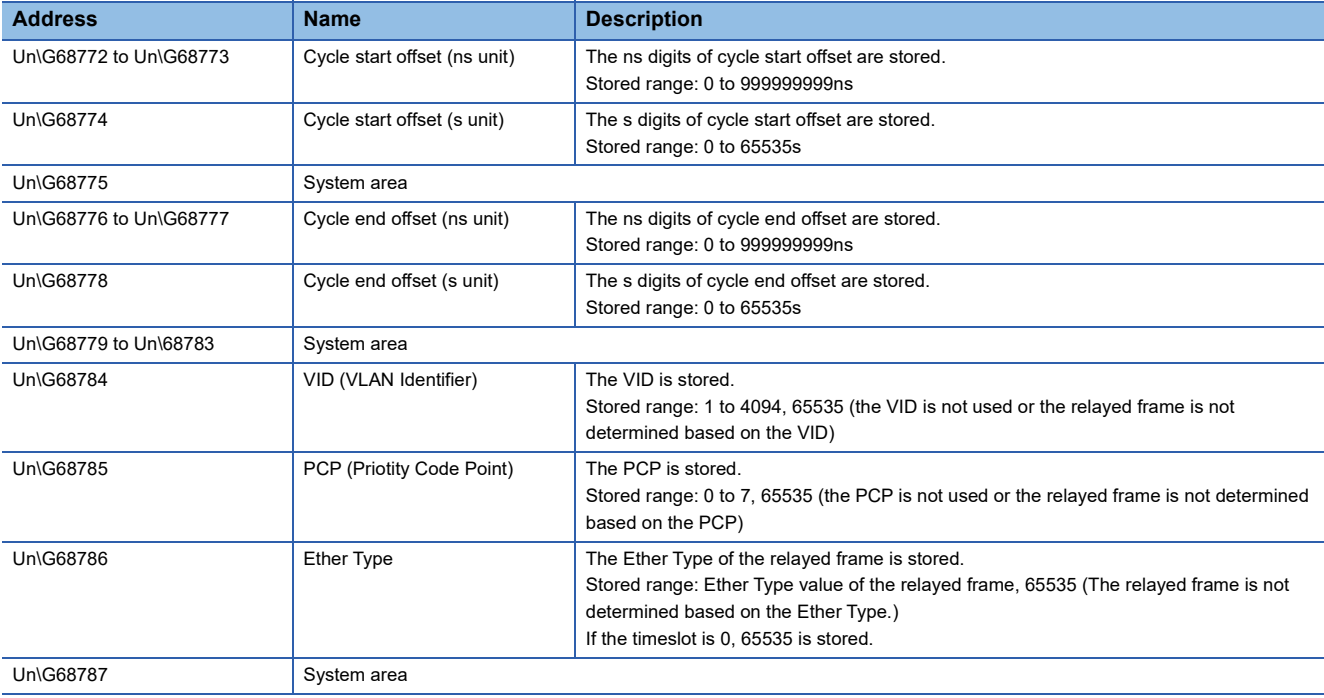

#### ■**Timeslot 1 to 7 information (Un\G68788 to Un\G68899)**

Timeslot 1 to 7 information is stored in the same order as Timeslot 0 information.

#### <span id="page-178-0"></span>**RX offset/size information**

#### ■**RX offset/size information (Un\G68900 to Un\G69423)**

The start number and the number of points of RX for each station are stored.

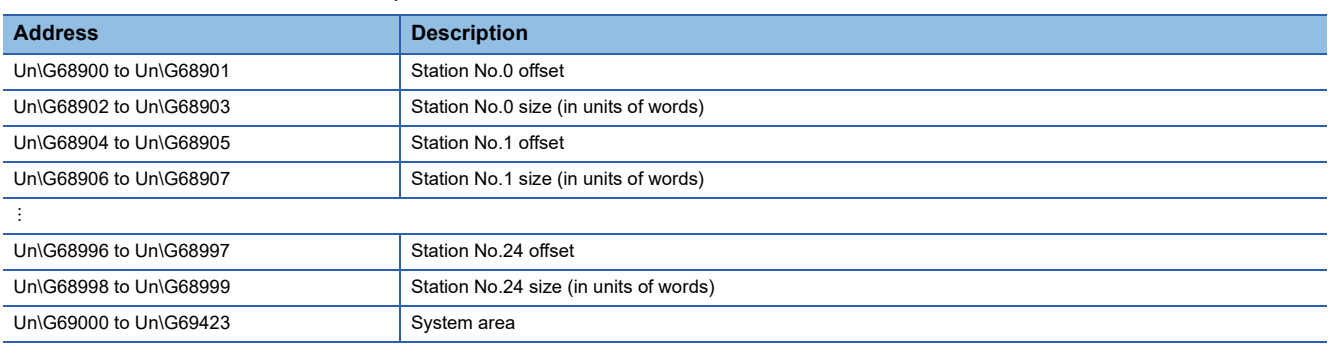

The buffer memory address for the offset and size of each station number can be calculated using the following formulas:

• Offset buffer memory address =  $68900 + (station No.) \times 4$ 

• Size buffer memory address =  $68902 + (station No.) \times 4$ 

#### <span id="page-179-0"></span>**RY offset/size information**

#### ■**RY offset/size information (Un\G69424 to Un\G69947)**

The start number and the number of points of RY for each station are stored.

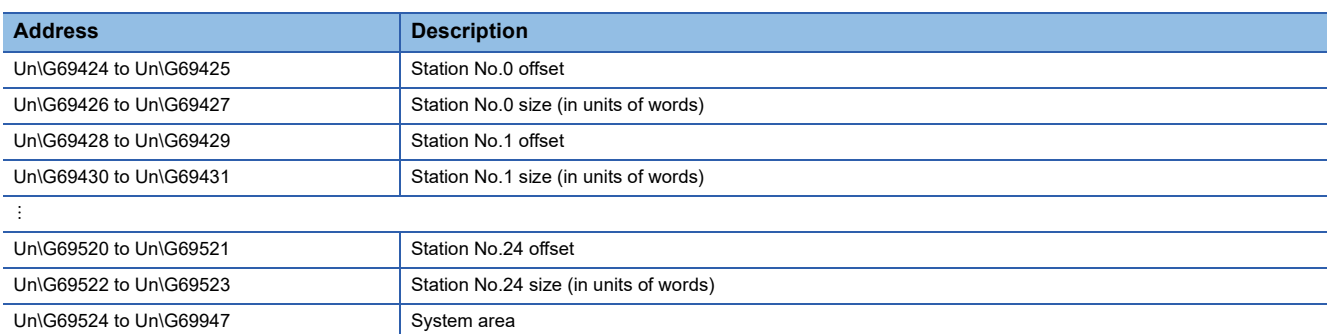

The buffer memory address for the offset and size of each station number can be calculated using the following formulas:

- Offset buffer memory address =  $69424 + (station No.) \times 4$
- Size buffer memory address =  $69426$  + (station No.)  $\times$  4

#### <span id="page-179-1"></span>**RWw offset/size information**

#### ■**RWw offset/size information (Un\G69948 to Un\G70471)**

The start number and the number of points of RWw for each station are stored.

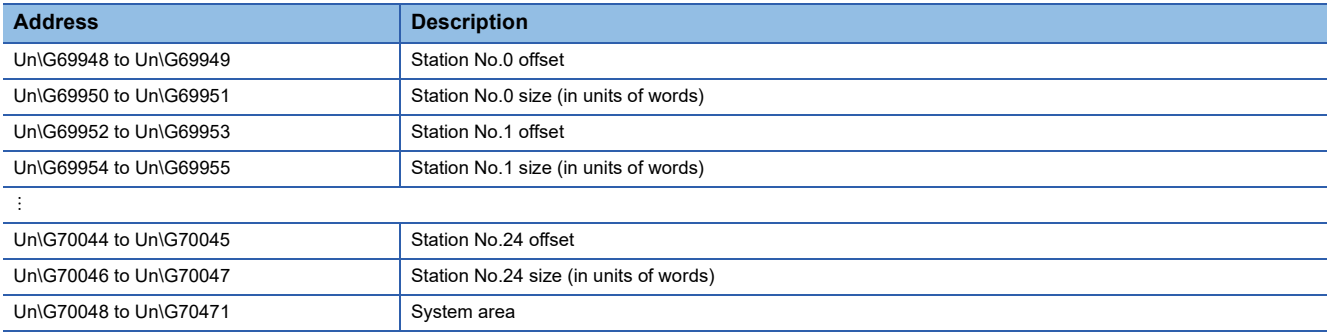

The buffer memory address for the offset and size of each station number can be calculated using the following formulas:

- Offset buffer memory address =  $69948 + (station No.) \times 4$
- Size buffer memory address =  $69950 + (station No.) \times 4$

#### <span id="page-179-2"></span>**RWr offset/size information**

#### ■**RWr offset/size information (Un\G70472 to Un\G70995)**

The start number and the number of points of RWr for each station are stored.

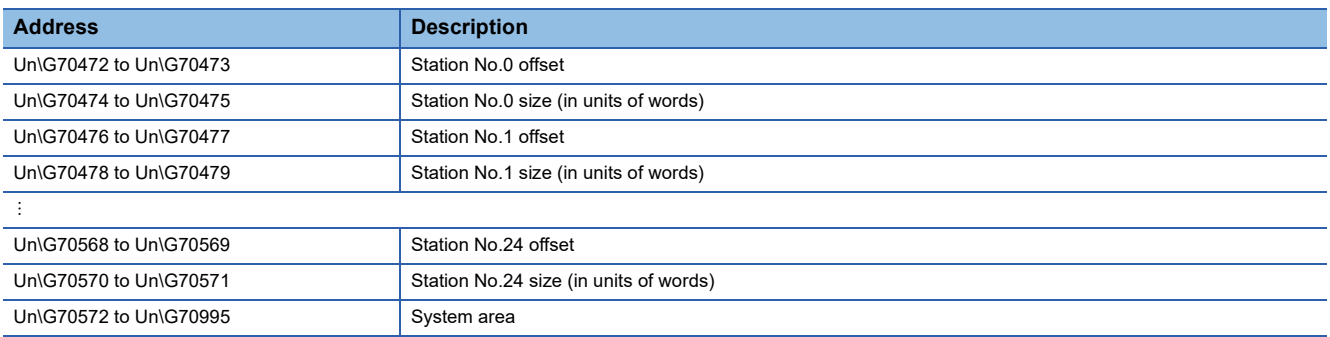

The buffer memory address for the offset and size of each station number can be calculated using the following formulas:

- Offset buffer memory address =  $70472 + (station No.) \times 4$
- Size buffer memory address =  $70474 + (station No.) \times 4$
#### **Own station information**

The information of the own station on the network is stored.

#### ■**Own station (network card) information (Un\G87906 to Un\G87913)**

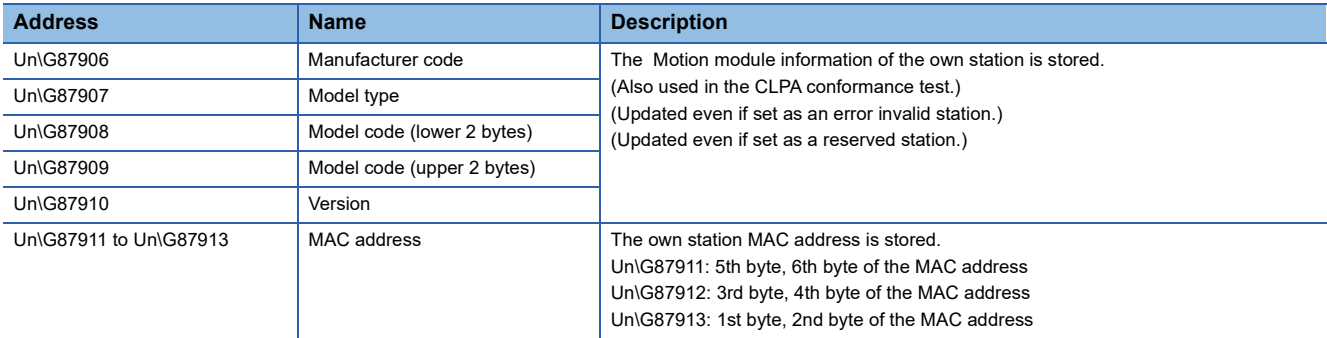

#### ■**Own station (controller) information (Un\G87914 to Un\G87937)**

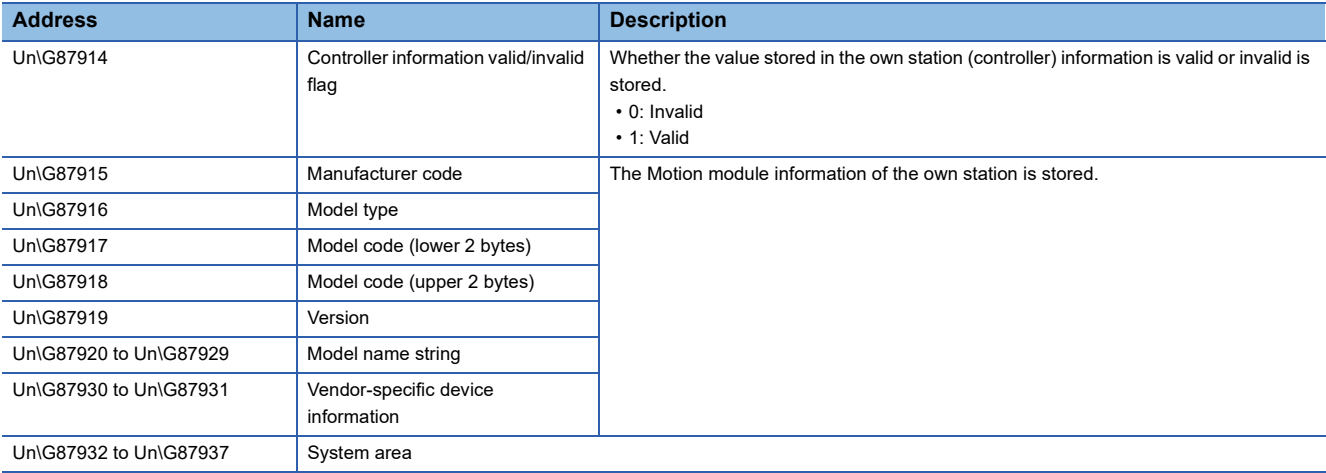

## **Communication path determination status**

#### ■**Communication path determination status (Un\G88898 to Un\G88913)**

The determination information on the communication path for each network number of the destination station is stored.

- 0: Path undetermined
- 1: Path determined

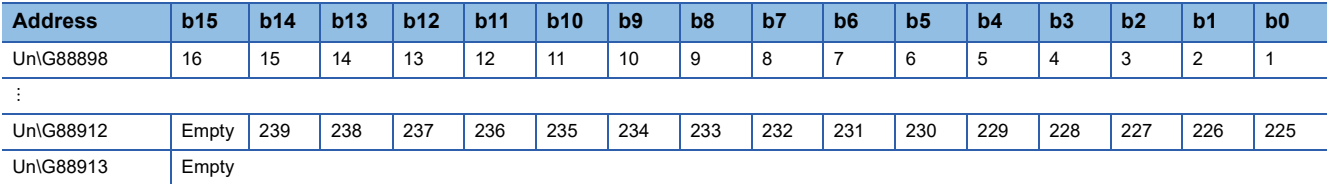

The numbers in the table indicate network numbers.

#### **Time synchronization**

#### ■**Time distribution interval setting of the CPU module (Un\G89492)**

This setting specifies the interval for distributing the clock time of the CPU module on the same system as the master module from the master station to device stations.

When the setting is changed, the new setting value is enabled after the interval of the distribution operating with the old setting value has elapsed. The setting value is distributed once after the distribution interval elapses. If the new setting value needs to be enabled immediately, stop the distribution and set the value.

- 0000H: 10 s (default)
- 0001H to FFFEH: Send using the set time interval (second).
- FFFFH: Distribution stop

#### **Grandmaster information**

The grandmaster status of the own station and MAC address are stored.

#### ■**Grandmaster (Un\G89508)**

When the own station is the grandmaster, "1" is stored.

- 0: Another station is the grandmaster.
- 1: Own station is the grandmaster.

#### ■**Grandmaster MAC address (Un\G89511 to Un\G89513)**

The grandmaster MAC address is stored.

- Un\G89511: 5th byte, 6th byte of the MAC address
- Un\G89512: 3rd byte, 4th byte of the MAC address
- Un\G89513: 1st byte, 2nd byte of the MAC address

#### **Time synchronization setting**

#### ■**PTP frame send source check enable/disable (Un\G89537)**

- 0: Do not check
- 1: Check

#### ■**PTP frame send source check result (P1) (Un\G89538)**

- 0: One send source
- 1: Two or more send sources

#### **PDO information**

#### ■**PDO information (Un\G89734 to Un\G91269)**

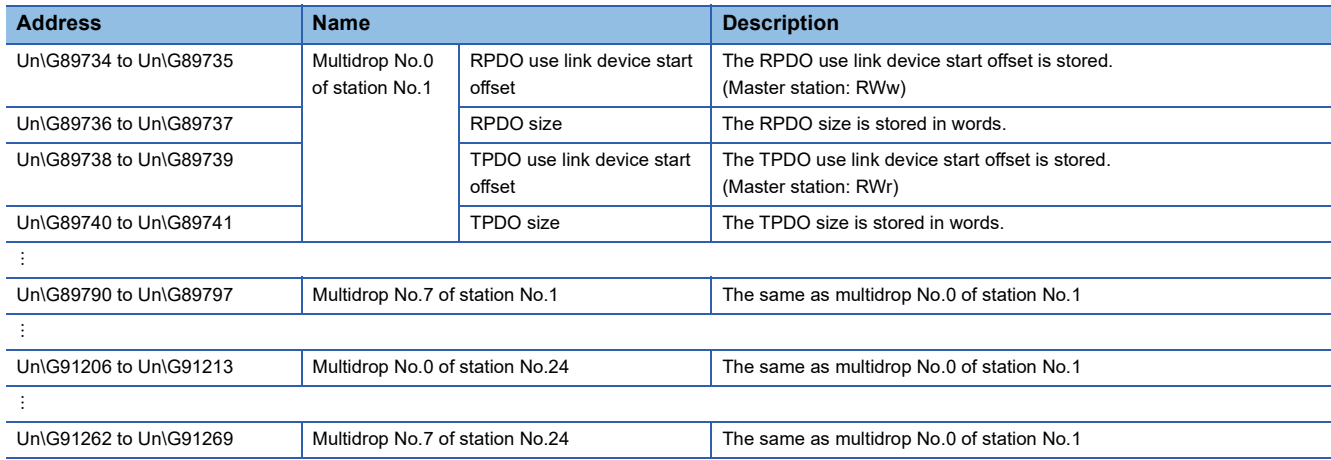

#### **Protocol information**

#### ■**Protocol operation status (Un\G91270)**

The operation status of the protocol is stored.

- 0: Operation protocol is undetermined, or "CC-Link IE TSN Class Setting" is set to "CC-Link IE TSN Class B Only".
- 1: A device is operating with the CC-Link IE TSN Protocol version 1.0.
- 2: A device is operating with the CC-Link IE TSN Protocol version 2.0.

#### **Timeslot information for device station cyclic transmission**

#### ■**Timeslot information for device station cyclic transmission (Un\G91286 to Un\G91309)**

The timeslot for cyclic transmission is stored for each station number.

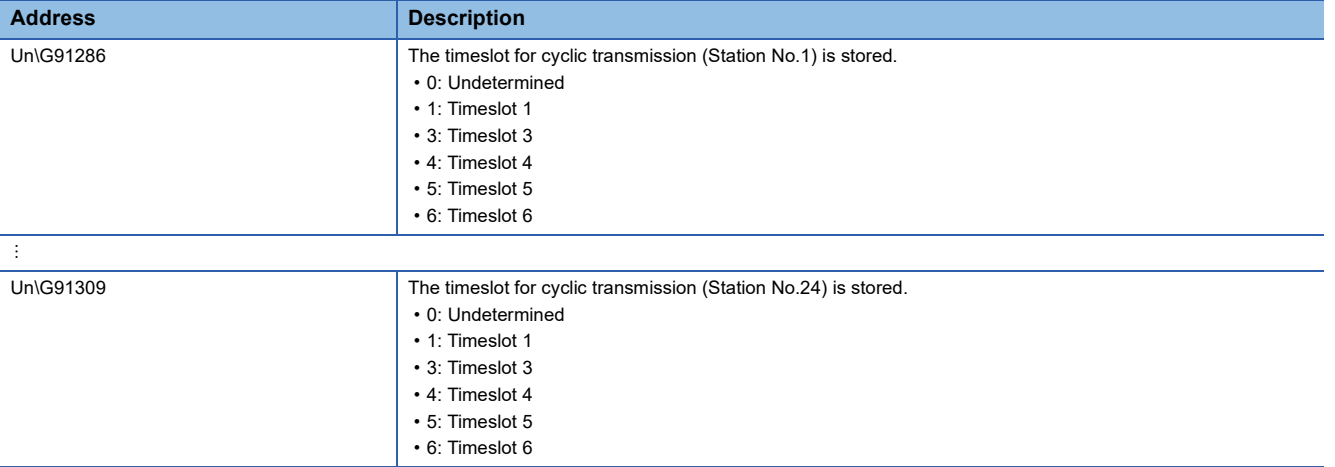

#### **Information for ensuring cyclic data are sent/received**

#### ■**Multiple period setting (low speed) (Un\G91312)**

The setting value of the multiple period setting (low speed) for ensuring that cyclic data are sent/received is stored.

- 0: Not calculated
- 16, 32, 64, 128: The "low speed" period for the basic period

(Conditions where a value is stored)

A value is stored in the buffer memory if the following conditions are met.

"CC-Link IE TSN Class Setting" of "Network Configuration Settings" is set to "CC-Link IE TSN Class A" and "Communication

Period Setting" is set to "Low-Speed" for any of the device stations.

However, no value is stored in the buffer memory if the following condition is met.

In "Network Configuration Settings", "General CC-Link IE TSN Module" is set for all

#### ■**Communication cycle interval (calculation value) (Un\G91313)**

The setting value of the communication period interval for ensuring that cyclic data are sent/received is stored.

- 0: Not calculated
- $\cdot$  125 to 4294967295: Communication cycle interval (unit:  $\mu$ s)
- (Conditions where a value is stored)

A value is stored in the buffer memory if the following conditions are met.

"CC-Link IE TSN Class Setting" of "Network Configuration Settings" is set to "CC-Link IE TSN Class A" and "Communication

Period Setting" is set to "Low-Speed" for any of the device stations.

However, no value is stored in the buffer memory if the following condition is met.

In "Network Configuration Settings", "General CC-Link IE TSN Module" is set for all

#### **Communication cycle setting value (CC-Link IE TSN Protocol version 2.0)**

#### ■**Communication cycle interval (calculation value) (Un\G91314)**

The communication cycle interval of "CC-Link IE TSN Protocol version 2.0" calculated by the number of device stations and the number of points that are set in "Network Configuration Settings" under "Basic Settings" are stored. (Unit: µs)

#### ■**Cyclic transmission time (calculation value) (Un\G91315)**

The cyclic transmission time of "CC-Link IE TSN Protocol version 2.0" calculated by the number of device stations and the number of points that are set in "Network Configuration Settings" under "Basic Settings" is stored. (Unit: µs)

#### ■**Transient transmission time (Calculation value) (Un\G91316)**

The transient transmission time of "CC-Link IE TSN Protocol version 2.0" calculated by the number of device stations and the number of points that are set in "Network Configuration Settings" under "Basic Settings" is stored. (Unit: µs)

#### **Information for device station cyclic transmission**

#### ■Multiplier for transmission delay information of CC-Link IE TSN Class A (low-speed) **(Un\G91326)**

The multiplier n is stored for calculating the transmission delay time for device stations for which "CC-Link IE TSN Class A" is set and "Communication Period Setting" is set to "Low-Speed".

- 0: There are no device stations for which "CC-Link IE TSN Class A" is set and "Communication Period Setting" is set to "Low-Speed" in the network configuration.
- 1 or higher: Value of n

If 'Protocol operating status' (Un\G91270) is "1" (A device is operating with the CC-Link IE TSN Protocol version 1.0), this is fixed to 1.

#### **Own node setting status storage area**

#### ■**Own node IP address (Un\G93574 to Un\G93575)**

The setting values of the IP address are stored. Range: 1H to DFFFFFFEH

#### ■**Subnet mask (Un\G93584 to Un\G93585)**

The setting values of the subnet mask are stored. Range: 1H to FFFFFFFFH 0: No setting

#### ■**Default gateway IP address (Un\G93588 to Un\G93589)**

The setting values of the default gateway are stored. Range: 1H to DFFFFFFEH 0: No setting

#### ■**Own node MAC address (Un\G93598 to Un\G93600)**

The own node MAC addresses are stored.

- Un\G52252: 5th byte, 6th byte of the MAC address
- Un\G52253: 3rd byte, 4th byte of the MAC address
- Un\G52254: 1st byte, 2nd byte of the MAC address

#### ■**Own node network number (Un\G93601)**

The setting value of the network number is stored. Range: 1 to 239 0: Network number not set

#### ■**Station number (Un\G93602)**

The setting value of the station number is stored. Range: 1 to 24 0: Station number not set 125: Master station

#### ■**Transient transmission group No. (Un\G93603)**

The setting value of the transient transmission group number is stored. Range: 1 to 32 0: No group specification

#### ■**Auto-open UDP port port number (Un\G93607)**

The port number used for the auto-open UDP port is stored.

#### ■**MELSOFT transmission port (TCP/IP) port number (Un\G93608)**

The port number used for the MELSOFT transmission port (TCP/IP) is stored.

#### ■**MELSOFT transmission port (UDP/IP) port number (Un\G93609)**

The port number for the MELSOFT transmission port (UDP/IP) is stored.

#### ■**SLMP** transmission port (TCP/IP) port number (Un\G93611)

The port number used for the SLMP transmission port (TCP/IP) is stored.

#### ■**SLMP** transmission port (UDP/IP) port number (Un\G93612)

The port number used for the SLMP transmission port (UDP/IP) is stored.

#### **Connection status storage area**

#### ■**Latest error code after the 2nd connection of MELSOFT transmission port (TCP/IP) (Un\G93742 to Un\G93748)**

The latest error code of the 2nd to 8th connection of the MELSOFT transmission port (TCP/IP) is stored.

#### ■**Latest error code after the 2nd connection of SLMP transmission port (TCP/IP) (Un\G93870 to Un\G93876)**

The latest error code of the 2nd to 8th connection of the SLMP transmission port (TCP/IP) is stored.

#### **System port latest error code storage area**

#### ■**Auto-open UDP port latest error code (Un\G94028)**

The latest error code of the auto-open UDP port is stored.

■**MELSOFT transmission port (UDP/IP) latest error code (Un\G94029)**

The latest error code of the MELSOFT transmission port (UDP/IP) is stored.

#### ■**MELSOFT transmission port (TCP/IP) latest error code (Un\G94030)**

The latest error code of the MELSOFT transmission port (TCP/IP) is stored.

#### ■**SLMP** transmission port (UDP/IP) latest error code (Un\G94031)

The latest error code of the SLMP transmission port (UDP/IP) is stored.

#### ■**SLMP transmission port (TCP/IP) latest error code (Un\G94032)**

The latest error code of the SLMP transmission port (TCP/IP) is stored.

#### ■**SLMPSND** instruction latest error code (Un\G94033)

The latest error code of the SLMPSND instruction is stored.

#### **Status for each protocol (IP packet)**

#### ■**Received packet total count (Un\G94282 to Un\G94283)**

The status is counted from 0 to 4294967295 (FFFFFFFFH).

#### ■**Received packet checksum error discard count (Un\G94284 to Un\G94285)**

The status is counted from 0 to 4294967295 (FFFFFFFFH).

#### ■**Sent packet total count (Un\G94286 to Un\G94287)**

The status is counted from 0 to 4294967295 (FFFFFFFFH).

#### ■**Simultaneous transmission error detection count (receive buffer full count) (Un\G94304 to Un\G94305)**

The status is counted from 0 to 4294967295 (FFFFFFFFH).

#### ■**Receive abort count (Un\G94311)**

The status is counted from 0 to 65535 (FFFFH).

#### **Status for each protocol (ICMP packet)**

#### ■**Received packet total count (Un\G94322 to Un\G94323)** The status is counted from 0 to 4294967295 (FFFFFFFFH).

■**Received packet checksum error discard count (Un\G94324 to Un\G94325)**

The status is counted from 0 to 4294967295 (FFFFFFFFH).

#### ■**Sent packet total count (Un\G94326 to Un\G94327)**

The status is counted from 0 to 4294967295 (FFFFFFFFH).

#### ■**Received echo request total count (Un\G94328 to Un\G94329)**

The status is counted from 0 to 4294967295 (FFFFFFFFH).

#### ■**Sent echo reply total count (Un\G94330 to Un\G94331)**

The status is counted from 0 to 4294967295 (FFFFFFFFH).

#### ■**Sent echo request total count (Un\G94332 to Un\G94333)**

The status is counted from 0 to 4294967295 (FFFFFFFFH).

#### ■**Received echo reply total count (Un\G94334 to Un\G94335)**

The status is counted from 0 to 4294967295 (FFFFFFFFH).

#### **Status for each protocol (TCP packet)**

## ■**Received packet total count (Un\G94362 to Un\G94363)**

The status is counted from 0 to 4294967295 (FFFFFFFFH).

### ■**Received packet checksum error discard count (Un\G94364 to Un\G94365)**

The status is counted from 0 to 4294967295 (FFFFFFFFH).

#### ■**Sent packet total count (Un\G94366 to Un\G94367)**

The status is counted from 0 to 4294967295 (FFFFFFFFH).

### **Status for each protocol (UDP packet)**

#### ■**Received packet total count (Un\G94402 to Un\G94403)**

The status is counted from 0 to 4294967295 (FFFFFFFFH).

#### ■**Received packet checksum error discard count (Un\G94404 to Un\G94405)**

The status is counted from 0 to 4294967295 (FFFFFFFFH).

#### ■**Sent packet total count (Un\G94406 to Un\G94407)**

The status is counted from 0 to 4294967295 (FFFFFFFFH).

### **Own node operation status storage area (LED on/off status)**

## ■**Own node operation status storage area (LED on/off status) (Un\G94471)**

ERROR LED (b0)

- 0: Off
- 1: On/flashing

#### **Own node operation status storage area (switching hub connection information area)**

#### ■**Communication mode (Un\G94473)**

- 0: Half-duplex
- 1: Full-duplex

#### ■**Connection status (Un\G94474)**

- 0: Switching hub not connected/disconnected
- 1: Switching hub connected

#### ■**Communication speed (Un\G94475)**

- 1: Operating at 100BASE-TX
- 2: Operating at 1000BASE-T

#### ■**Disconnection count (Un\G94476)**

The number of times the cable was disconnected is stored.

#### **Own node operation status storage area (IP address duplication status storage area)**

#### ■**IP address duplication flag (Un\G94482)**

- 0: IP address not duplicated
- 1: IP address duplicated

## ■**MAC** address of the station already connected to the network (Un\G94483 to Un\G62913)

It is stored in the station with duplicated IP address.

#### ■**MAC address of the station with the IP address already used (Un\G94486 to Un\G94488)**

It is stored in the station that has been already connected to the network.

#### **Remote password lock status storage area**

#### ■**Remote password lock status system port (Un\G94778)**

- [b0]: Auto-open UDP port
- [b1]: MELSOFT transmission port (UDP/IP)
- [b2]: MELSOFT transmission port (TCP/IP)
- [b5]: SLMP transmission port (UDP/IP)
- [b6]: SLMP transmission port (TCP/IP)
- 0: Unlocked/remote password not set
- 1: Lock status

#### **Remote password function monitoring area**

#### ■**Auto-open UDP port continuous unlock failure count (Un\G94854)**

The mismatch count of remote password at unlock of the auto-open UDP port is stored. The count is cleared when the password matches.

Range: 0 to 65535 (Values of 65535 or more are not changed)

#### ■**MELSOFT transmission port (UDP/IP) continuous unlock failure count (Un\G94855)**

The mismatch count of remote password at unlock of the MELSOFT transmission port (UDP/IP) is stored. The count is cleared when the password matches.

Range: 0 to 65535 (Values of 65535 or more are not changed)

#### ■**MELSOFT transmission port (TCP/IP) continuous unlock failure count (Un\G94856)**

The mismatch count of remote password at unlock of the MELSOFT transmission port (TCP/IP) is stored. The count is cleared when the password matches.

Range: 0 to 65535 (Values of 65535 or more are not changed)

#### ■**SLMP transmission port (UDP/IP) continuous unlock failure count (Un\G94859)**

The mismatch count of remote password at unlock of the SLMP transmission port (UDP/IP) is stored. The count is cleared when the password matches.

Range: 0 to 65535 (Values of 65535 or more are not changed)

#### ■**SLMP transmission port (TCP/IP) continuous unlock failure count (Un\G94860)**

The mismatch count of remote password at unlock of the SLMP transmission port (TCP/IP) is stored. The count is cleared when the password matches.

Range: 0 to 65535 (Values of 65535 or more are not changed)

#### **Network type information area**

#### ■**Network type information (Un\G94907)**

• 5: CC-Link IE TSN

#### **Ethernet information**

#### ■**Initial status (Un\G94942)**

The initial processing status of the Motion module Ethernet connection is stored.

[b0]: Initial normal completion status

- $0:$   $-$
- 1: Initialization normal completion
- [b1]: Initial abnormal completion status
- 0:  $-$

• 1: Initialization abnormal completion

[b2 to b15]: Not used (Use prohibited)

#### ■**Initial error code (Un\G94943)**

The information when the initial processing is completed with an error is stored.

- 0: In initial processing or initial normal completion
- 1 or more: Initialization abnormal code

#### **Receive buffer status storage area**

#### ■**Receive buffer status (Un\G94948)**

The receive buffer status is stored.

- 0: Receive buffer not full
- 1: Receive buffer full

## **Appendix 2 List of Link Special Relay (SB)**

The link special relay (SB) is turned on/off depending on various factors during data link. Any error status of the data link can be checked by using or monitoring it in the program.

#### **Application of link special relay (SB)**

By using link special relay (SB), the status of CC-Link IE TSN can be checked from HMI (Human Machine Interfaces) as well as the engineering tool.

#### **Refresh of link special relay (SB)**

To use link special relay (SB), set them in "Refresh Settings" under "Basic Settings" so that they are refreshed to the devices of the CPU module. (CF [Page 101 Refresh settings](#page-102-0))

#### **Ranges turned on/off by users and by the system**

The following ranges correspond to when the link special relay areas (SB) are assigned from SB0000 to SB0FFF.

- Turned on/off by users: SB0000 to SB001F
- Turned on/off by the system: SB0020 to SB0FFF

## **List of link special relay (SB)**

The following table lists the link special relay areas (SB) when they are assigned from SB0000 to SB0FFF.

## $Point$

Do not turn on or off areas whose numbers are not in the following list. Doing so may cause malfunction of the programmable controller system.

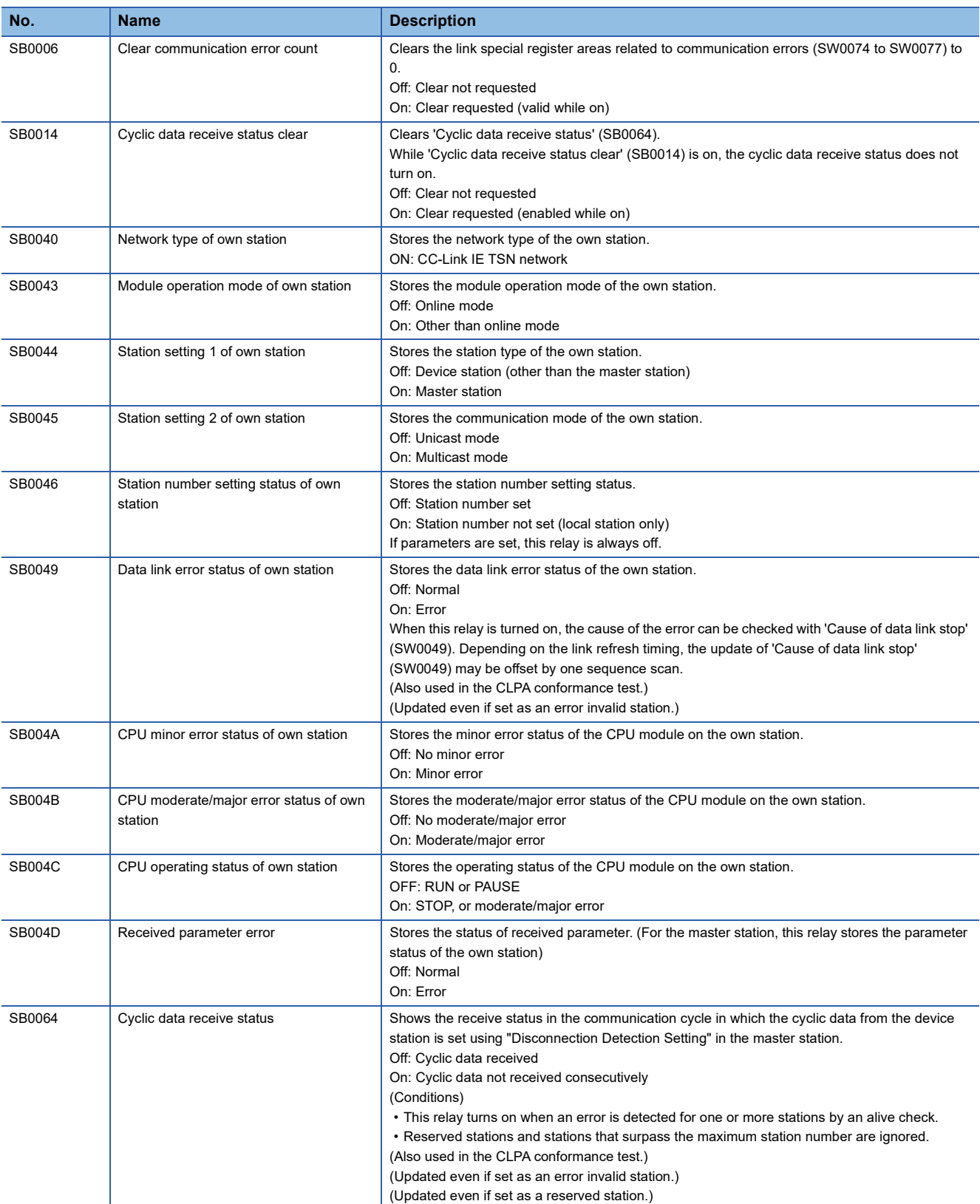

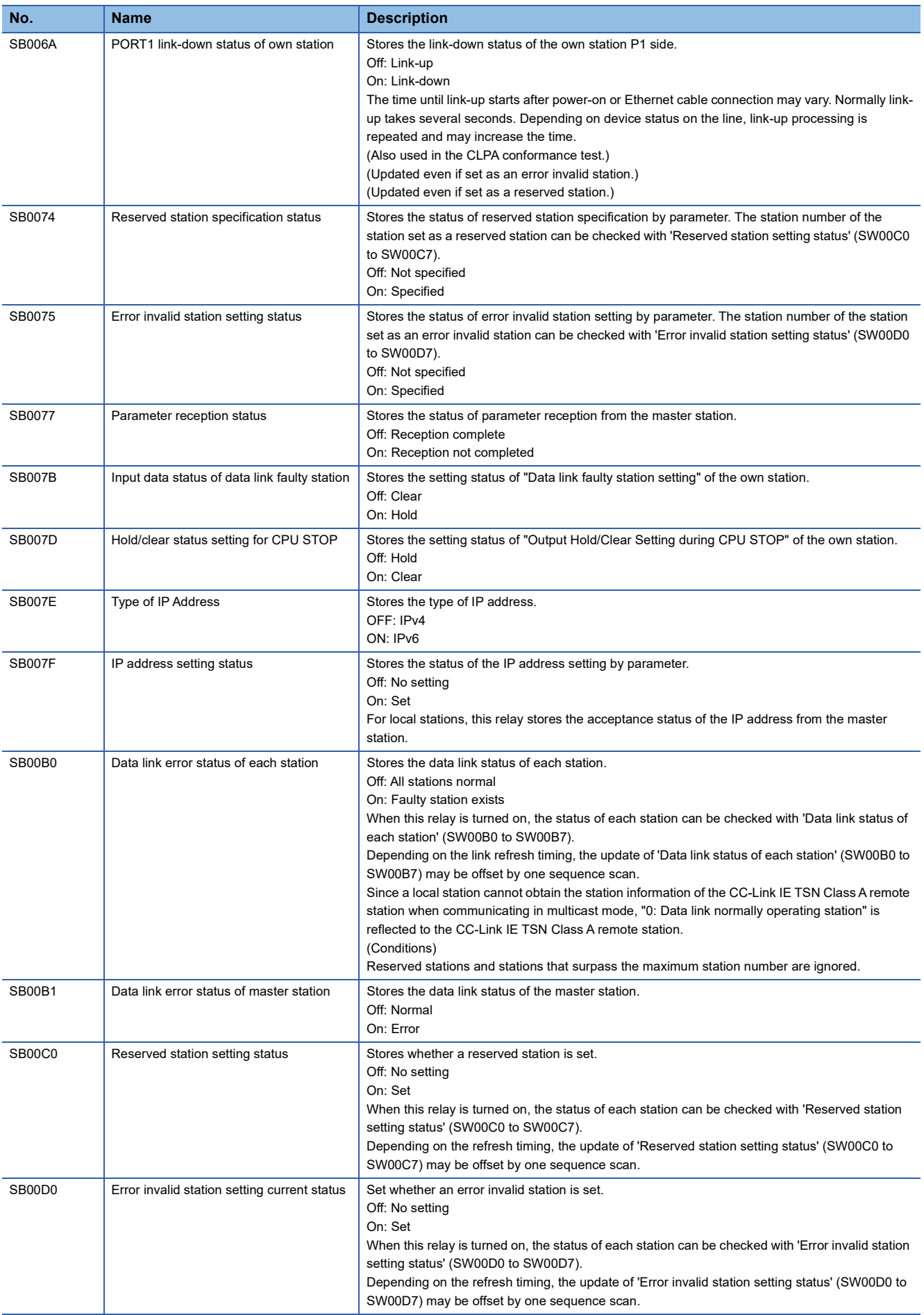

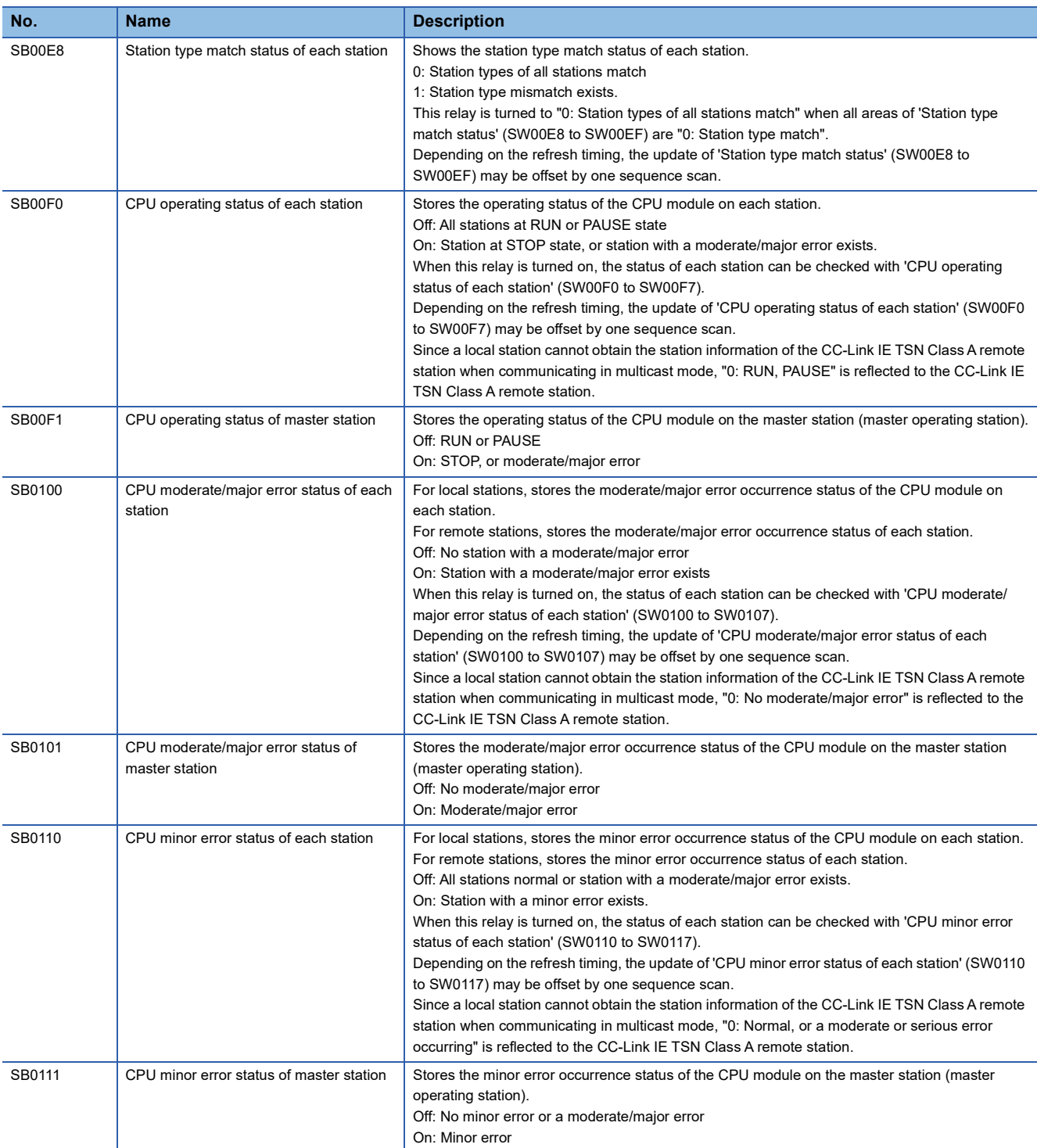

\*1 This register is enabled when 'Data link status of own station' (SB0049) is off.

## **Appendix 3 List of Link Special Register (SW)**

The link special register (SW) stores the information during data link as a numerical value. Faulty areas and causes can be checked by using or monitoring the link special register (SW) in programs.

#### **Application of link special register (SW)**

By using link special register (SW), the status of CC-Link IE TSN can be checked from HMI (Human Machine Interfaces) as well as the engineering tool.

#### **Refresh of link special register (SW)**

To use link special register (SW), set them in "Refresh Settings" under "Basic Settings" so that they are refreshed to the devices of the CPU module. (CF [Page 101 Refresh settings](#page-102-0))

#### **Range where data is stored by users and range where data is stored by the system**

The following ranges correspond to when the link special register areas (SW) are assigned from SW0000 to SW0FFF.

- Stored by users: SW0000 to SW001F
- Stored by the system: SW0020 to SW0FFF

### **List of link special register (SW)**

The following table lists the link special register areas (SW) when they are assigned from SW0000 to SW0FFF.

## $Point$

Do not write any data to an area whose number is not on the following list. Doing so may cause malfunction of the programmable controller system.

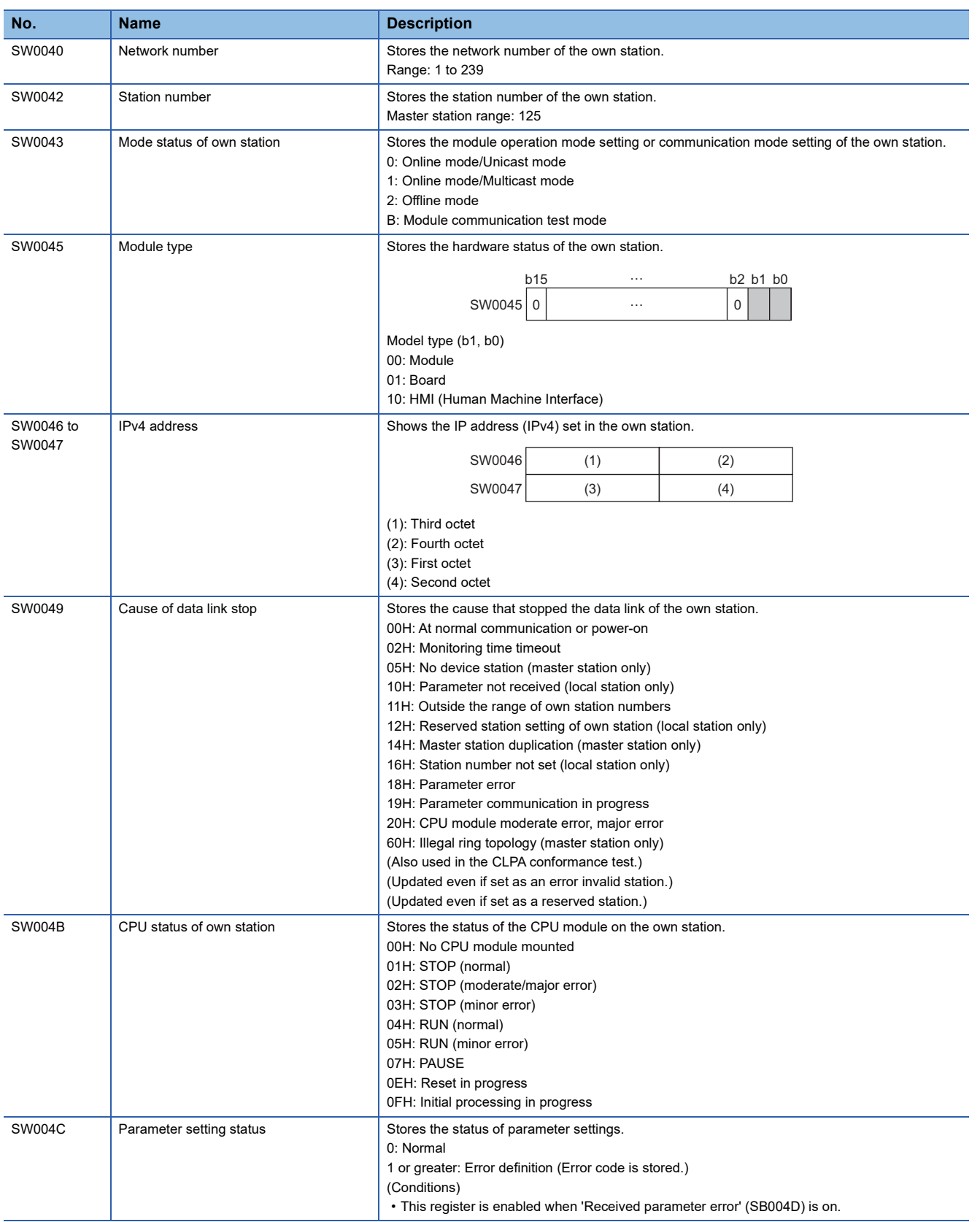

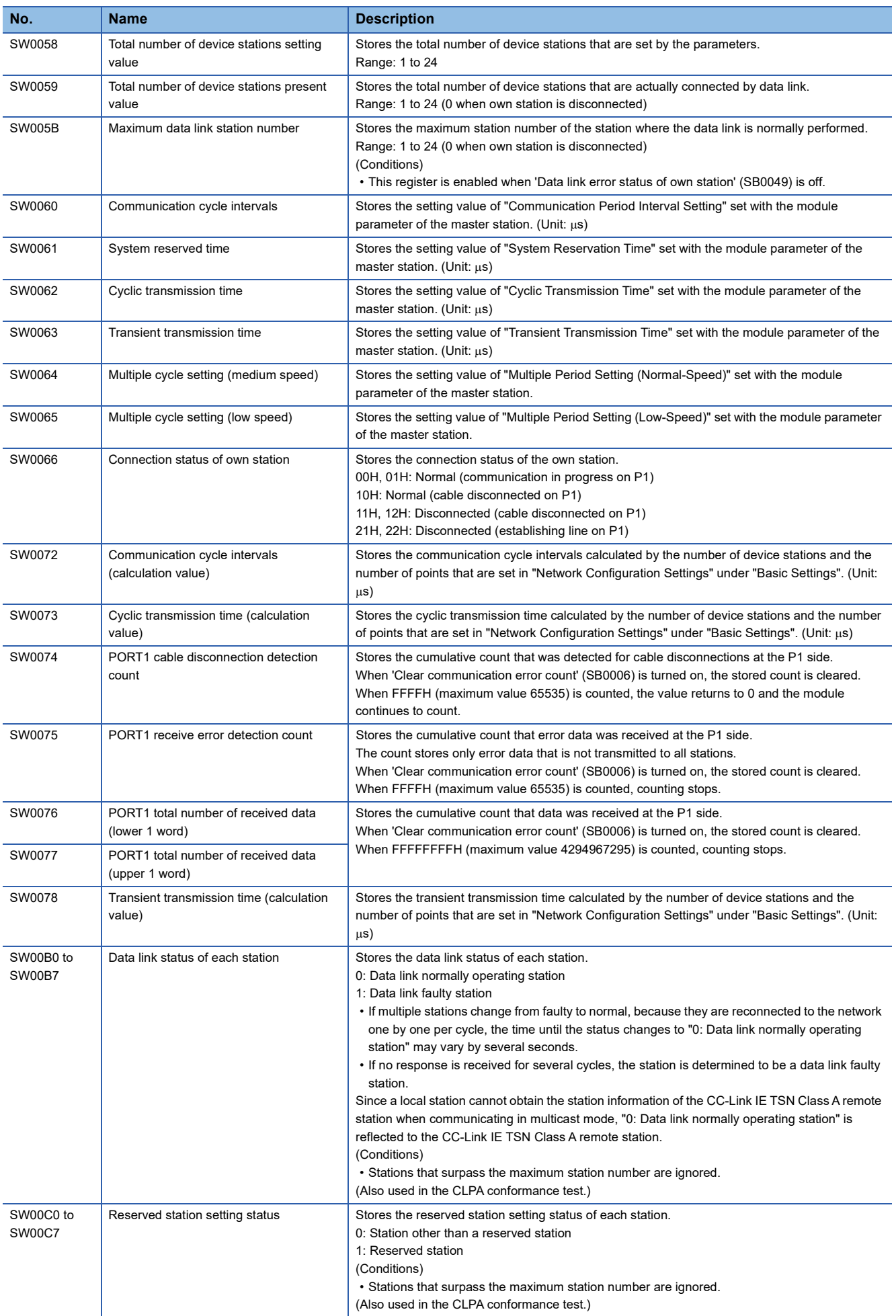

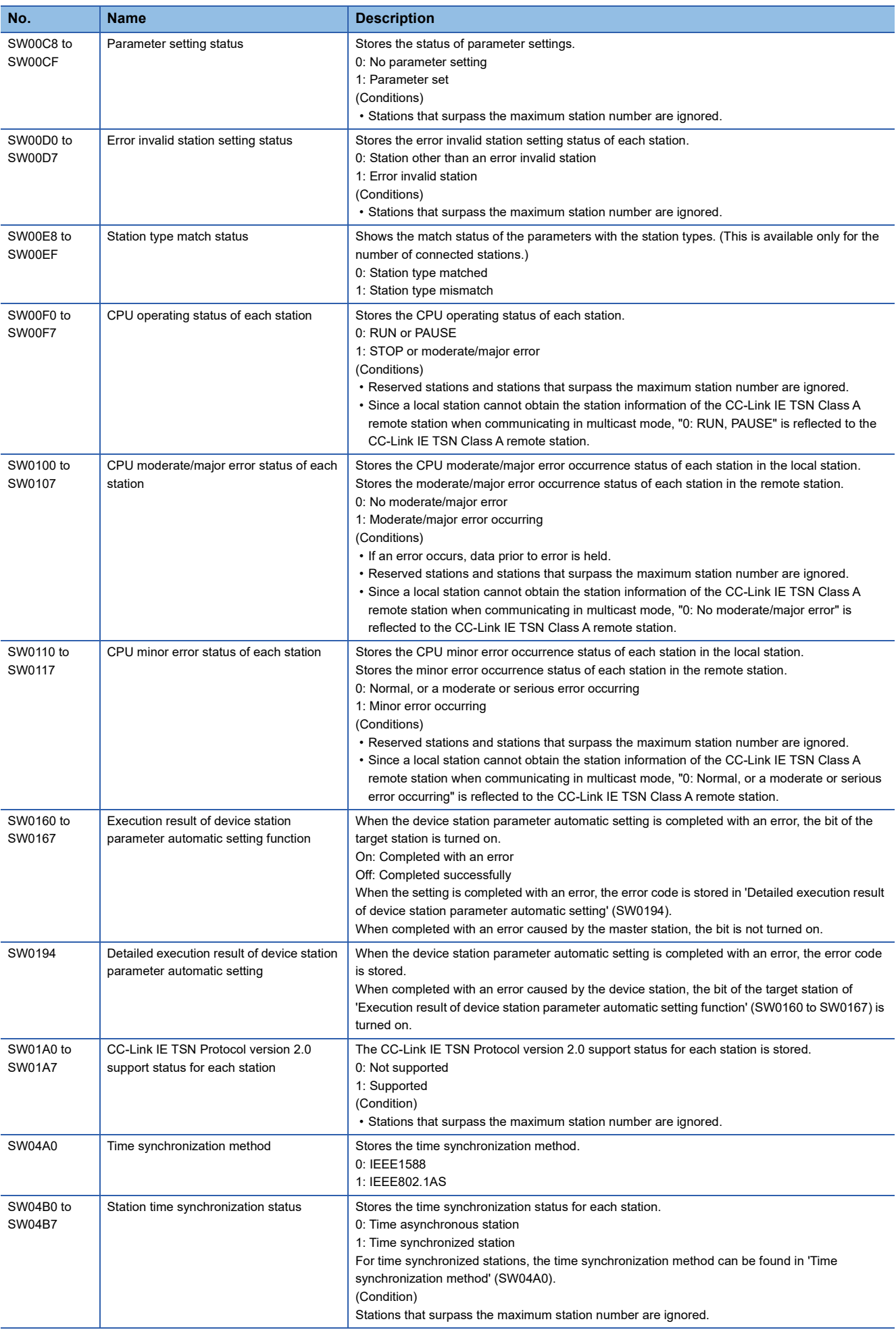

# **Appendix 4 Processing Time**

The transmission delay time of CC-Link IE TSN consists of the time components below. (Fage 197 Cyclic transmission [delay time\)](#page-198-0)

(1) Master station sequence scan time + (2) Communication cycle interval (cyclic data transfer processing time) + (3) Device station processing time

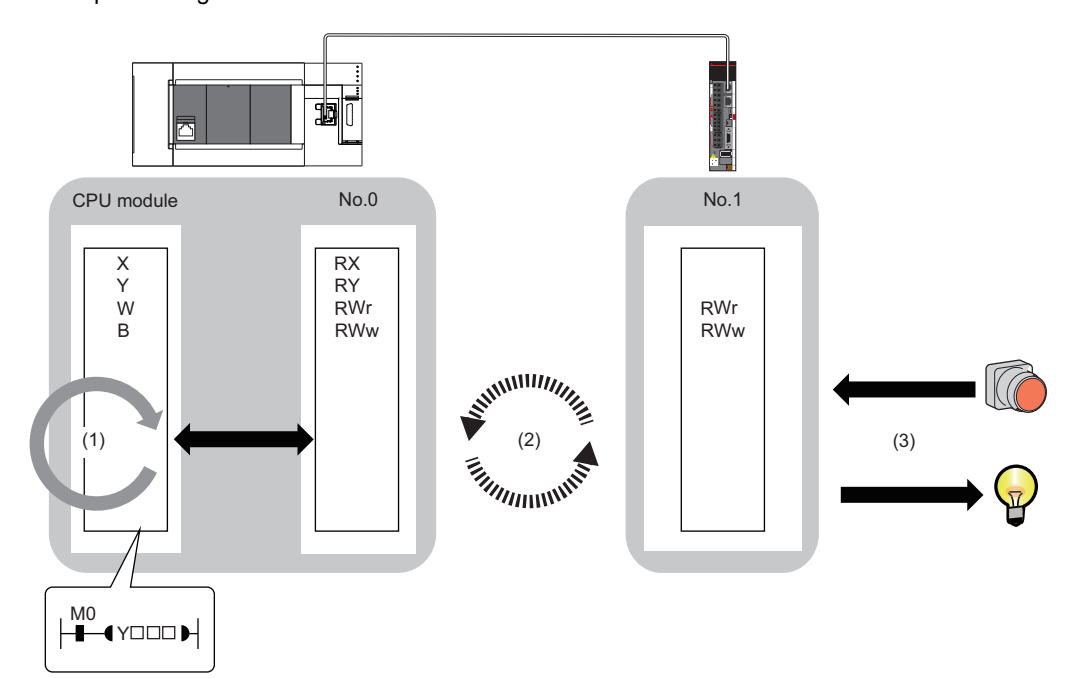

- Sequence scan time: LaMELSEC iQ-R CPU Module User's Manual (Application)
- Communication cycle interval (cyclic data transfer processing time):  $\sqrt{s}$  [Page 201 Communication cycle intervals](#page-202-0)
- Device station processing time:  $\square\Box$  Manual for the device station used

#### <span id="page-198-0"></span>**Standard station**

This section shows how to calculate the following cyclic transmission delay time.

- The time between the transmission source CPU module device turning on or off and the transmission destination CPU module device turning on or off
- The time between data setting in the transmission source CPU module device and the data being stored in the transmission destination CPU module device

In "Basic Settings" of the master station, when "Communication Period Setting" of the communication destination in "Network Configuration Settings" is set to an option other than "Basic Period", multiply the LS (communication period interval) by the multiplier corresponding to the set option, which is specified in "Multiple Period Setting" under "Communication Period Setting". In this case, the multiplier is determined according to "CC-Link IE TSN Class Setting" in "Network Configuration Settings" as follows:

- For "CC-Link IE TSN Class B": The multiplier specified for "Multiple Period Setting" in "Basic Settings"
- For "CC-Link IE TSN Class A" and "Normal-Speed": The multiplier specified for "Multiple Period Setting" in "Basic Settings"
- For "CC-Link IE TSN Class A" and "Low-Speed": (The multiplier specified for "Multiple Period Setting" in "Basic Settings") × n

The number n can be found in 'Information for device station cyclic transmission' (Un\G91326).

Stations with "CC-Link IE TSN Class A" and "Low-Speed" set are grouped by the data size of the Ms and Ss frames. The number n is determined by the number of these groups.

The following table shows the algorithm for determining the number n.

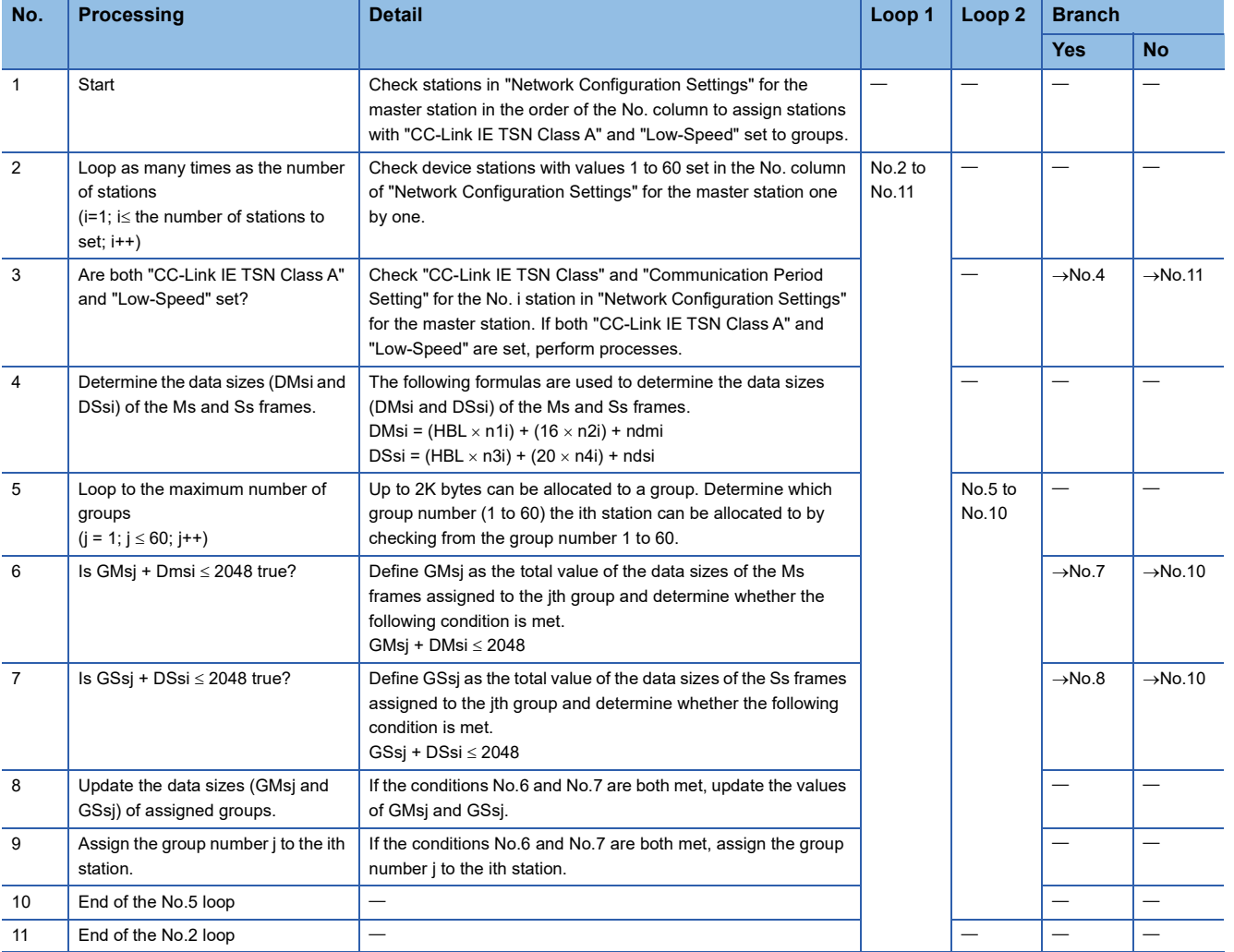

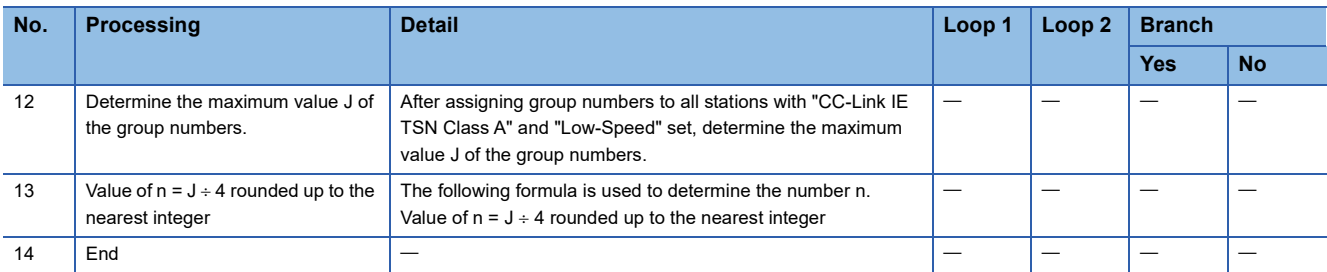

The following table shows the variables used in the algorithm.

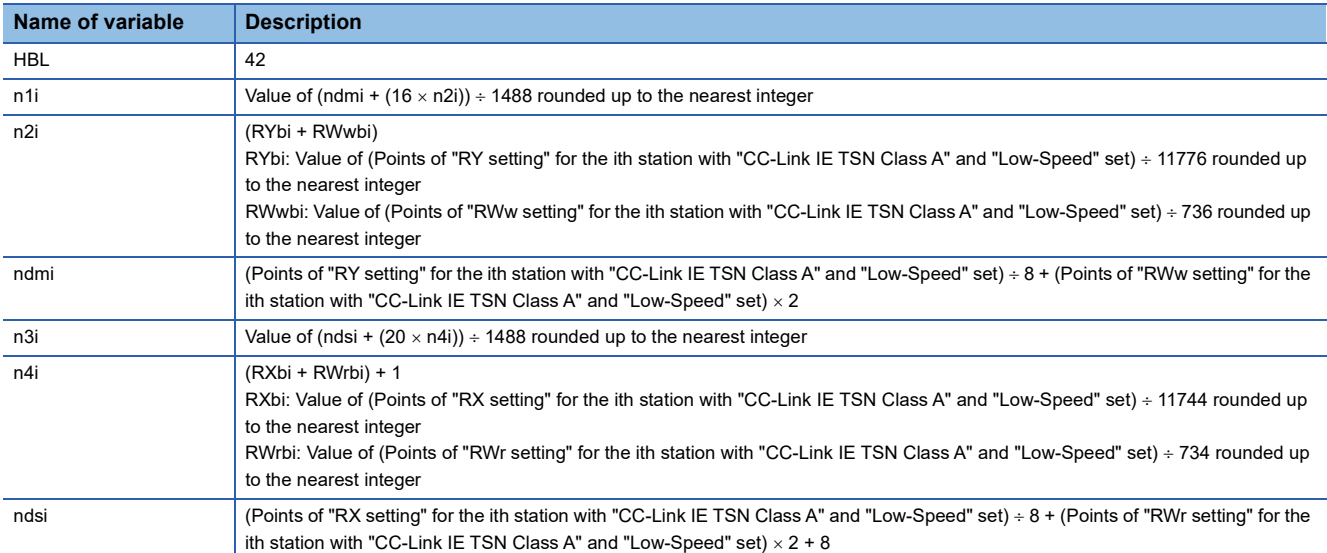

## **Ex.**

For the inverter FR-E800 (RX: 32 points and RWr: 32 points)

If  $1 \leq$  SnA $\leq$  44, n=1

If  $45 \leq$  SnA  $\leq$  88, n=2

If  $89 \leq$  SnA  $\leq$  120, n=3

#### ■Master station ← remote station

When data is transmitted from a remote station (input) to the master station (RX/RWr).

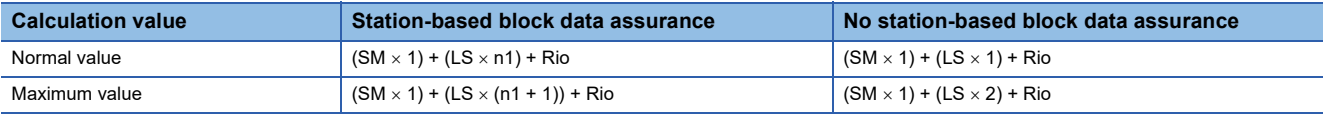

• Variable

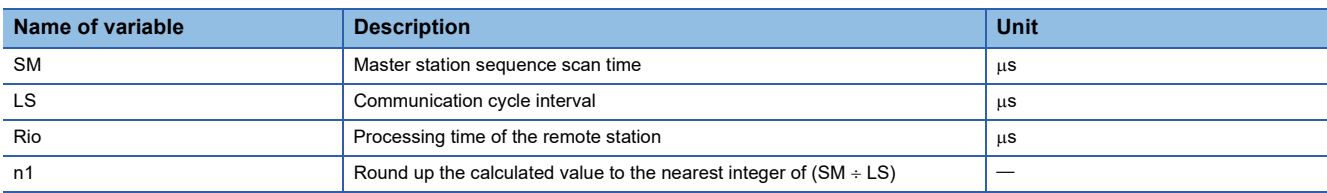

#### ■Master station → remote station

When data is transmitted from the master station (RY/RWw) to a remote station (output).

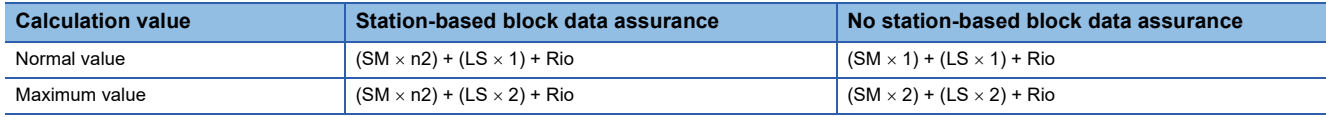

#### • Variable

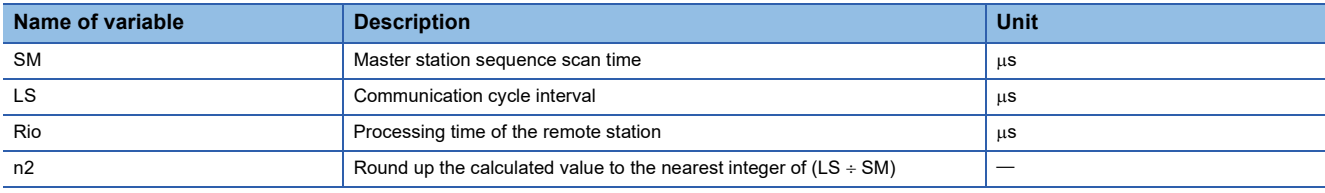

#### **Motion control station**

This section shows how to calculate the following cyclic transmission delay time.

- The time between the Motion module device turning on or off and the transmission destination device turning on or off
- The time between data setting in the Motion module device and the data being stored in the transmission destination device

#### ■**Master station ← remote station**

When data is transmitted from a remote station (input) to the master station (RX/RWr).

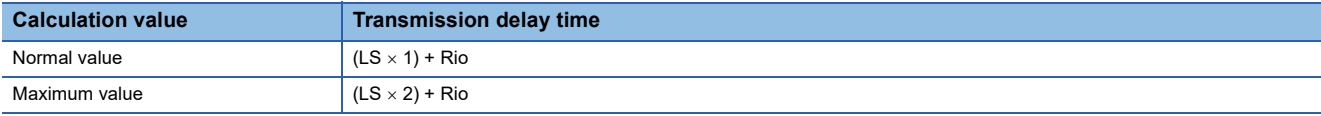

#### • Variable

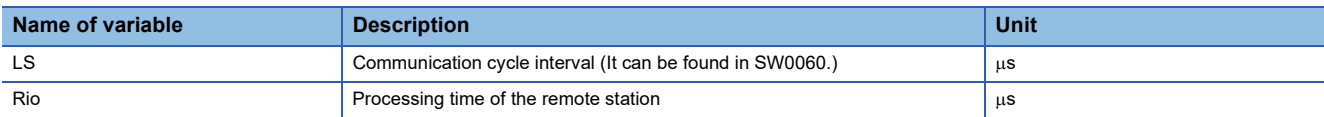

#### ■**Master station → remote station**

When data is transmitted from the master station (RY/RWw) to a remote station (output).

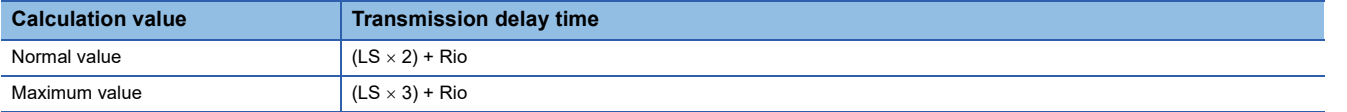

#### • Variable

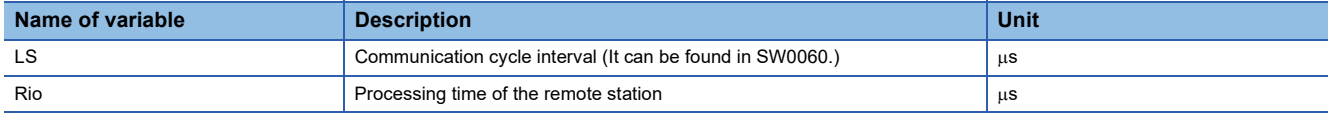

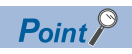

Feedback on the cyclic data sent by the Motion control module takes a minimum of three cycles.

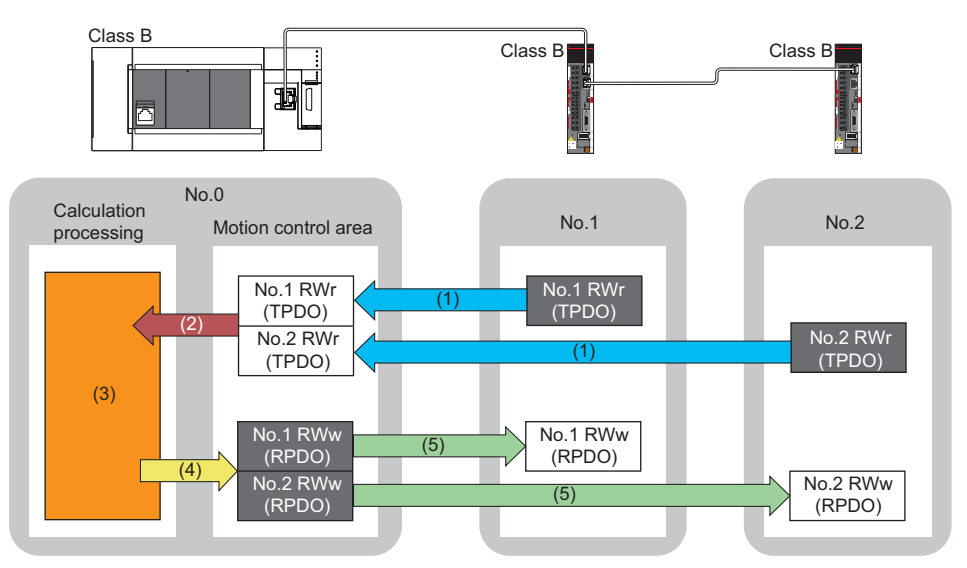

No.0, No.1, No.2: Station No.0 (master station), station No.1, station No.2

- (1) Sent from remote station
- (2) Read received data
- (3) Motion calculation (4) Write send data
- (5) Send to remote station

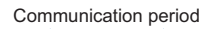

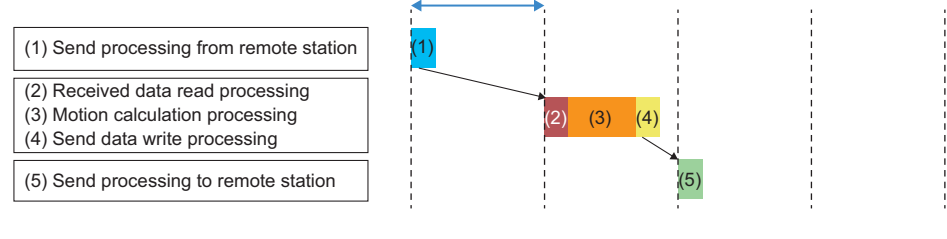

## <span id="page-202-0"></span>**Communication cycle intervals**

Set the communication cycle interval (cyclic data transfer processing time) using the following calculation formula as a reference.

Calculation formula

Communication cycle interval = Processing time for Motion control station + Processing time for standard station

#### **Setting example**

When performing interpolation control or synchronous control with a configuration where the number of set axes for the Motion control station is 16 axes (8 real servo amplifier axes and 8 command generation axes) and the number of standard stations is 16 stations (link device points: 3072 points)

Communication cycle interval = Processing time for Motion control station: 897 μs + Processing time for standard station: 2100 μs = 2997 μs

As such, set the communication interval cycle to 4000 μs or higher.

## **Processing time for Motion control stations**

The calculation formula differs by the number of set axes. The number of set axes is the total number of real servo amplifier axes and command generation axes.

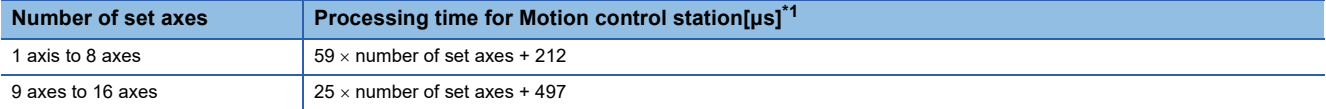

<span id="page-202-1"></span>\*1 The basis for the measured value is as follows. Real servo amplifier axis: 2-axes circular interpolation, Command generation axis: 1-axis incremental control.

As such, the calculated processing time may be exceeded depending on the control details. Use only as a reference when setting.

## **Processing time for standard stations**

The minimum value of the processing time for standard stations is calculated by the following calculation formula. The parts enclosed in double quotation marks (" ") in the table of Variable are the values set for "Network Configuration Settings" under "Basic Settings".

#### **Precautions**

#### ■**When cyclic transmission is not performed with a calculation value**

The minimum values for communication cycle interval and cyclic transmission time calculated by the formulas serve as a guide. If cyclic transmission is not performed with a calculation value as a setting value, add the largest value below to the minimum value of the cyclic transmission time and set the value again.

- 10% of minimum value of the calculated cyclic transmission time
- Communication speed of the master station is 1 Gbps: Number of device stations  $\times$  2 us
- Communication speed of the master station is 100 Mbps: Number of device stations  $\times$  20 us

Each calculation value obtained from the calculation formulas mentioned above are stored in the following SW.

- SW0072: Communication cycle interval (calculation value) [us]
- SW0073: Cyclic transmission time (calculation value)  $[u s]$
- $\cdot$  SW0078: Transient transmission time (Calculation value) [ $\mu$ s]

#### ■ When the calculation value is larger than the set value

If each calculation result is larger than the set value of "Basic Period Setting" under "Basic Settings" as follows, an error occurs.

When an error occurs, each calculation value is displayed in "Detailed information" in the [Error Information] tab of module diagnostics. Correct each set value of "Basic Period Setting" referring to the calculation value displayed so that the set value is equal to or larger than the calculation value.

- 3010H: When the communication cycle interval (calculation value) [µs] is larger than the set value of "Communication Period Interval Setting"
- 3011H: When the cyclic transmission time (calculation value) [us] is larger than the set value of "Cyclic Transmission Time"
- 3013H: When the transient transmission time (calculation value) [us] is larger than the displayed value of "Transient Transmission Time"

#### ■**When a general CC-Link IE TSN module is CC-Link IE TSN Class A**

When "CC-Link IE TSN Class Setting" of the general CC-Link IE TSN module added to the list of stations in "Network Configuration Settings" is set to CC-Link IE TSN Class A and 'Communication period interval (calculation value)' (SW0072) and 'Cyclic transmission time (calculation value)' (SW0073) are set to "Communication Period Interval Setting" and "Cyclic Transmission Time", the cyclic transmission may not be performed. In such a case, perform either of the following operation.

- Select the device to be actually used from "Module List" and add the device to the list of station.
- Check the maximum response time for the time-managed polling by referring to the manual of device to be used, and calculate and set the values of the communication cycle interval and cyclic transmission time.

#### **Unicast mode (1 Gbps)**

#### ■**Calculation formula**

The processing time for standard stations [ns]= $\alpha_c + \alpha_p$  or 250000, whichever is larger  $\alpha$  Round up values of  $_c$  and  $\alpha_p$  that are less than 1  $\mu$ s.

Cyclic transmission time [ns] =  $\alpha_c$ 

 $\cdot$   $\alpha$ <sub>c</sub>: This value varies depending on whether a CC-Link IE TSN Class A device station with the basic period or normal speed period exists or not.

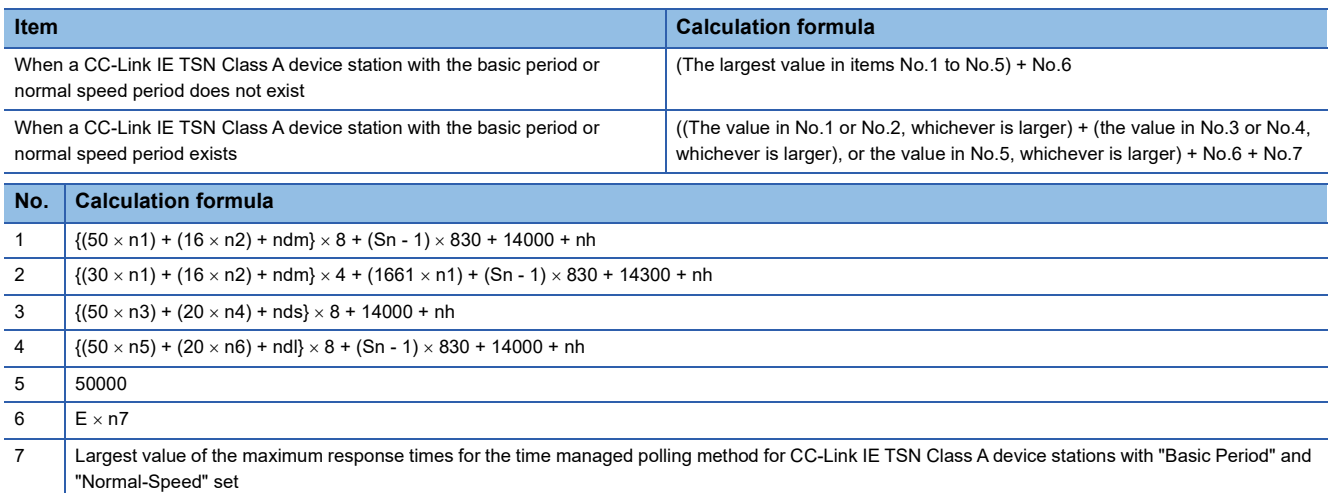

 $Point$ 

For details on the maximum response time for the time managed polling method of a device station, refer to the user's manual for the device station used.

•  $\alpha_{p}$ : Cyclic processing time [ns] is calculated by p1 + p4. Round up values that are less than 1  $\mu$ s.

#### ■**Variable**

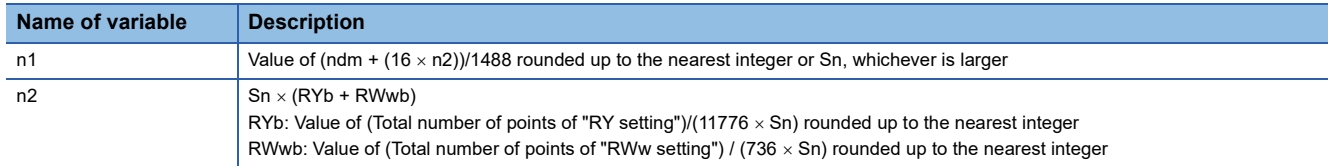

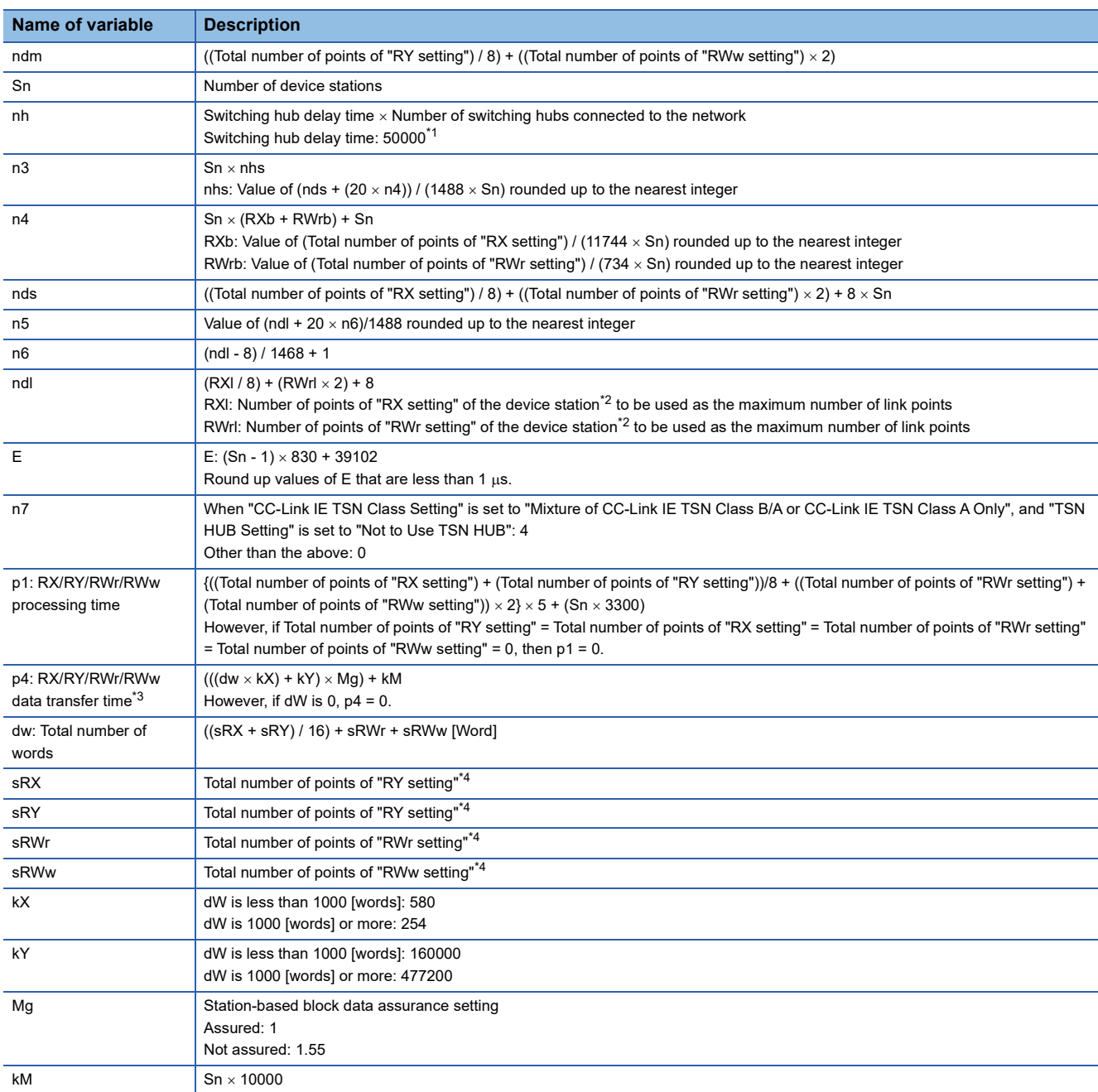

\*1 The switching hub delay time changes depending on the switching hub model and settings.

\*2 This is the device station with the largest calculation value when, for each device station, ("RX setting" / 8) + ("RWr setting"  $\times$  2) is calculated.

\*3 The relation of dw (Total number of words) and p4 (RX/RY/RWr/RWw data transfer time) is as follows. (Station-based block data assurance: When "not assured")

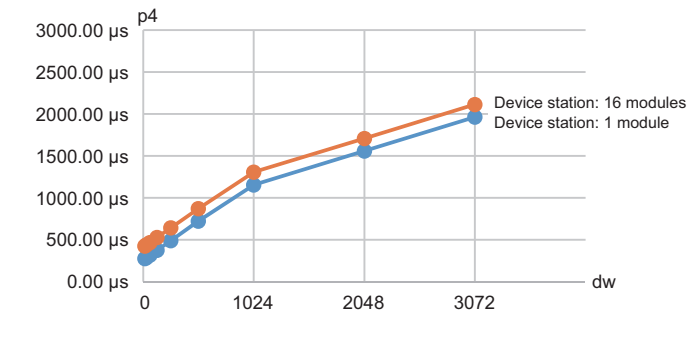

\*4 Total number of points to be set for device stations

## **Unicast mode (100 Mbps)**

#### ■**Calculation formula**

The processing time [ns] of the standard station is  $\alpha_c + \alpha_p$  Round up values of  $\alpha_c$  and  $\alpha_p$  that are less than 1  $\mu$ s. Cyclic transmission time [ns] =  $\alpha_c$ 

 $\cdot$   $\alpha_c$ : This value varies depending on whether a CC-Link IE TSN Class A device station with the basic period or normal speed period exists or not.

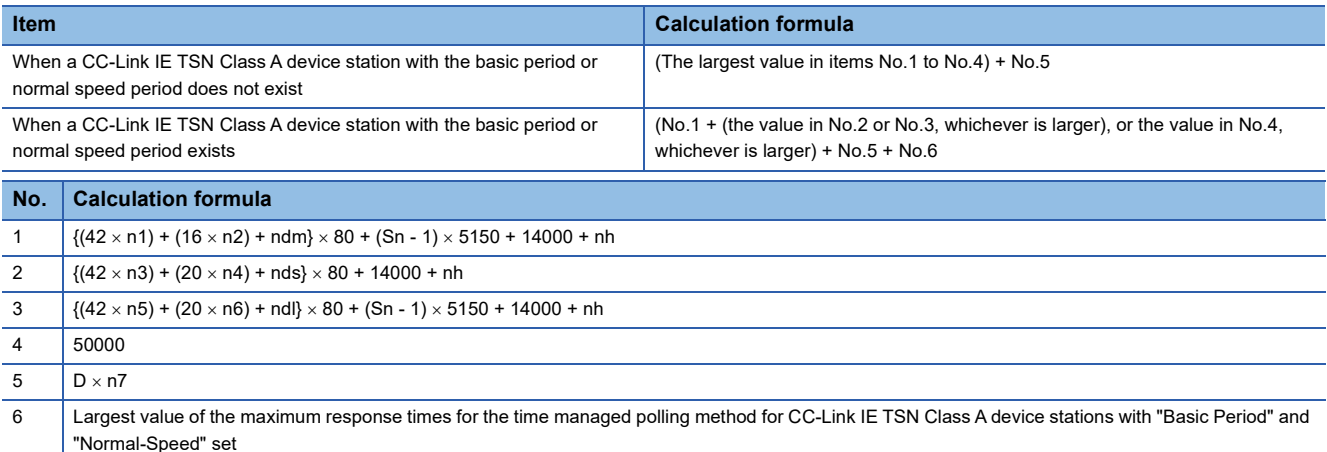

 $Point<sup>0</sup>$ 

For details on the maximum response time for the time managed polling method of a device station, refer to the user's manual for the device station used.

Cyclic processing time [ns] =  $\alpha_p$  or 340000, whichever is larger. Round up values that are less than 1  $\mu$ s.

•  $\alpha_p$ : Cyclic processing time [ns] is calculated by p1 + p4. Round up values that are less than 1  $\mu$ s.

#### ■**Variable**

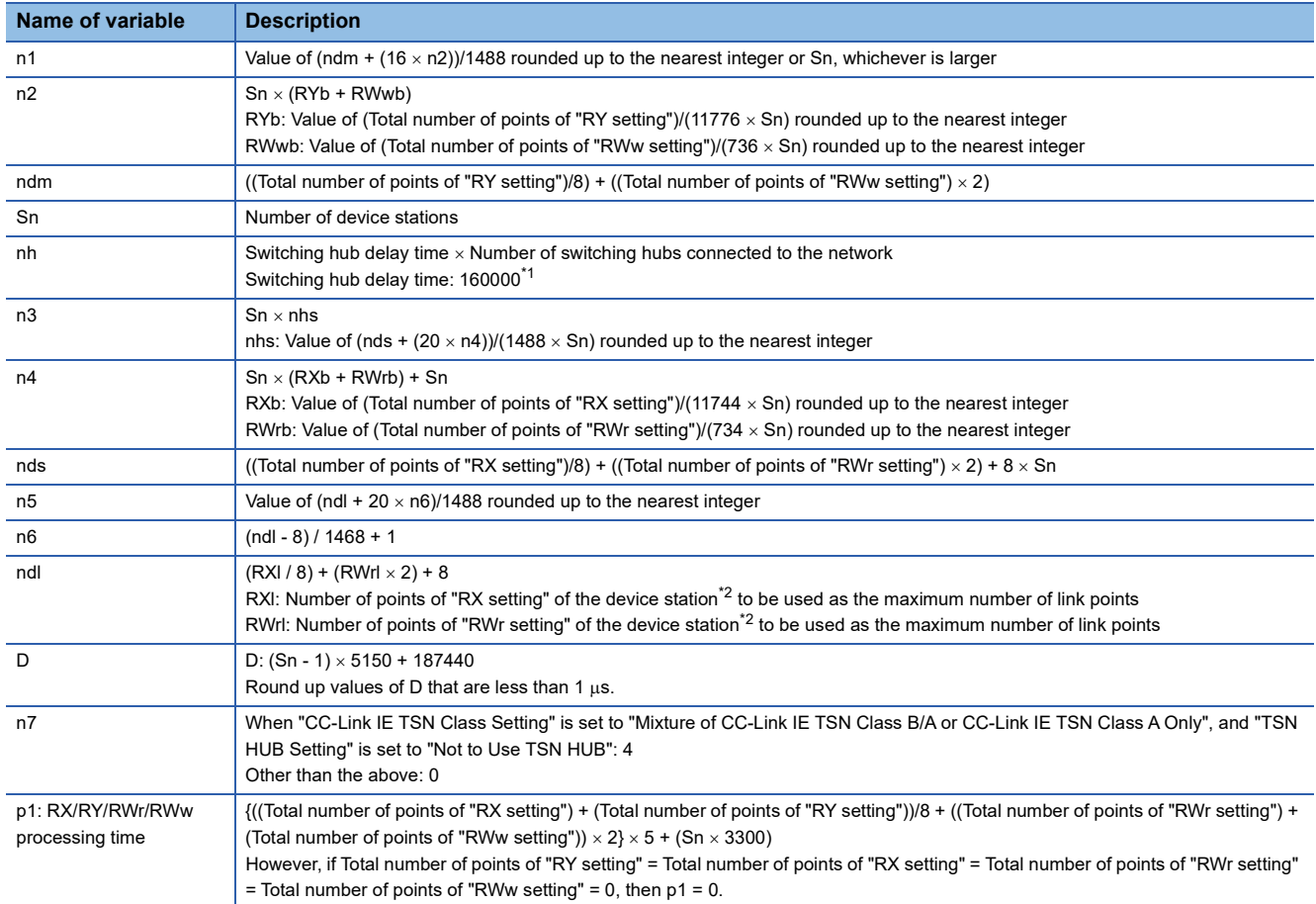

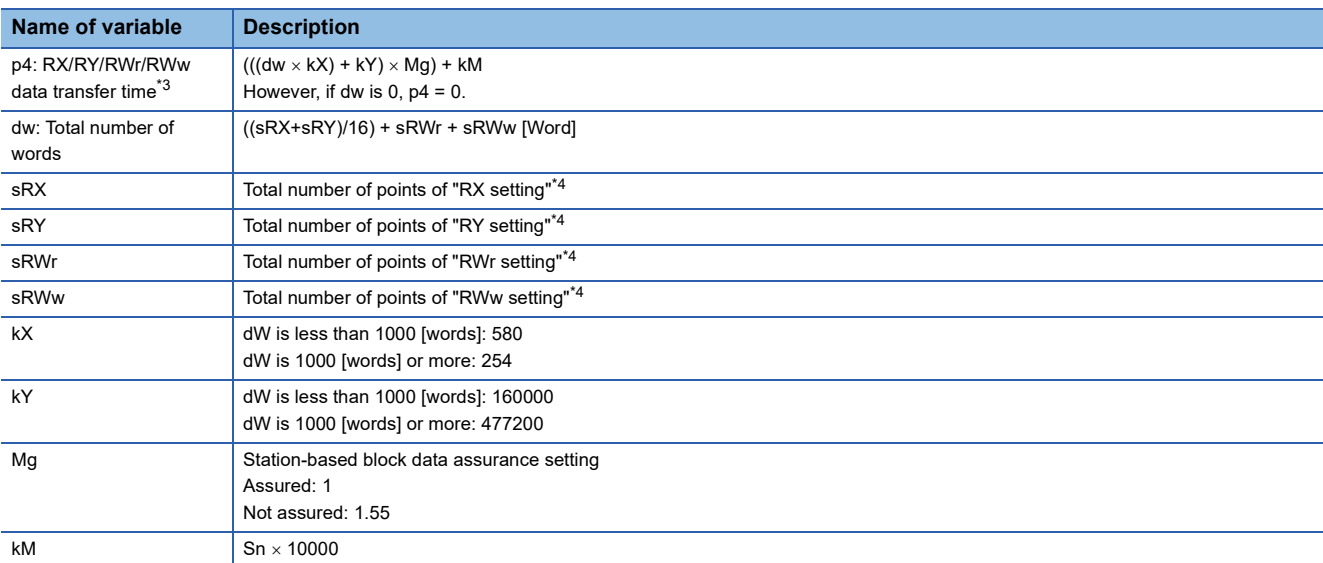

<span id="page-206-0"></span>\*1 The switching hub delay time changes depending on the switching hub model and settings.

<span id="page-206-1"></span>\*2 This is the device station with the largest calculation value when, for each device station, ("RX setting"/8) + ("RWr setting"  $\times$  2) is calculated.

<span id="page-206-2"></span>\*3 The relation of dw (Total number of words) and p4 (RX/RY/RWr/RWw data transfer time) is as follows. (Station-based block data assurance: When "not assured")

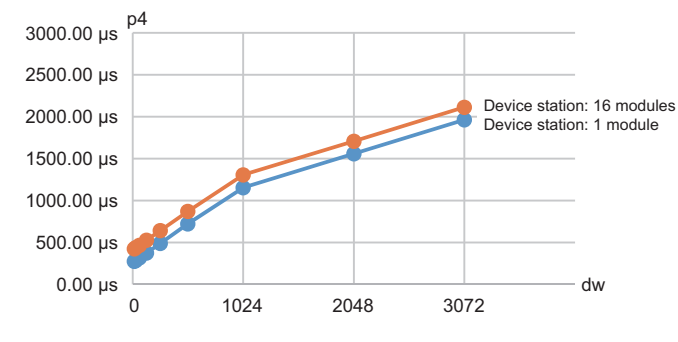

<span id="page-206-3"></span>\*4 Total number of points to be set for device stations

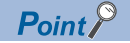

The calculated result (us) is stored in 'Communication period interval (calculation value)' (SW0072), 'Cyclic transmission time (calculation value)' (SW0073), and 'Transient transmission time (calculation value)' (SW0078).

The calculated result  $(\mu s)$  is compared with "Communication Period Interval Setting", "Cyclic Transmission Time", and "Transient Transmission Time" set in "Communication Period Setting" under "Basic Settings". If any of them are lower than the calculated result  $(\mu s)$ , an error occurs. In this case, change the setting values that have caused the error to a value that is higher than the value shown in the detailed information of module diagnostics. The following error codes may occur.

- 3010H: The calculated communication period interval is higher than the communication period interval set in the engineering tool.
- 3011H: The calculated cyclic transmission time is higher than the cyclic transmission time set in the engineering tool.
- 3013H: The calculated transient transmission time is higher than the transient transmission time set in the engineering tool.

When "CC-Link IE TSN Class Setting" of the general CC-Link IE TSN module added to the list of stations in "Network Configuration Settings" is set to CC-Link IE TSN Class A and 'Communication cycle interval (calculation value)' (SW0072) and 'Cyclic transmission time (calculation value)' (SW0073) are set to "Communication Period Interval Setting" and "Cyclic Transmission Time", the cyclic transmission may not be able to be performed. In such a case, select the actual device to be used from "Module List" to add to the list of stations, or refer to the manual for the device used to check the maximum response time for the time managed polling method and calculate and set the communication period interval and cyclic transmission time.

# **Appendix 5 Port Number**

#### A port number for the system cannot be specified.

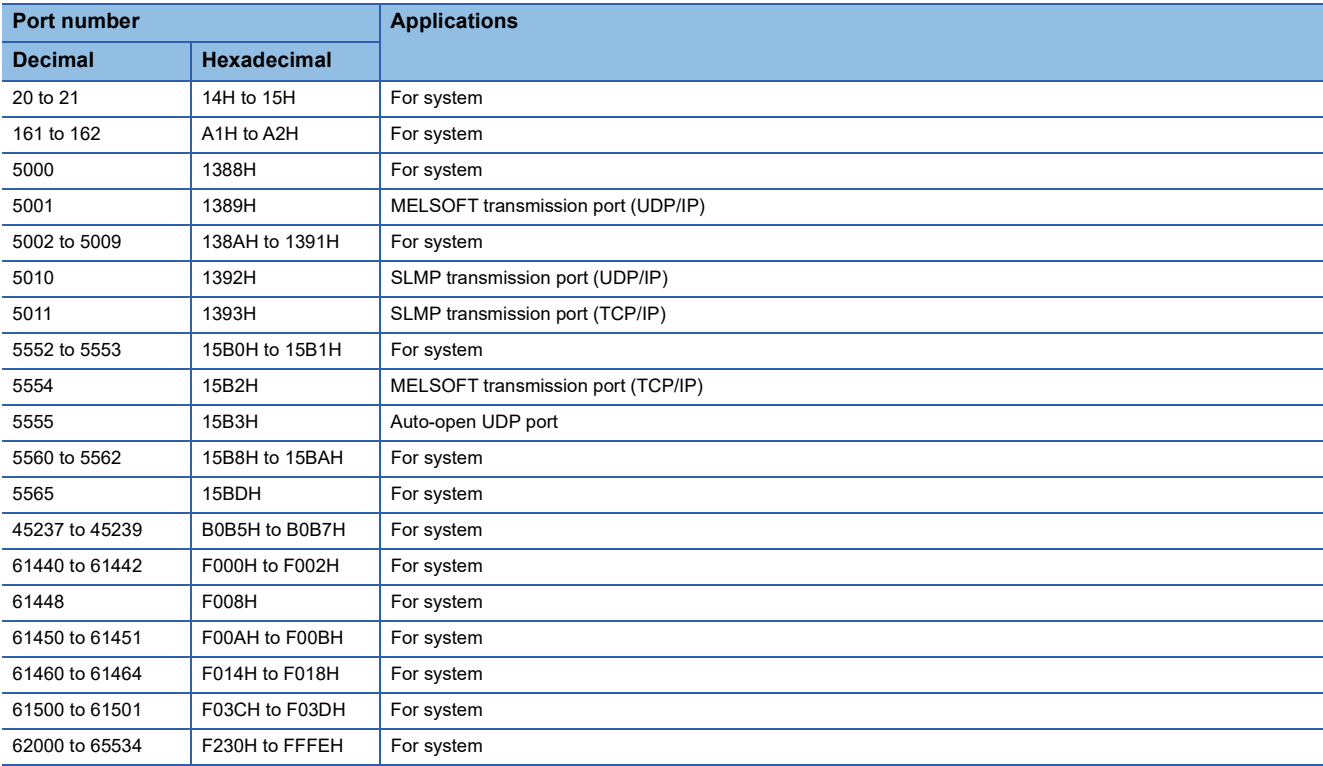

## **Appendix 6 Added and Enhanced Functions**

The following table lists the added and enhanced functions in the Motion module.

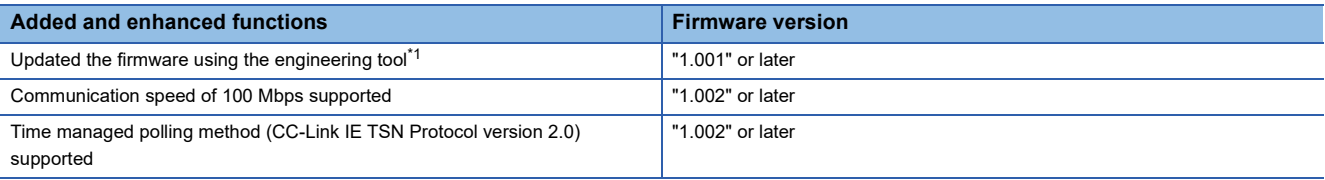

<span id="page-209-0"></span>\*1 For details on firmware update, refer to the following. MELSEC iQ-F FX5 User's Manual (Application)

# **Appendix 7 Comparison with FX5-CCLGN-MS**

The following tables list the functions as compared with those for FX5-CCLGN-MS.

The symbols in the availability column mean as follows:

 $\bigcirc$ : Available,  $\times$ : Not available

<span id="page-210-3"></span><span id="page-210-2"></span><span id="page-210-1"></span><span id="page-210-0"></span>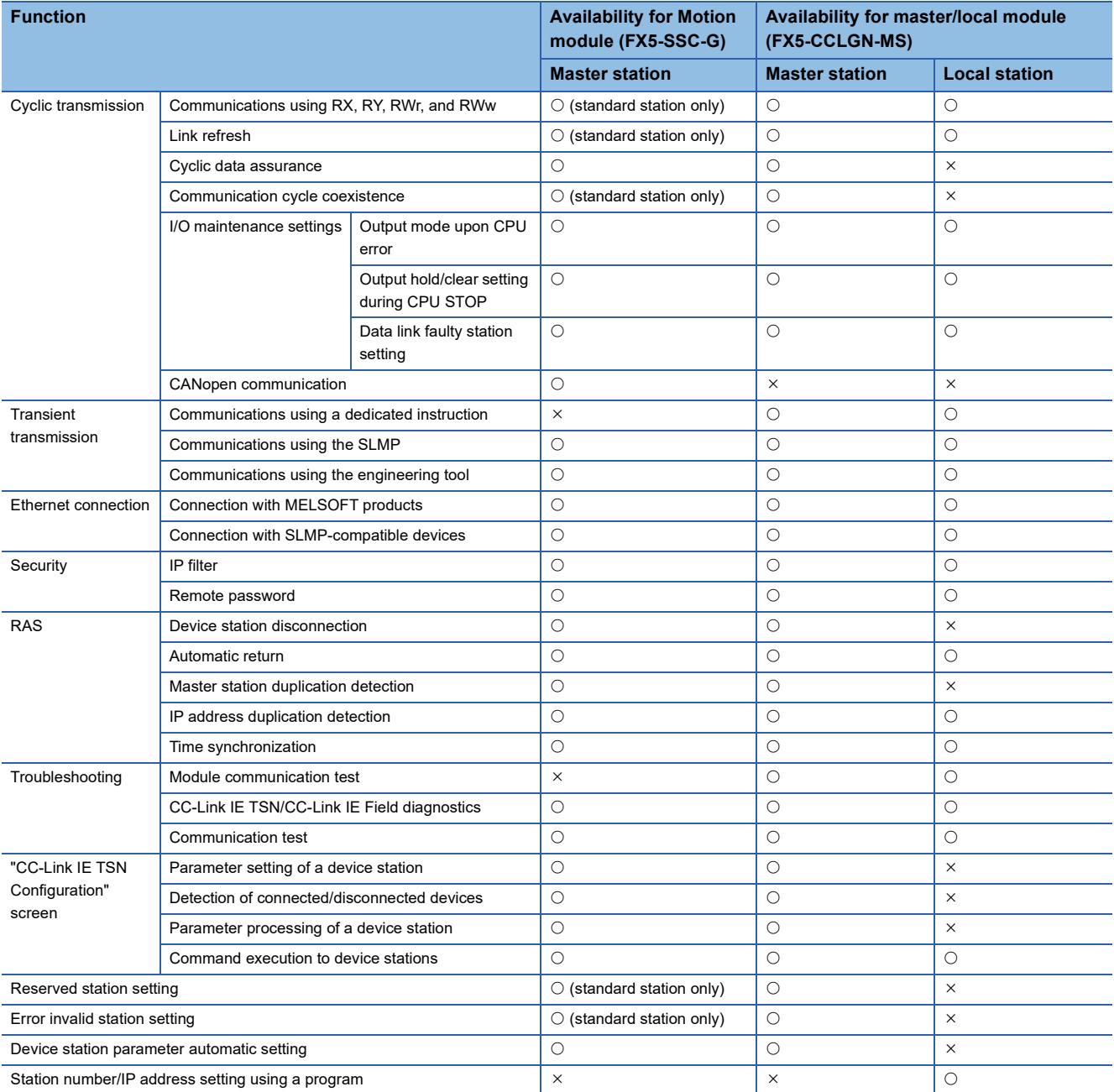

## **INDEX**

## **0 to 9** 32-bit data assurance [. . . . . . . . . . . . . . . . . . . . 29](#page-30-0)

### **A**

Automatic return [. . . . . . . . . . . . . . . . . . . . . . . . 23](#page-24-0)

### **C**

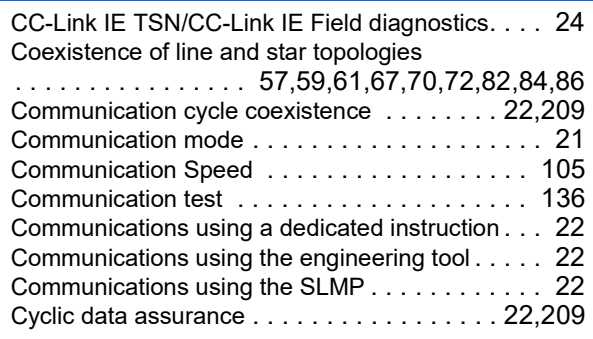

### **D**

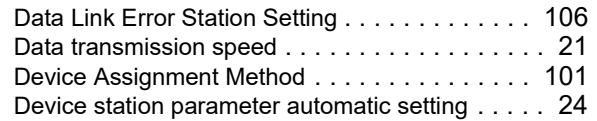

#### **E**

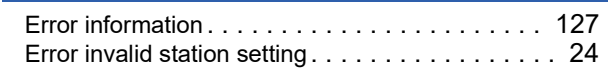

#### **I**

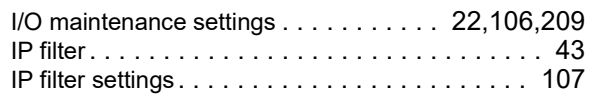

#### **L**

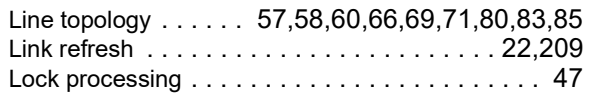

#### **M**

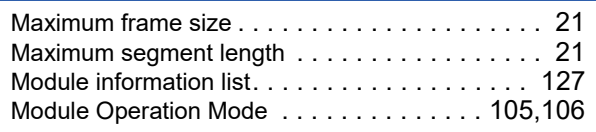

## **N**

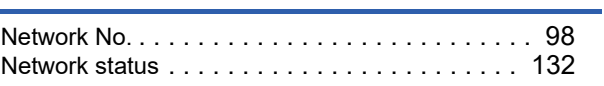

#### **O**

Output Hold/Clear Setting during CPU STOP[. . . 106](#page-107-3) Output Mode upon CPU Error [. . . . . . . . . . . . . 106](#page-107-4)

#### **P**

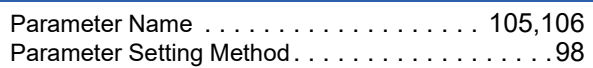

#### **R**

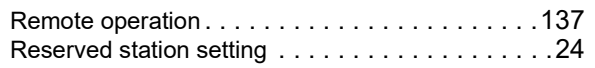

#### **S**

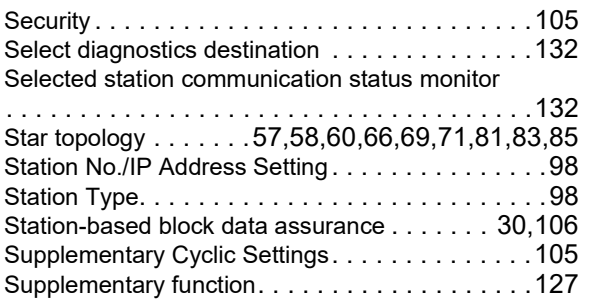

### **T**

Transient Transmission Group No. Settin[g . . . . .105](#page-106-5)

#### **U**

Unlock processin[g . . . . . . . . . . . . . . . . . . . . . . .47](#page-48-1)

<u> 1980 - Johann Barbara, martx</u>

# **REVISIONS**

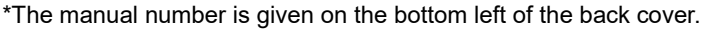

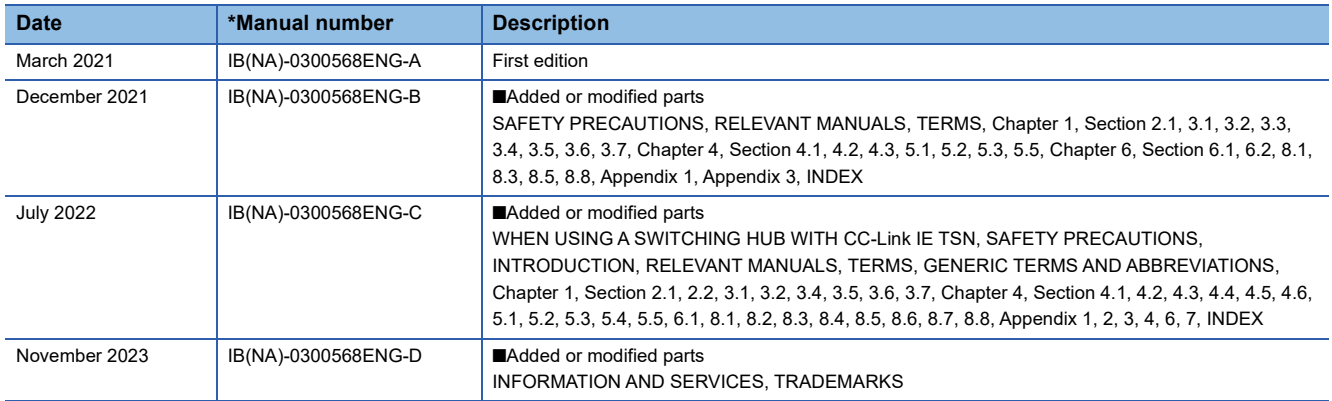

#### Japanese manual number: IB-0300567-D

This manual confers no industrial property rights or any rights of any other kind, nor does it confer any patent licenses. Mitsubishi Electric Corporation cannot be held responsible for any problems involving industrial property rights which may occur as a result of using the contents noted in this manual.

2021 MITSUBISHI ELECTRIC CORPORATION

## **WARRANTY**

Please confirm the following product warranty details before using this product.

#### **1. Gratis Warranty Term and Gratis Warranty Range Range Properties and COVERS** Overseas, repairs shall be accepted by Mitsubishi's local

If any faults or defects (hereinafter "Failure") found to be the responsibility of Mitsubishi occurs during use of the product within the gratis warranty term, the product shall be repaired at no cost via the sales representative or Mitsubishi Service Company. However, if repairs are required onsite at domestic or overseas location, expenses to send an engineer will be solely at the customer's discretion. Mitsubishi shall not be held responsible for any re-commissioning, maintenance, or testing on-site that involves replacement of the failed module.

#### **[Gratis Warranty Term]**

For terms of warranty, please contact your original place of purchase.

#### **[Gratis Warranty Range]**

- (1) The range shall be limited to normal use within the usage state, usage methods and usage environment, etc., which follow the conditions and precautions, etc., given in the instruction manual, user's manual and caution labels on the product.
- Even within the gratis warranty term, repairs shall be (2) charged for in the following cases.
	- 1. Failure occurring from inappropriate storage or handling, carelessness or negligence by the user. Failure caused by the user's hardware or software design.
	- Failure caused by unapproved modifications, 2. etc., to the product by the user.
	- When the Mitsubishi product is assembled into a 3. user's device, Failure that could have been avoided if functions or structures, judged as necessary in the legal safety measures the user's device is subject to or as necessary by industry standards, had been provided.
	- Failure that could have been avoided if 4. consumable parts (battery, backlight, fuse, etc.) designated in the instruction manual had been correctly serviced or replaced.
	- 5. Relay failure or output contact failure caused by usage beyond the specified life of contact (cycles).
	- Failure caused by external irresistible forces such 6. as fires or abnormal voltages, and failure caused by force majeure such as earthquakes, lightning, wind and water damage.
	- Failure caused by reasons unpredictable by 7. scientific technology standards at time of shipment from Mitsubishi.
	- Any other failure found not to be the responsibility of Mitsubishi or that admitted not to be so by the user. 8.

#### **2. Onerous repair term after discontinuation of production**

- Mitsubishi shall accept onerous product repairs for (1) seven (7) years after production of the product is discontinued. Discontinuation of production shall be notified with
- Mitsubishi Technical Bulletins, etc. (2) Product supply (including repair parts) is not available after production is discontinued.

#### **3. Overseas service**

overseas FA Center. Note that the repair conditions at each FA Center may differ.

#### **4. Exclusion of loss in opportunity and secondary loss from warranty liability**

Regardless of the gratis warranty term, Mitsubishi shall not be liable for compensation to:

- (1) Damages caused by any cause found not to be the responsibility of Mitsubishi.
- (2) Loss in opportunity, lost profits incurred to the user by Failures of Mitsubishi products.
- (3) Special damages and secondary damages whether foreseeable or not, compensation for accidents, and compensation for damages to products other than Mitsubishi products.
- (4) Replacement by the user, maintenance of on-site equipment, start-up test run and other tasks.

#### **5. Changes in product specifications**

The specifications given in the catalogs, manuals or technical documents are subject to change without prior notice.

#### **6. Product application**

- (1) In using the Mitsubishi MELSEC programmable controller, the usage conditions shall be that the application will not lead to a major accident even if any problem or fault should occur in the programmable controller device, and that backup and fail-safe functions are systematically provided outside of the device for any problem or fault.
- (2) The Mitsubishi programmable controller has been designed and manufactured for applications in general industries, etc. Thus, applications in which the public could be affected such as in nuclear power plants and other power plants operated by respective power companies, and applications in which a special quality assurance system is required, such as for railway companies or public service purposes shall be excluded from the programmable controller applications.

In addition, applications in which human life or property that could be greatly affected, such as in aircraft, medical applications, incineration and fuel devices, manned transportation, equipment for recreation and amusement, and safety devices, shall also be excluded from the programmable controller range of applications. However, in certain cases, some applications may be possible, providing the user consults their local Mitsubishi representative outlining the special requirements of the project, and providing that all parties concerned agree to the special circumstances, solely at the user's discretion.

Mitsubishi shall have no responsibility or liability for any (3)problems involving programmable controller trouble and system trouble caused by DoS attacks, unauthorized access, computer viruses, and other cyberattacks.

# **INFORMATION AND SERVICES**

For further information and services, please contact your local Mitsubishi Electric sales office or representative. Visit our website to find our locations worldwide.

MITSUBISHI ELECTRIC Factory Automation Global Website

Locations Worldwide www.MitsubishiElectric.com/fa/about-us/overseas/

## **TRADEMARKS**

Microsoft and Windows are trademarks of the Microsoft group of companies.

The company names, system names and product names mentioned in this manual are either registered trademarks or trademarks of their respective companies.

In some cases, trademark symbols such as  $I^{\text{TM}}$  or  $I^{\text{(8)}}$  are not specified in this manual.
Manual number: IB(NA)-0300568ENG-D(2311)MEE MODEL: FX5SSC-U-TSN-E MODEL CODE: 1XB044

## **MITSUBISHI ELECTRIC CORPORATION**

HEAD OFFICE: TOKYO BLDG., 2-7-3, MARUNOUCHI, CHIYODA-KU, TOKYO 100-8310, JAPAN NAGOYA WORKS: 1-14, YADA-MINAMI 5-CHOME, HIGASHI-KU, NAGOYA 461-8670, JAPAN

When exported from Japan, this manual does not require application to the Ministry of Economy, Trade and Industry for service transaction permission.

Specifications subject to change without notice.